Рекомендовано Министерством образования и науки Республики Казахстан

> Г.И. Салгараева Л.А. Рсапина А.Б. Есенкул

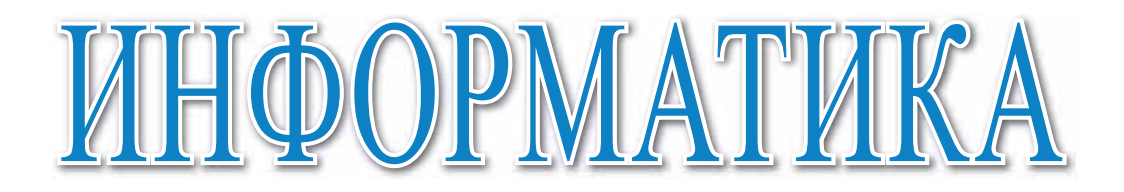

Учебник для 11 класса общественно-гуманитарного направления общеобразовательной школы

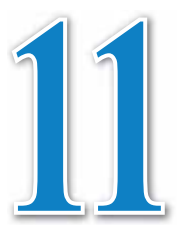

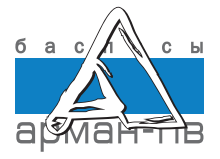

УДК 373.167.1 ББК 32.973 я 72 С16

Салгараева Г.И. и др.

С16 **Информатика:** Учебник для 11 кл. обществ.-гуманит. направления общеобразоват. шк. / Г.И. Салгараева, Л.А. Рсалина, А.Б. Есенкул. – Нур-Султан: Издательство «Арман-ПВ», 2020. – 224 стр.

ISBN 978-601-318-313-8

 Учебник разработан в соответствии с Типовой учебной программой по предмету «Информатика» для 11 класса уровня общего среднего образования по обновленному содержанию с учетом возрастных особенностей учащихся. Материал учебника изложен доступным языком, содержание включает дополнительные сведения. К учебнику прилагается электронное приложение (CD диск).

> УДК 373.167.1 ББК 32.973 я 72

 © Салгараева Г.И., Рсалина Л.А., Есенкул А.Б., 2020 ISBN 978-601-318-313-8 © Издательство «Арман-ПВ», 2020

Репродуцирование (воспроизведение) данного издания любым способом без договора с издательством запрещается.

# УСЛОВНЫЕ ОБОЗНАЧЕНИЯ

Задания для самостоятельного усвоения темы - задания для формирования функциональной грамотности

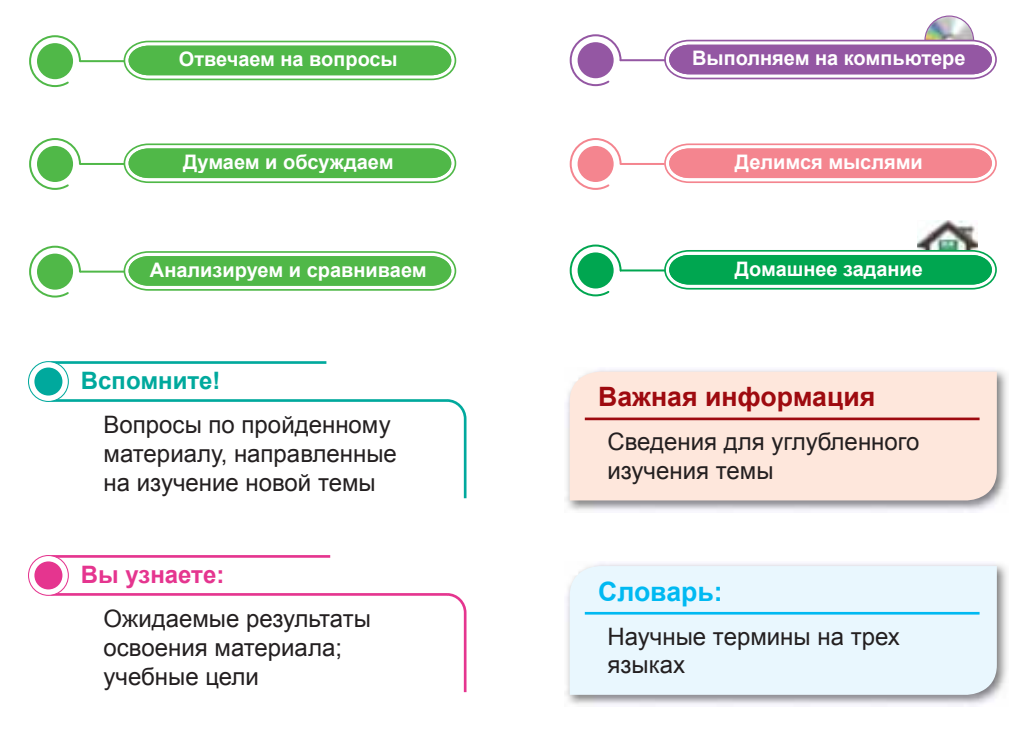

#### **Внимание**

При необходимости вы всегда сможете найти CD с электронным приложением на сайте arman-pv.kz и загрузить его на свой компьютер для дальнейшей работы

## Предисловие

Дорогие друзья! Поздравляем с началом нового учебного года!

В этом учебном году вы продолжите курс информатики общественно-гуманитарного направления и углубите знания по данному предмету.

Учебник состоит из разделов «Облачные технологии», «3D моделирование», «Мобильные приложения», «IT Startup», «Цифровая грамотность».

В разделе «Облачные технологии» вы узнаете, что такое облачные технологии, облачные сервисы и облачные хранилища данных, как использовать файлы для всеобщего доступа (календари, текстовые документы, презентации, таблицы), а также ознакомитесь со способами дистанционной и совместной обработки.

В разделе «3D моделирование» вы поймете цель создания виртуальной и расширенной реальностей, узнаете об их влиянии на психическое и физическое здоровье человека, а также будете изучать пути создания 3D панорамы (виртуальное путешествие) с изображением первого лица.

В разделе «Мобильные приложения» вы научитесь создавать интерфейс удобного мобильного приложения в конструкторе, разрабатывать мобильное приложение, используя блоки кода с условиями и циклами, узнаете, как установить разработанное мобильное приложение.

В разделе «IT Startup» рассматривается описание понятий Startup, принципов функционирования платформ Crowdfunding, путей продвижения и продажи проекта, методов проведения маркетинговой рекламы.

Раздел «Цифровая грамотность» включает такие интересные для вас данные, как анализ текущих тенденций процесса цифровизации в Казахстане, необходимость защиты информации и интеллектуальной собственности, цель цифровой подписи и сертификата, применение электронной цифровой подписи на портале и описание функции портала электронного правительства.

Вы легко освоите новые темы при выполнении следующих заданий: «Отвечаем на вопросы», «Думаем и обсуждаем», «Анализируем и сравниваем», «Выполняем на компьютере», «Делимся мыслями», «Домашнее задание».

Учебник дополнен электронным приложением (СD-диском), в котором вы сможете самостоятельно выполнить интерактивные задания, направленные на повторение знаний.

Мы надеемся, что вы с интересом изучите этот предмет и будете использовать полученные знания на практике в повседневной жизни.

Желаем удачи!

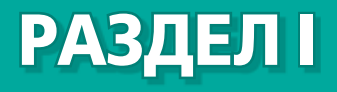

# **ОБЛАЧНЫЕ ТЕХНОЛОГИИ**

## **Цели обучения:**

- объяснение облачных технологий;
- использование, дистанционная и совместная обработка файлов для всеобщего доступа (текстовые документы, календари, презентации, таблицы).

# **§ 1. Облачные технологии**

#### Вспомните!

- Что такое облачные технологии?
- Для чего используются облачные технологии?

#### Вы узнаете:

- о понятии «облачные технологии»:
- об облачных провайдерах:
- о модели обслуживания облачных технологий:
- о преимуществах и недостатках облачных технологий.

#### Словарь:

Облако - Булт - Cloud Облачные технологии -Булттык технологиялар -Cloud technologies

Облачные вычисления -Булттык есептеулер - Cloud computing Облачный провайдер -

Булттык провайдер - Cloud provider Доступность - Колжетім-

ділік - Availability

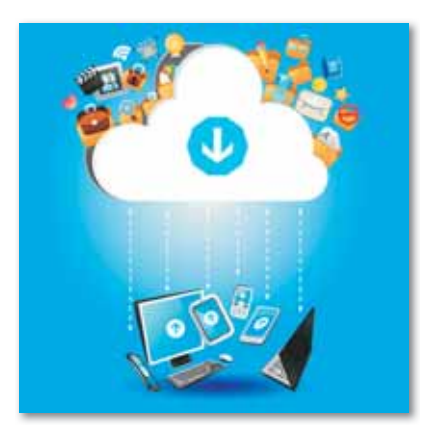

Рис. 1. Модель облачной технологии

Информационные технологии не стоят на месте, с каждым годом во всем мире появляются самые разнообразные проекты и разработки, создаются новые технологии и инновации, способные облегчить нашу жизнь и привнести в нее что-то новое. Облачные технологии предоставляют практически безграничные возможности благодаря своим сервисам, начиная с простого хранения информации и заканчивая предоставлением сложных безопасных ИТинфраструктур.

Облачные технологии (англ. «Cloud technology»,  $\alpha$ cloud облако, «technology» - технология) - это технологии обработки данных, в которых компьютерные ресурсы предоставляются интернет-пользователю как онлайн-сервис.

Облачные вычисления (англ. «Cloud computing», «cloud» –  $o6$ лако, «*computing*» – вычисления)  $(puc. 1)$  – модель обеспечения удобного сетевого доступа по требованию к некоторому общему фонду конфигурируемых вычислительных ресурсов (например, сетям передачи данных, серверам, устройствам хранения данных, приложениям и сервисам как вместе, так и по отдельности), которые могут быть оперативно предоставлены и освобождены

с минимальными эксплуатационными затратами или обращениями к провайдеру.

#### Важная информация

Идея «облачных вычислений» была впервые озвучена американским ученым Джозефом Карлом Робнеттом Ликлайдером в 1970 году, когда он был ответственным за создание сети ARPANET (Advanced Research Projects Agency Network). По словам Ликлайдера, «документы, источники информации хранятся и обрабатываются в «облаке», которое является одним большим виртуальным сервером. Каждый человек на земле может подключиться к сети, из которой он будет получать не только данные, но и программы».

Другой ученый Джон Маккарти высказал идею о том, что вычислительные мощности будут предоставляться пользователям как услуга (сервис).

Предоставление и организация виртуальных услуг осуществляется с помощью провайдера - поставщика облачных услуг, обеспечивающего лоступ к информационным ресурсам любого уровня и любой мощности. Таким образом, облачный провай**дер** (англ. «Cloud provider» – поставщик облачных сервисов) – компания, предоставляющая услуги на базе облачных вычислений, для которых использует различные виртуализированные ресурсы (виртуальные серверы, виртуальные сети, виртуальные системы хранения данных). Доступ к услугам осуществляется с помощью автоматизированной панели управления, посредством которой заказчик может самостоятельно распоряжаться и настраивать арендованные ресурсы.

#### Важная информация

В 2002 году компания Amazon разработала облачный веб-сервис. а в 2006 году запустила его под названием «Elastic Compute cloud» (EC2). Сервисы Amazon EC2 и Amazon Simple Storage Service (S3) стали первыми доступными сервисами облачных вычислений и до сих пор считаются одними из лидеров в этой сфере.

На мировом рынке увеличилось количество компаний, внедривших облачные технологии, - IBM, Microsoft, Google, HP, Atos, Cap Gemini, а от казахстанских компаний - Microsoft Hosted Exchange и Microsoft Hosted SharePoint от акционерного общества «Казахтелеком». «SmartCloud» от акционерного общества Казахтелепорт (Алматы) и многие другие.

### Молели обслуживания облачных технологий.

Инфраструктура как услуга (Infrastructure as a Service, IaaS) - это предоставление компьютерной инфраструктуры (как правило, это платформы виртуализации) как сервиса. IaaS существенно усиливает технологию, услуги и вложения в центры обработки данных, чтобы предоставить это как услугу клиентам. Непосредственное управление всей инфраструктурой осуществляется поставщиком услуг. Клиент, со своей стороны, управляет операционной системой и установленным ПО. Обычно, в зависимости от нужд заказчика, меняется и объем используемой инфраструктуры. Подход IaaS избавляет компании от необходимости поддержки «сложных» инфраструктурных решений (центры обработки данных, сетевая инфраструктура), кроме того, уменьшаются и соответствующие издержки. Облачная платформа предоставляет сервисы для запуска виртуальных машин и сервисы хранения данных  $(puc, 2)$ . К данному виду услуги относятся Amazon EC2, Google Cloud Storage, Microsoft Azure,

IBM Smart Cloud, IBM Cloud, Oblako. и др.

Платформа как услуга (Platform as a Service, PaaS) это интегрированная платформа для разработки, тестирования, разворачивания и поддержки веб-приложений, которая может предоставляться виртуально как услуга. Она позволяет развертывать приложения с помощью Интернета без затрат на приобретение и обновление ПО, на приобретение, развертывание, обслуживание различных устройств и на управление ими.

Примером этой модели являются услуги хостинга сайтов Amazon Web Services (AWS), Microsoft Azure, Google App Engine, Jelastic, Apache Stratos, OpenShift ( $puc.3$ ).

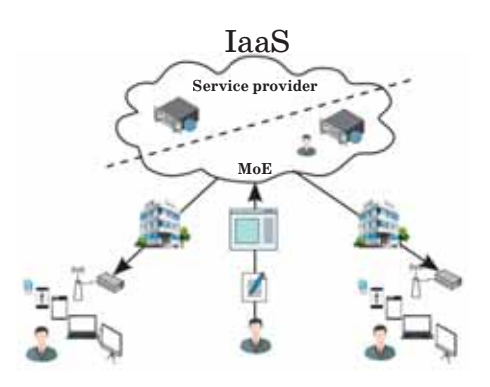

Рис. 2. Модель IaaS

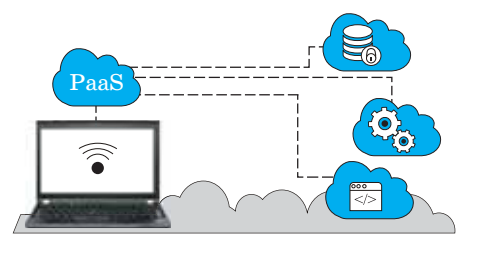

 $Puc. 3.$  Модель Раа $S$ 

Коммуникации как услуга **(Communications)** as Service.  $\mathbf{a}$ CaaS) - услуга, которая заключается в предоставлении клиентам различных инструментов коммуникации в облаке. Это может быть телефония, сервисы по передаче быстрых сообщений или организации видеосвязи. При этом все необходимое ПО расположено в облаке провайдера  $(puc. 4)$ .

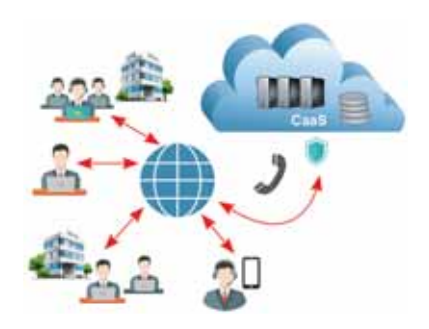

 $Puc. 4.$  Модель Саа $S$ 

Программное обеспечение как услуга (Software as a Service, SaaS) - тип модели, в которой пользователь имеет возможность работать с программами, находящимися в собственности владельцев облачных сервисов. Пользователь может работать со своими источниками через любое компьютерное оборудование, подключенное к Интернету из любого места. Для обеспечения бесперебойной работы программы и все затраты на нее несут владельцы сервиса, предоставляющие облако, и пользователь (если сервис платный) оплачивает только месячный взнос за пользование этим облачным сервисом. Таким образом, пользователь не несет затраты на приобретение лицензии на нужную ему программу, а разработчики программ будут страховать от несанкционированного

распространения и незаконного использования своей продукции. Особенности модели SaaS - пользователь получает возможность работать не только с определенной программой, но и с набором программ. В качестве примера можно привести Google Apps Education Edition, SmartCloud, damumed.kz и др.  $(puc. 5)$ .

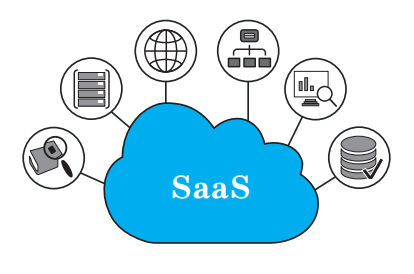

Рис. 5. Модель SaaS

Рабочий стол как услуга (Desktop as a Service, DaaS) – предоставление виртуального компьютера, который каждый пользователь может индивидуально настраивать под свои задачи. Пользователь, приходя на работу, просто вводит свои данные (обычно логин и пароль) и может работать, используя при этом, благодаря технологиям виртуализации, вычислительные мощности стороннего сервера, а не своего  $\Pi K$  (puc.  $6$ ).

Расчетная мощность оборудования как услуга (Hardware as a Service,  $HaaS$ ) – предоставление вычислительных ресурсов оборудования (его времени, мощности, объема хранилищ данных и др.) в виде сервисов с использованием технологий виртуализации. Как правило, сервисы предлагаются в качестве альтернативы точным вычислительным системам, таким как серверы, суперкомпьютеры и др. (рис. 7).

Рабочее пространство как услуга (Workspace as a Service, WaaS)  $-$  предоставление комплекта SaaS, предназначенного для создания удаленного рабочего окружения. Этот сервис позволяет максимально активизировать работу всей организации и значительно сократить расходы на обслуживание IT-инфраструктуры (рис. 8).

Мониторинг как услуга (Monitoring as a Service,  $Maas$ ) – это услуги с программным обеспечением в облаке для мониторинга и обеспечения безопасности (рис. 9).

Преимущества облачных технологий:

- настройки управления любыми устройствами, подключенными к Интернету (ПК, планшеты, телефоны и др.);
- пользовательские программы являются бесплатными (или предоставляются по доступной цене)

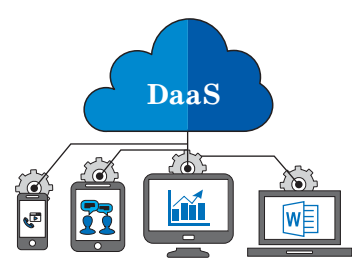

 $Puc, 6$ . Модель DaaS

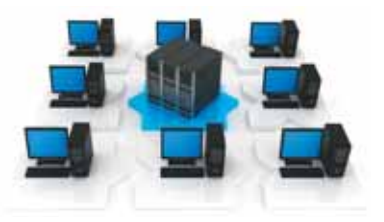

Рис. 7. Модель Наа $S$ 

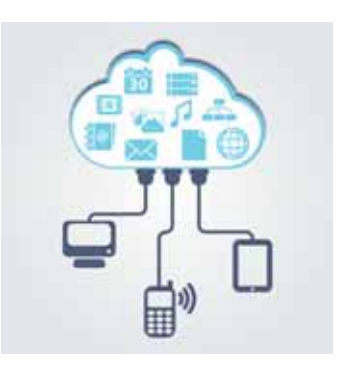

Рис. 8. Модель WaaS

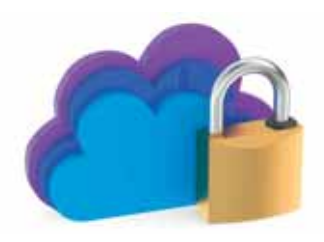

 $Puc. 9.$  Модель Маа $S$ 

и постоянно обновляются до самой последней версии;

- не требуют специальных операционных систем;
- лоступ к информации в любом месте, в любое время:
- облегчают совместную работу для многих пользователей;
- аутентификация форматов документов;
- при возникновении непредвиденных ситуаций с устройством важная информация не потеряется, так как файлы сохранены вне его внутренней памяти;
- $\bullet$ информация сохраняется в облаке автоматически и создается ее резервная копия.

## Недостатки облачных технологий:

- нет возможности работать в случае отсутствия Интернета, есть доступ только к документам, загруженным на устройство;
- скорость работы облачных программ может быть медлен- $\bullet$ ной:
- возможная угроза безопасности информации;  $\bullet$
- многие облачные сервисы на платформе предлагают несколько гигабайт памяти бесплатно, а расширить ее можно только за дополнительную плату;
- некоторые облачные технологии не соответствуют оте- $\bullet$ чественным и международным стандартам.

Отвечаем на вопросы

- 1. Что такое облачные технологии?
- 2. Что такое облачные вычисления?
- 3. Что такое облачный провайдер?
- 4. Какие модели обслуживания облачных технологий вы знаете?

Думаем и обсуждаем

- 1. Как определить эффективность доступа к облачным технологиям?
- 2. Для чего предназначены облачные технологии?
- 3. Какова основная деятельность облачного провай- $\mu$ ера?
- 4. Почему облачные технологии не требуют специальных операционных систем?

Анализируем и сравниваем

Проанализируйте и сравните модели обслуживания облачных технологий.

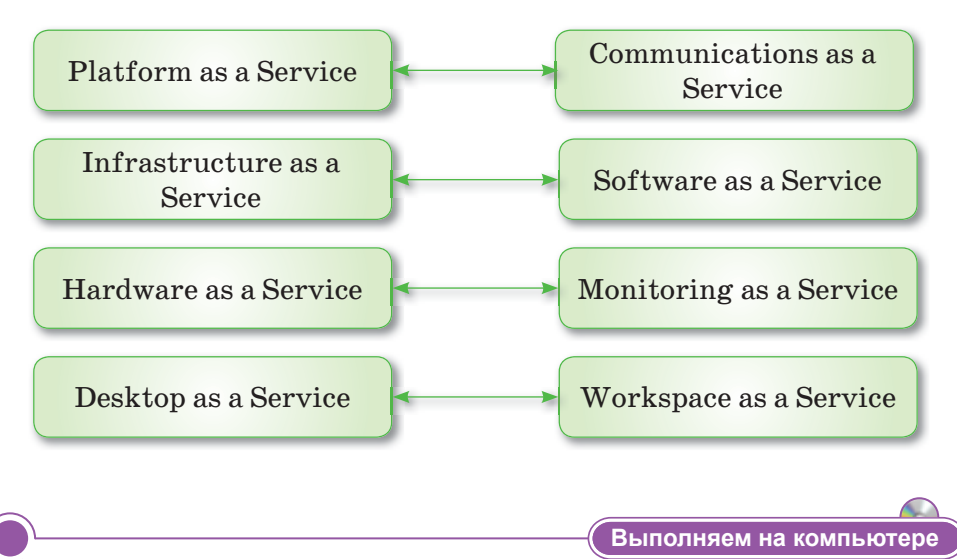

Задание 1. Используя Интернет, создайте кластер возможностей облачных технологий, предоставляемых моделями обслуживания (IaaS, PaaS, CaaS, SaaS, HaaS, MaaS, WaaS, DaaS).

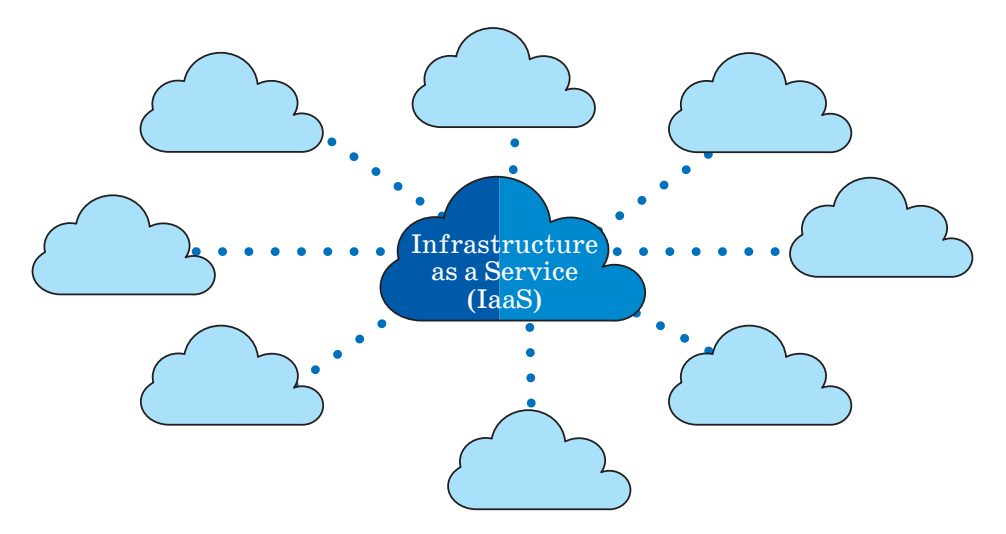

**Задание 2.** Перейдите по ссылкам *https://kaz.mycloud.kz/* и *https://oblako.kz/* и расскажите о казахстанских провайдерах, внедривших в эксплуатацию услуги облачных технологий. Проанализируйте, какие виды услуг они предлагают, их преимущества и недостатки, какие из них пользуются спросом. Составьте диаграмму Венна.

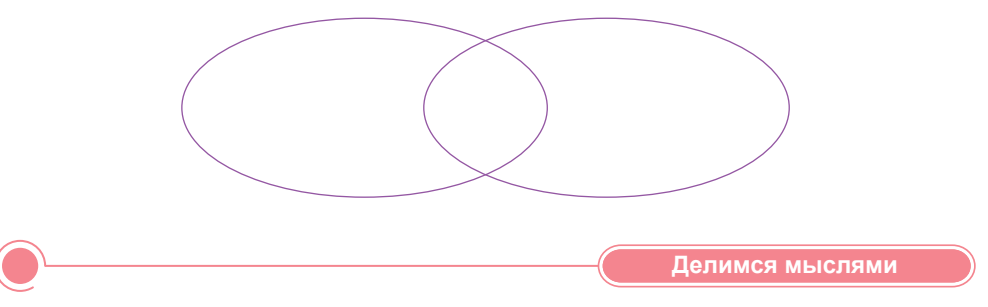

Что вы узнали на уроке? Чему вы научились? Поделитесь своими мыслями с друзьями. Какие новые знания, полученные на сегодняшнем уроке, понадобятся вам в будущем? Приведите примеры.

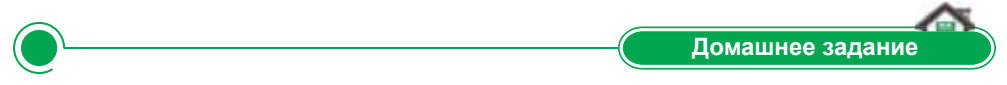

1. Запишите в таблице преимущества и недостатки облачных технологий и рассмотрите предложения по устранению недостатков.

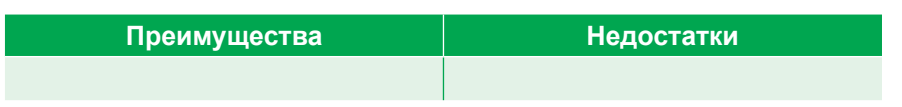

- 2. Какие национальные технологии не соответствуют отечественным и международным стандартам? Узнайте в Интернете. Обоснуйте ваше мнение.
- 3. Какие облачные технологии вы бы использовали, чтобы вместе обсудить и выполнить домашнее задание с помощью функций совместного доступа. Почему? Аргументируйте свой ответ с помощью конкретных примеров.

# § 2. Области применения облачных технологий

#### Вспомните!

- Что такое облачные технологии?
- Что такое облачный провайдер?
- Назовите модели обслуживания облачных технологий.
- Каковы преимущества и недостатки облачных технологий?

#### Вы узнаете:

- о видах облачных технологий в зависимости от их целей;
- об области применения облачных технологий:
- о требованиях к облачным сервисам.

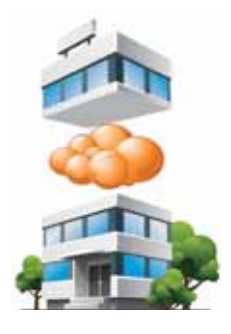

Рис. 10. Частное облако

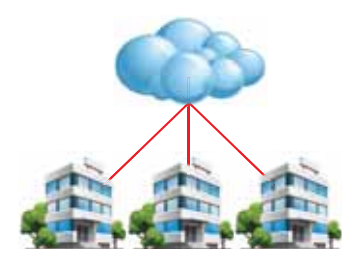

Рис. 11. Публичное облако

#### Словарь:

Обслуживание - Кызмет көрсету - Service Область применения - Колдану саласы -Sphere of application

По мере развития IT-технологий увеличивается и спрос потребителей. Облачные технологии, которые в последнее время очень популярны, значительно расширяют сферы применения, благодаря динамичному развитию современных сервисов. В каждой сфере полезны облачные сервисы, доступные и ресурсоемкие, имеющие возможность удаленного использования, обеспечивающие одновременно совместную обработку одного документа с партнером.

Облачные технологии в зависимости от их целей подразделяются на четыре вида.

Частное облако (private cloud)  $$ инфраструктура, контролируемая и эксплуатируемая в интересах однойединственной организации, которая может управлять частным облаком самостоятельно или поручать эту задачу внешнему подрядчику (рис. 10).

Публичное облако (public cloud)  $$ инфраструктура, используемая одновременно множеством компаний и сервисов (рис. 11). Пользователи не имеют возможности управлять и обслуживать данное «облако», а вся ответственность по этим вопросам возложена на владельца ресурса. Абонентом предлагаемых сервисов может стать

любая компания и инливилуальный пользователь. Такие социальные сети. как Facebook, Twitter, Google, Яндекс и др. относятся к публичным облакам.

Общественное облако (community cloud) - облачная инфраструктура, которая предназначена для исключительного использования облачных вычислений определенным сообществом потребителей от организаций, которые решают общие проблемы (рис. 12).

Гибридное облако (hybrid cloud) –  $co$ временная IT-инфраструктура, представляющая собой комбинацию нескольких облачных инфраструктур различного формата: частных, публичных и общественных. Чаще всего гибридные облака используются как надежная возможность выхода за пределы облачных мощностей компании в случае пиковых нагрузок (рис. 13).

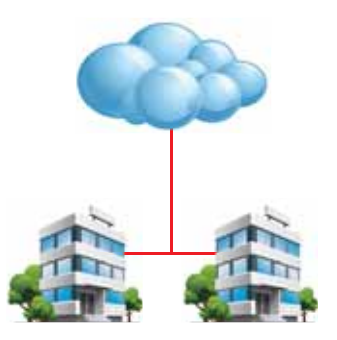

Рис 12. Общественное облако

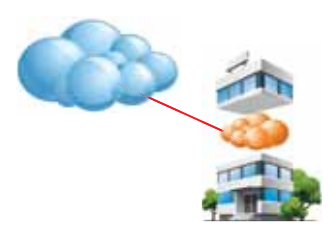

Рис. 13. Гибридное облако

Облачные технологии все больше проникают во все отрасли и сферы человеческой жизни. В облаках имеются множество интерактивных сервисов для пользователей: онлайн-переводчики, мгновенные платежи, видеосвязь, госуслуги, а также привычные программы для работы с текстами, таблицами, фотографиями и т. д.

## Где могут быть востребованы облачные сервисы?

В образовании. Облачные технологии являются вспомогательным техническим средством в организации учебного процесса. Они помогут не только облегчить образовательный процесс, повысить качество, но и развить личность с информационной культурой, способной идти в ногу со временем.

Самыми крупными провайдерами для учебных заведений являются компании Microsoft и Google, предоставляющие свои услуги на бесплатной основе. Примерами современных сервисов, построенных на основе технологии облачных вычислений для образования, являются Live@edu от Microsoft и Google Apps Education Edition, предоставляющие учащимся и преподавателям учебных заведений инструменты, использование которых призвано повысить эффективность общения и совместной работы. Пользователи имеют возможность быстро получать сообщения, аудио, видеозвонки и совместно работать. Live @edu может подключаться к ресурсным службам в браузерах или мобильных телефонах в операционных системах Windows и Mac. Google Apps Education Edition поддерживают все операционные системы и клиентские программы, используемые обучающимися и учебными заведениями. Таким образом, главным дидактическим преимуществом использования облачных технологий в образовательном процессе является организация совместной работы учащихся и преподавателя *(рис. 14)*.

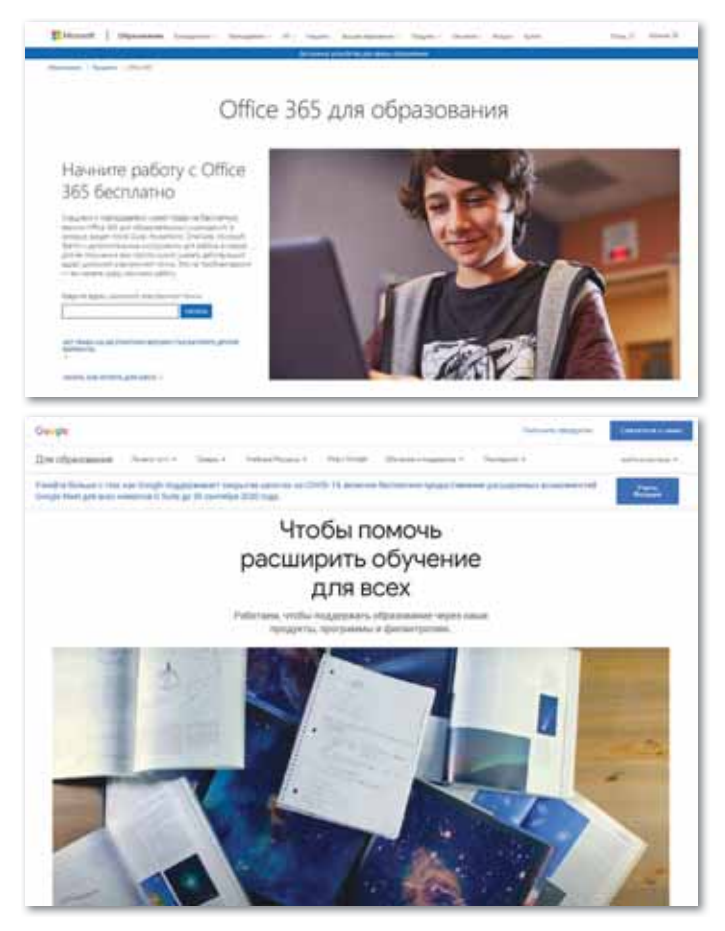

*Рис. 14. Облачные сервисы в сфере образования*

**В деловой сфере.** В последние годы технологии значительно преобразовали мир бизнеса, и одно из самых больших изменений – внедрение облачных технологий в рабочий процесс. С их помощью можно за считанные минуты организовать пул виртуальных машин, подготовить удаленные рабочие места и хранилища данных. Кроме того, предусмотрен доступ к различным опциям (совместная среда, планирование встреч, организация онлайн-видеоконференций, доступ к общим файлам и т.д.) с любых устройств, будь то планшет, ПК или смартфон. Наиболее подходящие облачные технологии, используемые в деловой сфере: SmartCloud, IT-Grad, Microsoft Hosted Exchange и др. *(рис. 15)*.

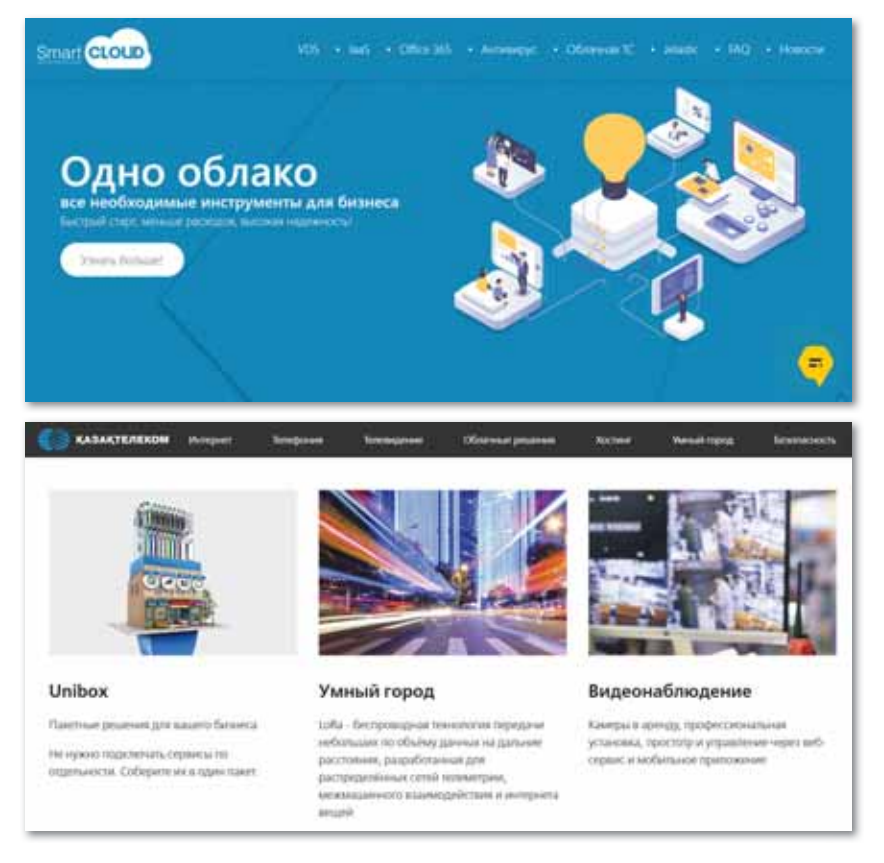

*Рис. 15. Облачные сервисы в деловой сфере*

**В медицине.** Облачные технологии позволят улучшить качество предоставляемых услуг за счет более оперативной системы обмена информацией. Модули обработки информации позволят принимать решения по постановке диагноза, используя в качестве помощи аналитические ресурсы облака. Медицинский персонал сможет получать и совместно использовать данные о пациентах из единого информационного источника. Решение также позволит отслеживать и отображать статистику и тенденции того, как пациенты реагируют на назначенные курсы лечения, а также автоматически увеломлять мелицинский персонал о нарушениях соответствующих предписаний. Облачные ресурсы, предлагаемые многими компаниями в области медицины: CareCloud, Oracle, Agfa Healthcare, Carestream Health, Merge Healthcare и Damumed и др. (рис. 16).

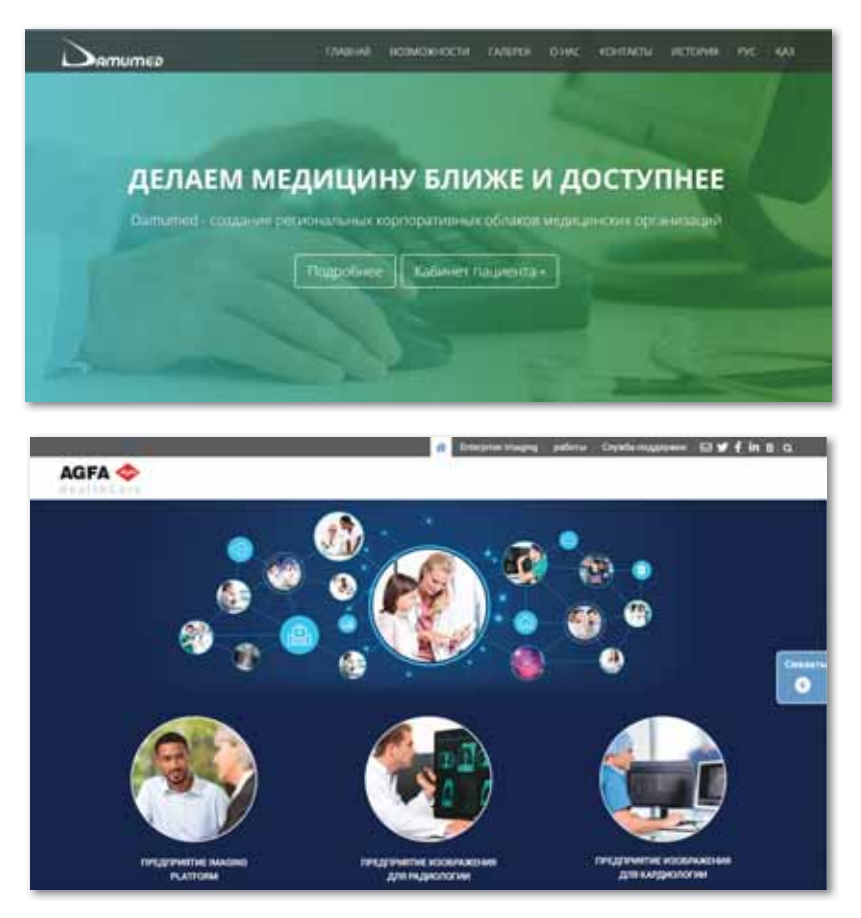

Рис. 16. Облачные сервисы в области медицины

В финансовой индустрии. Прогресс не стоит на месте и в этом потоке бесконечного движения происходят события, на которые невозможно повлиять, потому что они давно изменили текущее положение дел. И то, что раньше казалось фантастикой, сегодня решается с помощью облака: используя смартфон, сегодня можно совершать бесконтактные платежи вместо использования пластиковой карты и бумажных денег. Облачные технологии уже сегодня активно используются в розничном и корпоративном банкинге, включая маркетинг, управление рисками и закупками. Облачные сервисы, действующие в настоящее время в финансовой индустрии: Microsoft Hosted SharePoint, oblako.kz, 1С Онлайн (Uchet.kz, ITSheff), 1С (Первый БИТ), SmartCloud и др. *(рис. 17)*.

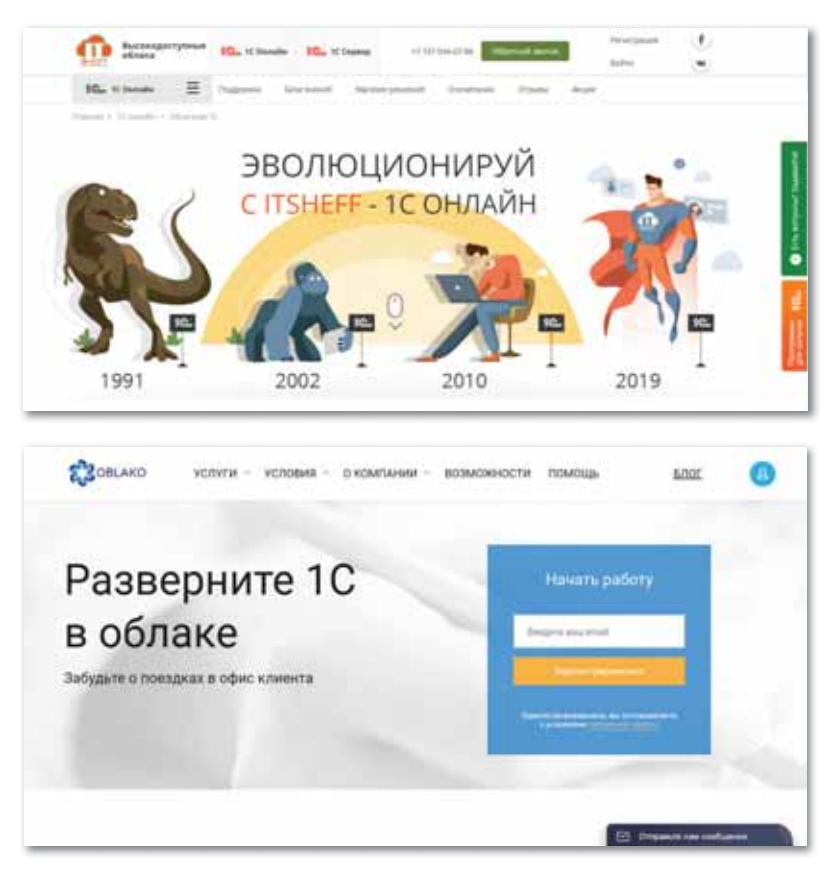

*Рис. 17. Облачные сервисы в финансовой индустрии*

Функционирование облачных сервисов на рынке, увеличение сфер применения и их полноценное развитие невозможно без стандартов защиты информации, переносимости данных и приложений, оценки уровня предоставляемого сервиса и т. д.

**Облачные сервисы должны соответствовать следующим важным требованиям:**

• удобство самообслуживания по запросу пользователя. Пользователь может автоматически управлять услугами, при необходимости меняя их без вмешательства владельцев облачных сервисов;

- скорость облачных услуг. Облачные ресурсы могут сопрово- $\bullet$ жлаться скоростью сети Интернет:
- оперативная реакция. Возможность быстрого и гибкого из- $\bullet$  . менения (расширения или уменьшения) объема облачных ресурсов, передаваемых потребителю, удобная и быстрая покупка в любом количестве.
	- 1. Какие виды облачных технологий в зависимости от их целей применения вы знаете?
	- 2. Что такое общественное облако?
	- 3. Какие облачные сервисы активно применяются в сфере образования?
	- 4. В каких сферах используются облачные сервисы: Damumed.kz. CareCloud. Oracle. Agfa Healthcare. Carestream Health, Merge Healthcare и др.?

Думаем и обсуждаем

Отвечаем на вопросы

- 1. Почему растут проблемы применения облачных технологий?
- 2. В чем заключается необходимость облачных сервисов в финансовой индустрии?
- 3. Какие важные требования должны удовлетворять облачные сервисы и для чего?

Анализируем и сравниваем

По рисунку проанализируйте и сравните различия и преимущества типов облачных технологий в зависимости от их целей применения.

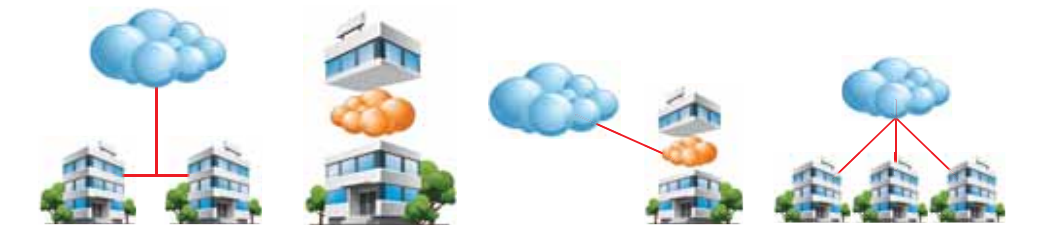

## Проектная работа в группе Темы проектов

- 1. Облачные технологии в образовании (цель, задачи, структура, важность применения и т.д.).
- 2. Облачные технологии в деловой сфере (цель, задачи, структура, важность применения и т.д.).
- 3. Облачные технологии в медицине (цель, задачи, структура, важность применения и т. д.).
- 4. Облачные технологии в финансовой индустрии (цель, задачи, структура, важность применения и т.д.). Задачи проекта:
- 1. Необходимо представить полное описание проекта в фор-Mare Word.
- 2. Защитить проект в форме презентации, выполненной **B** dopmare Power Point.

Презентации должны содержать изображения, видео, минимум текста и быть полготовлены к лемонстрации в режиме автовоспроизведения; время демонстрации не должно превышать 5-7 мин.

Делимся мыслями

Используя метод «Десять вопросов», подведите итоги темы, основываясь на ваших знаниях.

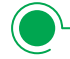

Домашнее задание

Используя сеть Интернет, заполните таблицу.

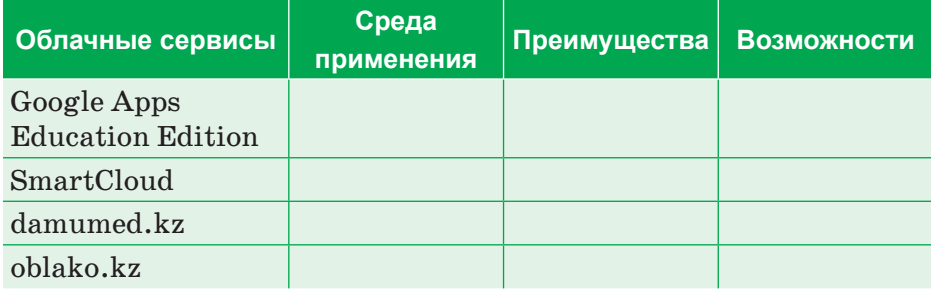

# § 3. Облачные хранилища данных

#### Вспомните!

- Назовите виды облачных технологий в зависимости от их целей применения.
- В каких областях применяются облачные технологии?
- Какие требования предъявляются к облачным сервисам?

#### Вы узнаете:

- об облачных хранилищах;
- о видах облачных хранилищ;
- о видах услуг Google Apps (приложение);
- o Google Диске.

#### Словарь:

Облачные хранилища дан**ных** - Булттык деректер коймасы - Cloud storage Онлайн календарь - Онлайн кунтізбе - Online calendar

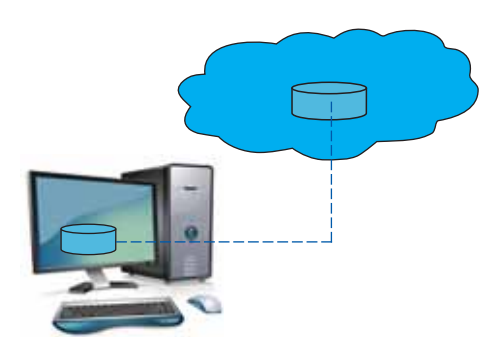

Рис. 18. Модель облачного хранилища данных

Чтобы обменяться файлами или сохранить большой объем данных, уже не обязательно использовать флеш-карты, жесткие диски и кабели - они постепенно уходят в прошлое. Необходимость скидывать или скачивать материалы на внешний носитель отпадает, если есть возможность использовать надежное облачное хранилище.

Облачные хранилища дан**ных** (англ. *cloud storage*) – онлайн-хранилище,  $\mathbf{B}$ **KOTODOM** данные хранятся на многочисленных, распределенных в сети серверах (мощных компьютерах), предоставляемых в пользование клиентам специальными провайдерами услуг. То есть, это недорогой и распространенный вариант хранения информации, которая может понадобиться в любой момент (рис. 18).

Создание облачных хранилищ данных в первую очередь зависит от объема хранилища, предоставляемого облачными видами услуг. Нужно обратить внимание на бесплатный объем хранилища, тарифы и максимальный объем загружаемого файла. Однако облачные сервисы имеют ограниченный объем, который можно расширить

только за дополнительную плату по мере необходимости. Ниже приведена таблица наиболее популярных облачных хранилищ в зависимости от объема бесплатного пространства (таблица 1).

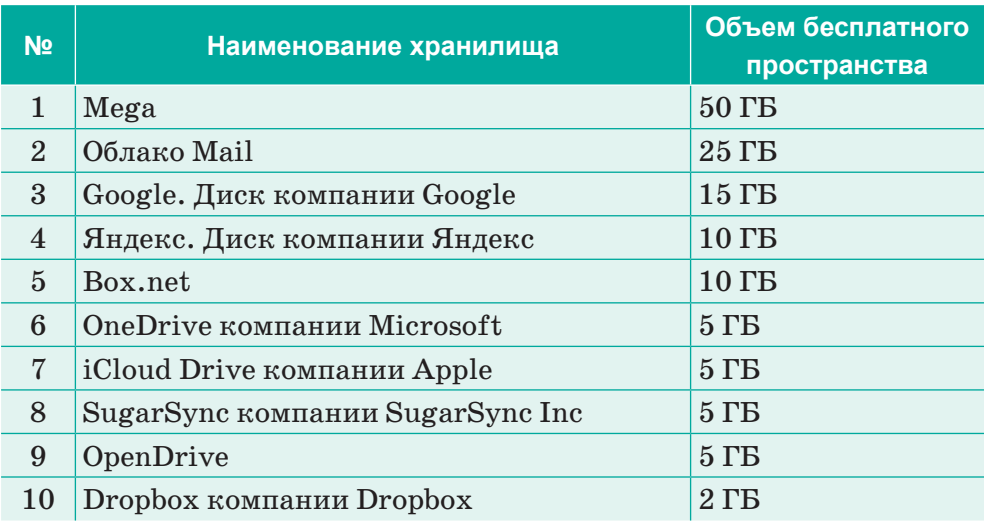

Таблица 1. Типы облачных хранилищ

Облачные хранилища могут использоваться в корпоративных целях для коллективной командной работы с определенной информацией, оперативного обмена актуальными данными, а также могут служить файлообменниками в личных целях для хранения и обмена персональной информацией.

Преимущества работы в облачных хранилищах данных:

- резервное копирование данных на жестком диске компьютера чревато их потерей, износом оборудования, кражей или порчей. Через регулярное автоматическое резервное копирование данных в облачном хранилище вся информация надежно защищена;
- нет ограничения возможности увеличения объема данных;  $\bullet$
- открытие доступа к файлам в облачных хранилищах позволяет работать совместно с другими пользователями, все операции можно проводить в режиме реального времени;
- $\bullet$ абсолютная защита информации от вирусов и несанкционированного доступа, так как все меры безопасности соблюдены.

Среди перечисленных выше облачных хранилищ рассмотрим основные дополнительные услуги, предоставляемые компанией Google. Они доступны через любые технические устройства (персональный компьютер, планшеты, смартфоны и др.).

В каждом аккаунте Google бесплатно предоставляется лишь 15 ГБ объема для хранения данных, а расширение

## дополнительного пространства предусматривается на платной основе. Доплаты производятся по тарифному плану (*рис. 19*).

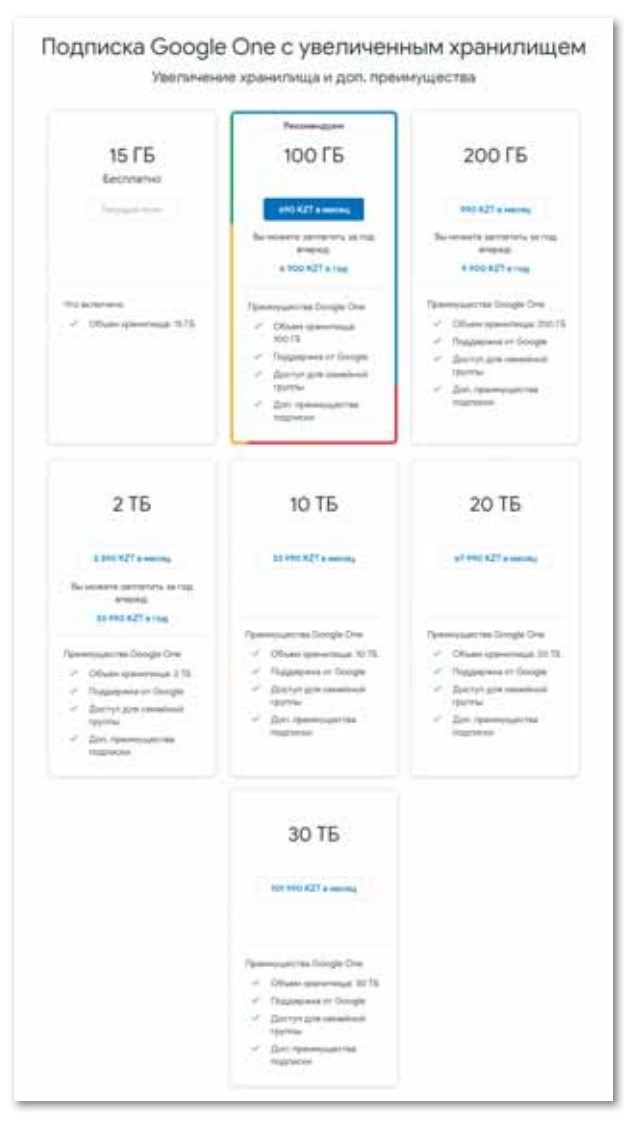

*Рис. 19. Доплаты по тарифному плану*

Для того, чтобы воспользоваться дополнительными услугами, предоставляемыми компанией Google, необходимо зайти на сайт Google.com через любой браузер либо пройти по ссылке *https://www.google.com.* В открывшемся окне нужно создать специальный аккаунт **(Создать аккаунт)**. Достаточно нажать кнопку **входа (Войти)** в правом верхнем углу окна и пройти

регистрацию в открывшемся окне *(рис. 20)*. Здесь пользователь вводит **адрес электронной почты** или номер телефона и пароль и нажимает на кнопку **Создать**.

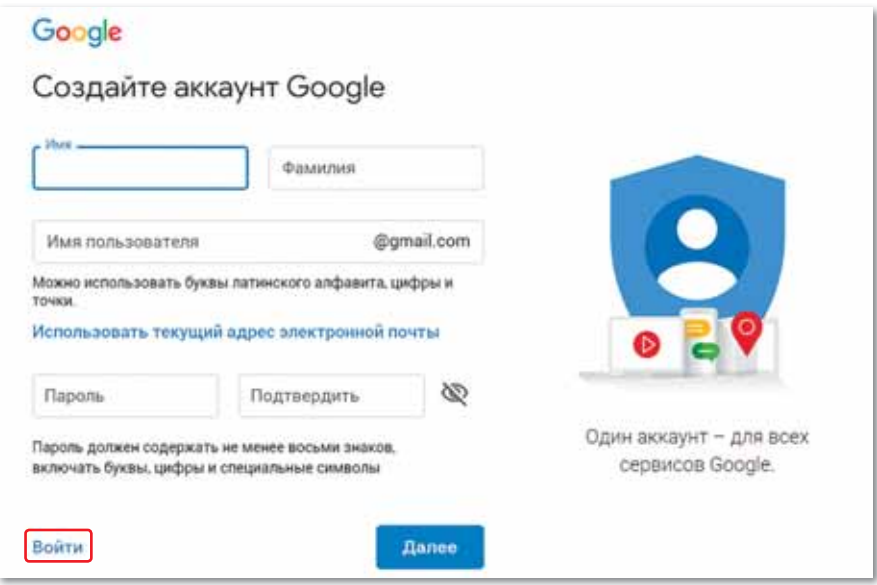

*Рис. 20. Создание нового аккаунта*

В правом верхнем углу открытого сайта Google находятся виды сервисов компании Google. Преимущества сервисов и инструментов Google – наличие централизованного хранилища данных и продуманный интерфейс. Все сервисы Google отличают надежность и качество предоставляемых услуг.

**К видам сервисов Google относятся** *(рис. 21)***:**

- Gmail бесплатная электронная почта;
- Google Диск сервис хранения, редактирования и синхронизации файлов;
- Google Календарь онлайн-сервис для планирования встреч, событий и дел с привязкой к календарю;
- Карты Google комплекс приложений, созданных на базе бесплатного сервиса картографии и технологии;
- Google Документы набор удобных средств редактирования и оформления текстовых файлов;
- Google Переводчик автоматический перевод части текста или веб-страницы на другой язык;
- Google Hangouts программное обеспечение для мгновенного обмена сообщениями и видеоконференций*.*

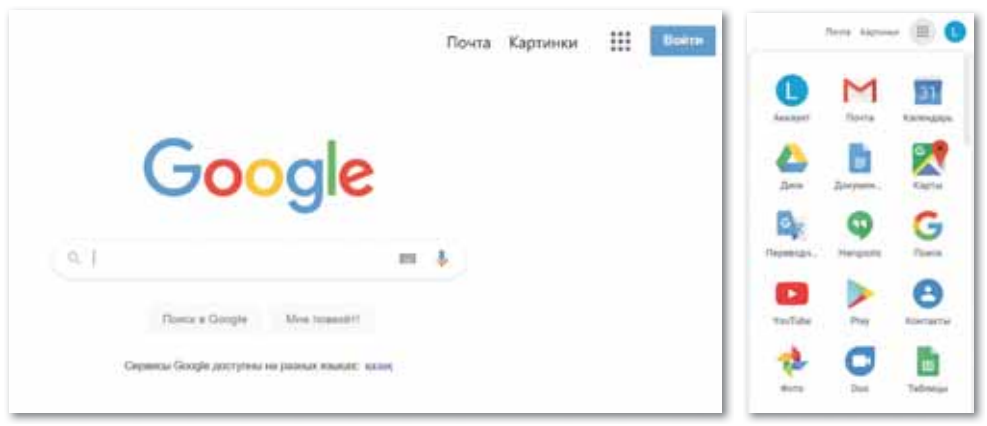

*Рис. 21. Список сервисов Google*

## **Электронная почта в Gmail.**

**Gmail** – один из наиболее известных на данный момент почтовых сервисов с продвинутыми функциями, который безопасно хранит данные, а также сообщает об отправленных и входящих письмах (*рис. 22*).

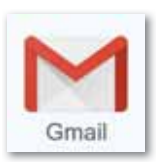

| M Gmail<br>言                                                               |   | Q. Tomstone                    |                                                                 |                                            | ٠         | O                     | 丗 | ω |
|----------------------------------------------------------------------------|---|--------------------------------|-----------------------------------------------------------------|--------------------------------------------|-----------|-----------------------|---|---|
| Hartwoorn<br>-                                                             |   | $\Box$ $\cdot$ 0<br>- 11       |                                                                 |                                            | 10441 / 1 | $\equiv$              | ۰ | 冒 |
| Ω<br>Excanguler                                                            |   | ο<br>Неохрунраванные           | AL Courers                                                      | <b>Q.</b> Telestenant                      |           |                       |   |   |
| Поменание<br>÷                                                             |   | <b>Konrespa Google</b><br>n    | Пунара, поздравляем с созданием аккауета Google - Здравствуете. |                                            |           | 35 mon.               |   | ۰ |
| $\circ$<br>Distributions<br>Отправленные<br>ь<br>черезани.<br><b>Elize</b> |   |                                |                                                                 |                                            |           |                       |   | ÷ |
| Лунара:                                                                    | ÷ | Hernbekness 875 (351 et 1513). | Firmday actura indexed                                          | Лостория действия и эколуму»: Т час взохд. |           |                       |   |   |
| Здать начите нат.<br><b>Figuata</b> Net                                    |   | repairs and                    | KINDASPARINHEITA TOSHIKI NYINIMIN                               |                                            |           | Higgsburg (Higgswith) |   |   |
| ۰<br><b>CALL</b>                                                           |   |                                |                                                                 |                                            |           |                       |   | × |

*Рис. 22. Окно электронной почты Gmail*

## **Google Диск (англ. Google Drive).**

Облачное хранилище данных, принадлежащее компании Google, которое позволяет пользователям хранить свои данные на серверах в облаке и делиться ими с другими пользователями в Интернете. Google

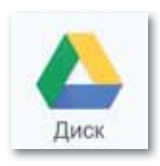

Диск позволяет не только надежно хранить ваши данные, но и осуществлять другие виды деятельности, такие как обмен, редактирование и др. Работать с файлами в Google Диск можно прямо в браузере *(рис. 23)*.

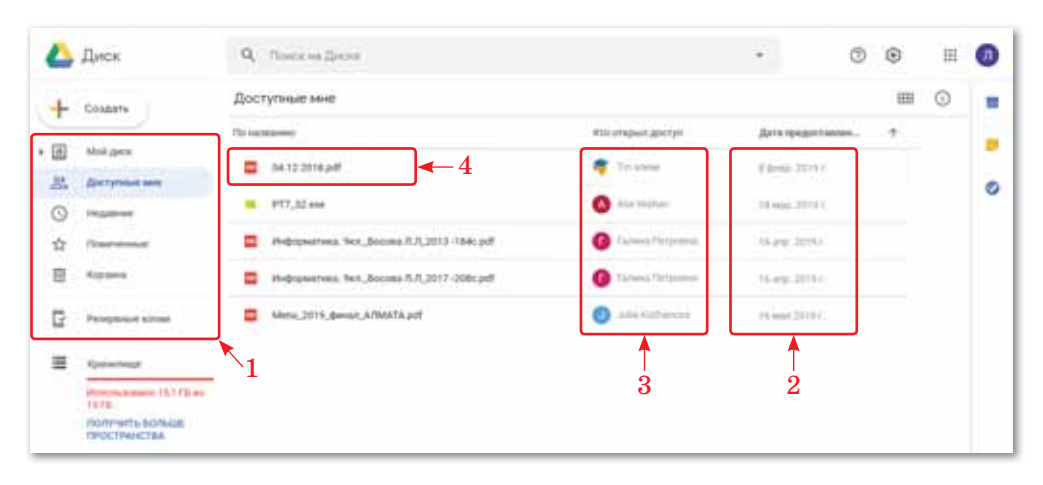

*Рис. 23. Модель рабочей среды Google Диска*

- 1. В левом углу окна расположен ряд главного меню Диска. В разделе **Мой диск** вы найдете загруженные или синхронизированные в облачном хранилище файлы и папки, а также созданные вами документы, таблицы, презентации и формы Google. В разделе Доступные мне хранятся все файлы и папки, к которым предоставлен доступ вашему аккаунту. В разделе **Недавние** отображаются файлы и папки, с которыми вы недавно работали (открывались, были загружены, обработаны и т. д.). В разделе **Резервные копии** отображаются списки, в которых созданы резервные копии.
- 2. Дата и время рассмотрения доступа, предоставленного пользователю, содержат время последнего изменения данного документа.
- 3. Ф.И.О. владельца файла или наименование папки.
- 4. Нерассмотренные документы отличаются полужирным шрифтом.

Кроме того, вы можете загружать файлы и папки с вашего компьютера на диск, используя кнопку **Создать** в левом верхнем углу строки меню, а также создавать и редактировать шаблоны Google текстовых документов, Google таблиц, Google презентаций и т. д. *(рис. 24).*

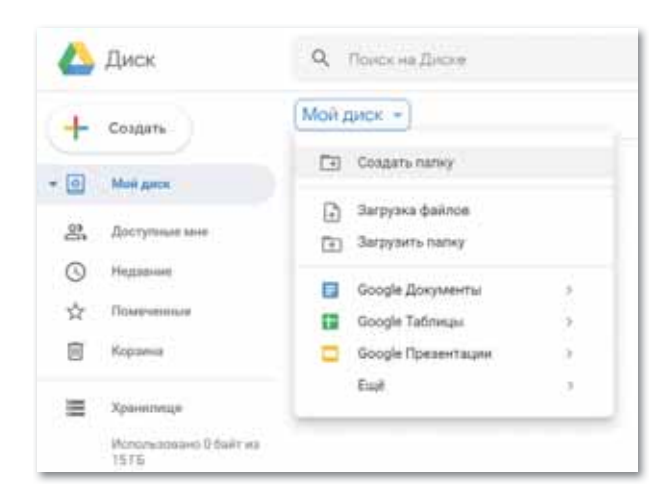

*Рис. 24. Список основного меню Google Диска* 

## **Google Calendar – онлайн календарь.**

**Онлайн календарь** – сервис для планирования встреч, событий и дел, который помогает эффективно организовать рабочий день. При наличии этого приложения вам будет удобно планировать встречи, сопоставлять с расписанием партнеров для выбора

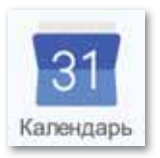

оптимального времени (при наличии ссылки, которую партнер может видеть у вас), а также иметь доступ к календарю, чтобы узнать свободное время других пользователей или увидеть информацию о планируемых встречах. Кроме того, можно запланировать важную встречу и отправить ссылку для вашего друга, выбрав дату, время, название встречи и место встречи, нажав на кнопку  $+$   $\sim$   $\mu$  набрав аккаунт друга (*puc. 25*).

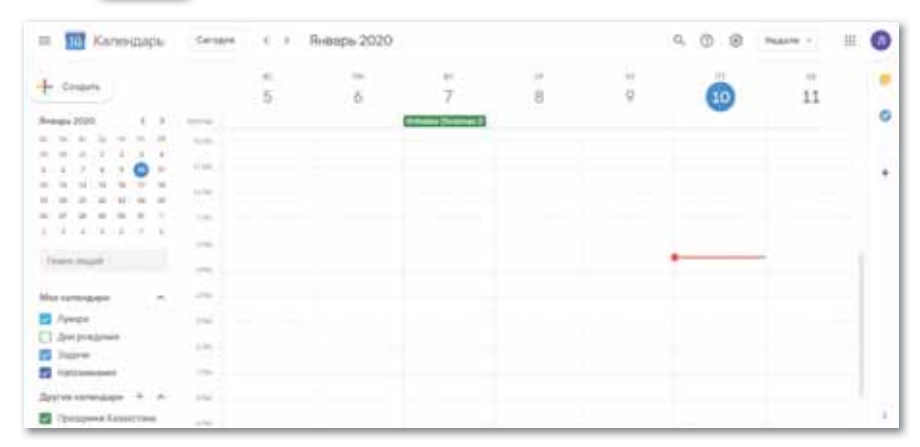

*Рис. 25. Онлайн календарь*

## **Google Maps – набор карт.**

**Карта** – набор бесплатных приложений, которые незаменимы для поиска географических объектов, организаций, природных и культурных достопримечательностей по всему миру. Для многих регионов доступны высокодетализированные аэрофотоснимки,

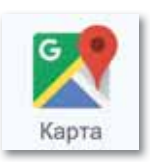

снятые с высоты 250–500 м, для некоторых – с возможностью просмотра под углом 45° с четырех сторон света (*рис. 26*).

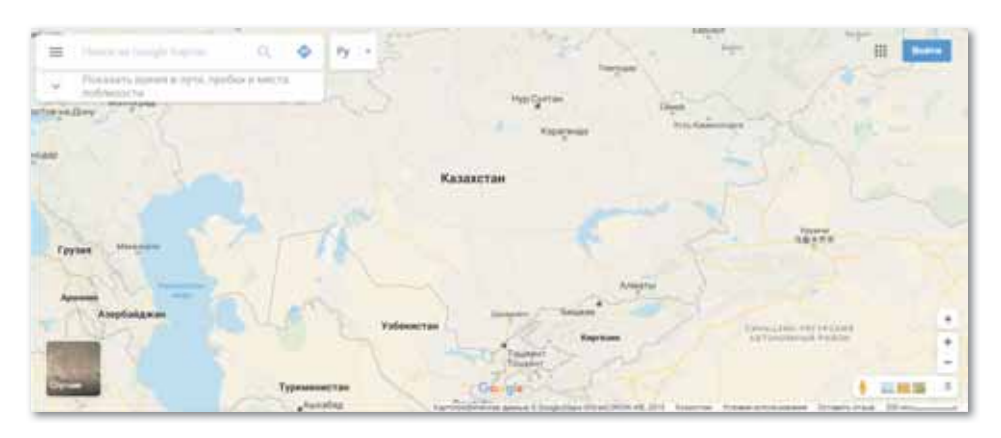

*Рис. 26. Карта*

## **Google Translate – переводчик.**

**Google Translate** – бесплатный онлайн сервис с возможностью перевода на 191 язык. Это статистический машинный перевод, который анализирует большой массив текстов, переведенных компьютерной программой, и в цифровом виде переводит словарь и грамматику одного языка на другой (*рис. 27*).

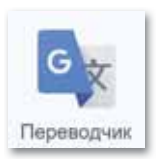

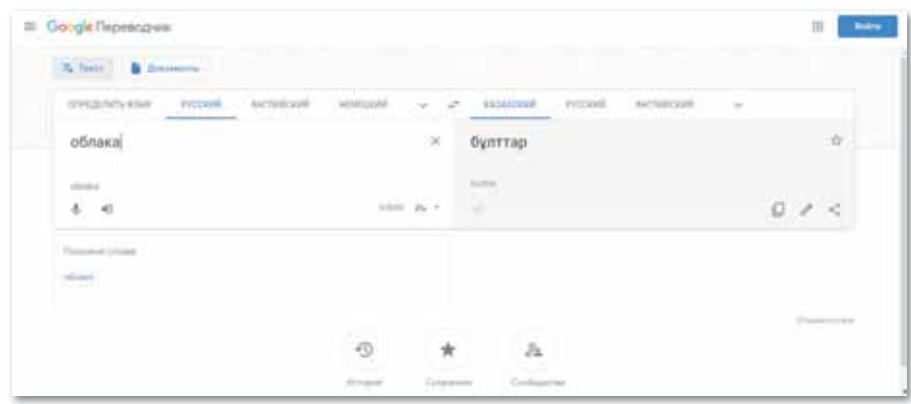

*Рис. 27. Google переводчик*

## **Видеослужба Google Hangouts.**

Можно установить соединение с помощью **Google Hangouts** для совершения онлайн-звонков, отправки сообщений или видеоконференций. **Google Hangouts** – это программное обеспечение для мгновенного обмена сообщениями и видеоконференций. Использование Google Hangouts сокращает расходы на командиров-

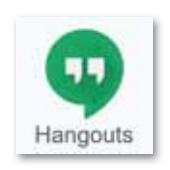

ки и экономит рабочее время, так как в любое время в режиме онлайн можно планировать встречи, отправлять ссылки участникам и проводить видеовстречи (*рис. 28*).

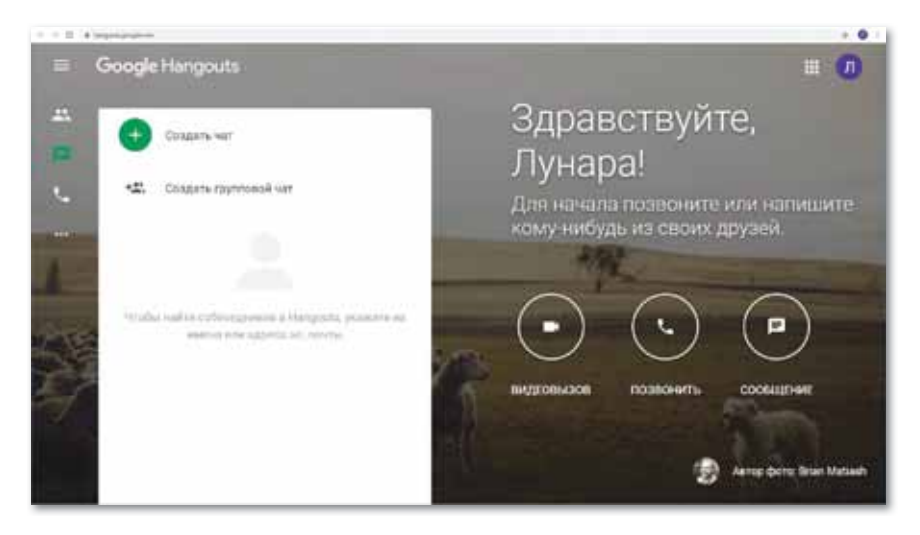

*Рис. 28. Контактная среда Google Hangouts* 

Для того чтобы сделать видеозвонок или позвонить другому пользователю, достаточно войти в свой аккаунт Google. Также для установки связи в наличии должны быть камера и микрофон. Если связь будет установлена, нужно нажать на или на кнопку .

Среда Google содержит множество инструментов, которые могут оказаться полезны для индивидуальной и совместной деятельности. Сервисы Google ориентированы на сетевое взаимо действие людей, а для образования важны возможности общения и сотрудничества в этой среде.

**OТВечаем на вопросы** 

- 1. Что такое облачное хранилище данных?
- 2. Какие виды облачных хранилищ данных вы знаете?
- 3. Какие дополнительные услуги предоставляются компанией Google?
- 4. Что такое Google Диск?
- 5. Что такое Google Calendar и какие функции он выполняет?
- 1. В чем необходимость облачных хранилищ данных?
- 2. Отметьте эффективные стороны облачных хранилищ данных.
- 3. Как вы думаете, является ли Google Диск эффективным инструментом для создания резервных копийфайлов?

Анализируем и сравниваем

Думаем и обсуждаем

Разделитесь на группы. Используя дополнительные источники информации, проанализируйте приведенные ниже виды облачных хранилищ.

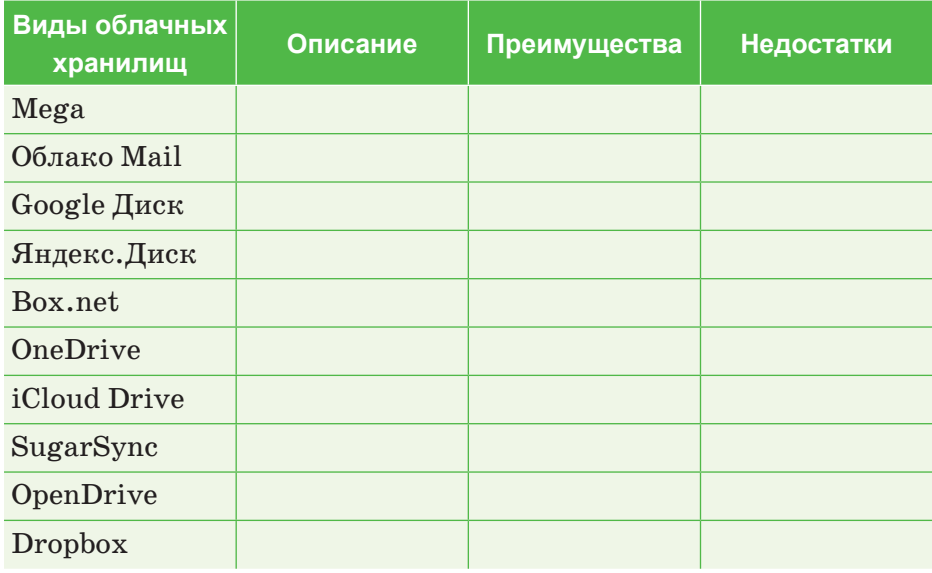

Выполняем на компьютере

Поработайте с дополнительными сервисами, предоставленными компанией Google.

Зарегистрируйтесь на сайте, пройдя по ссылке https:// 1. www.google.com. Для этого нужно создать аккаунт Google и ввести пароль.

- 2. В правом верхнем углу открытого окна выберите услугу электронной почты **Gmail** из дополнительных видов услуг, реко мен дованных Google*.*
- 3. Ознакомьтесь с рядом меню, расположенным в левом углу выбранной электронной почты **Gmail**, выполните действия каждой кнопки в поле меню, нажав кнопку **Написать новые сообщения**. На адрес электронной почты соседа по парте напишите сообщение и выберите функцию **Прикрепить файл**. Вы можете использовать опции диска уже во время работы с сообщением. Например, если некоторые файлы сохранены на Google

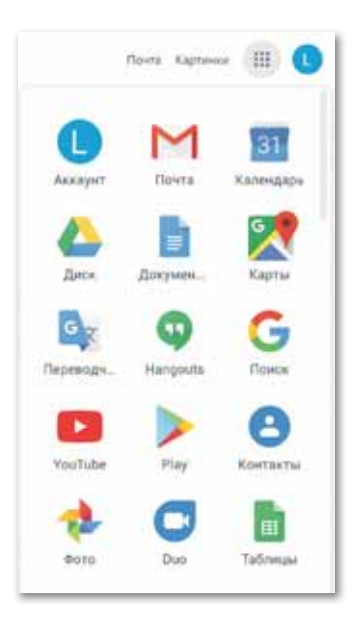

*Дополнительные услуги от Google*

Диске и необходимо отправить их по почте, не нужно предварительно загружать их в память компьютера. Достаточно нажать кнопку **Вставить ссылку на файлы в Google диске**, расположенную в нижнем углу диалогового окна и выбрать документ.

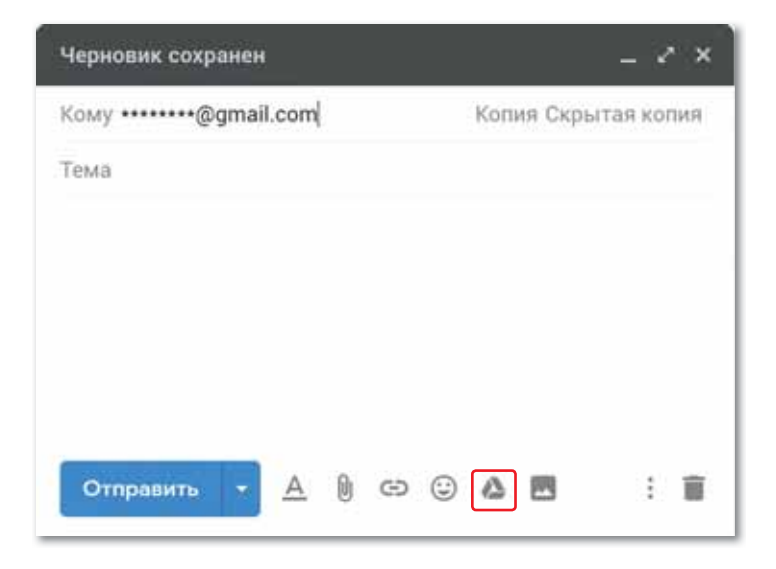

*Окно отправки нового сообщения*

4. Откройте окно Google Диск, загрузите файл из памяти компьютера в диск с помощью кнопки **Создать** из открывшегося окна.

|   | <b>C</b> Deck                                   |                  | R. (Transvallator)                                           |                                                                  | 5.                                 | 0.0.11                            | o                     |
|---|-------------------------------------------------|------------------|--------------------------------------------------------------|------------------------------------------------------------------|------------------------------------|-----------------------------------|-----------------------|
|   | Cit Farmy                                       |                  | $36 - 1$                                                     |                                                                  |                                    | <b>图 ①</b>                        | ٠                     |
|   | 2 Desports Belling                              |                  | m                                                            |                                                                  |                                    |                                   | ø                     |
|   | (2) Jatestry have                               |                  |                                                              |                                                                  |                                    |                                   | <b>STAR</b><br>o<br>÷ |
| ο | Simple Zongwertss<br><b>Car Google Tallanus</b> |                  | <b>Bookland</b><br>MG.                                       |                                                                  |                                    |                                   | m<br>水.               |
|   | <b>Greyh Textermission</b><br><b>Rad</b>        | ×<br>٠           | in britten.<br><b>Returned at the Audustual control Age.</b> | E2 mout present<br>Sop (44 percent of ALL Anti-Angeles (49 p.M.) |                                    | By Photostan or No Hugens solving |                       |
|   | The Prospect time.                              | <b>Holland T</b> |                                                              | <b>Displayer</b>                                                 | The majore elements Purent delive. |                                   |                       |
|   | <b>M</b> Annumat                                |                  | 2 - degrees would be consider the state of                   |                                                                  | Tylet 2011 E.K.                    | The State of                      |                       |
|   | Philadelphia (2714) 44                          |                  | produced requisit in this strain in<br><b>BRANDWAY B</b>     | $\sim$                                                           | Travel Street Like                 | <b>COLLEGE</b>                    |                       |
|   | <b>Syndra Brown record</b>                      |                  | <b>CE</b> - Fairmed coverings begans                         | $-1$                                                             | 4 card 2010 L &                    | <b>Card</b>                       |                       |
|   |                                                 |                  | O independencing                                             | $-10$                                                            | A seat letter a                    | 111.66                            | ×                     |

*Загрузка файла в окно Google Диска*

 Загруженный файл можно посмотреть в разделе **Мой диск.** Выделите загруженный файл и изучите все виды кнопки **Открыть общий доступ**, расположенной в правом углу окна.

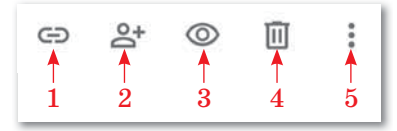

*Настройка общего доступа*

- 1. Копировать ссылку общего доступа.
- 2. Открыть доступ к объекту.
- 3. Предварительный просмотр.
- 4. Удалить.
- 5. Другие разделы.

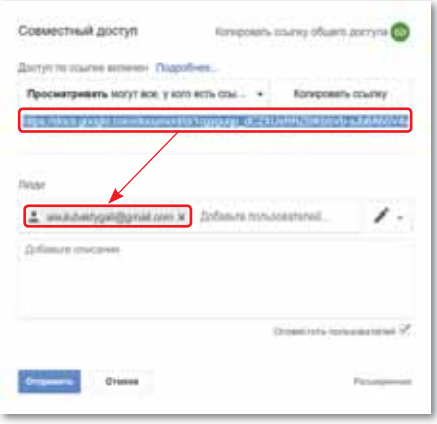

*Ссылка Поделиться общим доступом* 

## Ссылка будет скопирована в буфер обмена.

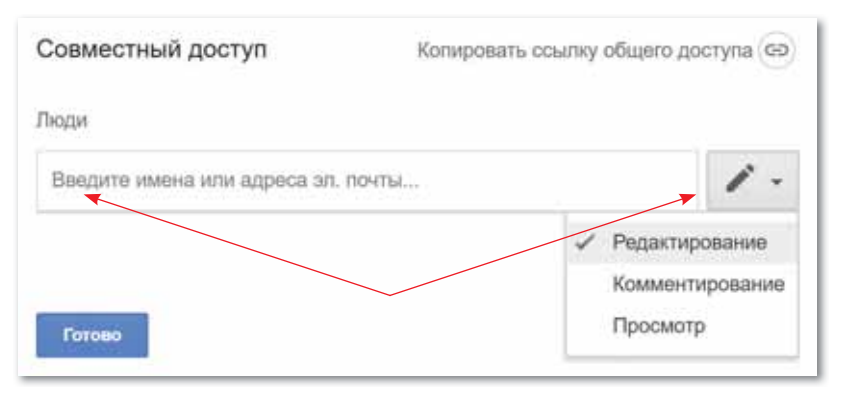

*Открыть общий доступ к файлу*

 Нажмите кнопку **Открыть доступ к объекту**. В открывшемся окне введите адрес электронной почты партнера, предоставляющего доступ. Установка доступа с помощью кнопки **Редактировать** выполняется в 3-х формах: редактирование, просмотр и комментирование. Уведомление об общедоступности поступает на адрес электронной почты.

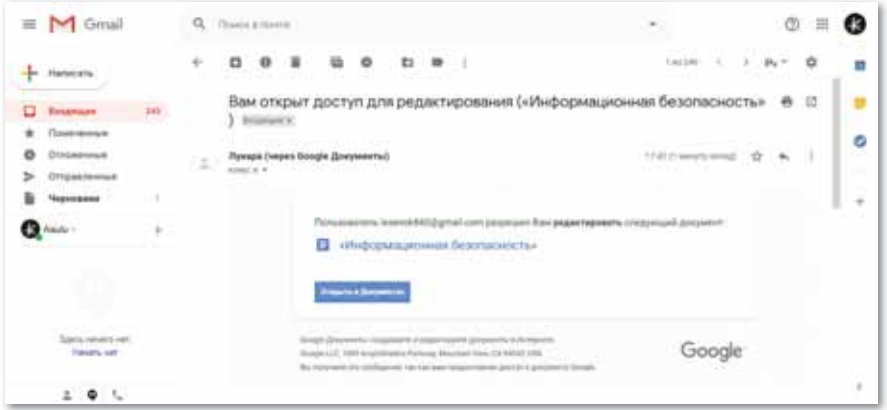

*Файл доступа, поступивший на электронную почту*

 Это и есть работа по установке доступа к файлам в облачном хранилище.

5. Выберите приложение Карты Google. В левом углу **Меню** выберите раздел **Спутник** и запишите адрес проживания, в окне **Поиск** просмотрите свой дом под четырьмя углами по 45°. Проследите за изменением карты. Поработайте со всеми разделами списка Меню и обратите внимание на изменения, которые произошли.

6. Выберите услуги Переводчика. Вставьте следующий текст в левое окно Переводчика и переведите на английский язык, сохраняя грамматический смысл.

«Текстовая информация» – видинформации, передаваемой в письменном виде на естественных и формальных языках. В состав текстовой информации входят строчные буквы различных алфавитов, заглавные буквы, цифры, различные символы, а также математические символы».

7. Создайте возможность подключения к видеочату через Google **Hangouts.** Чтобы произвести видеозвонок или позвонить другому пользователю, введите аккаунт Google этого пользователя в разделе Создать чат. С помощью кнопки связи ответьте на вопросы «Что вы узнали на сегодняшнем уроке? Чему вы научились?» и поделитесь мыслями с друзьями.

Делимся мыслями

Что вы узнали на уроке? Чему научились? Какие новые знания, полученные на сегодняшнем уроке, понадобятся вам в будущем? Приведите примеры.

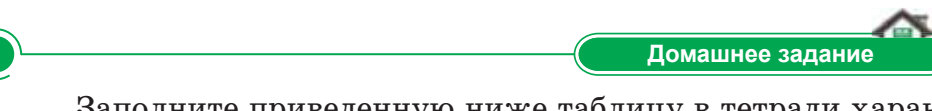

Заполните приведенную ниже таблицу в тетради характеристиками разновидностей сервиса, рекомендованными Google.

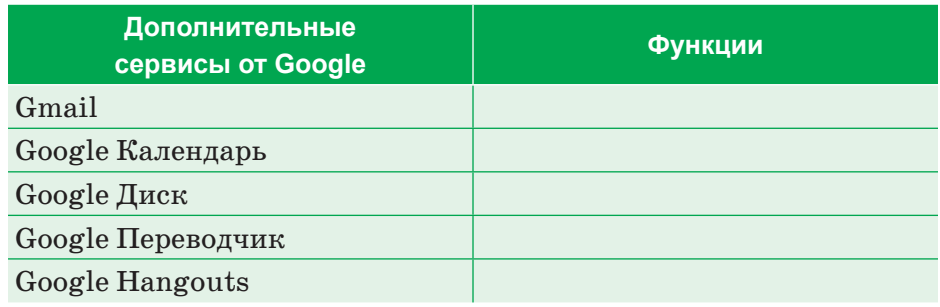

# **§ 4. Создание общедоступного календаря в среде облачных технологий. Практикум**

**Цель:** создание общедоступного календаря с помощью приложения **Google Календарь,** предоставленного компанией Google.

1. Откройте окно **Google Календарь**. Для этого выберите **Календарь** из дополнительных видов услуг, рекомендованных Google.

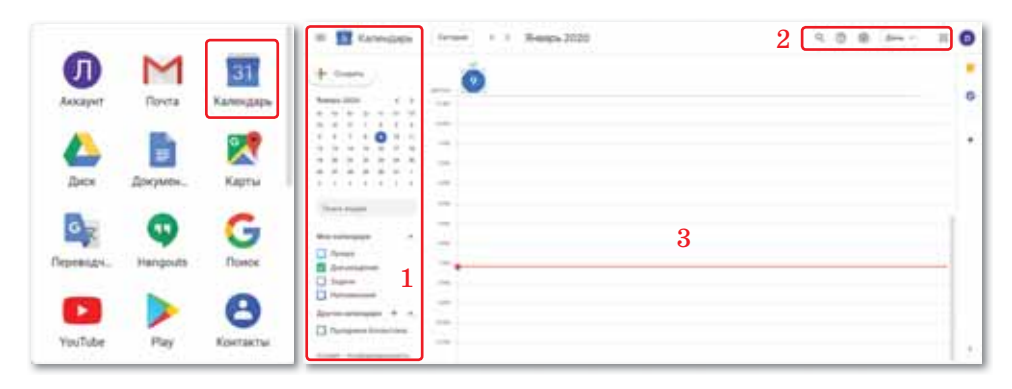

*Окно Google Календарь: 1) Главное меню; 2) Настройки; 3) Дни календаря*

2. Перед созданием общедоступного календаря откройте раздел **Настройки** в правом углу окна **Google Календарь**  и настройте следующие действия: **Язык и регион**, **Часовой пояс, Мировые часы, Мероприятия, Режим просмотра.**

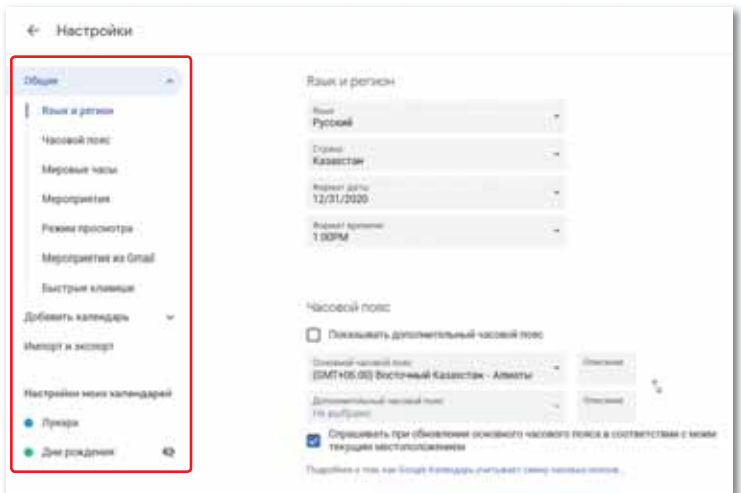

*Окно Настройки*
Существует два варианта создания общедоступного календаря: 1) можно открыть доступ к стандартному календарю из главного меню или 2) создать свой личный календарь и предоставить доступ к этому календарю.

3. Создадим доступ к стандартному календарю в **Главном меню**. **Стандартный календарь** создастся под тем же именем, под каким вы зарегистрированы в Google. В разделе **Мои календари**  в главном меню отображаются названия стандартного календаря.

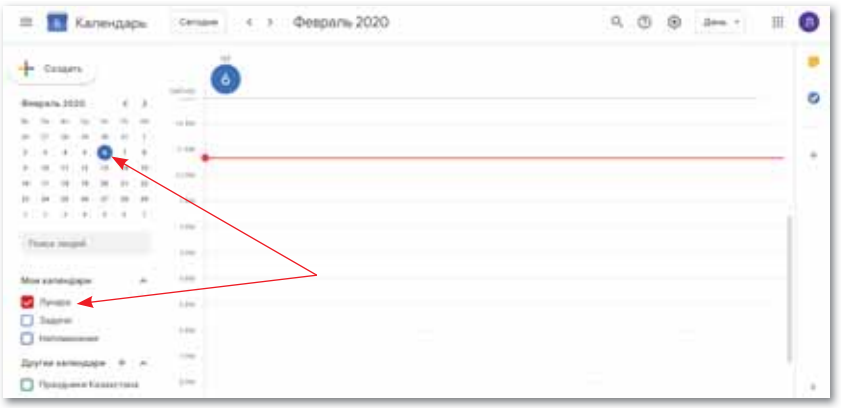

*Стандартный календарь*

- 4. Нажмите кнопку **Параметры календаря**.
- 5. Открывшееся окно состоит из вкладок **Показывать только этот**, **Настройки и общий доступ**, **Палитра цветов.**
- 6. Выберите ряд **Настройки и общий доступ**.

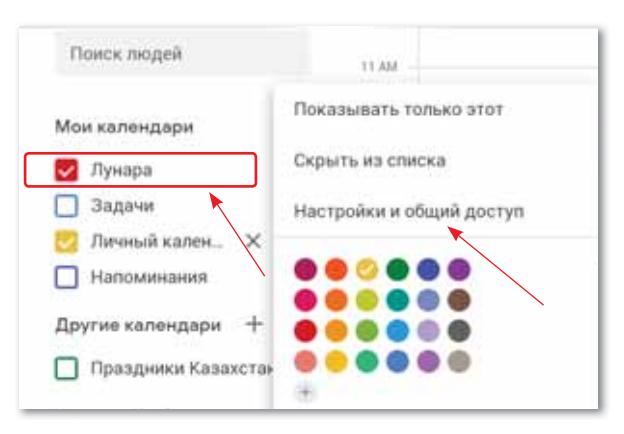

*Параметр Настройки и общий доступ* 

7. В открывшемся окне вкладки **Разрешения на доступ** всем пользователям предоставляется доступ со ссылкой (примечание: все пользователи могут работать в твоем календаре) и с помощью команды **Доступ для отдельных пользователей** можно разрешить доступ только выбранному вами пользователю. Выберите ряд доступа к отдельным пользователям, введите адрес электронной почты лица, которому вы предоставляете доступ.

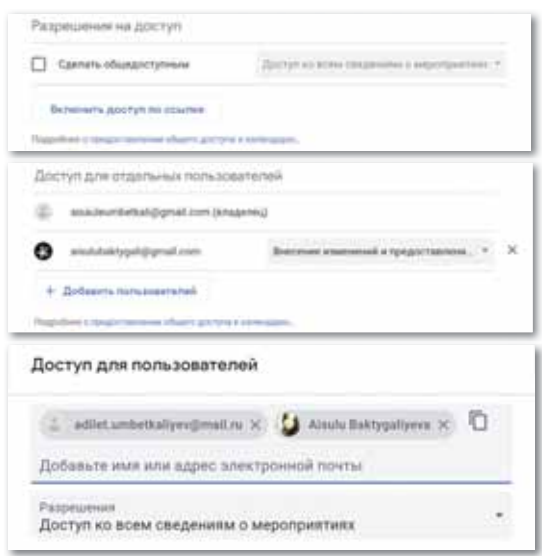

*Установка общего доступа*

8. Пользователь, которому вы предоставили доступ к календарю, получит приглашение на доступ по электронной почте. Через поступившее сообщение вы можете отслеживать свой календарь.

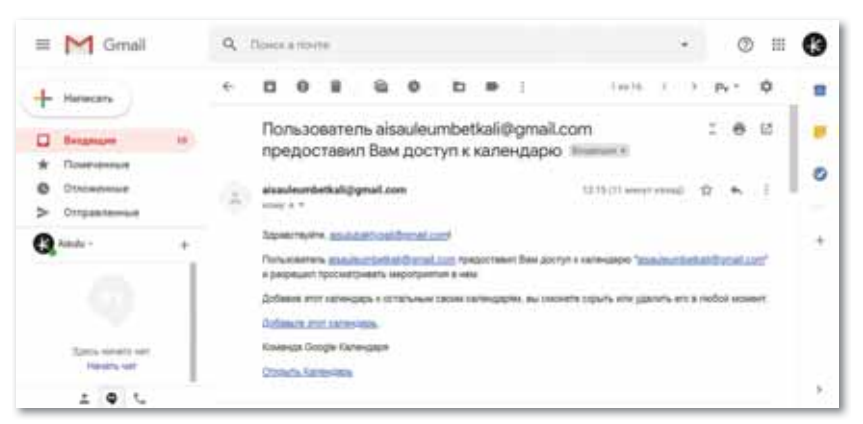

*Сообщение о доступе на электронной почте*

9. Сделать календарь общедоступным можно с помощью создания своего личного календаря и открыть доступ к этому личному календарю. Для этого в окне **Настройки** из ряда **Добавить календарь** выберите команду **Создать календарь**.

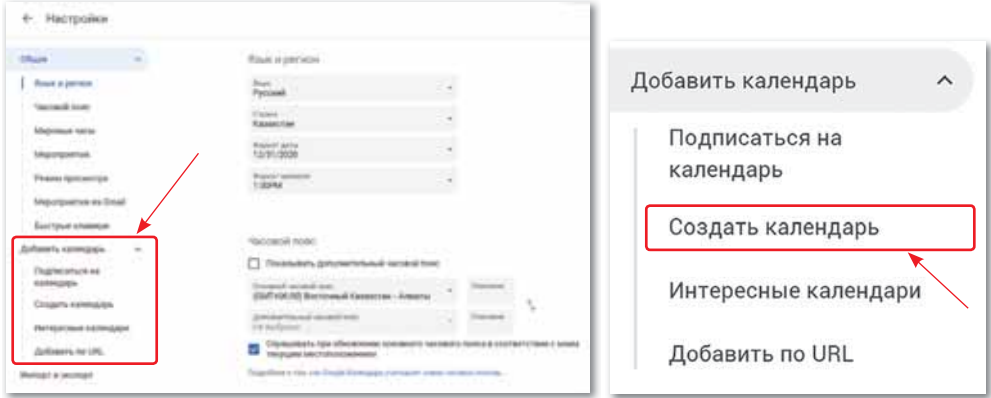

*Окно Создать календарь*

10. В открывшемся окне введите название календаря, описание, часовой пояс и нажмите кнопку **Создать календарь**.

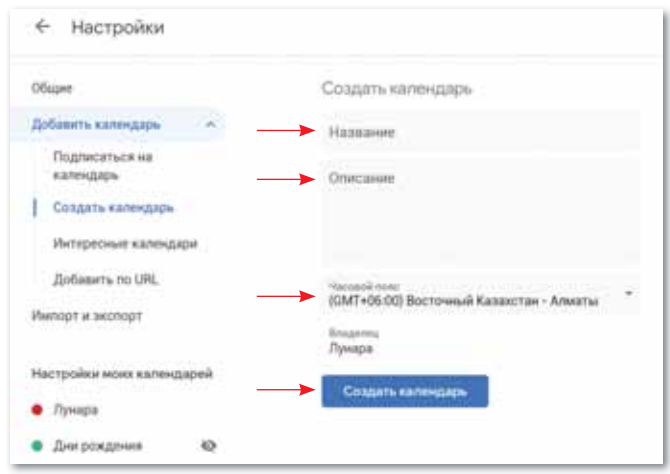

*Окно настройки Создать календарь*

11. Перейдите в **Главное меню**, найдите название календаря, созданного в заголовке **Мои календари**. Создание личного календаря закончено. Как произвести общий доступ к личному календарю было описано выше. *Новый созданный календарь* 

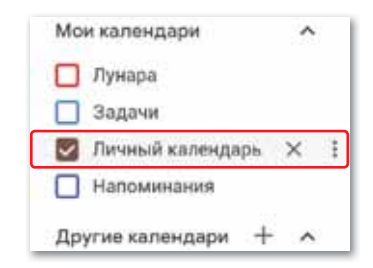

*в Главном меню*

**Задание А.** Создайте личный календарь и установите общий доступ. Отправьте сообщение с пометкой 2–3 одноклассникам, которым вы предоставляете доступ, и введите необходимые аккаунты. Проследите, как приходит данное сообщение.

**Задание B.** Используйте все параметры созданного календаря: показывать только этот; скрыть из списка; чтобы преобразовать свой календарь, выберите цвета из цветовой палитры и просмотрите, какие изменения произошли; сравните выполненные работы.

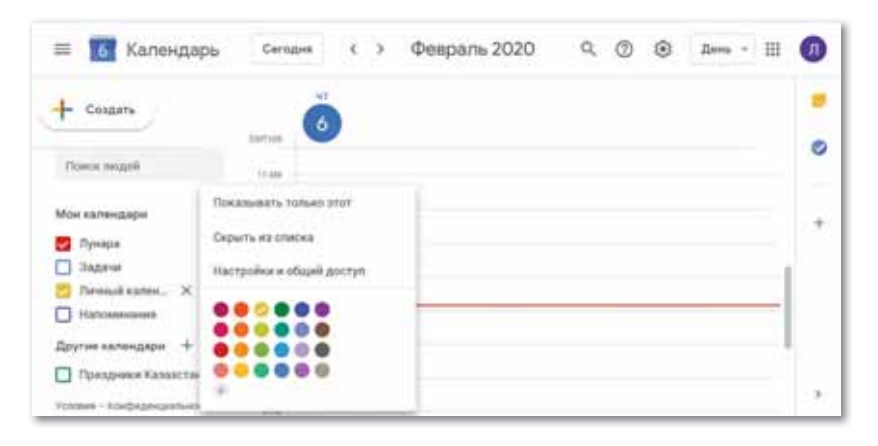

*Параметры календаря* 

**Задание С.** Включите дату предстоящего мероприятия в календарь. Для этого нажмите кнопку **Создать** в Главном меню и укажите название планируемого мероприятия, дату, время и место проведения, набрав аккаунт одноклассника и отправив ему ссылку.

Вы можете увидеть, было ли мероприятие одобрено или нет, а также ответ своего одноклассника, щелкнув мышью по дню **Календаря**.

Ответ будет показан таким образом

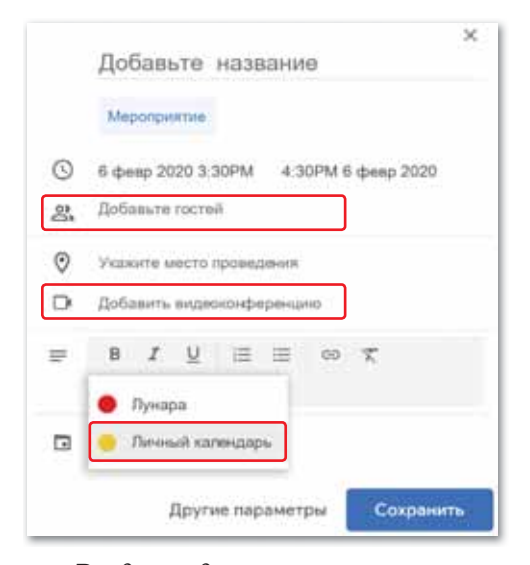

. *Введение даты мероприятия в календаре*

#### § 5-6. Работа с документами в облачных **ТАХНОЛОГИЯХ**

#### Вспомните!

- Что такое облачное хранилище данных?
- Какие типы облачных хранилищ данных в зависимости от объема бесплатного пространства вы знаете?
- Какие услуги предлагает Google Apps?
- Что такое Google Диск?
- В чем заключается необходимость создания общедоступного календаря через приложение Google Календарь?

#### Вы узнаете:

- о работе с документами, используя облачные технологии:
- о преимуществах работы с документами в среде облачных технологий:
- о приложениях Google Docs (документы).

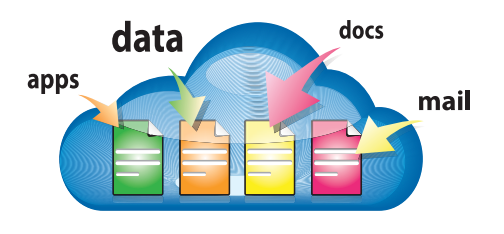

 $Puc. 29.$  Модель облачного офиса

#### Словарь:

Документы - Құжаттар - Documents **Текстовый документ** - Мәтіндік құжат - Text document Таблицы - Кестелер - Sheets Презентация - Презентация -Presentation  $\Phi$ ормы – Үлгілер – Forms

Возможность удаленной совместной обработки стандартных текстовых документов, таблиц, презентаций и т. д. везде, где доступен Интернет, с любого устройства осуществляется благодаря современным услугам облачных технологий. Среда облачных технологий настолько развита, что предоставляет возможность работать со стандартными файлами в режиме реального времени для нескольких пользователей через Интернет без необходимости специального программного обеспечения  $(puc. 29).$ 

Преимущества работы с документами в среде облачных технологий:

- Доступность. Облачные технологии доступны всем и везде, где есть Интернет и с любого устройства, где есть браузер.
- Мобильность. Для работы с документами пользователь не ограничивается одним постоянным местом работы, может отслеживать рабочий процесс из любой точки мира.
- Экономичность. Одно из важных преимуществ, так как  $\bullet$ не нужно устанавливать программное обеспечение, которое

требуется пользователю (например, обновление программ на компьютере), все вилы услуг объединены в одну аппаратную систему.

- Гибкость. Провайдеры автомати- $\bullet$ чески найдут все необходимые вам ресурсы и создадут комфортную рабочую среду.
- $\bullet$ Высокотехнологичность.  $B$ <sub>O</sub> $\pi$ <sub>b</sub>шая вычислительная мощность, которая передается в распоряжение пользователя для хранения, анализа и обработки данных.
- $\bullet$ Надежность. Некоторые эксперты считают, что услуги облачных технологий гораздо более надежны, чем глобальные сетевые ресурсы.

В среде облачных технологий необходимо выбрать облачные сервисы. которые являются эффективными для работы с документами. Воспользуемся услугой Google Документы от компании Google, с которыми мы знакомились на предыдущем занятии.

#### Что такое Google Документы?

Google Документы - это онлайн-редактор, который позволяет создавать, форматировать текст документов и редактировать их в режиме реального времени.

Создание документов Google ocyществляется двумя способами: 1) выбрать Документы из ряда приложений Google (рис.  $30$ ); 2) выбрать Диск из ряда приложений Google и создать в левом углу окна доступ к нужному документу, нажав кнопку Создать  $(puc. 31)$ .

Остановимся на открывшемся окне Google Документы (*puc. 32*).

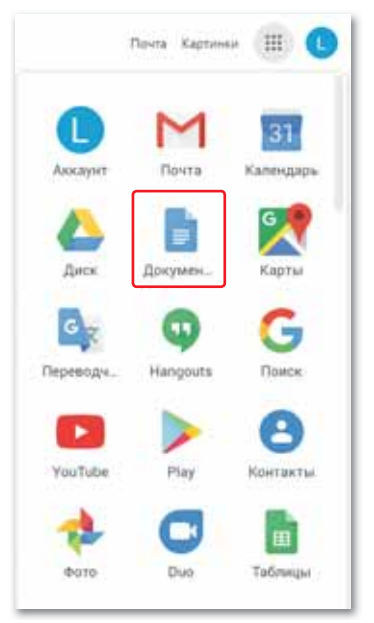

Puc.  $30.1$ - $\ddot{u}$  nymb открытия окна Google Документы

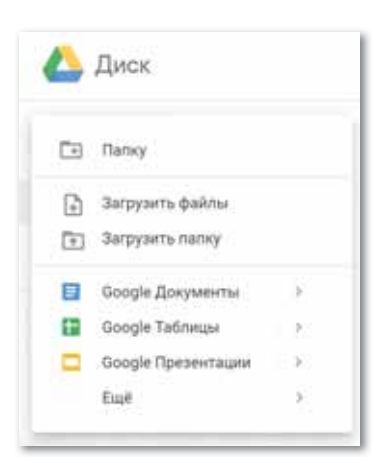

Puc.  $31.2$ - $\tilde{u}$  nymb открытия окна Google Документы

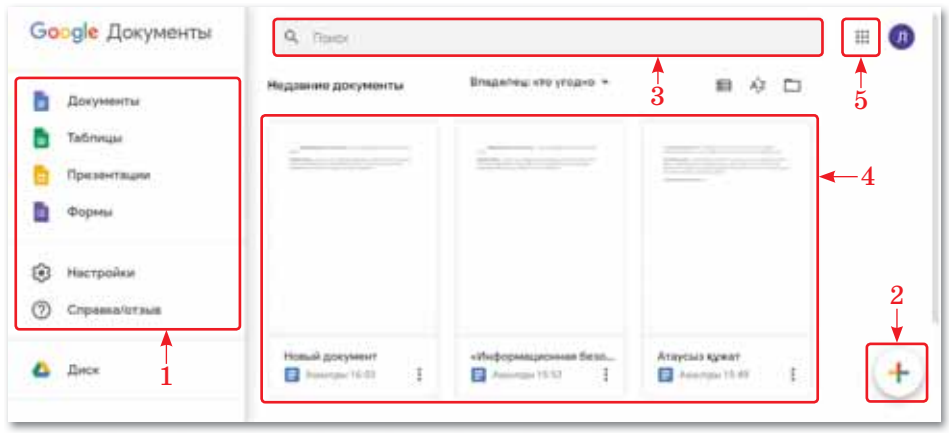

*Рис. 32. Окно Google Документы*

Цифрами на рисунке обозначены следующие функции:

- 1. Меню Google Документы;
- 2. Создание нового документа;
- 3. Поиск необходимого документа;
- 4. Перечень недавних документов;
- 5. Вернуться в список приложений Google. **В меню** Google Документы есть следующие файлы.

**Текстовый документ** – это среда, доступная нескольким пользователям для обработки, создания и автоматического хранения общего файла в режиме реального времени *(рис. 33).* Импортировать текстовый документ можно в форматах Microsoft Word, PDF, ODT, RTF, TXT и HTML.

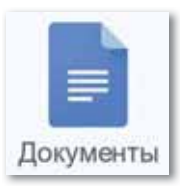

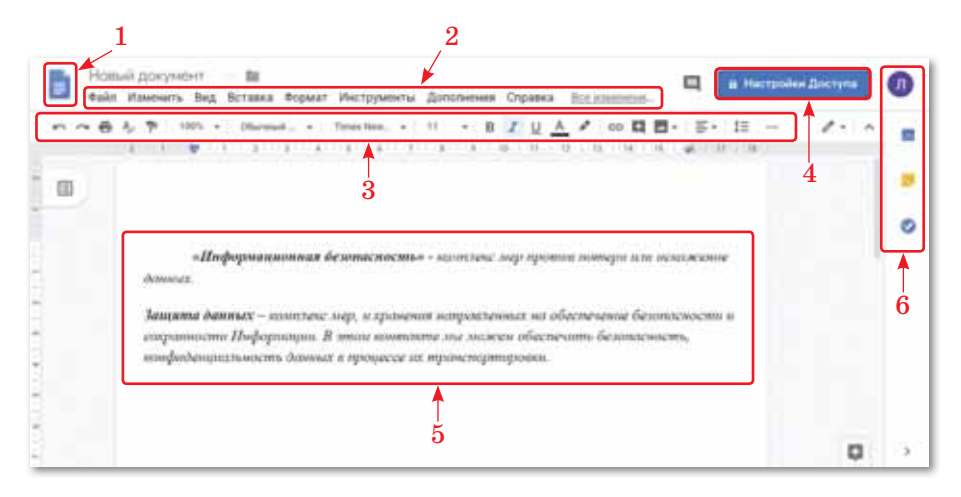

*Рис. 33. Окно Текстового документа*

Цифрами на рисунке обозначены следующие функции:

- 1. Вернуться в окно исходного текстового документа, нажав на логотип;
- 2. Список меню;
- 3. Панель инструментов;
- 4. Управление совместным доступом (настройки доступа);
- 5. Рабочая область;
- 6. Дополнительные средства.

**Таблицы.** Электронные таблицы Google позволяют создавать, обновлять и редактировать таблицы и делиться данными онлайн. Если вы выбираете Google Таблицы в качестве сервиса приема данных из форм, то информация, которую заполнят посетители на сайте, автоматически запишется в таб-

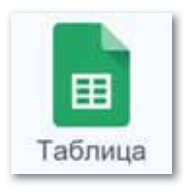

лицу и у вас будет доступ к ней через ваш аккаунт на Google (*рис. 34*). Вы можете сэкономить время, используя функцию автоматического заполнения формул. Информация, содержащаяся в таблице, будет защищена передовыми технологиями безопасности Google.

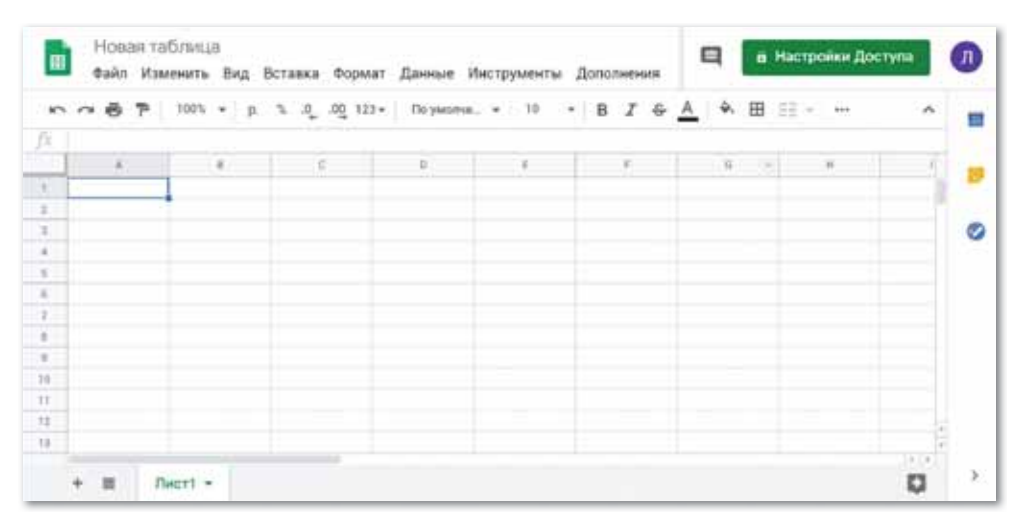

*Рис. 34. Окно Новая таблица*

**Google Презентации**. Среда создания презентации в режиме онлайн совместно с несколькими пользователями со множеством видов функций, предлагающих различные виды готовых шаблонов. Кроме того, можно добавлять видео, изображения,

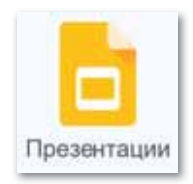

чертежи и эффекты переключения. Совместная обработка презентации осуществляется в 3-х формах: редактировать совместно с партнером; режим просмотра для партнера; комментирование *(рис. 35*).

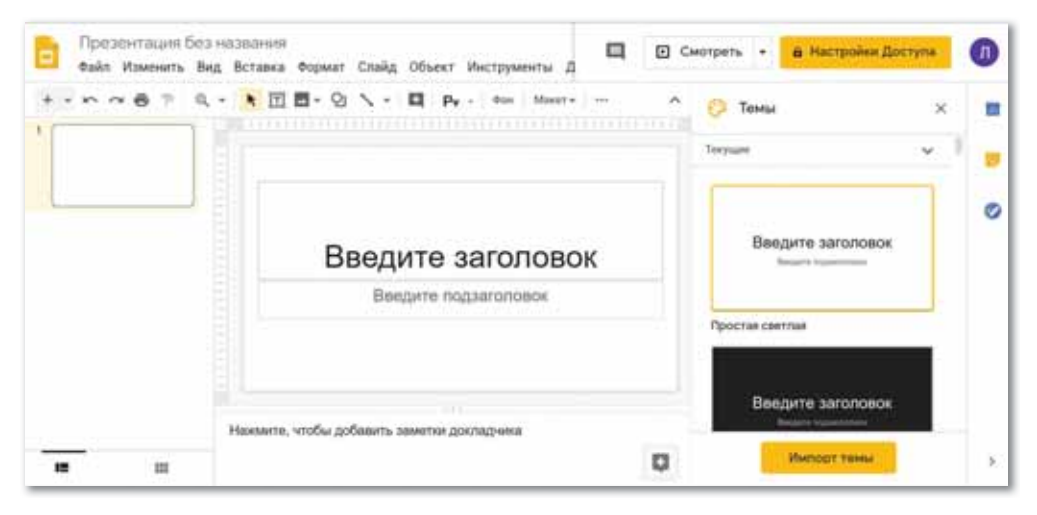

*Рис. 35. Окно Создать презентацию*

**Формы**. Услуга для установки обратной связи посредством онлайн тестирования или опроса участников*.* Можно не только быстро провести опрос, но и составить список гостей, собрать адреса электронной почты для новостной рассылки и др. *(рис. 36)*.

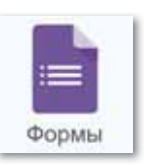

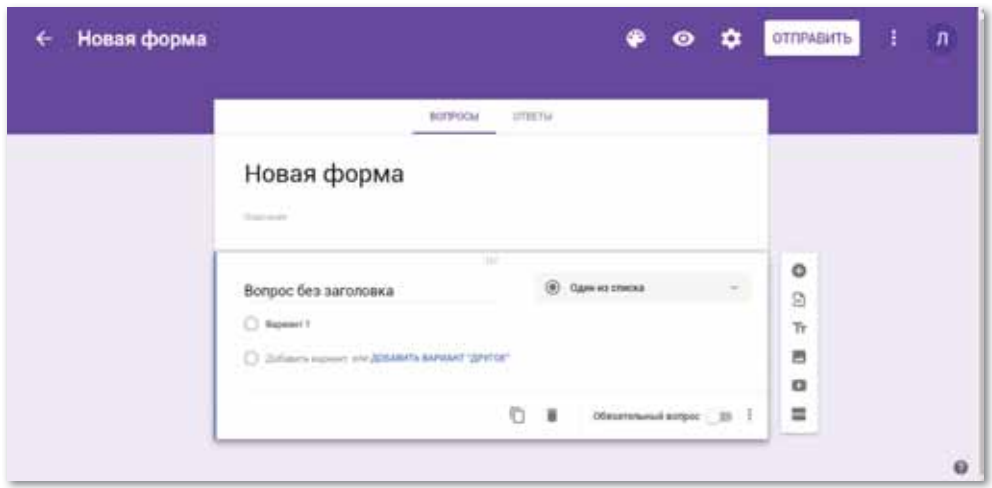

*Рис. 36. Окно Новая форма*

Подводя итоги, можно сказать, что работа в среде современных облачных документов является одним из оптимальных решений. Эта система находится в процессе дальнейшего обновления, чтобы улучшить работу пользователей.

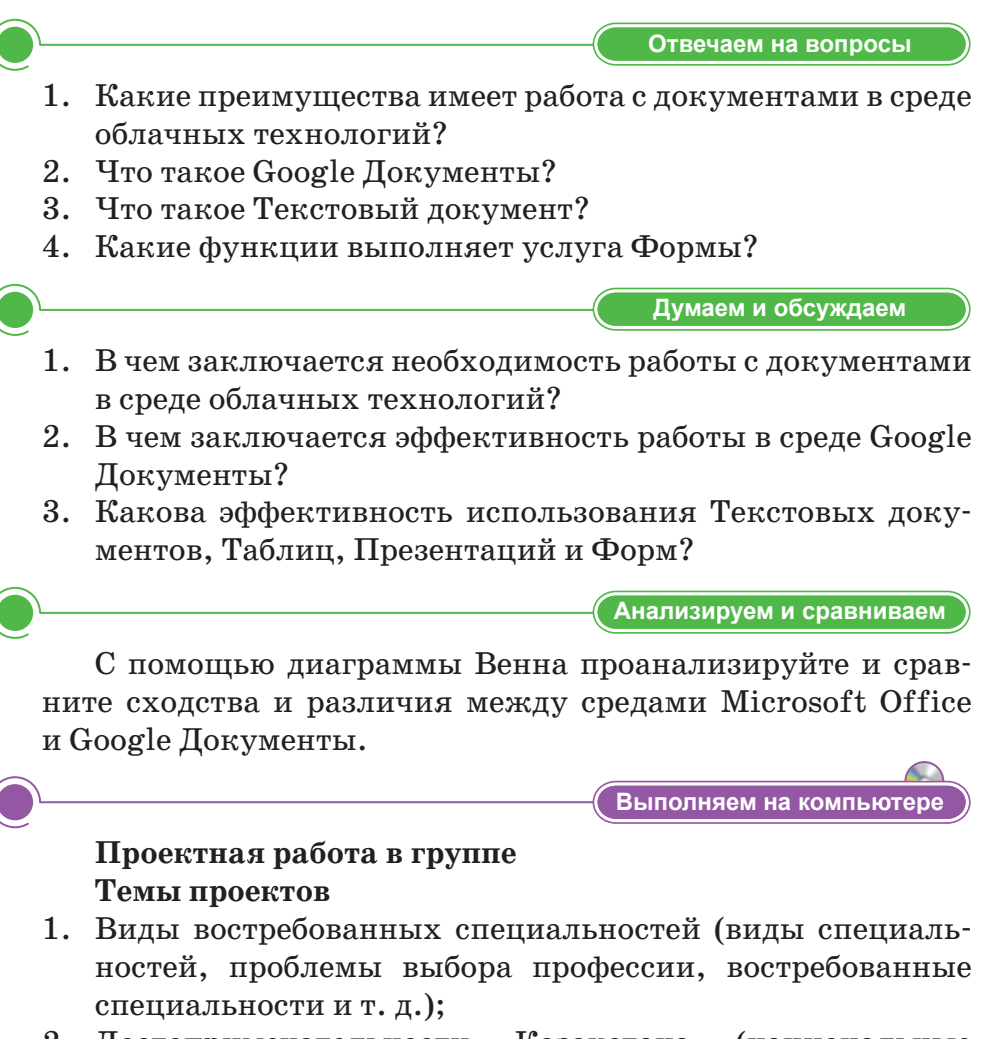

- 2. Достопримечательности Казахстана (национальные куль турные центры, парки отдыха, архитектура, природа и т. д.);
- 3. Будущее Казахстана (численность населения (демография), строительная индустрия, культурные, досуговые центры и др.);
- 4. Роль социальных сетей в жизни общества (виды социальных сетей, польза и вред и т. д.).

#### **Задачи проекта:**

- 1. Полное описание проекта должно быть представлено в формате текстового документа (текстовый документ Google).
- 2. По статистическим показателям исследования проекта необходимо представить в виде диаграммы (Google Таблицы).
- 3. Необходимо защитить презентацию проекта (Google Презентации).
- 4. Результаты проекта (Google Формы) должны быть обобщены с помощью теста или опроса.

## **Руководство для выполнения проекта:**

*1-я задача проекта* Полное описание проекта должно быть представлено в формате текстового документа. Создайте общедоступную среду для работы с текстовым документом из сервиса Google (общий доступ должен быть предоставлен не менее 2–3 пользователям).

а) Для работы с общедоступными текстовыми документами *www.google.com* войдите в систему с помощью *аккаунтов Google*, зарегистрированных на сайте. В открывшемся окне выберите услугу **Google Документы** из списка приложений, рекомендованных Google.

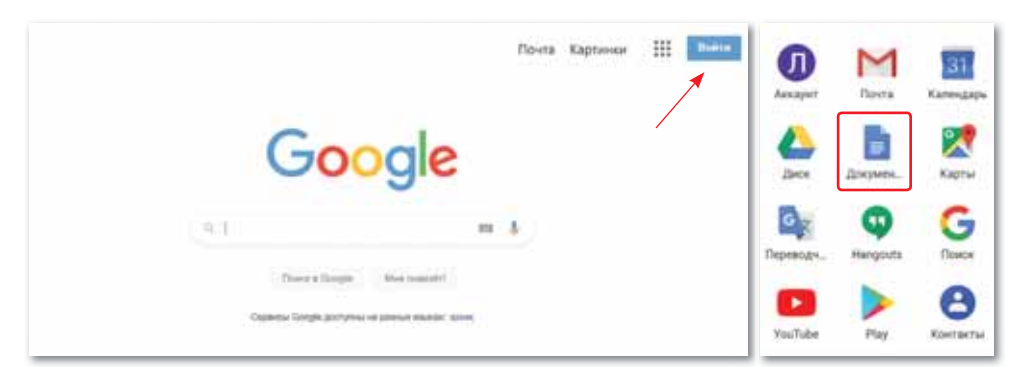

*Вид открытия Google Документы*

б) Откройте приложение **Документы** в **Главном меню** окна **Google.** В открывшемся окне нажмите команду **Создать документ**.

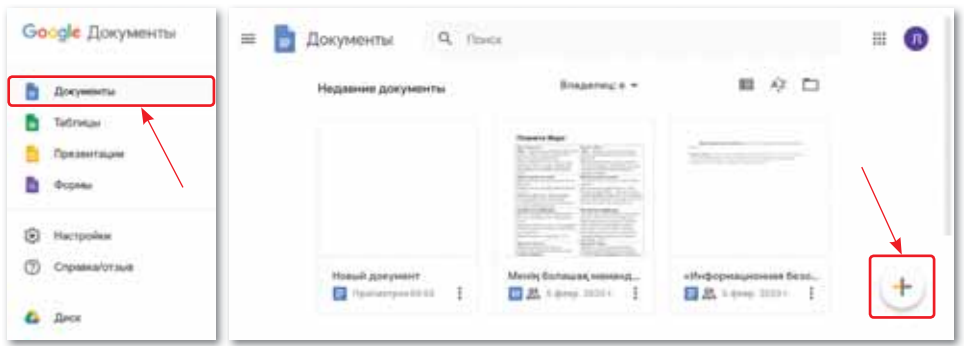

*Центр текстового документа окна Google Документы*

в) Откройте общий доступ 3-м одноклассникам для совместной разработки проекта. Для этого необходимо нажать кнопку **Настройки Доступа** в правом верхнем углу окна документа и в появившемся окне ввести имя текстового документа и сохранить его.

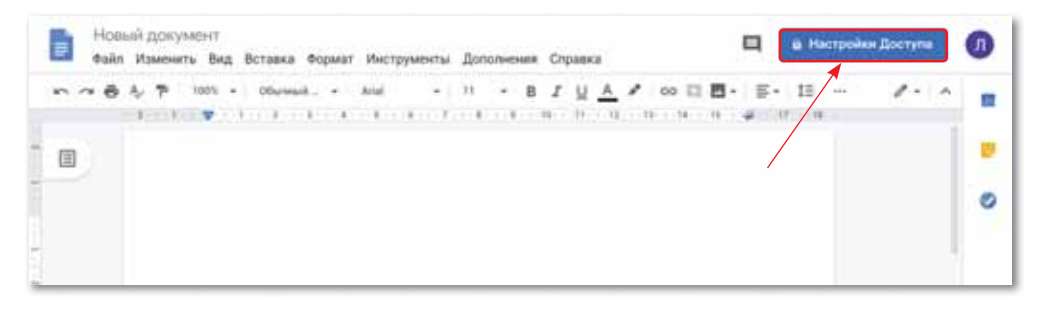

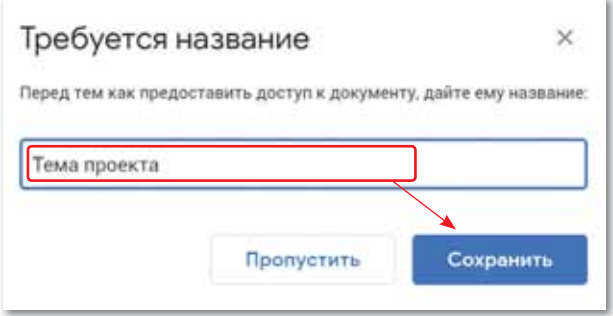

*Настройка общего доступа*

г) Совместная обработка презентации осуществляется в 3-х формах: редактирование файлов; только добавление комментариев и предложений; просмотр готовых файлов.

Введите адрес электронной почты одноклассника и нажмите кнопку **Отправить**.

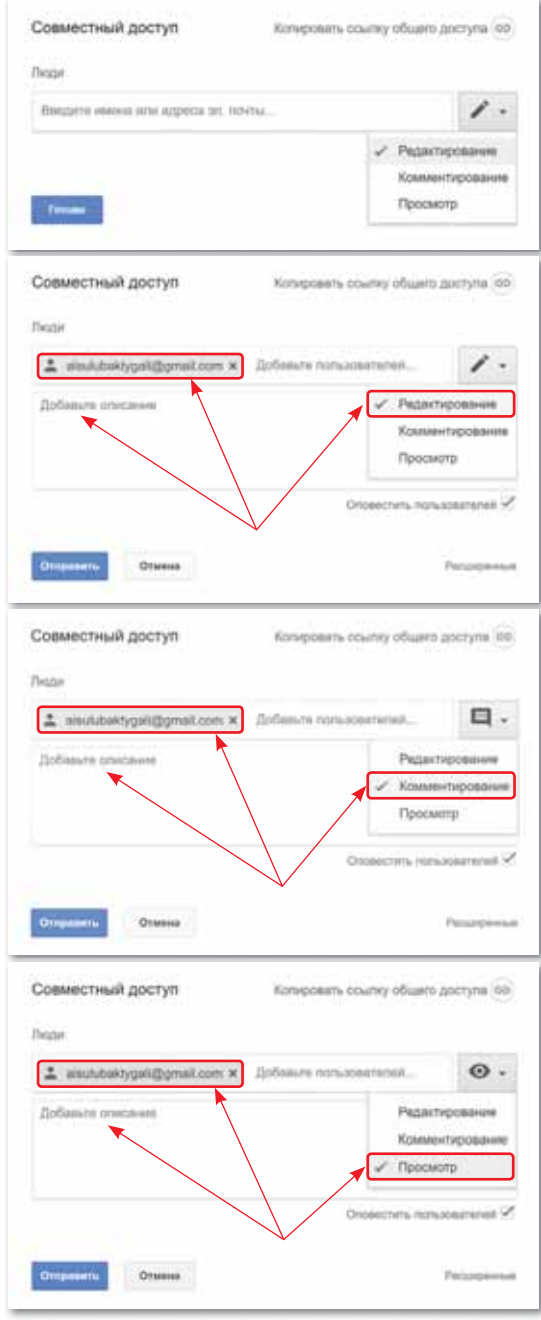

*Пути разрешения общего доступа*

д) Кроме того, можно разрешить доступ посредством команды **Копировать ссылку на общий доступ**. В данной услуге предусмотрены 3 вида разрешения, которые были изложены выше.

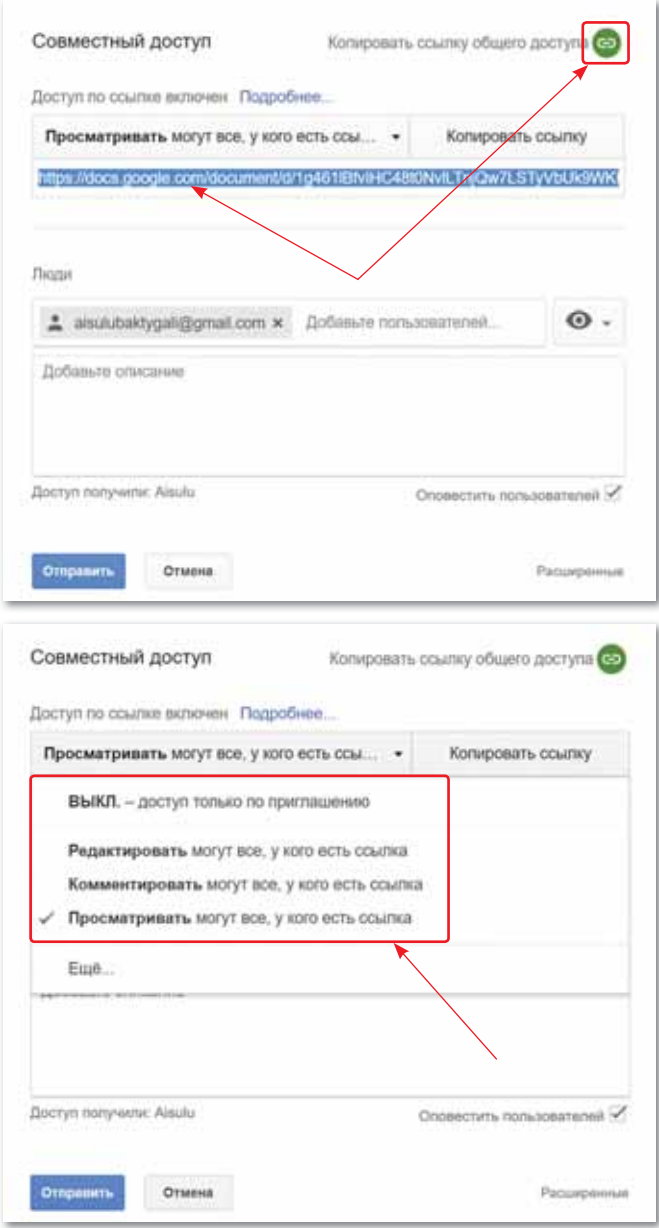

*Общий доступ посредством копирования ссылки*

е) Сообщение с разрешением редактировать документ поступает на адрес электронной почты. Открыв документ, создайте совместную рабочую среду. Нажмите кнопку **Комментирование** в правом углу окна документа и выберите путь **Добавить.** Кнопка **Добавить** выполняет функции **Оставить комментарии**.

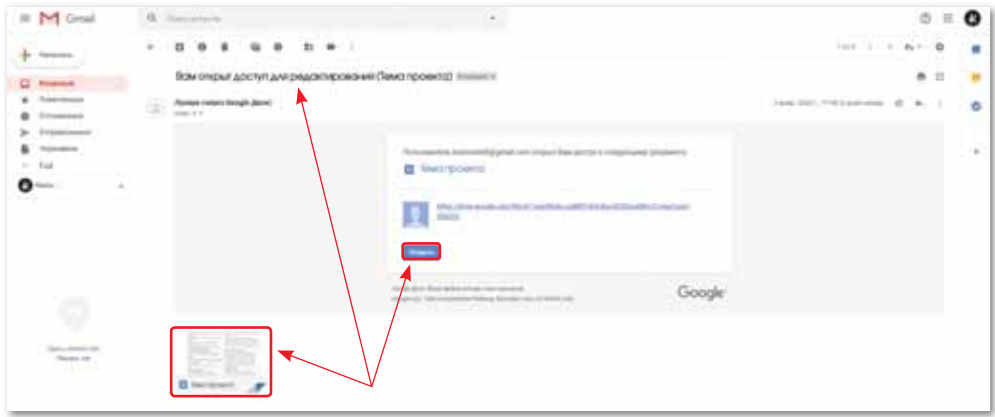

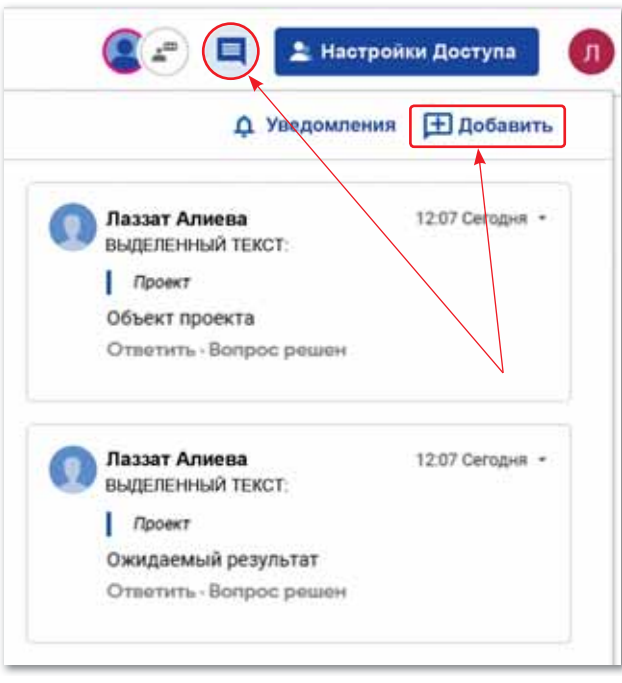

*Кнопка Оставить комментарии и сообщение, поступившее на адрес электронной почты*

ж) На рисунке ниже представлена возможность использования 3-х различных видов общего доступа: 1) пользователь, обладающий возможностью редактирования, 2) пользователь, обладающий возможностью написания отзывов и предложений, 3) пользователь, обладающий возможностью просмотра, контроля.

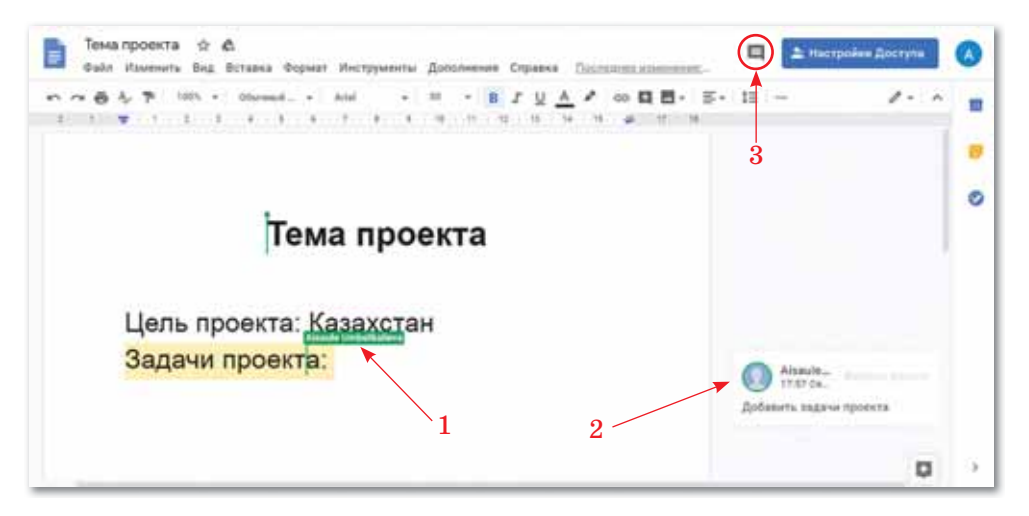

*Совместная рабочая среда*

з) Таким образом, совместная работа в среде текстового документа выполняется по вышеуказанным действиям. Завершите полное описание проекта в формате текстового документа. Вы можете просмотреть законченную работу в хранилище данных на **Диске .**

*2-я задача проекта:* Необходимо представить в виде диаграммы по показателям статистического исследования проекта. Создайте общедоступную среду для работы с **Таблицами** из окна документов Google (вместе с пользователями, которым вы ранее предоставили совместный доступ).

- а) Откройте приложение Таблицы из **Главного меню** окна **Google Документы.** Выполните команду **Создать документ** в открывшемся окне.
- б) Предоставьте общий доступ, как было показано в 1-й задаче проекта. Откройте доступ своим партнерам.

| R                              | <b>いっきゃ 100% - A % % 222 May Naymond. + 10 + 8 J &amp; A &amp; B H + +</b> |    |    |  |  |  |  |        |  |        | ۸ | G |
|--------------------------------|----------------------------------------------------------------------------|----|----|--|--|--|--|--------|--|--------|---|---|
|                                |                                                                            | g. | n. |  |  |  |  | $-1$ H |  | $-118$ |   |   |
| $\oplus$<br>$\frac{1}{\alpha}$ |                                                                            |    |    |  |  |  |  |        |  |        |   |   |
|                                |                                                                            |    |    |  |  |  |  |        |  |        |   | ◉ |
|                                |                                                                            |    |    |  |  |  |  |        |  |        |   |   |
|                                |                                                                            |    |    |  |  |  |  |        |  |        |   |   |
|                                |                                                                            |    |    |  |  |  |  |        |  |        |   |   |
| $\overline{\phantom{a}}$       |                                                                            |    |    |  |  |  |  |        |  |        |   |   |
| ÷                              |                                                                            |    |    |  |  |  |  |        |  |        |   |   |
|                                |                                                                            |    |    |  |  |  |  |        |  |        |   |   |
|                                |                                                                            |    |    |  |  |  |  |        |  |        |   |   |
|                                |                                                                            |    |    |  |  |  |  |        |  |        |   |   |
| $\frac{u}{u}$                  |                                                                            |    |    |  |  |  |  |        |  |        |   |   |

*Середина таблицы Google*

в) Приведем пример построения диаграммы «Ежегодный рост численности населения города Нур-Султан» по показателям статистического исследования проекта. Так, например, численность населения города Нур-Султан ежегодно растет, по сравнению с 2000 годом численность увеличилась на 169,2 тыс. человек и на начало 2006 года составила 550,2 тыс. человек. Численность населения по состоянию на 1 марта 2013 года составила 783 471 человек. На 1 января 2018 года в городе проживало 1 032 475 человек. По приведенным примерам в совместной рабочей среде внесите статистическую информацию в **Google Таблицы.**

|   |        | Численность населения у А<br>Файл Изменеть Вид Вставка Формат Донные Инструменты Дополнения Справка (1) |        |                                                        |                               |      | $C = \Box$ |                                                                                        | <b>2</b> Настройке Доступа |   |  |  |  |
|---|--------|----------------------------------------------------------------------------------------------------|--------|--------------------------------------------------------|-------------------------------|------|------------|----------------------------------------------------------------------------------------|----------------------------|---|--|--|--|
|   |        |                                                                                                    |        |                                                        |                               |      |            | のの番节(1985 × 12 5 4 近 00:00 × 10:00 mm × 10: 1 日 2 谷 五 4 五 国 日 - 18 × 五 + 19 + 19 + 1 = |                            |   |  |  |  |
| x |        |                                                                                                    |        |                                                        |                               |      |            |                                                                                        |                            |   |  |  |  |
|   |        |                                                                                                    |        |                                                        |                               |      |            |                                                                                        |                            |   |  |  |  |
|   |        |                                                                                                    |        |                                                        |                               |      |            |                                                                                        |                            |   |  |  |  |
|   |        |                                                                                                    |        |                                                        |                               |      |            |                                                                                        |                            |   |  |  |  |
|   |        |                                                                                                    |        | Ежегодный рост численности населения города Нур-Султан |                               |      |            |                                                                                        |                            | ø |  |  |  |
|   | 2001   | 3002                                                                                                    | 2003   | 2004                                                   | 2005                          | 2004 | 2013       | 20181001                                                                               |                            |   |  |  |  |
|   | 444200 | 483100                                                                                                  | 501955 | 510533                                                 |                               |      |            | 1002475                                                                                |                            |   |  |  |  |
|   |        |                                                                                                    |        |                                                        | $\bullet$ $\bullet$ $\bullet$ |      |            |                                                                                        |                            |   |  |  |  |
|   |        |                                                                                                    |        |                                                        |                               |      |            |                                                                                        |                            |   |  |  |  |
|   |        |                                                                                                    |        |                                                        | pofisers 2020 rop             |      |            |                                                                                        |                            |   |  |  |  |
|   |        |                                                                                                    |        |                                                        |                               |      |            |                                                                                        |                            |   |  |  |  |
|   |        |                                                                                                    |        |                                                        |                               |      |            |                                                                                        |                            |   |  |  |  |
|   |        |                                                                                                    |        |                                                        |                               |      |            |                                                                                        |                            |   |  |  |  |
|   |        |                                                                                                    |        |                                                        |                               |      |            |                                                                                        |                            |   |  |  |  |
|   |        |                                                                                                    |        |                                                        |                               |      |            |                                                                                        |                            |   |  |  |  |
|   |        |                                                                                                    |        |                                                        |                               |      |            |                                                                                        |                            |   |  |  |  |

*Форма совместной работы в среде Google Таблицы*

г) Для преобразования статистических показателей проекта выделите статистическую информацию и выполните команду Вставка  $\Rightarrow$  Диаграмма. Воспользуйтесь типами диаграмм, самостоятельно ознакомьтесь со всеми функциями кнопок и завершите работу.

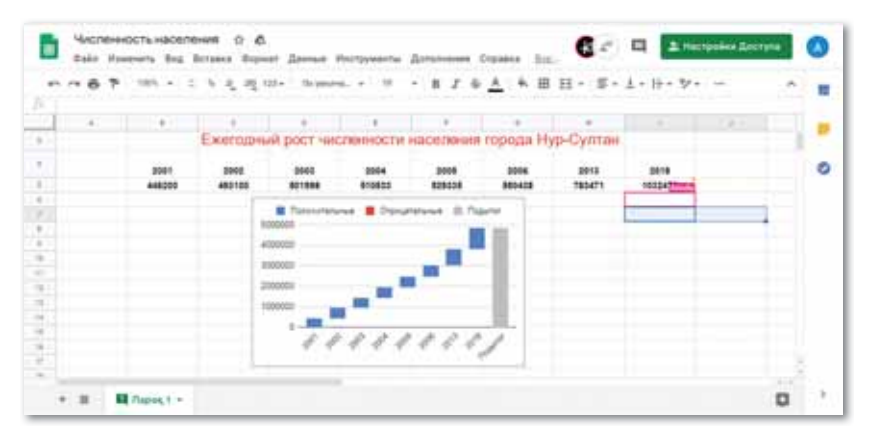

Создание диаграммы в среде Google Таблицы

д) По приведенным примерам определите статистические результаты на темы исследуемого проекта и составьте диаграмму в совместной среде. Вы можете просмотреть законченную работу в хранилище данных на Диске. Это и есть одновременное редактирование документа несколькими пользователями с помощью онлайн сервиса.

#### 3-я задача проекта:

Необходимо защитить презентацию проекта (в среде презентации Google), то есть работать с презентационной службой из окна Google Документы и создать общедоступную среду (вместе с пользователями, которым вы ранее предоставили совместный доступ).

- а) Откройте презентацию из Главного меню окна Google Документы.
- б) Предоставьте доступ своим партнерам. Совместно продолжите проект дальше.
- в) Сделайте презентацию по плану проекта, состоящую из 5-10 слайдов. Презентации должны содержать изображения, видео, минимум текста и быть подготовлены к демонстрации в режиме автовоспроизведения; время демонстрации не должно превышать 5-7 мин.

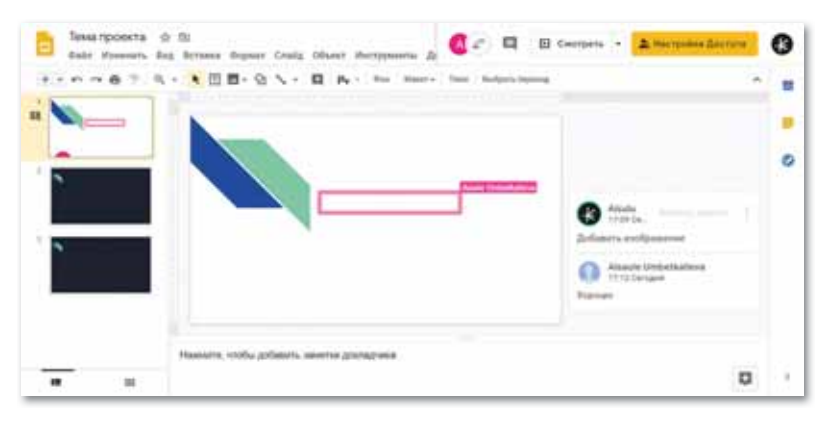

*Совместная рабочая среда Google Презентации*

г) Постарайтесь максимально преобразить презентацию. Самостоятельно ознакомьтесь со всеми функциями кнопок и завершите работу. Вы можете просмотреть законченную работу в хранилище данных на **Диске.**

*4-я задача проекта:* Обобщение результатов проекта с помощью теста или опроса.

а) Обобщите проект с помощью теста или анкетирования. Для этого выполните команду **Создать новый документ**, открыв окно **Формы** в списке **Главного меню** окна **Google Документы**.

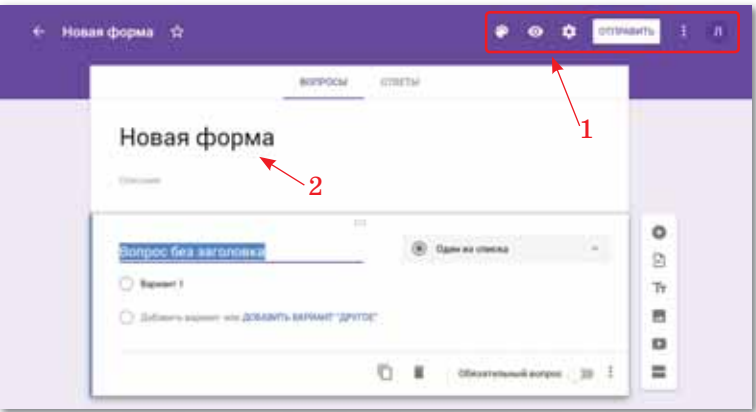

*Окно Формы*

Цифрами на рисунке обозначены следующие функции:

- 1) Панель Настройки;
- 2) Рабочая область.

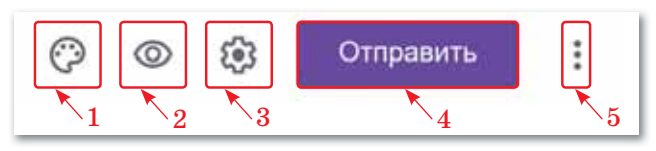

*Панель Настройки*

Цифрами на рисунке обозначены следующие функции:

- 1) Настроить тему. Изменение цвета, выбор изображения.
- 2) Просмотр. Предварительный просмотр проделанной работы.
- 3) Настройки. Изменение выполненной работы (общая, презентация, тест) по требованиям.
- 4) Отправить. Завершенную работу можно отправить пользователю, нажав на кнопку **Отправить**. Существуют три варианта отправки: 1) электронная почта; 2) HTML-код и 3) ссылка на отправителя.
- 5) Дополнительно. Печать, создание шаблона для заполнения, удаление, установка доступа (например, с анкетой может работать несколько человек) и др.
- б) Попробуем создать тест. Для этого необходимо нажать кнопку **Настройки** и выбрать вкладку **Тесты**. Отредактируйте, соблюдая требования к тестам этой вкладки и сохраните.

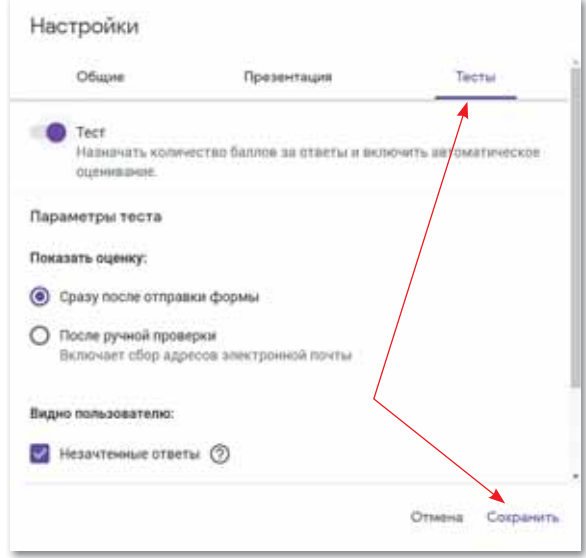

*Настройка параметров теста*

в) В открывшемся окне введите тестовые вопросы и варианты ответов. Дополнительные вопросы можно добавить, нажав на кнопку **Добавить**. В нижней строке окна выберите команду **Ответы.** В окне ответов можно отметить правильный ответ и поставить балл за правильный ответ.

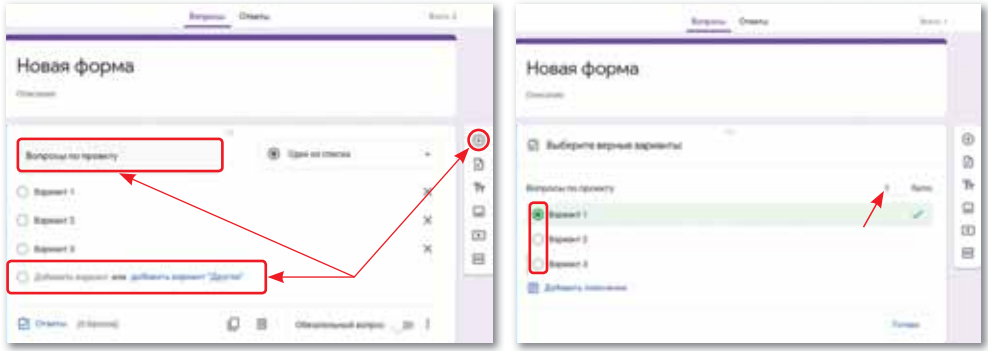

*Окно создания вопроса и отметки правильного ответа*

г) Нажмите кнопку **Отправить** на панели **Настройка** и ознакомьтесь с видами отправки. На адрес электронной почты пользователя, отвечающего на тесты, отправку можно произвести в виде сообщения или ссылки. Пользователь может ответить на сообщение, поступившее на электронную почту **Gmail.**

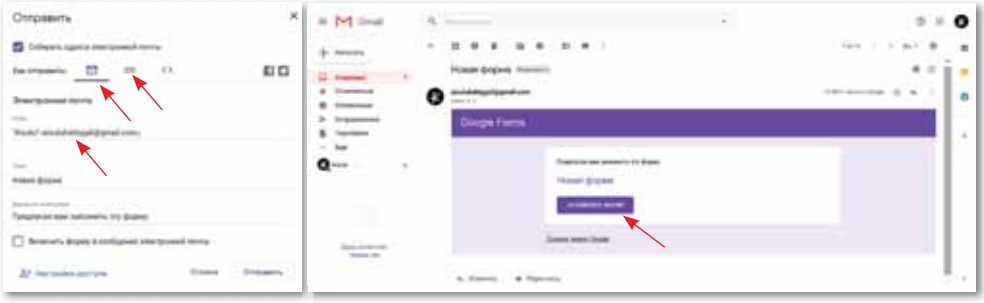

*Окно электронной почты*

д) Результаты теста можно автоматически просматривать и получить ответ на электронную почту пользователя, отвечающего за тест.

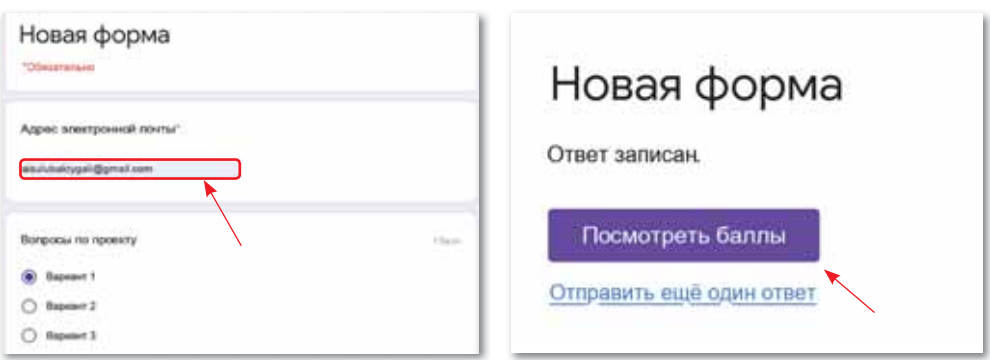

Результаты тестирования

Ваш проект завершен.

Делимся мыслями

Используя метод «Кластер», сделайте выводы об услуге Google Документы.

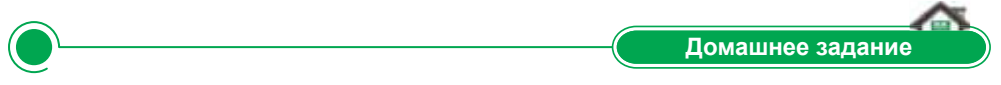

Приведите описание видов услуг Google Документы и запишите в таблице их функции.

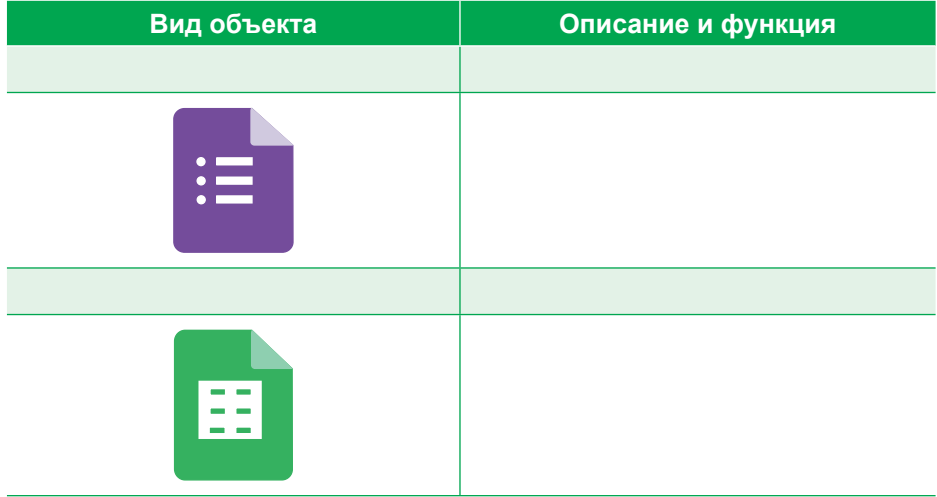

#### **§ 7–8. Создание облачной среды и дистанционная обработка. Практикум**

**Цель:** Создать облачную среду и дистанционную совместную работу с помощью дополнительных услуг, предоставляемых Google.

#### **Требования к выполнению задания:**

- 1. Соблюдение правил предоставления услуг Google при создании облачной среды.
- 2. Использование, удаленная и совместная обработка общедоступных файлов (текстовые документы, календари, презентации, таблицы).

**Задания можно выполнять на свободную тему либо использовать следующие:**

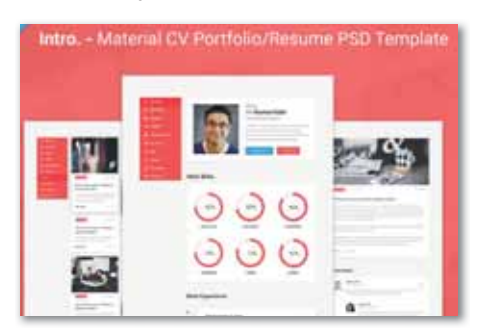

1. «Мое портфолио» (создайте шаблон портфолио в совместной обработке)

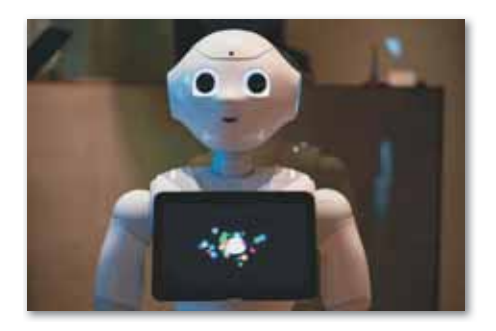

2. «Роботы в нашей жизни» (создайте интеллект-карту в совместной среде)

#### **Задание 1. Создание текстовый документ.**

Создайте совместную среду на свободную тему или по вышеуказанным темам в Текстовых документах услуги **Google Документы**. За основу возьмите пример составления резюме.

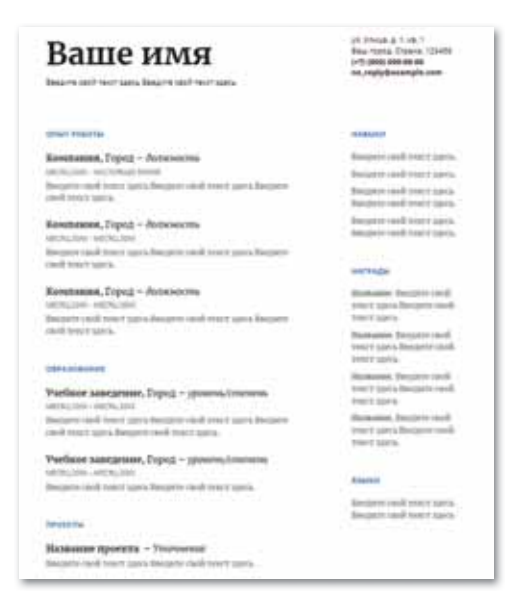

*Образец резюме*

**Требования к выполнению задания:** 

1. Откройте окно Текстовый документ из списка **Google Документы**. В открывшемся окне можно выбрать один из видов готовых шаблонов. Выберите тип **«Резюме»**. Можно создать резюме, как в шаблоне, используя возможности панели инструментов в окне текстового документа.

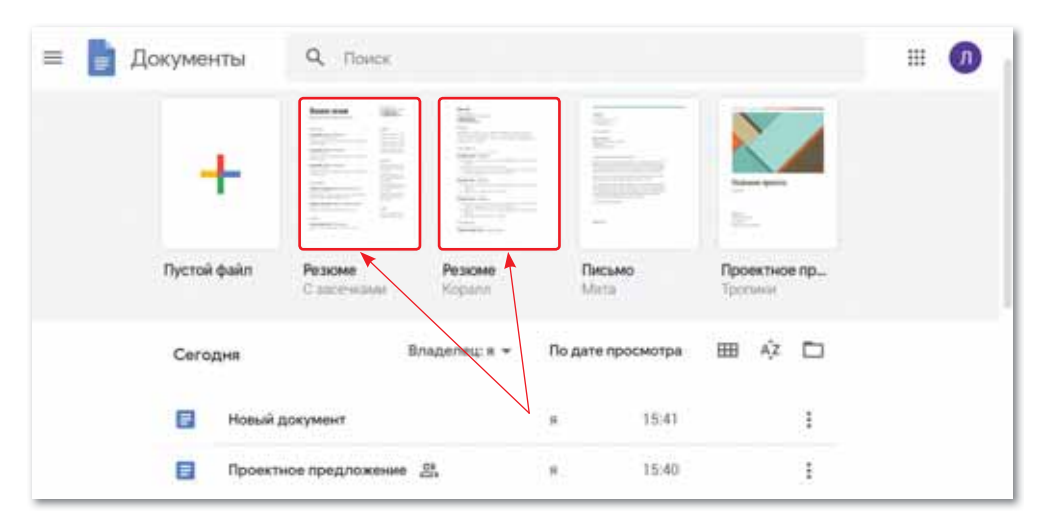

*Работа с готовыми шаблонами в окне текстового документа*

- 2. Создайте совместную среду с другим пользователем, нажав кнопку **Настройка доступа**.
- 3. Завершенную работу отправьте в хранилище данных **Мой диск**, нажав кнопку **Готово** в левом углу окна.

#### **Задание 2. Создание презентации.**

В окне **Презентации** вы можете работать с шаблоном **Портфолио**. При создании презентации можно добавлять видео, рисунки, чертежи и эффекты переключения, количество слайдов не должно превышать 5–7 страниц. Для совместной обработки презентации работайте с партнерами, нажав кнопку **Настройка доступа**.

**Требования к выполнению задания:**

1. Выберите **Google Документ** из списка приложений, предоставленных Google. Откройте окно **Презентации** из списка **Google Документы**, в котором можно выбрать один из видов готовых шаблонов. Выберите тип **Портфолио**.

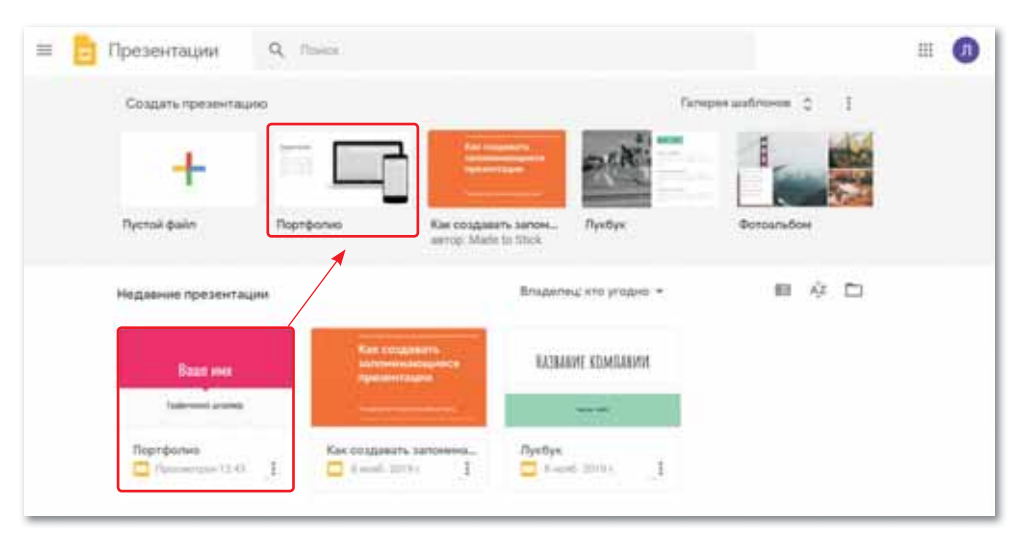

*Работа с готовыми шаблонами в окне Презентации*

- 2. Создайте совместную среду с другим пользователем, нажав кнопку **Настройка доступа**.
- 3. Ознакомьтесь со всеми инструментами работы платного окна презентации. Создайте свое портфолио, добавьте фотографии, схемы и эффекты переключения.

|   | Изменить<br>いっき                                                                                                    | Вид<br>Вставка<br>Объект<br>$\mathbf{a}$<br>Py - Фон Макет - Тема - Выбрать переход<br>٠<br>9<br>Q<br>m<br>$-1$<br>N<br>$\bullet$<br>æ<br>$\overline{\phantom{a}}$ | ۸<br>ш |
|---|----------------------------------------------------------------------------------------------------|----------------------------------------------------------------------------------------------------|--------|
|   | <b>Baggi and</b>                                                                                                    | ×<br>15                                                                                                    |        |
| ž | Lopezhol jeping<br>-<br>2-ally times to be a supply of the date and<br>contrast in the field of the factor of<br>State Tel: 0001-00229 | <b>TELEVISION</b><br>Ваше имя                                                                                                    | Ø      |
| 3 | .<br><b>Rose Loans</b>                                                                                                    | Графический дизайнер<br>E<br>E                                                                                                    |        |
|   |                                                                                                    | Нажмите, чтобы добавить заметки докладчика                                                                                                    | o      |

*Шаблон Портфолио*

4. Завершенную работу отправьте в хранилище данных **Мой диск**.

#### **Задание 3. Создание электронной таблицы.**

По приведенному примеру создайте электронную таблицу Google, используйте схемы и диаграммы.

Пример: составьте мониторинг успеваемости и достижений за каждый год.

#### **Требования к выполнению задания:**

1. Выберите сервис **Google Документы** из списка приложений, предоставленных Google. Откройте окно **Таблицы** из списка, в котором можно выбрать один из видов готовых шаблонов. Здесь можно найти готовый шаблон Журнал успеваемости.

| Таблицы<br>Q filmos<br>血                               | 胆                                                     |  |
|--------------------------------------------------------|-------------------------------------------------------|--|
| Column rations<br><b>Companies to the Second State</b> | Europee unification 2<br>$+$                          |  |
|                                                        | <b>Higher</b>                                         |  |
| Dycron pain<br>Годовой семьйный б                      | Crucos gain<br>Месячный бюджет<br>Календарь 2020 года |  |
| За неделю                                              | Владелец: его угладно -<br>Ледичепросметра Ш АХ СТ    |  |
| Kanssane 22. O<br>٠                                    | 7 days 2020 r<br>ī.<br>$\equiv$                       |  |
| Годовой сентиный бюджет<br>٠                           | 7 февр. 2020 г.<br>Ŧ<br>$\scriptstyle\rm B$           |  |

*Работа с готовыми шаблонами в окне Таблицы*

- 2. Создайте совместную среду с другим пользователем, нажав кнопку **Настройка доступа**.
- 3. Вставьте в созданную таблицу результаты успеваемости и достижений за каждый год, используя схемы и диаграммы. Самостоятельно ознакомьтесь со всеми функциями кнопок и завершите работу.

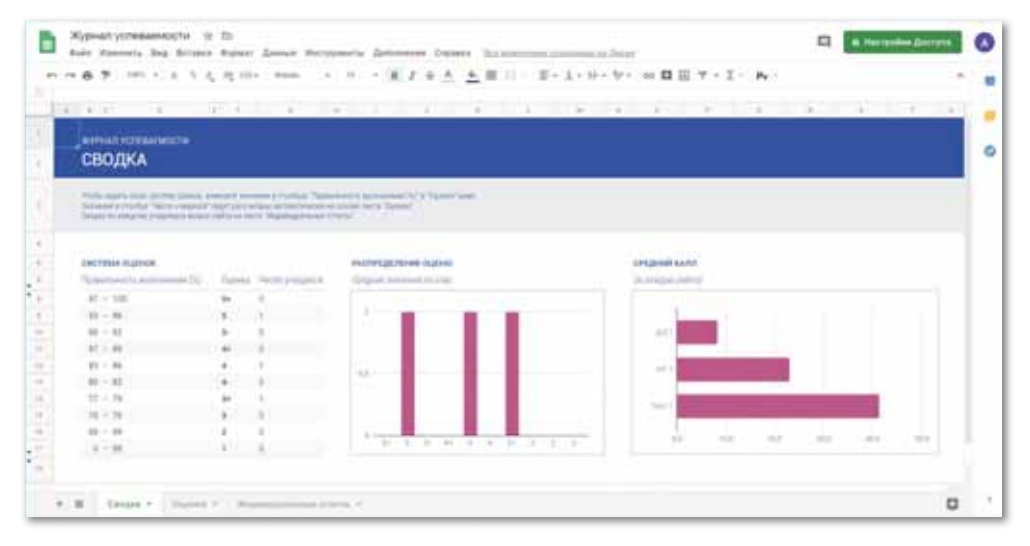

*Шаблон Журнал успеваемости*

4. Вы можете просмотреть законченную работу в хранилище данных на **Диске**.

#### **Задание 4. Проведение онлайн-встречи в формате видеоконференции Hangouts с помощью Календаря.**

Укажите в Календаре дату защиты резюме.

**Требования к выполнению задания:** 

- 1. Выберите **Календарь** из списка приложений Google. Откройте окно **Календарь** и нажмите на кнопку **Создать**.
- 2. Укажите адреса электронной почты партнеров, чтобы отправить дату, название, время, место проведения видеоконференции и нажмите **Сохранить**.
- 3. Посмотреть, дал ли собеседник согласие на встречу в виде видеоконференции можно, нажав мышкой на дату в **Кален-**

**даре**. Ответ будет в виде .

#### **Задание 5. Установка видеосвязи Google Hangouts.**

По плану календаря проведите видеосвязь с помощью Google Hangouts. Для экономии времени вы можете установить его на любые устройства (ПК, планшеты, телефоны и т.д.).

#### **Требования к выполнению задания:**

- 1. Выберите приложение **Google Hangouts** из списка приложений Google. Откройте окно **Google Hangouts** и нажмите **Создать новый чат**, введите адрес электронной почты партнера, с которым будете контактировать, и проследите за изменениями в списке контактов
- 2. Попробуйте установить соединение, отправив предварительное сообщение  $\Box$ . Установите контакт, нажав на кнопку  $\Box$ .
- 3. В открывшемся окне отправьте приглашение участникам видеосвязи по электронной почте либо по ссылке.
- 4. Выберите ряд параметров  $\bullet$   $\bullet$   $\bullet$  **B** правом углу окна и перейдите в раздел **Показать экран**, в котором выберите функцию показа в полноэкранном режиме или просмотра определенной программы, и защитите работу.

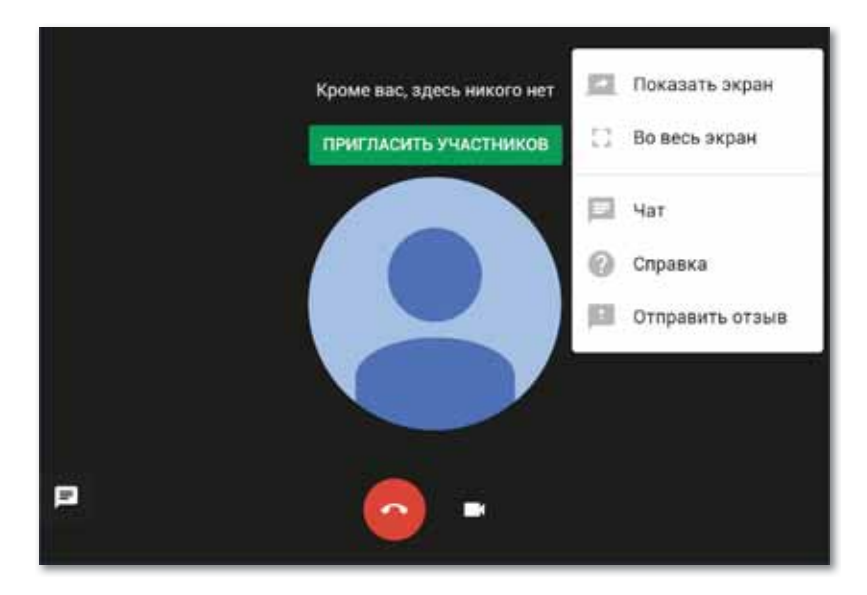

*Окно Google Hangouts* 

## ПРИМЕРЫ ЗАДАНИЙ ПО СУММАТИВНОМУ ОЦЕНИВАНИЮ

- 1. Модель обеспечения удобного сетевого доступа по требованию общему фонду конфигурируемых вычислительных ресурсов.
	- А. Облачные технологии.
	- В. Облачные хранилища данных.
- С. Облачные вычисления.
- D. Облачный провайдер.
- Е. Облачные сервисы.
- 2. Заполните в таблицу функции моделей обслуживания облачных технологий.

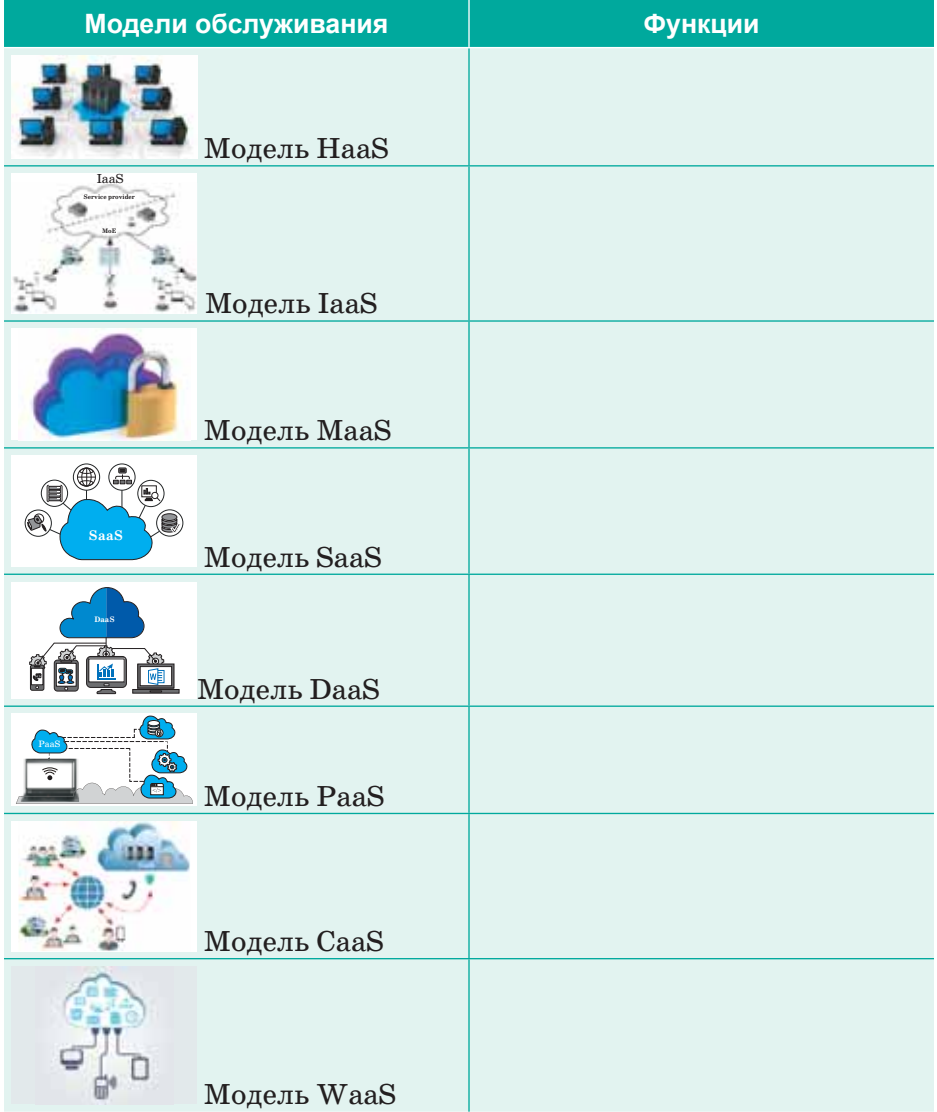

- 3. Преимущества облачных технологий.
	- $1)$  ...  $2)$  ...  $3)$  ...
- 4. На сколько видов делятся облачные технологии в зависимости от цели:
	- A. 3  $D.2$ **B.** 5 E. 6
	- $C.4$
- 5. Заполните пропуски.

Виды возможностей разрешений общего доступа:

 $\overrightarrow{ }$   $\cdot$   $\cdot$   $\overrightarrow{ }$   $\cdot$   $\cdot$   $\circ$   $\cdot$ 

#### 6. Функции приложений, предоставляемых компанией Google.

 $Gmail - \dots$  $Google$   $Calendar$  –  $\dots$ .  $Google\,Huck - ...$  $Google Maps - ...$ 

 $Google$   $Docs - ...$ Google Translate  $-$  ....  $Google\,Hangouts - ...$ 

#### 7. Хостинг файлов с общим доступом и безопасное пространство хранения данных.

- А. Электронная почта.
- D. Календарь.

В. Документы.

Е. Диск.

- С. Карта.
- 8. Функция кнопки 2+).
	- А. Открыть общий доступ.
	- В. Предварительный просмотр.
	- С. Удаление документа.
	- D. Регистрация файла.
	- Е. Посмотреть недавние действия.
- 9. Программное обеспечение для мгновенного обмена сообщениями и видеоконференций.
	- A. Google Translate.
- D. Google Calendar.

B. Google Maps.

- E. Google Docs.
- C. Google Hangouts.
- 10. Онлайн-хранилище, в котором данные хранятся на многочисленных, распределенных в сети серверах, предоставляемых в пользование клиентам специальными провайдерами услуг.
	- А. Облачная технология.
	- B. Google *IIHCK*.
	- С. Облачные хранилища данных.
	- D. Сервис мониторинга.
	- E. IaaS.

### **ИТОГИ І РАЗДЕЛА**

В последнее время облачные вычисления становятся одними из самых востребованных технологий, используемыми почти во всех сферах нашей жизни. Благодаря динамичному развитию облачных сервисов, аудитория их применения значительно увеличивается.

Мы уверены, что, изучая раздел «Облачные технологии», вы достаточно обширно познакомились с наиболее востребованными видами облачных сервисов: облачными технологиями, облачными провайдерами, моделями обслуживания облачных технологий, видами, в зависимости от цели и области применения, а также с их преимуществами и недостатками.

Вы учились работать в приложениях Google, в частности, в сервисе Google Docs. В режиме реального времени вы создавали общедоступные, удаленные файлы (текстовые документы, календари, презентации, таблицы), календари, а также редактировали и автоматически сохраняли их на дисках Google.

Таким образом мы надеемся, что с помошью знаний, данных в разделе «Облачные технологии», вы будете применять их в обычной жизни или использовать эти знания в будущем для необходимых целей!

#### Глоссарий

Облачные технологии - технологии распределенной обработки цифровых данных, с помощью которых компьютерные ресурсы предоставляются пользователю как онлайн-сервис.

Облачные вычисления – модель обеспечения удобного сетевого доступа по требованию к некоторому общему фонду конфигурируемых вычислительных ресурсов (например, сетям передачи данных, серверам, устройствам хранения данных, приложениям и сервисам - как вместе, так и по отдельности), которые могут быть оперативно предоставлены и освобождены с минимальными эксплуатационными затратами или обращениями к провайдеру.

Облачный провайдер - компания, предоставляющая услуги на базе облачных вычислений, для которых использует различные виртуализированные ресурсы (виртуальные серверы, виртуальные сети, виртуальные системы хранения данных), доступ к услугам осуществляется с помощью автоматизированной панели управления, посредством которой заказчик может самостоятельно распоряжаться и настраивать арендованные ресурсы.

Частное облако - инфраструктура, контролируемая и эксплуатируемая в интересах одной-единственной организации, которая может управлять частным облаком самостоятельно или поручать эту задачу внешнему подрядчику.

Публичное облако – инфраструктура, используемая одновременно множеством компаний и сервисов.

Общественное облако - облачная инфраструктура, которая предназначена для исключительного использования облачных вычислений определенным сообществом потребителей от организаций, которые решают общие проблемы.

Гибридное облако - современная IT-инфраструктура, представляющая собой комбинацию нескольких облачных инфраструктур различного формата: частных, публичных и общественных.

Облачные хранилища данных - онлайн-хранилище, в котором данные хранятся на многочисленных, распределенных в сети серверах (мощных компьютерах), предоставляемых в пользование клиентам специальными провайдерами услуг.

Gmail - один из наиболее известных на данный момент почтовых сервисов с продвинутыми функциями, который безопасно хранит данные, а также сообщает об отправленных и входящих письмах.

Google Диск - облачное хранилище данных, принадлежащее компании Google, которое позволяет пользователям хранить свои данные на серверах в облаке и делиться ими с другими пользователями в Интернете.

Онлайн календарь – сервис для планирования встреч, событий и дел, который помогает эффективно организовать рабочий день.

Карта - набор бесплатных приложений, которые незаменимы для поиска географических объектов, организаций, природных и культурных достопримечательностей по всему миру.

Google Translate - бесплатный онлайн сервис с возможностью перевода на 191 язык.

Google Hangouts – это программное обеспечение для мгновенного обмена сообщениями и видеоконференций.

Текстовый документ - это среда, доступная нескольким пользователям для обработки, создания и автоматического хранения общего файла в режиме реального времени.

# **РАЗДЕЛ II**

# **3D МОДЕЛИРОВАНИЕ**

#### **Цели обучения:**

- объяснить назначение виртуальной и дополненной реальностей;
- раскрыть проблему влияния виртуальной и дополненной реальностей на психическое и физическое здоровье человека;
- научить разрабатывать 3D панораму (виртуальный тур) с видом от первого лица.

#### § 9-10. Виртуальная и дополненная реальности

#### Вспомните!

- Что такое облачные технологии?
- Для чего используются облачные технологии?
- Какова модель обслуживания облачного сервиса?
- Знакомы ли вы с понятиями «виртуальная реальность» и «дополненная реальность»?

#### Вы узнаете:

- что такое виртуальная и дополненная реальности:
- в чем разница между виртуальной и дополненной реальностями:
- о целях применения виртуальной и дополненной реальностей.

#### Словарь:

Виртуальная реальность -Виртуалды шындық - Virtual reality Дополненная реальность -

Кеңейтілген шындық – Augmented reality Видеть, слышать, чувствовать – Көру, есту, сезу –  $See$ , hear, feel

#### Важная информация

В 1901 году писатель Фрэнк Баум впервые высказал идею создания электронного дисплея, который накладывается поверх реальной жизни (или людей). В 1989 году Ярон Ланьер ввел понятие «виртуальная реальность» (VR) и создал ее концепцию. В 1990 году Томас П. Коделл изобрел концепцию и ввел понятие «дополненная реальность» (AR).

#### Что такое виртуальная и дополненная реальности?

Виртуальная и дополненная **реальности** (англ. «virtual reality  $VR$ » - виртуальная реальность и «augmented reality  $AR$ » – дополненная реальность) - одна из самых перспективных технологий XXI века, современная и быстро развивающаяся 3D модель.

Виртуальная реальность - это созданный с помощью технических и программных средств искусственный мир, который передается человеку через чувства: зрение, слух, прикосновение и др. Это технология, которая построена на обратной связи между человеком и миром, синтезированным компьютером, а также способ, с помощью которого человек визуализирует цифровой мир, манипулирует им, взаимодействует с ним. Пользователь имеет возможность возлействовать на эти объекты в соответствии с конкретными законами физики (гравитация, инерция, определенные свойства воды и т. д.), оживляя мир фантазии, несовместимый с реальностью. Сочетание ощущений человека и воздействие на него называется интерактивным миром.

Как правило, «погружения» в виртуальность осуществляются с помощью специальных гаджетов. Гаджеты виртуальной реальности бывают трех видов (схема 1):

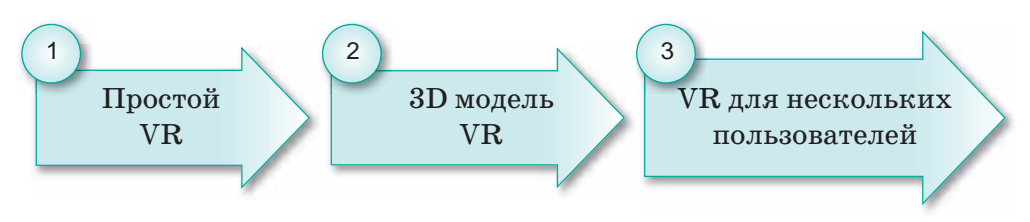

*Схема 1. Типы виртуальной реальности*

1. **Простой VR** дает пользователю возможность находиться в центре виртуального трехмерного пространства без взаимодействия с окружающим пространством. Такая среда основана на 360-градусных изображениях или рисунках. Наиболее распространенным видом, востребованным в настоящее время, являются виртуальные очки для смартфонов. К ним относятся: Cardboard, Gear VR, Daydream View, Xiaomi Mi VR Play, HOMIDO Grab, HIPER VRS, Xiaomi Mi VR 2, Homido VR V2. Большинство очков работают с помощью встроенного в них смартфона и очковых линз и дают возможность человеку ощутить себя частью происходящего на экране *(рис. 37)*.

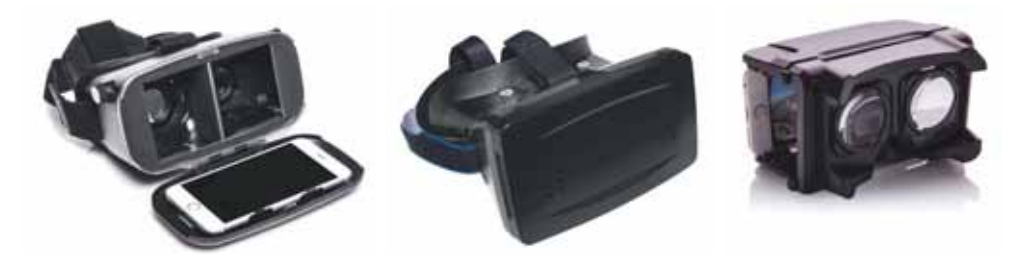

*Рис. 37. Простые гаджеты виртуальной реальности*

**2. 3D модель VR.** 3D моделирование позволяет пользователю взаимодействовать с объектами через виртуальную реальность. То есть пользователь создает или трансформирует объекты. Создание программ виртуальной реальности 3D образца требует существенного финансового и временного ресурса. Однако оно этого стоит, потому что ощущения будут более реалистичными. Сюда относятся гаджеты, состоящие из набора устройств с высоким уровнем детализации и скоростью работы, такие как Oculus Rift, HTC Vive (контроллеры, головной убор виртуальной реальности, джойстики и датчики движения). Наряду с этим, для более реалистичного «погружения» в 3D модель виртуальной реальности существуют специально оборудованные помещения *(рис. 38)*.

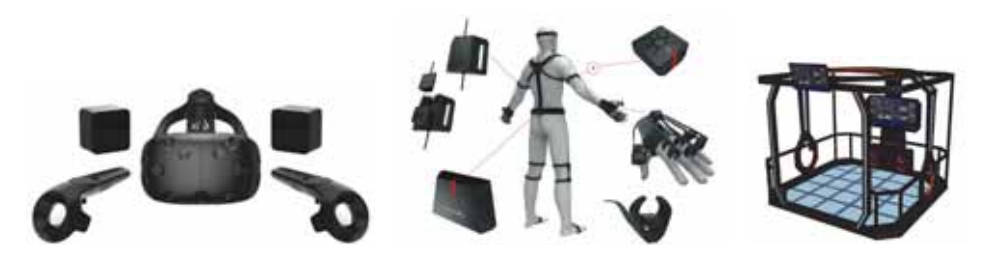

*Рис. 38. Гаджеты виртуальной реальности 3D модели*

3. **VR для нескольких пользователей.** Высокая графика, анимация, 3D моделирование, одним словом, среда, объединившая передовые функции. Такие приложения могут быть доступны в режиме онлайн для нескольких пользователей *(рис. 39)*. К ним относятся несколько онлайн ролевых игр: FreeStyle Online, Ultima Online, Ace Online, Anarchy Online, Dark Age of Camelot и т. д.

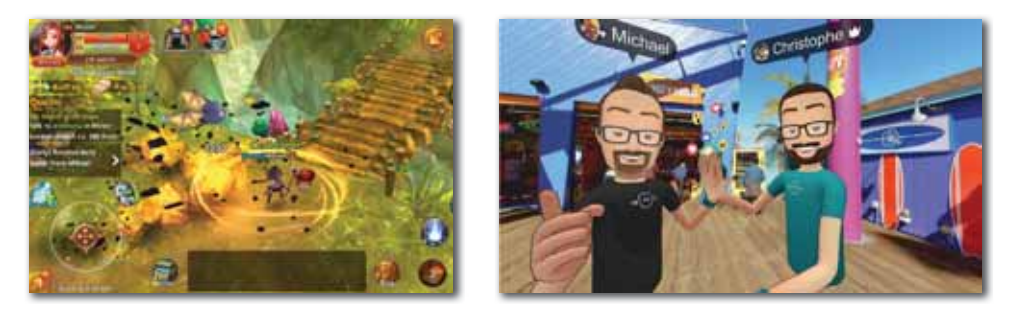

*Рис. 39. Среда виртуальной реальности для нескольких пользователей* 

Виртуальную реальность можно использовать во многих отраслях.

**Обучение.** Сегодня виртуальная реальность позволяет моделировать образовательную и тренировочную среду в тех сферах, где необходимой и важной является предварительная подготовка как на уровне наблюдения, так и на уровне приобретения непосредственных навыков. Это может быть хирургическая операция, управление разнообразной техникой и иные подобные сферы *(рис. 40)*.

**Наука.** VR может значительно ускорить исследования как атомного, так

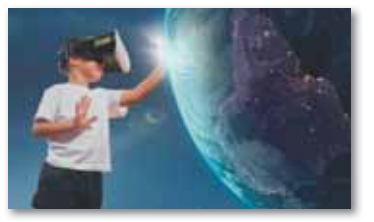

*Рис. 40. Обучение*

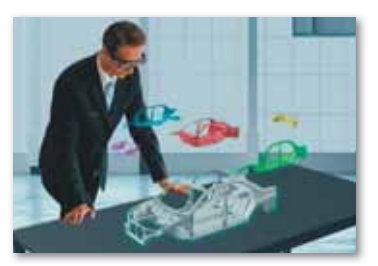

*Рис. 41. Наука*
и молекулярного мира. В мире компьютерной реальности человек способен манипулировать даже атомами так, словно это конструктор *(рис. 41)*.

**Медицина.** С помощью VR можно тренировать и обучать медицинских специалистов: проводить операции, изучать оборудование, улучшать профессиональные навыки и др. *(рис. 42)*.

**Архитектура и дизайн.** Если раньше для демонстрации нового строительного объекта использовались ручные макеты и воображение, то сейчас VR позволяет создавать эти объекты в виртуальном пространстве в полном масштабе. Это касается не только строительных объектов, но и техники *(рис. 43)*.

**Развлечения.** VR популярен в игровой среде. Причем спросом пользуются как игры, так и культурные мероприятия и туризм *(рис. 44)*.

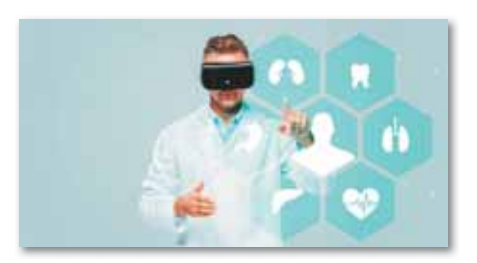

*Рис. 42. Медицина*

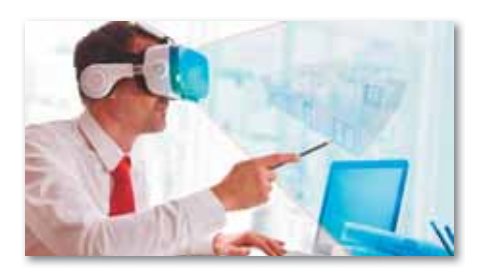

*Рис. 43. Архитектура и дизайн*

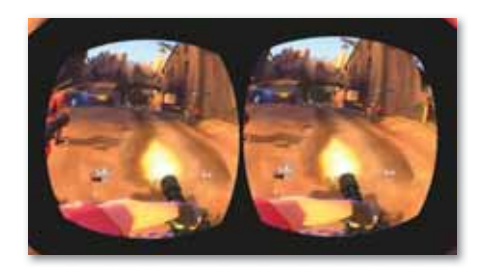

*Рис. 44. Развлечения*

**Дополненная реальность** – это среда, в реальном времени дополняющая физический мир (каким мы его видим) цифровыми данными с помощью программной части и каких-либо устройств – планшетов, смартфонов и др. В дополненной реальности виртуальные объекты проецируются на реальное окружение, также можно удалять, дополнять виртуальные элементы. Ограничение только в возможностях устройств и программ.

Для пользователя AR реальный мир и виртуальные объекты сосуществуют в одном поле зрения. Например, в музее есть картина, и если вы посмотрите на нее через приложение дополненной реальности на смартфоне, то поверх картины выходит информация на дисплее смартфона: автор картины, в каком году она была создана и т. п. *(рис. 45)*.

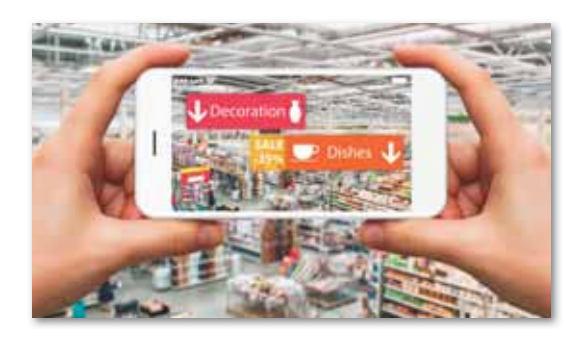

Рис. 45. Пример дополненной реальности

Существует несколько видов приложений дополненной реальности:

1. Дополненная реальность на основе маркеров. В данном виде дополненная реальность с помощью камеры сканирует определенный виртуальный объект (маркер), например, рисунок, и выдает необходимую информацию. В качестве маркеров может быть, например, QRкод (англ. Quick Response Code – код бы-

строго действия). При сканировании QR-кода смартфоном соответствующая информация отображается на экране.

2. Позиционная дополненная реальность.  $\mathbf{R}$ зависимости от местоположения, отображаются виртуальные изображения и дорожные ссылки. К данному виду можно отнести функцию GPS смартфона (англ. Global Positioning System  $-$ «глобальная система позиционирова-

ния») - систему спутниковой навигации, определяющую расстояние, время и местоположение по всему миру. Например, сочетание геолокационной функции можно использовать для различных целей: добавление туристской информации о достопримечательностях, обозначение местоположения магазинов, гостиниц и ресторанов, просмотр в реальном режиме маршрутов движения.

3. Дополненная реальность на основе проекций. Такой тип технологии работает на основе проецирования искусственного света на физические поверхности для

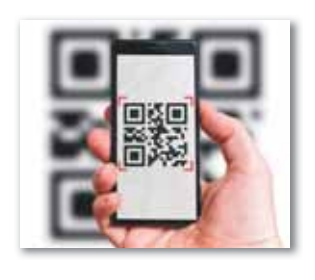

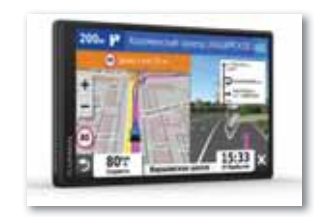

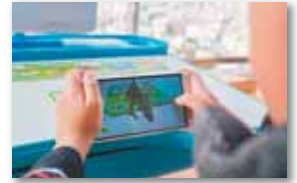

создания реалистических образов. Например, возможность действовать с пользователем появится после нажатия определенных клавиш на вкладке.

4. **Дополненная реальность на основе суперпозиции.** Этот тип приложения включает в себя дополнение элементов в режиме реального времени, распознавание объек тов. В реальном мире вы можете размещать виртуальные предметы и заменить их по желанию.

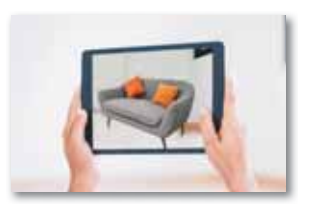

Устройства дополненной реальности доступны любому человеку, который использует современные смартфоны, поскольку это не требует специального оборудования. Многие люди уже внедрили в повседневную жизнь эти технологии и используют их для решения различных задач.

В современных боевых самолетах и вертолетах с помощью систем дополненной реальности используются индикаторная панель или режим видимости на шлемах пилотов.

В различных журналах, газетах, путеводителях или картах размещаются специальные коды, которые необходимо отсканировать в специальных браузерах для просмотра. В таких метках может быть зашифрован любой цифровой контент – текст, видео, изображения или даже музыка.

Пример применения AR в медицине: стало возможным моделирование различных операций в режиме онлайн, что значительно облегчает, например, практическую часть обучения будущих хирургов.

Многие люди путают виртуальную и дополненную реальности. Однако они отличаются друг от друга: виртуальная реальность создает новый искусственный мир, а дополненная вводит собственные искусственные элементы в реальную картину.

Пользователь распознает среду искусственного мира с помощью специальных гаджетов виртуальной реальности (*рис. 46*). Изображение разделено на две отдельные картинки для каждого глаза и специально искажено, чтобы создать для глаз иллюзию трехмерного пространства. Если человек переместится или просто повернет голову, то программа автоматически преобразует изображение, что создает ощущение реального физического присутствия. Например, пользователь с помощью контроллеров может поймать бабочку и нарисовать ее.

Физи ческая модель, встроенная в программу, рассчитывает полет этой бабочки, что делает искусственный мир более реальным.

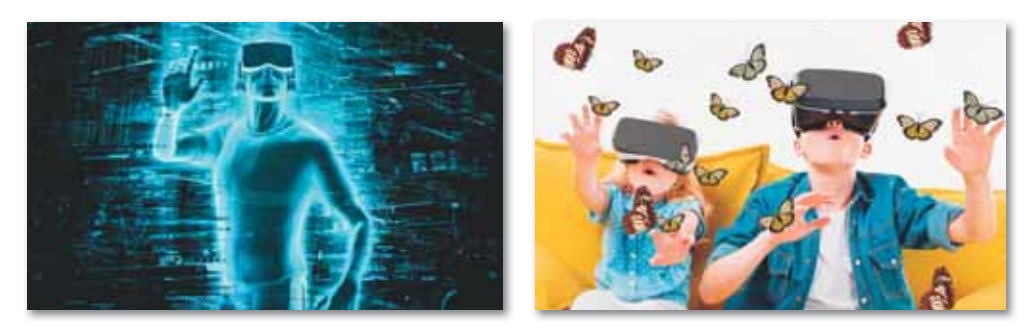

*Рис. 46. Модель виртуальной реальности*

Дополнения к реальному миру делаются путем добавления любых изображений, звуков или объектов*.* На экране смартфона можно размещать изображения мебели на изображении с камеры телефона, но за счет их деформаций у пользователя создается впечатление, что он видит реальный предмет, располагающийся в комнате. Важно то, что в этом случае реальность (комната) дополняется виртуальным креслом, и соответствующая технология будет называться дополненной реальностью. Создание дополненной реальности возможно не только с помощью смартфонов, но и других технических средств, например, посредством специальных очков. В этом случае виртуальное изображение достраивается на поверхности линз очков *(рис. 47)*.

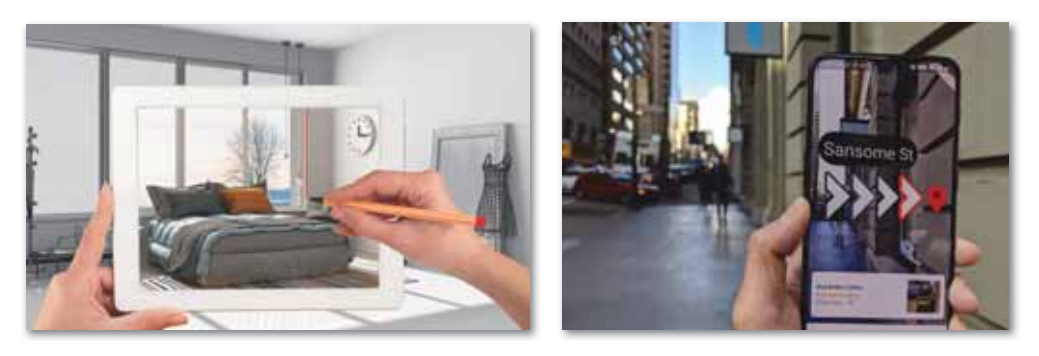

*Рис. 47. Модель дополненной реальности*

Конечной целью виртуальной и дополненной реальностей является использование удивительного мира в пользу реальной жизни, которое невозможно представить человеку.

Практическая разница между VR и AR в различных уровнях сложности этих технологий. Но есть большие перспективы, как в первом, так и в другом случае, и они могут сыграть большую роль в развитии цивилизации.

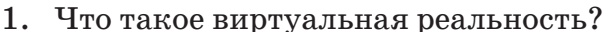

2 Что такое дополненная реальность?

- 3. В каких областях используется виртуальная реальность?
- 4. В каких случаях применяется дополненная реальность?
- 5. С помощью каких гаджетов можно погрузиться в виртуальную реальность?
- 6. Какие примеры применения виртуальной реальности вы можете привести?
- 7. Можно ли выделить разницу между виртуальной и дополненной реальностями?
- 8. Есть ли связь между виртуальной и дополненной реальностями?

Думаем и обсуждаем

Отвечаем на вопросы

- 1. В чем заключается основная идея виртуальной и дополненной реальностей?
- 2. Насколько эффективна область применения виртуальной и дополненной реальностей?

Анализируем и сравниваем

Проанализируйте и сравните преимущества дополненной реальности, связанные с обработкой виртуального объекта, используя дополнительные источники информации помимо представленного выше теоретического материала.

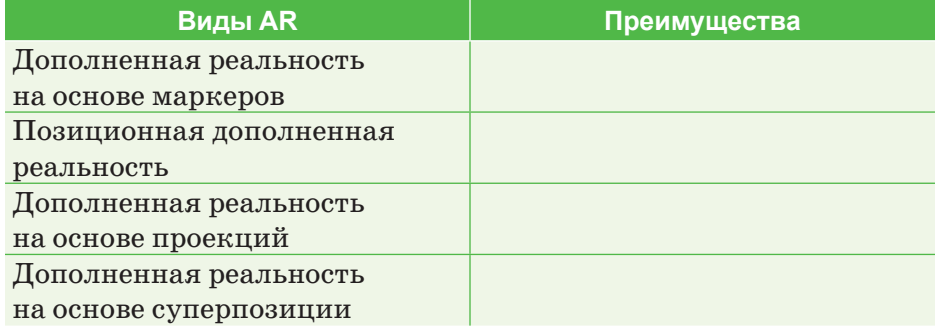

**Задание А.** Работа с онлайн-сервисами для построения QR-кодов.

Можно закодировать информацию (например, текст, номер телефона, ссылки на сайт или визитную карточку и т. д.) с помощью QR-кода. Существует множество видов онлайн-сервисов для создания QR-кодов:

- QR-code-generator.com
- GOQR.me
- QR-Сoder.ru
- qrсoder.ru
- QR Code Monkey
- QR Stuff.com
- 1. Попробуем закодировать информацию с помощью QRкода. Для этого откроем один из онлайн-сервисов для создания QR-кодов. Например, сайт *QR-code-generator. com.*

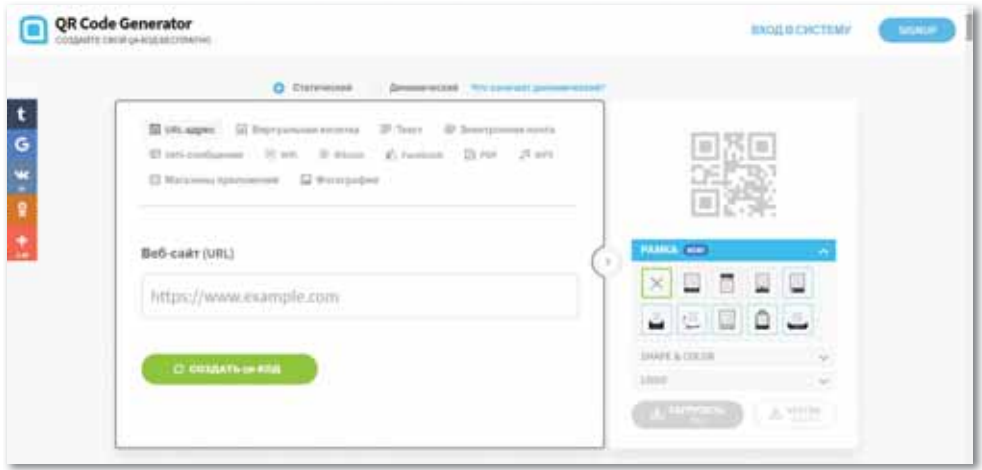

 *Окно QR-code-generator.com*

2. В открывшемся окне создайте QR-код, который выдаст информацию о представленном ниже рисунке. Для этого выберите вкладку **Текст** и введите информацию о рисунке в раздел **Сообщения**: «Кобыз – один из древнейших казахских народных инструментов. Это двухструнный смычковый музыкальный инструмент, отличающийся особым тембровым звучанием». Нажмите на кнопку **Создать QR-код**.

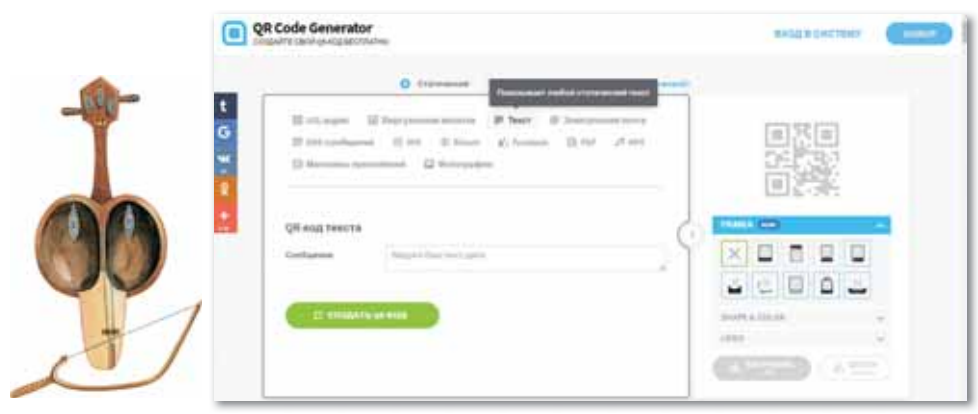

*Замена текстовой информации на QR-код*

3. На правой странице окна появится QR-код созданной информации. Появившийся QR-код имеет возможность изменить цвет, формат и логотип. Нажмите кнопку **Загрузить JPG** в нижней части QR-кода и подождите 15–30 секунд.

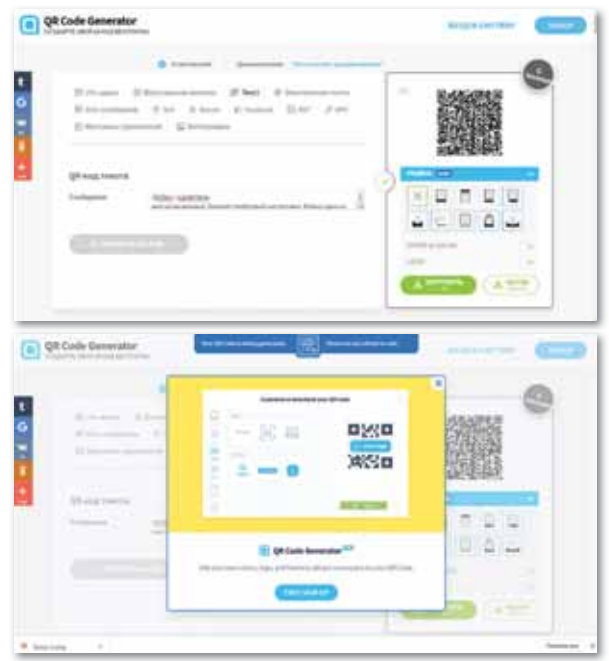

*Загрузка созданного QR-кода*

4. Загруженный QR-код сохраняется в формате «.png». Кроме того, для создания QR-кода в виде изображения, mp3, pdf, видео и т. д., нужно пройти регистрацию через электронный адрес или аккаунт Google.

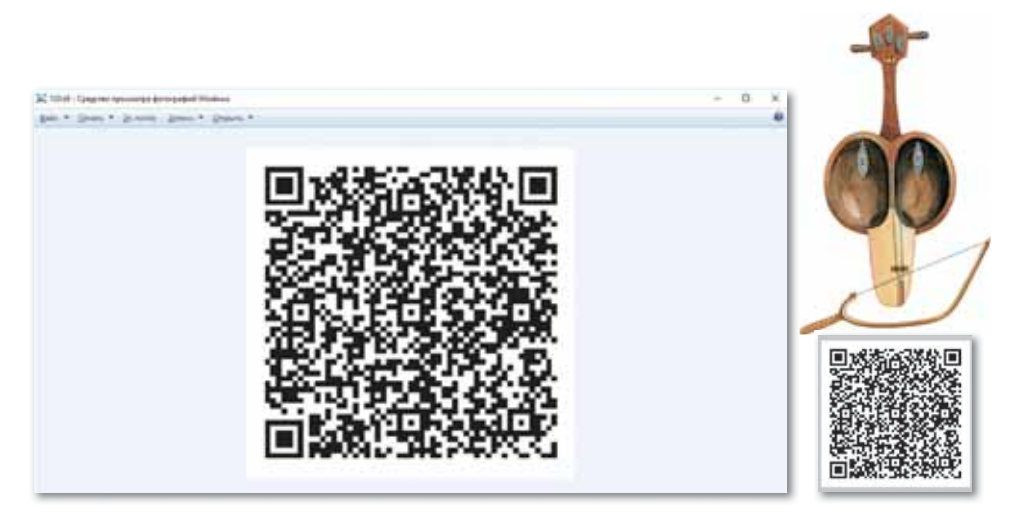

*Результат QR-кода*

**Задание В.** С помощью смартфона (мобильного телефона) поработаем с приложением, которое распознает (маркирует) виртуальный объект, т.е. QR-код.

1. Загрузите приложение для сканирования QR-кода из интернет-магазина (App Store, Google Play, BlackBerry App World, 1Mobile market, Windows Phone Store, Яндекс и др.), специально установленных на смартфонах, планшетах и других мобильных устройствах. В настоящее время существует множество приложений для сканирования QR-кодов. Выберите наиболее подходящий для вас по объему и эффективности работы.

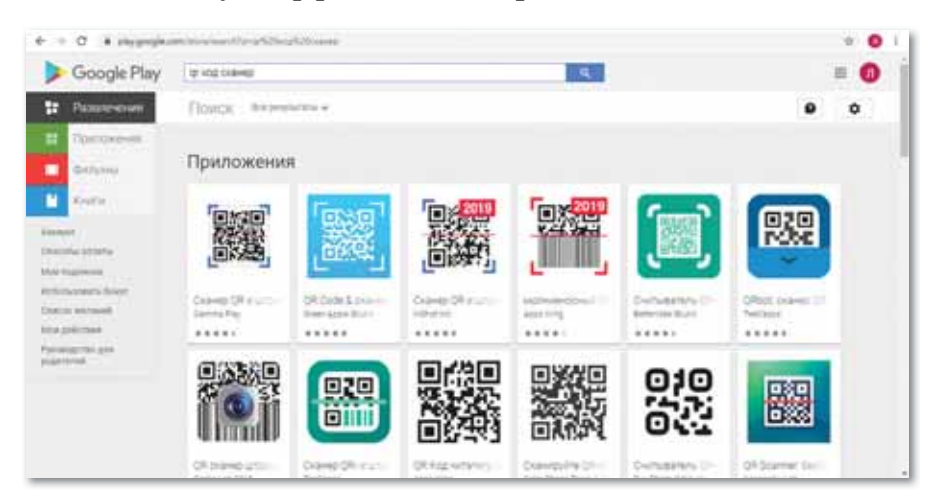

*Приложения для сканирования QR-кодов*

2. Откройте загруженное приложение для сканирования QR-колов и приблизьте к распознаваемому (маркируемому) QR-коду. Соответствующая информация появится на экране.

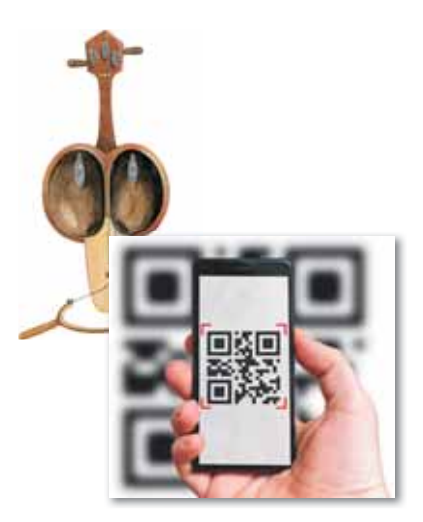

Результат сканирования QR-кода

Задание С. Выберите один из онлайн-сервисов для создания QR-кодов и самостоятельно закодируйте в QR-коде любое изображение.

### Делимся мыслями

Спрогнозируйте перспективы использования виртуальной и дополненной реальностей. Предложите, как использовать виртуальную и дополненную реальности в других сферах жизни.

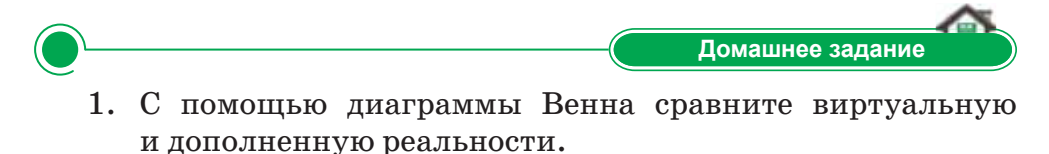

2. Подумайте, как применяется QR-код в сфере образования. Приведите примеры.

## § 11. Человек в виртуальной реальности

#### Вспомните!

- Что такое виртуальная и дополненная реальности?
- В чем отличие виртуальной и дополненной реальностей?
- Каковы цели виртуальной и дополненной реальностей?

#### Вы узнаете:

- о влиянии виртуальной и дополненной реальностей на психическое здоровье человека:
- о влиянии виртуальной и дополненной реальностей на физическое здоровье человека.

#### Словарь:

Виртуальная зависимость - Виртуалды тәуелділік -Virtual addiction Психология - Психология -Psychology

В настоящее время технологии развиваются  $\mathbf{c}$ беспрецедентной скоростью, обычные компьютеры стали привычными и даже необходимыми предметами. Мы знаем о пользе Интернета, большинство людей используют его не только для поиска информации, но и для того, чтобы выйти из реальности в виртуальный мир.

Не редки случаи, когда человек, неудовлетворенный реальной жизнью, стремится заменить ее виртуальной реальностью, где все подконтрольно и подвластно только ему. Эта ситуация сегодня зафиксирована специалистами и называет-«виртуальной зависимостью»  $C\mathbf{R}$ («virtual addiction disorder»). Korда человек длительное время проводит в виртуальном мире, то мо-

жет войти в роль своего персонажа, что влияет на его поведение в реальной жизни. Также человек теряет чувство времени и становится асоциальным. Кроме того, на нервную систему оказывается большая нагрузка.

С психологической точки зрения зависимость и игры делят личность на  $a$  – реальное и  $a$  – виртуальное. Есть риск того, что несовершеннолетний ребенок может потерять себя как личность в играх, где играет определенный герой. Также может возникнуть еще ряд проблем, таких как низкая самооценка, отсутствие чувства сострадания и привязанности, агрессия, апатия к реальной жизни, нарушение центральной нервной системы и физического здоровья, психозы, неврозы, бессонница и др.

Человек страдает от «виртуальной зависимости», если он:

1) Не может контролировать время, проводимое за компьютером – обещает сократить его и не в силах это сделать (как правило, «виртуально зависимый» еще проявляет агрессию к тем, кто его отвлекает от компьютера).

- 2) Лжет относительно времени, которое он провел за компьютером, либо уменьшая оценку ллительности работы, либо скрывая, какого рода занятиями он был увлечен.
- 3) Страдает от негативных последствий длительного времяпровождения за компьютером (в их число могут войти не сделанные важные дела, головные боли и т.д.).
- 4) Участвует в рискованных или недопустимых в обычной жизни занятиях во время работы с компьютером (например, агрессивные игры или посещение нежелательных сайтов).

### Влияние очков виртуальной и дополненной реальностей на человека

Новые технологии виртуальной и дополненной реальностей позволяют создавать очки и шлемы для более глубокого погружения в виртуальный мир.

С медицинской точки зрения, вред от виртуальных очков не очень сильный - глаза от них устают даже меньше, чем от стандартного компьютерного монитора. Дело в том, что здесь глаз не концентрируется на одной точке, а следует за движением и не находится в покое. Таким образом, очки виртуальной реальности наносят минимальный вред зрению и поэтому не представляют опасности в данном контексте.

#### Влияние очков виртуальной реальности на психику человека

Очки виртуальной реальности влияют на каждого человека по-разному. Это зависит от эмоционального состояния человека, типа личности и других факторов.

Следует с осторожностью использовать шлем людям с психологическими нарушениями, такими как нарушения восприятия, проблемы в умственном развитии и т. д. Стоит отказаться от использования шлема и тем, кто находится в состоянии депрессии или тревожного расстройства.

### Универсальные меры предосторожности:

- стоит воздерживаться от виртуальной реальности беременным женщинам, пожилым людям и лицам, страдающим сердечно-сосудистыми заболеваниями, эпилепсией и другими тяжелыми психическими заболеваниями, а также нарушениями зрения;
- нельзя использовать шлемы для игр детям до 13 лет, либо использовать их под контролем взрослых;

нельзя долго играть всем, вне зависимости от пола и возраста, т. к. это может негативно сказаться на зрительно-моторной координации, равновесии и способности к многозадачности.

Отвечаем на вопросы

- 1. Влияют ли на психику человека устройства виртуальной и дополненной реальностей? Если да, то как?
- 2. Могут ли очки виртуальной реальности негативно влиять на зрение человека?
- 3. Кому запрещается использовать устройства виртуальной реальности?
- 4. Какие последствия ожидают человека, который часто использует устройства виртуальной и дополненной реальностей?

Думаем и обсуждаем

Какие выводы подтверждают, что виртуальная реальность опасна для здоровья человека?

Анализируем и сравниваем

Как классифицировать воздействие виртуальной и дополненной реальностей для здоровья человека?

Выполняем на компьютере

Составьте буклет о правилах предупреждения виртуальной зависимости с помощью графического редактора.

Делимся мыслями

- 1. Подумайте о пользе виртуальной реальности и назовите несколько идей, которые позволяют использовать виртуальную реальность в благих целях.
- 2. Обсудите с одноклассниками влияние виртуальной реальности на повседневную жизнь учащихся и придумайте, как избавиться от виртуальной зависимости.

Домашнее задание

Запишите правила, которых нужно придерживаться, чтобы предотвратить виртуальную зависимость. Подготовьте презентацию.

## **§ 12–13. 3D панорама и виртуальный тур**

#### **Вспомните!**

• Как влияют виртуальная *дополненная реальности* **на психическое и физическое здоровье человека?** 

#### **Вы узнаете:**

- что такое виртуальный *mvp:*
- что такое 3D панорама;
- как разработать виртуальный тур и 3D панорамы.

#### Словарь:

**Виртуальный тур** - Виртуалды тур -**Virtual tour** 

**3D панорама** – это 360-градусное изображение окружающего пространства, приспособленное для просмотра на мониторе компьютера. На 3D панораме зритель может по собственному желанию изменить направление обзора, увеличить изображение, рассмотреть отдельные детали.

## **Виды 3D панорам:**

- 1. Плоскостная это обычная широкоугольная фотография, составленная из нескольких кадров.
- 2. Сферическая панорама. Обзор сферической панорамы составляет  $360^{\circ}$  по горизонтали и  $180^{\circ}$  по вертикали. Они позволяет запечатлеть все доступное пространство вокруг, замкнуть фотографию в сферу и воссоздать целостную объемную картину.
- 3. Цилиндрическая панорама (циклорама) также имеет охват  $360^{\circ}$  по горизонтали, но по вертикали охват меньше  $180^{\circ}$ . Такие панорамы используются, как правило, тогда, когда не обязательно показывать верхние и нижние границы изображений. Они позволяют запечатлеть все доступное пространство вокруг, пользователь получает возможность поворачиваться на  $360^\circ$ , но не может посмотреть вверх или вниз. Такая панорама склеивается в кольцо, образуя единый цилиндр.
- 4. Кубическая панорама. Панорама проецируется на внутренность куба.

Преимуществом кубической панорамы по сравнению со сферической является простота изготовления, хранения, транспортировки, поскольку приходится работать уже не с поверхностью сложной формы, а только с шестью гранями куба – плоскими и квадратными.

**Виртуальные туры (3D тур)** – это совокупность различных 3D панорам, связанных в один единый комплекс «активными зонами», посредством которых можно перемещаться из одной 3D панорамы в другую. Такие туры могут быть дополнены музыкой, закадровой озвучкой, видеороликами, надписями и др.

#### **Процесс создания 3D туров проходит в три этапа:**

- съемка объекта, получение серии фотографий;
- обработка снимков;
- сборка виртуального тура.

**Фотосъемка.** Для получения высококачественных панорам с минимальными искажениями следует придерживаться ряда правил:

- камеру нужно установить таким образом, чтобы при выбранной диафрагме все кадры в серии оказались в фокусе (лучше всего, если камера окажется в центре снимаемой окружности);
- набор сшиваемых снимков нужно снимать таким образом, чтобы места швов будущей сферической панорамы находились на достаточно однотонных местах (например, на монолитных стенах в случае риелторских объектов);
- головка штатива должна быть оснащена уровнями, которые предназначены для строгого позиционирования камеры в пространстве;
- для всех трех снимков обязательно следует осуществлять синхронизацию камеры в горизонтальной и вертикальной плоскостях – выравнивание камеры осуществляется с помощью уровней;
- углы кругового поворота камеры должны быть равны  $120^{\circ}$ , что регулируется шкалой поворотника.

**Обработка.** Исходные снимки сливают в единую фотопанораму (проекцию с равными углами), параллельно удаляя искажения и выполняя коррекцию цвета, резкости. Возможно добавить ретушь, наложить фильтр. Сшивать фото можно вручную или автоматически при помощи программ-сшивателей. Иногда проекцию трансформируют в 6-угольный куб и затем преобразуют в необходимый формат 3D панорамы (Flash, HTML5 и др.).

**Сборка тура.** Отдельные фотопанорамы связываются между собой плавными переходами за счет выделения на них активных зон (специальных областей на фотопанорамах), которые не только отвечают за перемещение от одной панорамы к другой, но и используются для отображения дополнительной информации об объектах. Технология активных зон позволяет сделать акцент на отдельных частях панорамы – на деталях интерьера, на новых товарах в торговых центрах, а также на любой другой информации, на которую необходимо обратить внимание

виртуального посетителя. К 3D туру можно добавить навигатор, который укажет пользователю на его местоположение.

Для просмотра готовой работы используют обозреватели в зависимости от того, в каком формате выполнены панорамы.

 **Сферы применения 3D туров:**

• **Недвижимость** (*рис. 48*). Использование 3D туров в сфере недвижимости поможет лучше продемонстрировать квартиру, загородный дом, офис. Клиент может «прогуляться» по объекту в любое время суток, не выходя из дома, и в подробностях рассмотреть интересующие его детали.

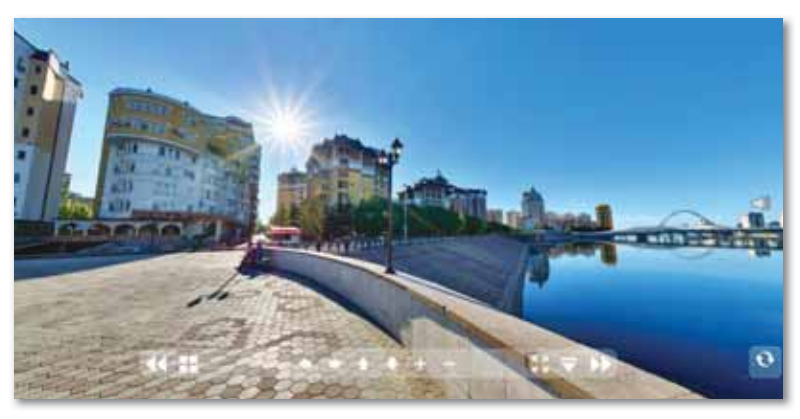

*Рис. 48. 3D тур недвижимости*

• **Гостиничный бизнес** (*рис. 49*). Будущий клиент может запланировать ближайший отпуск или командировку с помощью виртуального тура, указав любой город. Есть возможность получить дополнительную информацию о месте будущего пребывания.

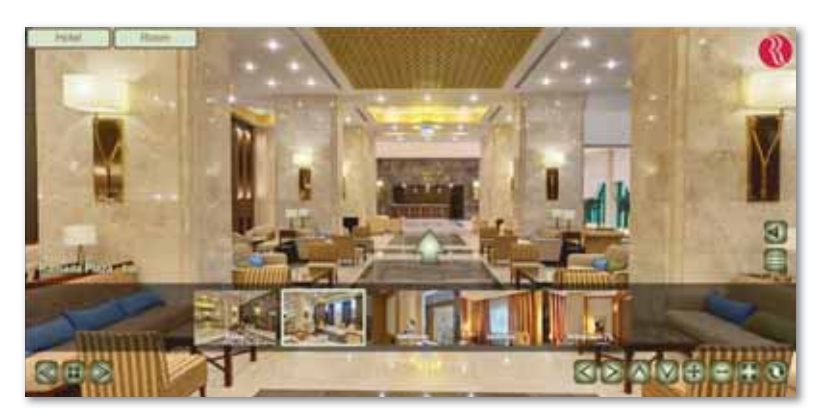

*Рис. 49. 3D тур гостиницы*

• **Ресторанный бизнес** (*рис. 50*). Создание виртуального тура, который поможет привлечь гостей и показать им все аспекты работы заведения, позволяет выгодно отличиться от большого количества конкурентов. Гости могут ознакомиться с расположением столиков, увидеть красивый интерьер, количество залов и объем помещений.

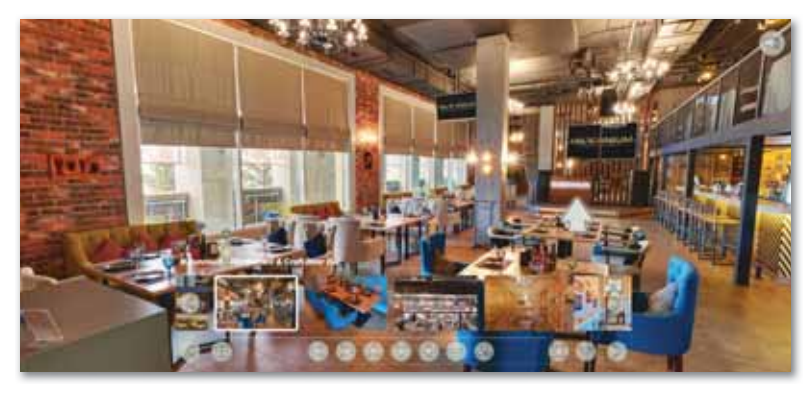

*Рис. 50. 3D тур ресторана*

• **Промышленные объекты** (*рис. 51*). Виртуальный 3D тур является самым эффективным инструментом для демонстрации оборудования, технологий и производственного процесса. С его помощью инвестора можно заинтересовать в дальнейшем финансировании предприятия.

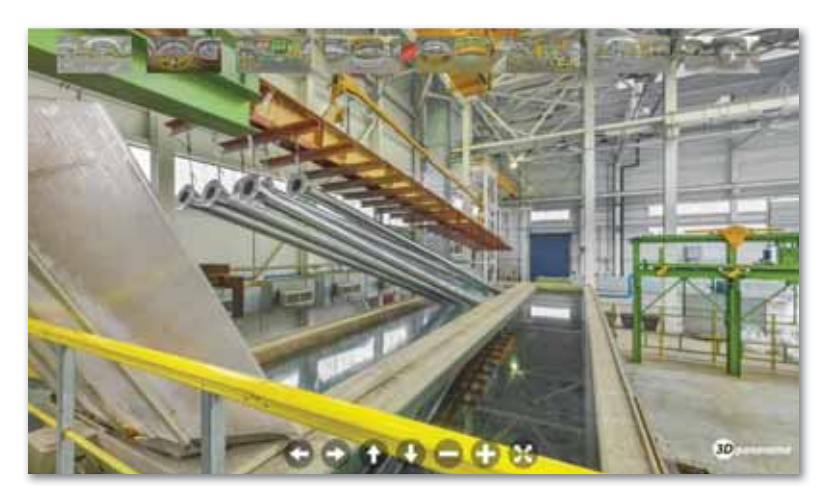

*Рис. 51. 3D тур предприятия* 

• **Медицинские центры, клиники** (*рис. 52*). Чистота, комфорт, современное оборудование играет большую роль в выборе клиники или медицинского центра. Отличный способ передать клиенту все имеющиеся достоинства - создать виртуальный тур.

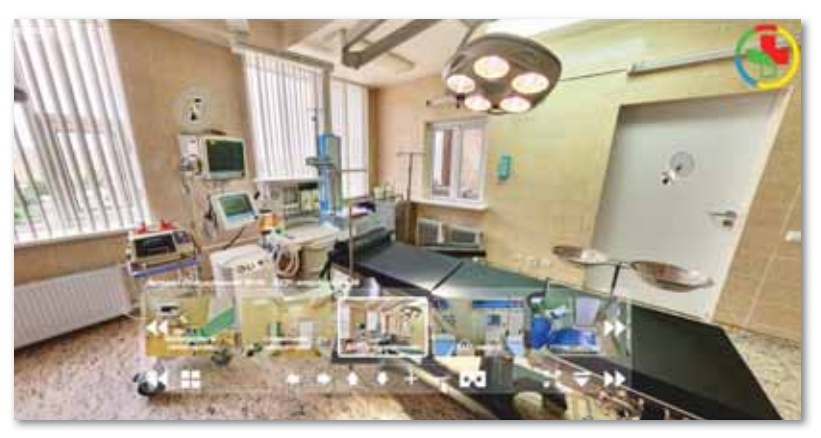

Рис. 52. 3D тур медицинского центра

### Программа для 3D панорамы и виртуального тура

Фотопанорамы - один из лучших способов продемонстрировать пользователям все нюансы происходящего, показать объект «изнутри» и многое другое. Рассмотрим 6 бесплатных инструментов для создания фотопанорам.

1. Image Composite Editor, созданный компанией Microsoft, самая простая в использовании программа, которая может создавать панорамы как из фото, так и из видео  $(htts://$  $www.microsoft.com/en-us/research/product/computational$  $photography\cdot applications/image\cdot composite\cdot editor/((puc. 53)).$ 

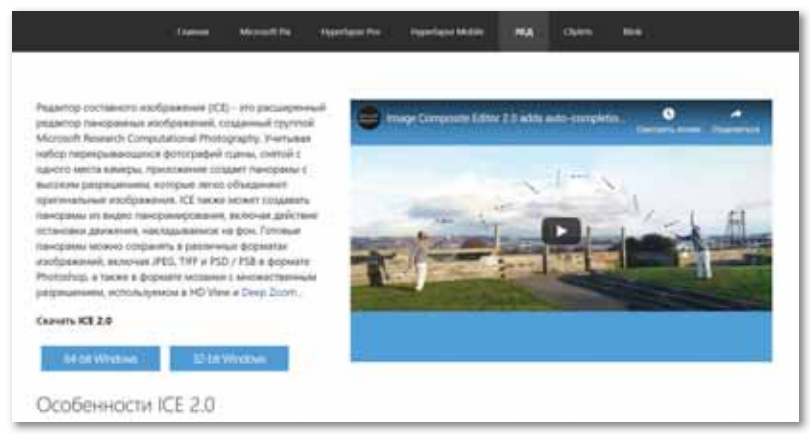

**Puc. 53.** Окно Image Composite Editor

Программа содержит вверху четыре кнопки, которые направляют вас через каждую стадию процесса, – Импорт, Склейка, Обрезка и Экспорт. Справа вы увидите опции, которыми можно дополнительно улучшить панораму. Вы можете экспортировать ваш файл во множество форматов файлов с разными настройками качества. Не забудьте изменить Качество (Quality) в выпадающем списке меню на Повышенное (Superb) перед экспортом созданной панорамы.

## **2. Photo Gallery**.

Фотогалерея, встроенная в Windows 7 и 8, – это, в основном, программа для организации с полезными функциями добавления тегов и базовыми возможностями по редактированию.

Одна из функций, которая обычно не ассоциируется с фотогалереей, – это создание панорамных изображений. Удивительно, но эта программа – одна из простейших для их создания.

Для создания панорамы перетащите индивидуальные фотографии в Photo Gallery. Затем выделите их, нажмите вкладку Создать (Create) наверху, а затем нажмите Panorama и подождите, пока программа произведет слияние фотографий. Вам предложат сохранить панораму на компьютер без предварительного просмотра (*рис. 54*).

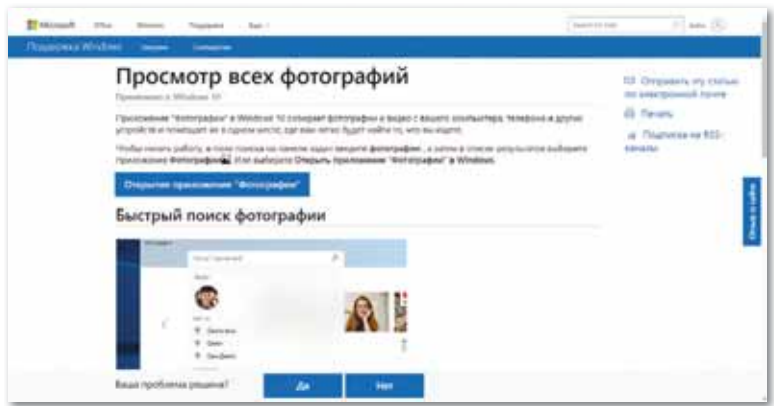

*Рис. 54. Окно Photo Gallery*

## **3. Autostitch**.

После запуска Autostitch нажмите иконку папки и загрузите фотографии. Программа автоматически склеит их для создания панорамы *(http:// matthewalunbrown.com/autostitch/ autostitch.html)* (*рис. 55*).

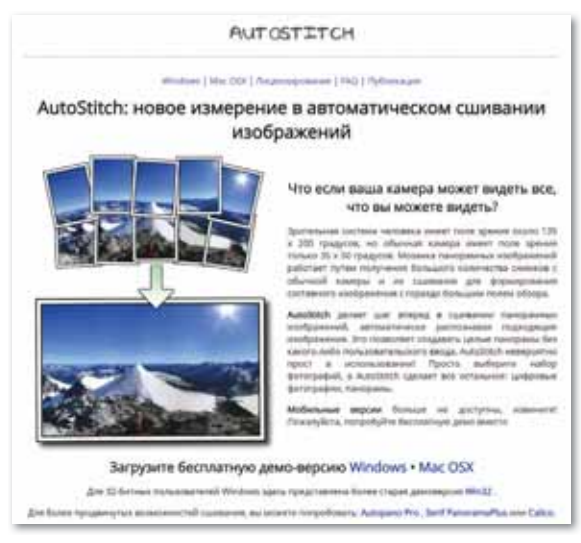

*Рис. 55. Официальный сайт Autostitch*

**4. Hugin** – продвинутая программа для редактирования панорам, которая позволяет склеивать фотографии, снятые различными фотоаппаратами, и даже несколько рядов фотографий (верхний и нижний) для создания крупной панорамы. Также есть опции для калибровки линз и создания 360-градусных панорам. Ни в одной другой программе нет таких возможностей *(http://hugin.sourceforge.net/)* (*рис. 56*).

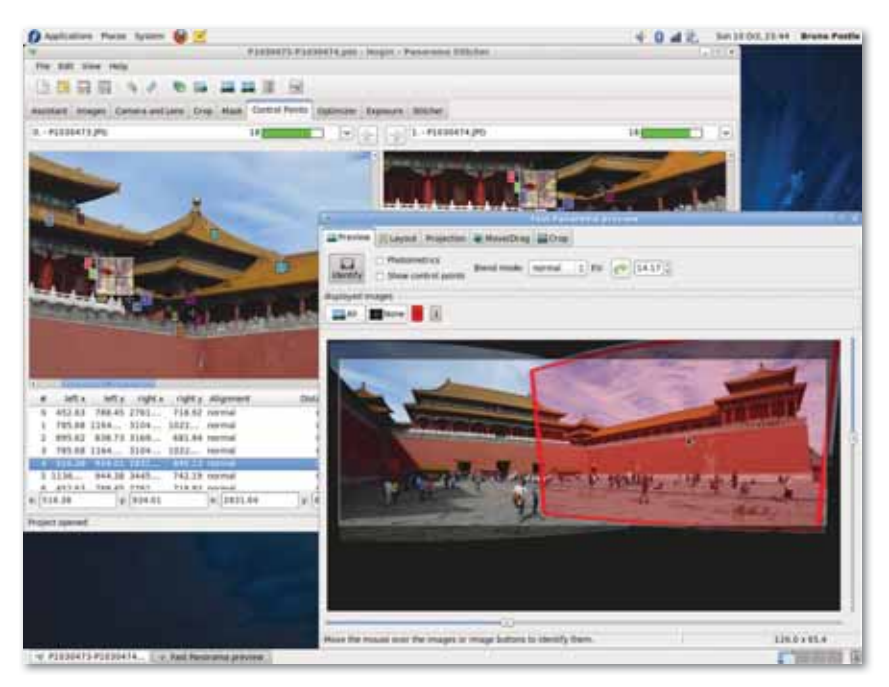

*Рис. 56. Рабочее окно Hugin*

**5. Google Photos** быстро стал сервисом хранения фотографий по умолчанию для миллионов пользователей. Он работает на Android, iOS, как сайт и даже как программа для компьютера. После загрузки фотографий появляется полезная функция Помощник, которая анализирует ваши фотографии и ищет способы, как их улучшить – будь это создание истории из фотографий, снятых из примерно одного места, или добавление эффектов на отдельные фотографии.

Помощник автоматически определяет прилегающие фотографии, снятые из одной точки, и склеивает их для создания панорамы *(https://www.google.com/intl/ru/photos/about/)* (*рис. 57*).

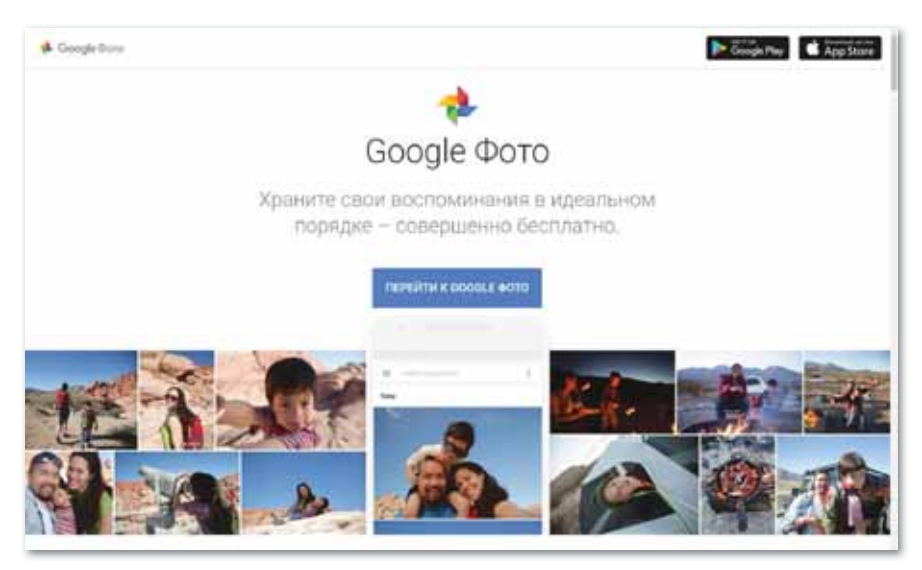

*Рис. 57. Окно Google Photos*

**6. Dermandar** – это веб-сайт, который склеивает ваши фотографии за пару кликов.

Перейдите на веб-сайт и выберите из двух опций (360-градусный обзор или широкоугольный). Далее выберите и загрузите ваши фотографии, затем подождите несколько секунд, пока инструмент склеит их. В итоге у вас получится превосходный результат, и вы можете перетаскивать мышкой фотографию от одного края к другому. Нажмите иконку Полный экран (Fullscreen), чтобы расширить изображение. Кнопка Options позволяет скачать файл на компьютер в формате JPEG *(http:// www.dermandar.com/)* (*рис. 58*).

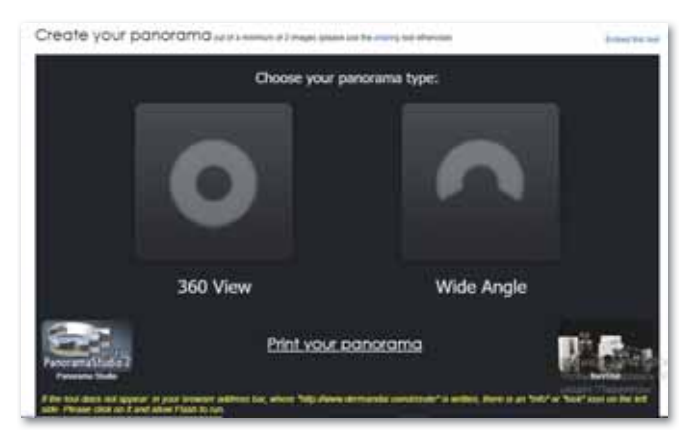

*Рис. 58. Онлайн сервис Dermandar*

Кроме того, существует множество видов программ для создания виртуального тура. В частности:

- 3DVista Virtual Tour Pro;
- Kolor Panotour Pro;
- Pano2VR;
- Lapentor:
- Marzipano;
- Panoroo;
- OpenSpace3D и т.д.

Это сложные программы для создания виртуального тура. Так как их установка и работа, разъединение видов услуг, широкоугольный и качественный тур являются трудной и ответственной работой, а также требуют большого количества времени.

Стоит учесть, что при выборе программ для создания виртуального тура необходимо выбирать персональный компьютер, соответствующий системным требованиям.

Самое главное, сравнивая характеристики и особенности, преимущества и недостатки, нужно выбрать и использовать подходящую для себя программу.

Некоторые программы требуют установки полной, платной версии, а некоторые предлагают бесплатную пробную версию. Одна из них – Kolor Panotour Pro.

Kolor Panotour Pro – визуальный редактор виртуальных туров, основанный на движке Krpano. Хотя компания Kolor прекратила свою работу, можно бесплатно пользоваться пробной версией. Программа также известна простотой.

Помимо визуального интерфейса, этот продукт предоставляет еще и широчайшие возможности:

- связывание панорам в тур,
- вставка изображений,
- видео и музыки,
- настройка переходов,
- визуальный интерфейс и т.д.

Существуют различные версии программ, одна из которых – Kolor Panotour 2.3.2 (*https://cloud.mail.ru/public/GQ8K/ xdSYuNhom*).

С этой программой мы будем работать позже *(рис. 59).*

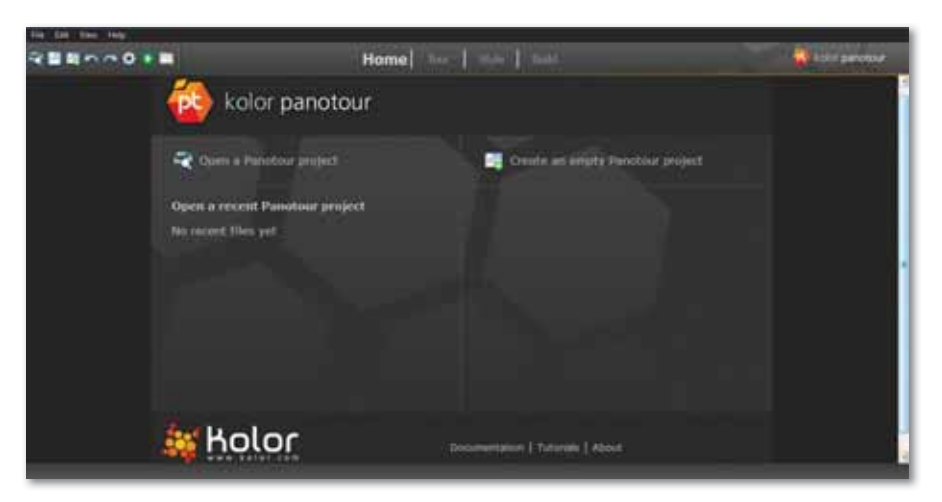

*Рис. 59. Среда программы Kolor Panotour 2.3.2*

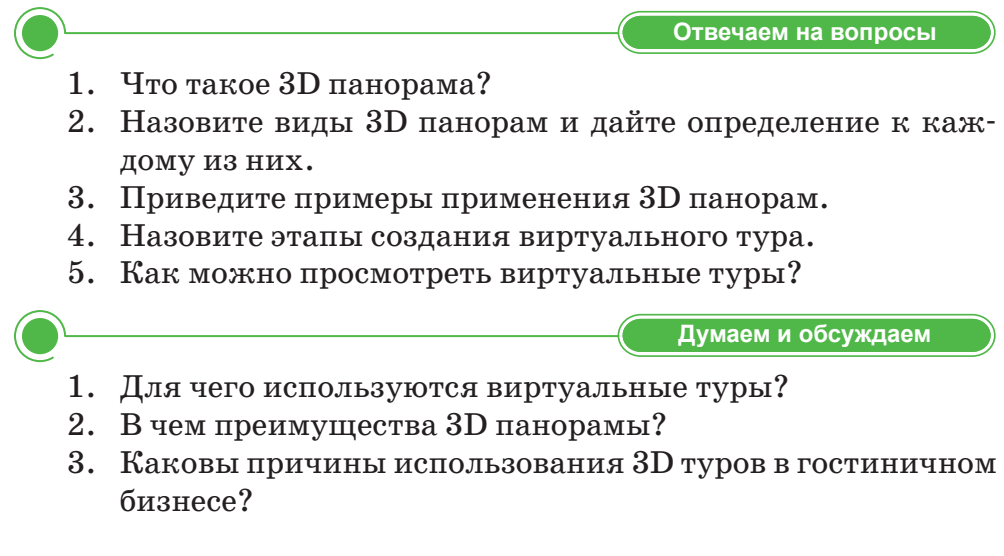

Анализируем и сравниваем

Делимся мыслями

Домашнее задание

- 1. Можно ли выделить отличия между виртуальным туром и 3D панорамой? Сравните.
- 2. Сравните и проанализируйте программы для 3D панорамы и виртуального тура.

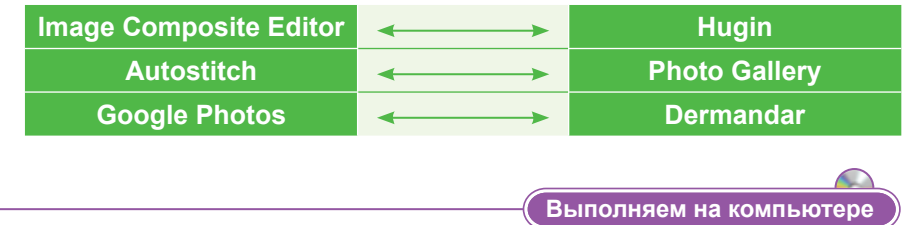

1. Найдите в Интернете дополнительную информацию об инструментах для создания 3D панорамы и виртуального тура. Заполните таблицу.

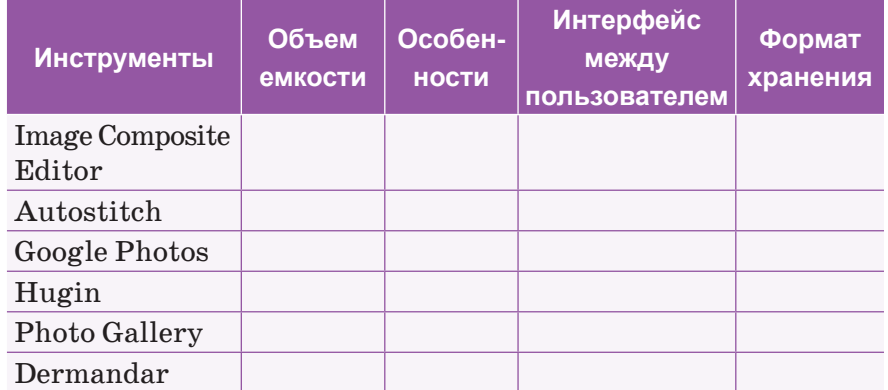

2. Перейдите по ссылке http://city3d.kz/nash-gorod /, проведите виртуальное путешествие по представленным на сайте 3D панорамным и виртуальным турам и поделитесь впечатлениями. Составьте план создания 3D панорамы и виртуального тура.

Подумайте о пользе виртуальных туров. Обсудите, вредны ли 3D панорамы.

Нарисуйте в тетради проект 3D панорамы вашей квартиры.

## **§ 14-15. Создание 3D панорамы. Практикум**

**Цель:** Создание 3D панорамы с помощью программы Image Composite Editor от корпорации Майкрософт.

На прошлом уроке мы рассмотрели 6 программ, которые создают фотопанорамы бесплатно. Сегодня будем работать с одной из этих программ – Image Composite Editor от корпорации Microsoft. Программа Image Composite Editor является самым простым и расширенным редактором, в котором можно создавать 3D панорамы, как с фотографии, так и с видео. Для работы с данным типом программы необходимо загрузить Image Composite Editor на компьютер. Программу можно скачать с официального сайта Microsoft либо по специальной ссылке *https://cloud.mail.ru/public/GQ8K/xdSYuNhom*. Выберите один из двух вариантов в зависимости от памяти компьютера.

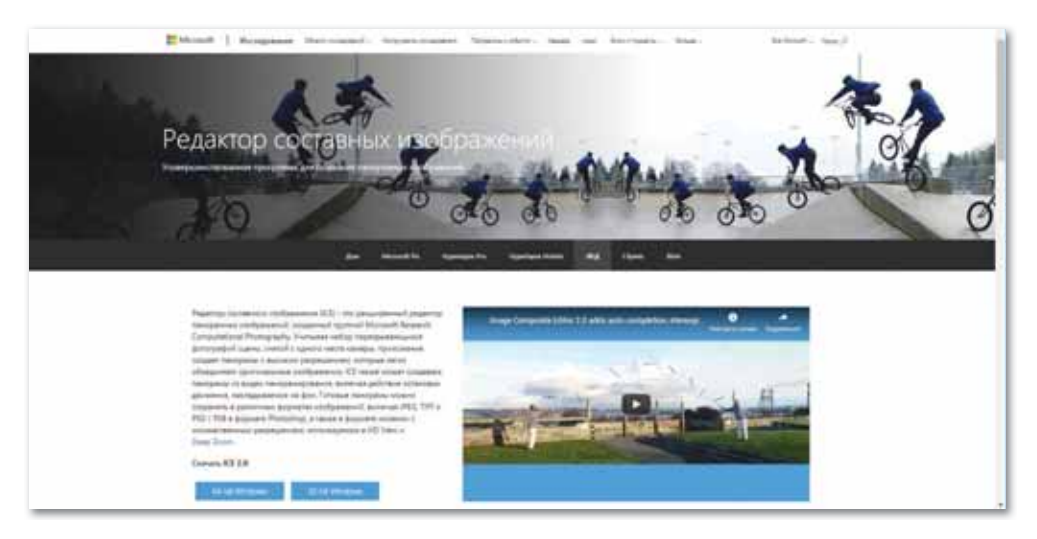

*Среда работы программы Image Composite Editor*

Выбранный вариант загрузите с помощью кнопки **Скачать** или по заданным требованиям программы  $\beta$  сезанновыми . Логотип загруженной программы Image Composite Editor будет представлен в виде **(a)** mage Composite Editor .

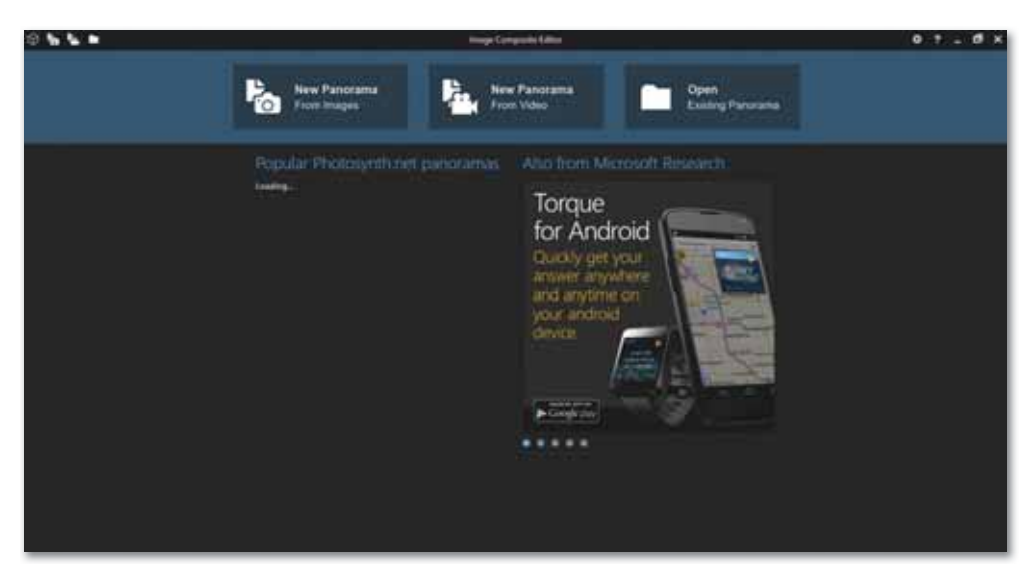

*Окно программы Image Composite Editor*

Разработка программы в среде Image Composite Editor состоит из трех функций: 1) *New Panorama from images* – загрузка новых фотографий; 2) *New Panorama from Video* – загрузка новых видео; 3) *Open Existing Panorama* – открытие имеющихся панорам.

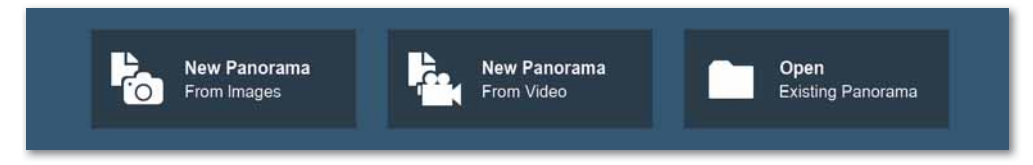

*Функции среды Image Composite Editor*

1. В функцию **New Panorama from images** загрузите предварительно выбранные фотографии для создания панорамы. В верхней части окна расположены четыре направляющие кнопки: Импорт изображений (IMPORT), Склеивание (STITCH), Обрезка (CROP) и Экспорт (EXPORT). Также справа есть варианты, которые позволяют улучшить панораму. В окне Импорт (IMPORT) в параметре Structure panorama можно изменить порядок расположения изображений (image order) и диапазон изображений (angular range).

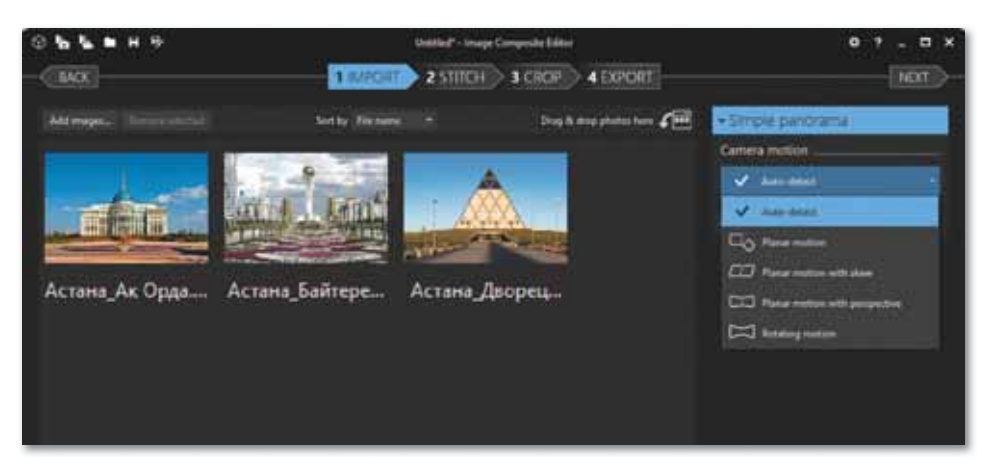

*Окно Импорт (IMPORT)*

2. В окне **Склеивание (STITCH)** ознакомьтесь с типами проекции (Projection) импортированных изображений и выберите один тип. Изображения, выбранные в этом окне, автоматически наклеиваются друг на друга.

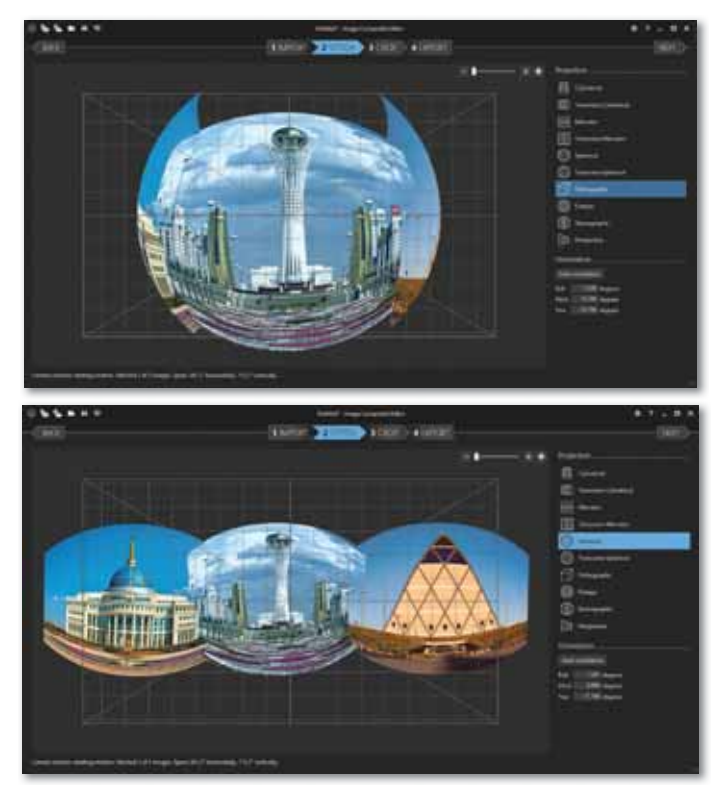

*Окно Склеивание (STITCH)*

3. В окне **Обрезка (CROP)** можно выбрать кнопку Автоматическая обрезка границы фотопанорамы (auto CROP) или кнопку Обрезки не требуется (no CROP).

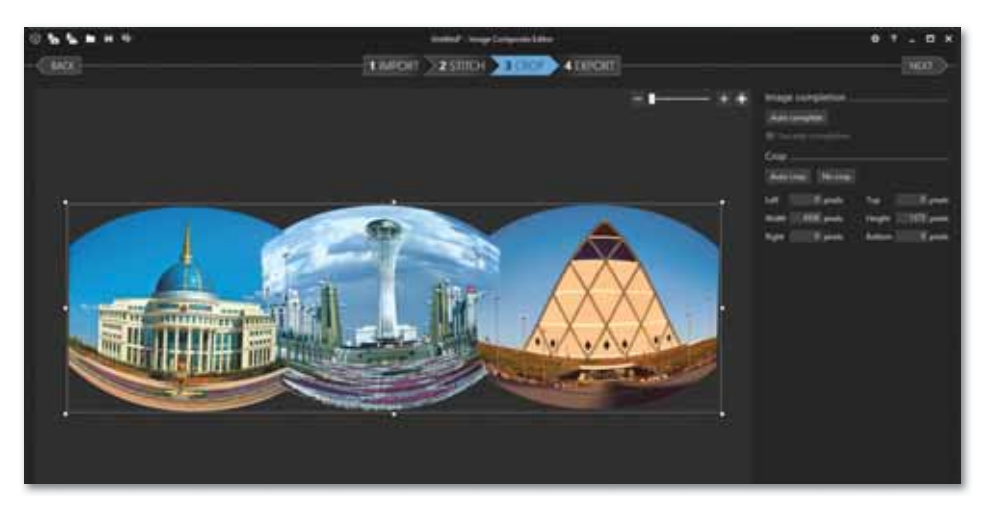

*Окно Обрезка (CROP)* 

4. В окне **Экспорт (EXPORT)** можно экспортировать фотопанорамы в форматы файлов с различными параметрами качества. Прежде чем экспортировать созданную панораму на диск (export to disk...), не забудьте изменить качество в открывающемся списке меню Superb и указать место хранения фотопанорамы.

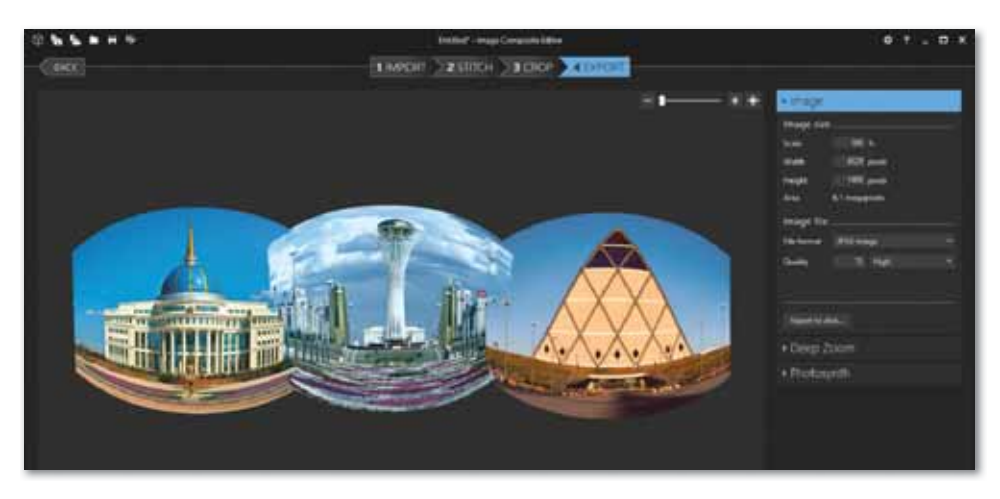

*Окно экспортирования (EXPORT)* 

Фотопанорама готова. Результат, сохраненный в формате .jpg, представлен ниже.

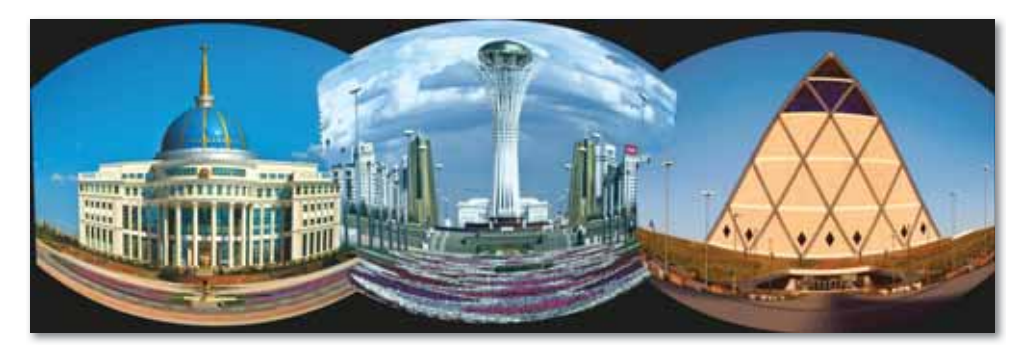

*Результат фотопанорамы*

**Задание А.** Создайте фотопанораму «Моя школа». С помощью смартфона или фотоаппарата сфотографируйте и снимите на видео нужные места школы. Созданные видео и фото сохраните в одном файле. С помощью программы Image Composite Editor (IMPORT) в окне Импорт (IMPORT), пользуясь операцией Structure panorama, измените порядок расположения изображений (image order) в виде zigzag и диапазон изображений (angular range) в виде 360˚ vertically.

**Задание В.** Выполните и сохраните все шаги программы Image Composite Editor – Склеивание (STITCH), Обрезка (CROP) и Экспорт (EXPORT).

**Задание С.** По указанным выше шагам сделайте видеопанораму «Моя школа».

## **§16. Проект разработки виртуального тура. Практикум**

Для создания виртуального тура используются специальное оборудование и программное обеспечение. Изготавливаются сферические панорамы высокой четкости и детализации, чтобы пользователь мог увеличивать изображение и приближать объекты, чтобы лучше их рассмотреть.

### **Этапы создания виртуального тура:**

- 1. Разрабатывается план, где определяется, что и как требуется показать.
- 2. Проводится фотосъемка. Из полученных снимков отбираются подходящие, обрабатываются.
- 3. Из фотографий создаются трехмерные объекты.
- 4. Последний шаг собрать все части воедино, чтобы получился полный виртуальный тур.

Попробуем создать виртуальный тур по указанным этапам.

**1. Составление плана.** По 3D панораме, выполненной на предыдущем уроке, проведем экскурсию по монументу «Байтерек» – одного из самых известных зданий города Нур-Султан. Для этого необходимо выбрать, какие зоны внутри здания являются точками съемок, и составляем план.

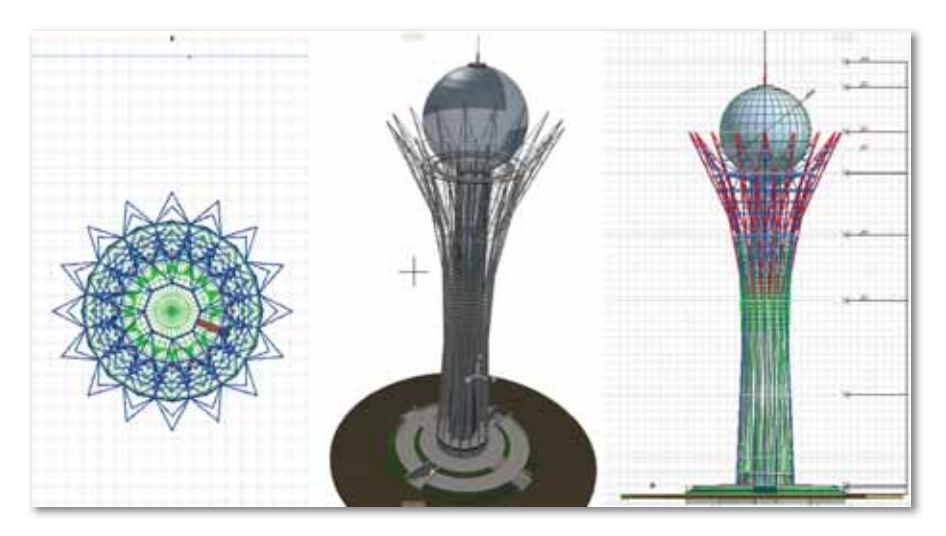

*Планирование съемочных точек здания «Байтерек»*

**2. Фотосъемка.** Сначала объект нужно сфотографировать. Для съемки используется цифровая зеркальная камера со сверхширокоугольным объективом или объективом типа Fisheye. Камерой, прикрепленной на стабильном штативе со специальной панорамной головкой, снимается серия кадров. Вы можете сфотографировать точки съемки запланированного объекта и отредактировать с помощью любого графического редактора, изменяя яркость и цвет, тон и насыщенность изображения.

**3. Объединение трехмерных объектов фотографий в виртуальный тур.** 

1. Установите и запустите программу Kolor Ponotour 2.3.2., которую можно скачать, перейдя по ссылке *https://kolorpanotour.ru.uptodown.com/windows/download/113033*. Обработанные трехмерные панорамы необходимо объединить в данной программе.

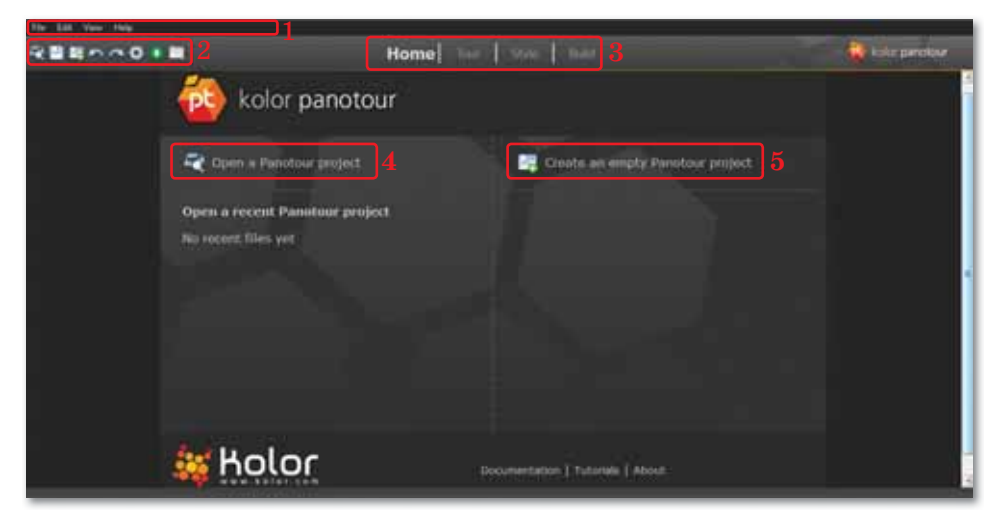

*Окно программы Kolor Ponotour 2.3.2*

Цифрами на рисунке обозначены следующие функции:

- 1. Меню.
- 2. Список инструментов.
- 3. Функции создания виртуального тура.
- 4. Открытие последнего проекта Panotour.
- 5. Создание нового проекта Panotour.
- 2. Перейдите в окно программы «Tour». Загрузите панораму (панорамные рисунки) из открывшегося окна с помощью инструмента и дайте название новому проекту. Ознакомьтесь с дополнительными функциями. Выберите службу Start parameters и измените проект в режим автоматического движения.

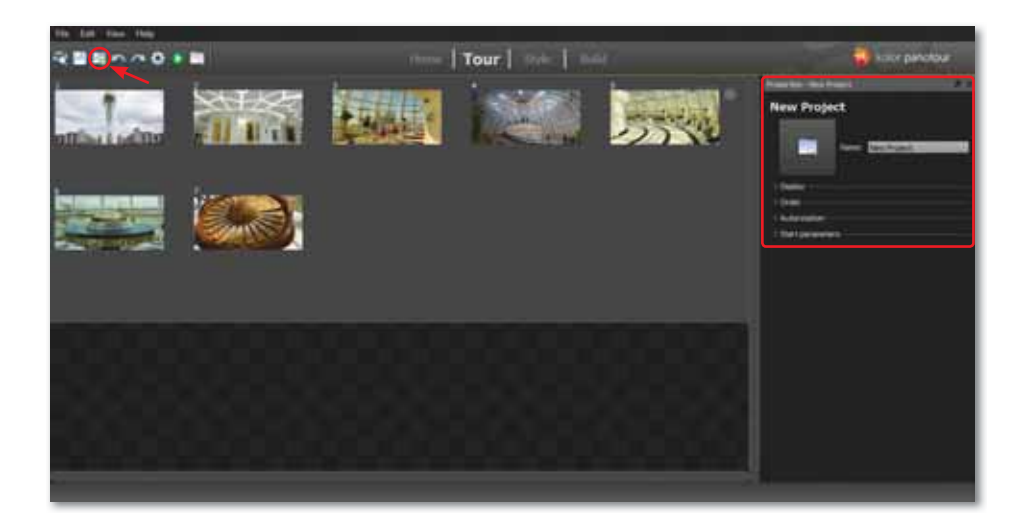

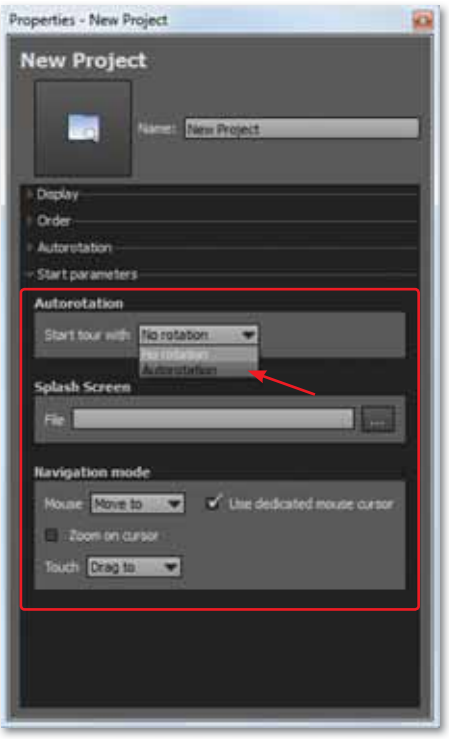

*Окно Tour*

3. Перейдите в окно Build, предварительно сохранив выполненную работу. Нужно указать место хранения нового виртуального тура и выбрать формат хранения, например, Flash или HTML5. В конце создаем виртуальный тур, нажав кнопку Build в нижнем ряду окна.

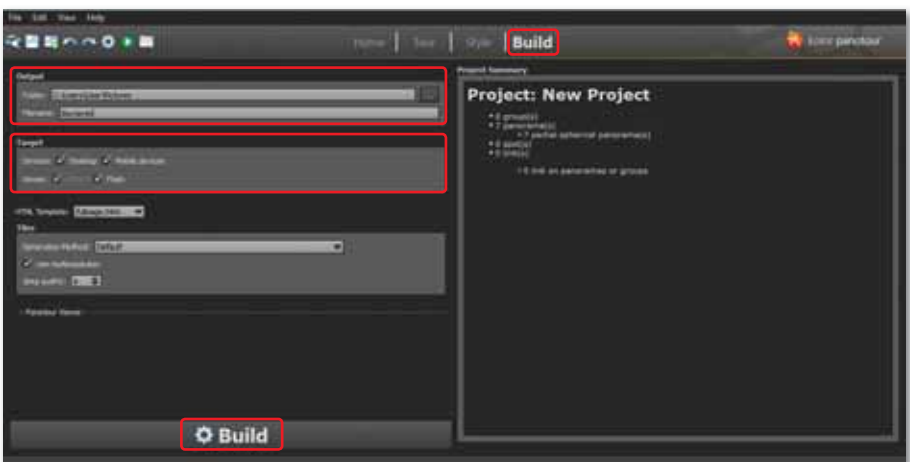

*Создание и сохранение проекта в окне Build*

 На месте хранения нового виртуального тура появятся папки следующего вида.

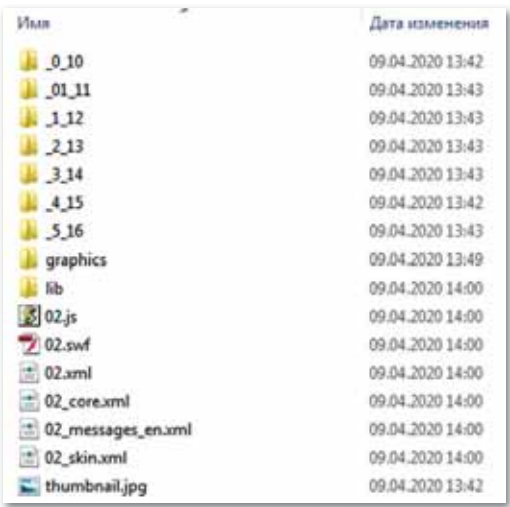

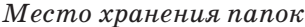

4. Главным окном является Style, так как в нем осуществляется основной вид работы. В этом окне можно выбирать различные эффекты, стили и типы текстов, режим переключения объектов и панель управления. Кроме того, происходящие действия отображаются в поле **«Workspace»**. Инструменты расположены в левом углу окна. С помощью инструмента  $\circled{3}$  можно сохранить все измененные шаги, а с помощью инструмента **просмотреть результат**.

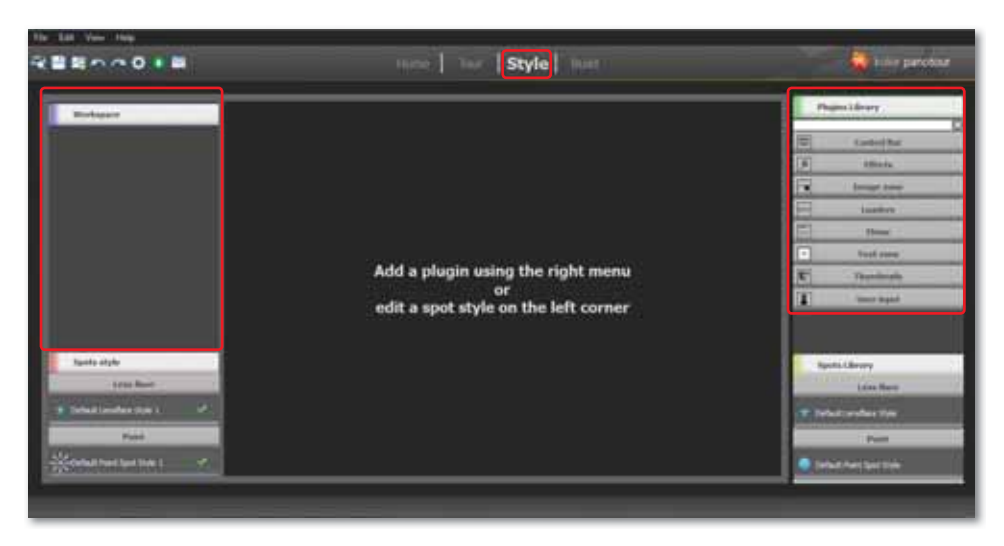

*Редактирование проекта в окне Style*

 Выберите нужную панель управления из поля **Сontrol Bar**, режим перехода объектов из поля **Thumbnails** и ознакомьтесь со всеми полями.

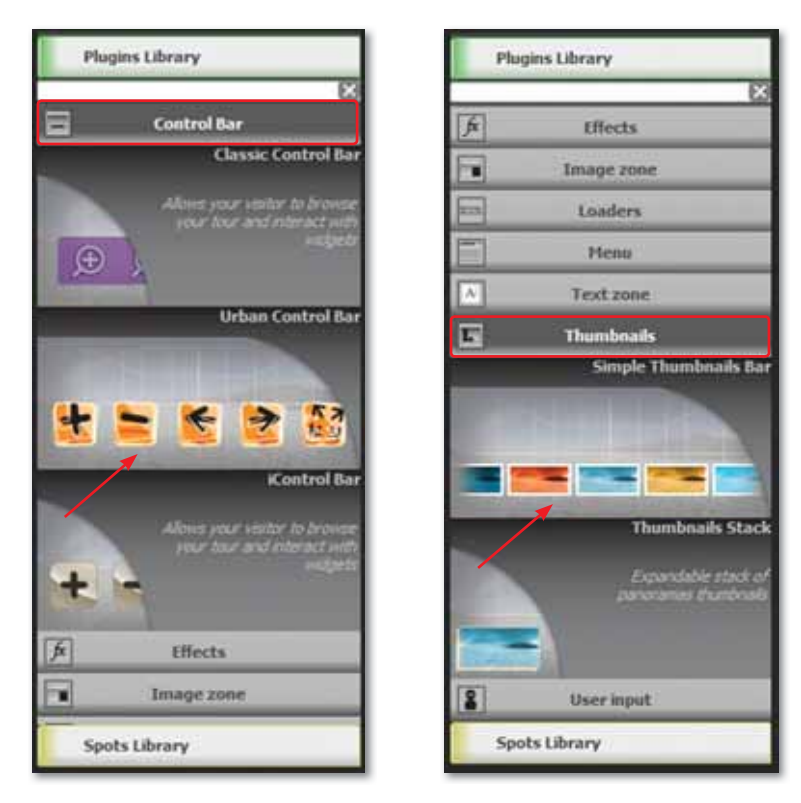

*Поля Сontrol Bar и Thumbnails*

 Следите за происходящими изменениями, нажав на и сохранив все изменившиеся шаги с помощью инструмента из числа инструментов в левом углу окна. Созданный проект будет выглядеть следующим образом:

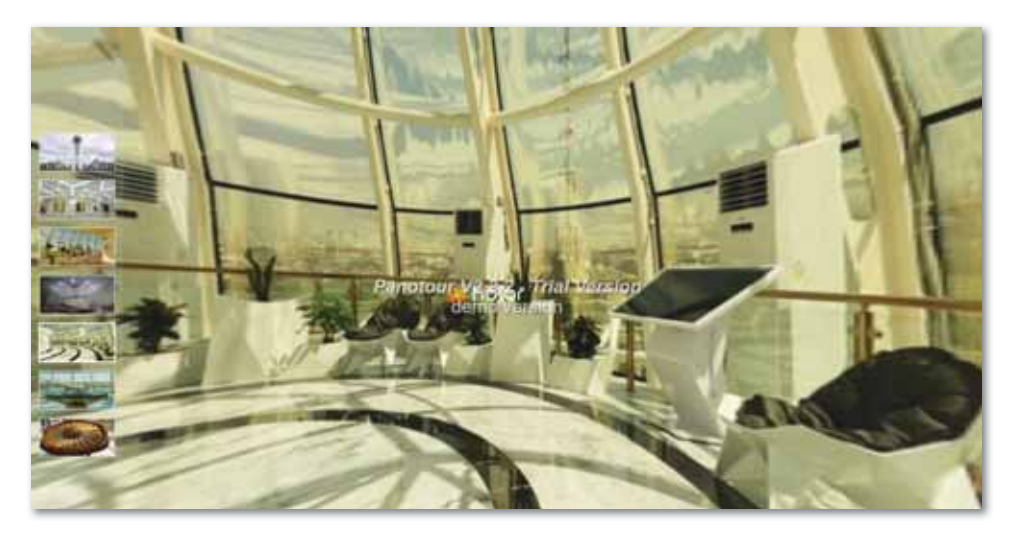

*Результат проекта*

**4. Создание полного виртуального тура.** По результатам виртуального тура создайте виртуальное путешествие от первого лица.

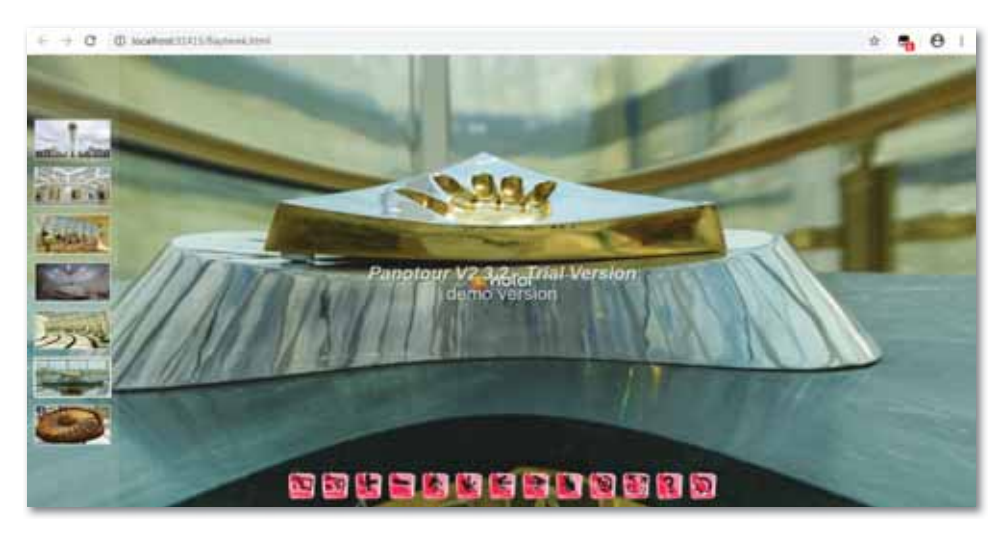

*3D панорамное виртуальное путешествие*

**Задание 1.** Создайте виртуальный тур фотопанорамы «Школьная площадка», разработанный на прошлом уроке в программе Image Composite Editor. Для этого перейдите в программу Kolor Ponotour 2.3.2. Загрузите фотопанораму в открывшемся окне и укажите место хранения.

**Задание 2.** Используйте типы функции «plugins library» окна **Style**. Вставьте различные эффекты с помощью **Effects**. Следите за тем, какие изменения произошли в поле **«Workspace»**. Измените также цвета панели управления Сontrol Bar и сохраните все изменившиеся шаги с помощью инструмента . Проследить за изменениями можно, нажав кнопку .

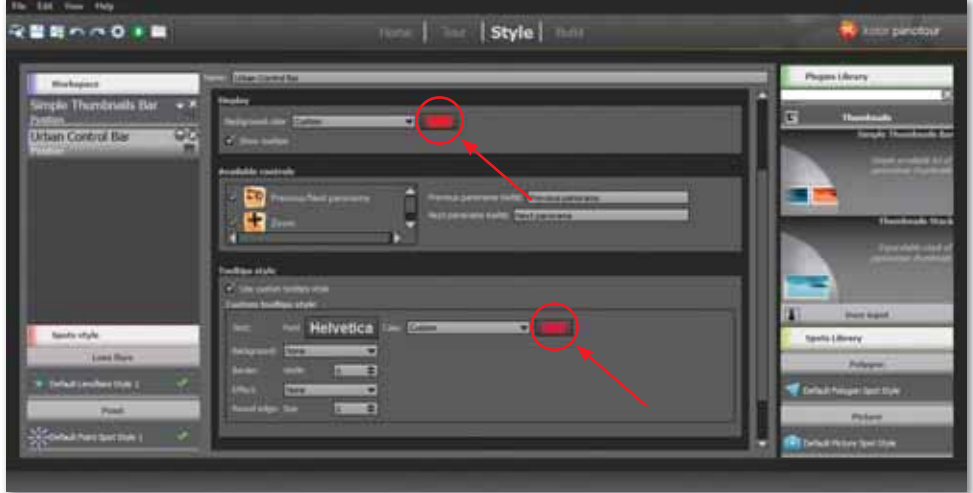

*Функции окна Style*

**Задание 3.** Создайте виртуальное путешествие по интерьеру школы по указанным выше шагам.

# ПРИМЕРЫ ЗАДАНИЙ ПО СУММАТИВНОМУ ОЦЕНИВАНИЮ

**1. Картинки, соответствующие виртуальной реальности:**

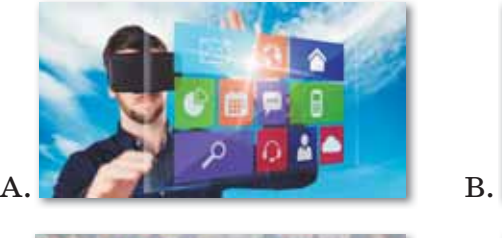

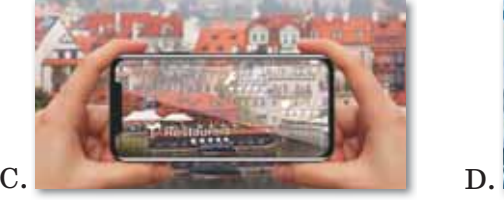

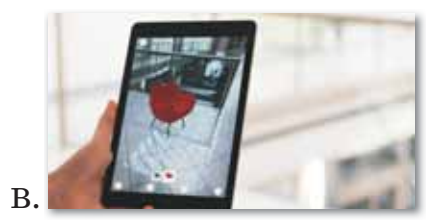

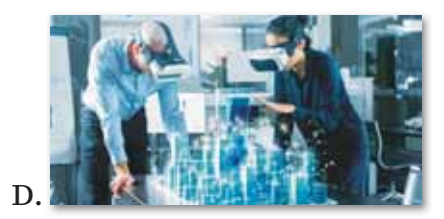

**2. Заполните пробелы:**

… … создает новый искусственный мир, а ... вводит собственные искусственные элементы в реальную картину.

- **3. Виды гаджетов для погружения в виртуальную реальность.** 
	- A. Очки, шлем, контроллер.
	- B. Солнечные очки, одежда, монитор.
	- C. Шлем, очки, перчатки.
	- D. Очки, модем, контроллер.
	- E. Очки, шлем, QR-код.
- **4. Возрастные ограничения для детей на применение шлемов виртуальной реальности.**
	- A. 10.
	- B. 12.
	- C. 13.
	- D. 16.
	- E. 18.
- **5. Желание пользоваться Интернетом, постоянно находясь в режиме онлайн, не отходя от компьютера – это...**
	- A. Виртуальная зависимость.
	- B. Игровая зависимость.
	- C. Интернет зависимость.
	- D. Зависимость от спорта.
	- E. Зависимость от поиска информации.
- **6. Количество инструментов, позволяющих создавать фотопанорамы бесплатно.**
	- A. 5.
	- B. 6.
	- C. 7.
	- D. 4.
	- E. 3.

#### **7. Панорама, встроенная на Windows 7 и 8.**

- A. Autostitch.
- B. Hugin.
- C. Dermandar.
- D. Google Photos.
- E. Photo Gallery.

#### **8. Веб-сайт, который склеивает фотографии за пару кликов.**

- A. Autostitch.
- B. Hugin.
- C. Dermandar.
- D. Google Photos.
- E. Photo Gallery.

### **9. Тип сервиса для хранения фотографий для миллионов пользователей.**

- A. Autostitch.
- B. Hugin.
- C. Dermandar.
- D. Google Photos.
- E. Photo Gallery.

#### **10. Программа с параметрами калибровки линз и создания 360-градусных панорам.**

- A. Autostitch.
- B. Hugin.
- C. Dermandar.
- D. Google Photos.
- E. Photo Gallery.

## **ИТОГИ II РАЗДЕЛА**

Из раздела «3D моделирование» вы узнали, что такое виртуальная и дополненная реальности, какое влияние они оказывают на психическое и физическое здоровье человека, о преимуществах виртуальной технологии, применении в различных сферах виртуальных и 3D туров. Кроме того, ознакомившись с инструментами, позволяющими сделать фотопанорамы бесплатно, вы учились создавать 3D-панораму и виртуальный тур.

Мы надеемся, что полученные в разделе «3D моделирование» знания об одной из передовых технологий XXI века - виртуальная и дополненная реальности - пригодятся вам в будущем, и вы сможете применять эти знания в повседневной жизни.

#### Глоссарий

Виртуальная реальность - это созданный с помощью технических и программных средств искусственный мир, который передается человеку через чувства: зрение, слух, прикосновение и др.

Дополненная реальность - среда, в реальном времени дополняющая физический мир (каким мы его видим) цифровыми данными с помощью программной части и каких-либо устройств - планшетов, смартфонов и др.

3D панорама – это 360-градусное изображение окружающего пространства, приспособленное для просмотра на мониторе компьютера.

Фотопанорамы - один из лучших способов продемонстрировать пользователям все нюансы происходящего, показать объект «изнутри» и так далее.

Image Composite Editor  $-$  самая простая в использовании программа, которая может создавать панорамы, как из фото, так и из видео.

Hugin - продвинутая программа для редактирования панорам, которая позволяет склеивать фотографии, снятые различными фотоаппаратами, и даже несколько рядов фотографий (верхний и нижний) для создания крупной панорамы.

**Dermandar** - веб-сайт, который склеивает фотографии за пару кликов.

**Виртуальные туры (3D тур)** – это совокупность различных 3D панорам, связанных в один единый комплекс «активными зонами», посредством которых можно перемещаться из одной 3D панорамы в другую.

## **РАЗДЕЛ III**

# **МОБИЛЬНЫЕ ПРИЛОЖЕНИЯ**

#### **Цели обучения:**

- создание интерфейса удобного мобильного приложения в конструкторе;
- создание мобильного приложения с блоками и циклами кода;
- разъяснение способа установки разработанного мобильного приложения.

## § 17. Создание мобильных приложений. Интерфейс мобильного приложения

#### Вспомните!

- Что такое виртуальная и дополненная реальности?
- Каковы различия между виртуальной и дополненной реальностями?
- Каковы цели использования виртуальной и дополненной реальностей?
- Каковы воздействия на психическое и физическое здоровье человека виртуальной и дополненной реальностей?
- Что такое виртуальный тур и виды создания 3D панорамы.

#### Вы узнаете:

- о мобильном приложении:
- об этапах создания мобильных приложений;
- о среде визуальной разработки приложений MIT App Inventor;
- об интерфейсе языка программирования MIT App Inventor.

#### Важная информация

Изначально проект был написан на языке Java сотрудниками Google. Запускали программу с помощью приложения Java Web Start.

Проект передали в MIT и через полтора года он был полностью переписан с использованием библиотеки Blockly. Теперь он называется «App Inventor 2» и его можно запускать в обычном браузере.

#### Словарь:

Мобильное приложение - Мобильді косымша - Mobile application Интерфейс - Интерфейс - Interface Брейнсторминг - Брейнсторминг -**Brainstorming** Среда визуальной разработки -Визуалды әзірлеудің бұлттық ортасы -**Visual Development Environment** 

Мобильное приложение (англ.  $Mobile$  app) – программное обеспечение. предназначенное лля работы на смартфонах, планшетах и других мобильных устройствах, разработанное для конкретной платформы (iOS, Android, Windows Phone и др.).

Этапы создания мобильных приложений:

- 1. Цель создания мобильного приложения.
- 2. Инвентаризация технических средств. Составление четкой сметы.
- 3. Брейнсторминг (это мозговой штурм или мозговая атака, то есть метод поиска решения какой-то задачи путем коллективного высказывания идей) и эскизы.
- 4. Выбор стиля интерфейса.
- 5. Разработка дополнительного дизайна.
- 6. Программирование.
- 7. Публикация и тестирование приложения.

112

Создание приложений для мобильных устройств является одним из популярных и востребованных направлений программирования в современном мире. Среда визуального программирования позволяет научиться создавать мобильные приложения в области алгоритмизации и программирования. В таких средах вместо текстового языка программирования используются визуальные логические блоки, содержащие готовые действия, функции для работы с социальными сетями, веб-сайтами или сенсорами устройства и др.

Визуальная среда разработки позволяет обрабатывать мультимедийный контент, распознавать речевые команды и синтезировать речь.

**MIT** (Massachusetts Institute of Technology) App Inventor  $(\textit{http://ai2.append}\n...a)$ притичног.mit.edu/) - облачная среда визуальной разработки приложений для платформы OS Android, работа в которой не требует знания языка программирования Java и Android SDK, достаточно знания элементарных основ алгоритмизации. Для работы в МІТ App Inventor необходимо наличие Google или Google Apps аккаунта, а построение программ осуществляется в визуальном режиме с использованием блоков программного кода.

После запуска МІТ App Inventor пользователь попадает на страницу, в которой отображается список его проектов. Все разработанные проекты хранятся на странице «Мои проекты»  $(puc, 60)$ .

| <b>R. MIT</b><br>APP INVENTOR                  | Special Publication Serpenty Sellings Reelys May 1988 - Foreign Personal Company | Configurity<br>$-200$     |                       |
|------------------------------------------------|----------------------------------------------------------------------------------|---------------------------|-----------------------|
| Henry metal-quest   Speers Arms  Automobiliate | <b>Vec</b> last                                                                  |                           |                       |
| Приметы                                        |                                                                                  |                           |                       |
| <b>Hampston</b>                                | Ziata respaint                                                                   | Sixty presentation V      | Published.            |
| School<br>$\equiv$                             | 17 Jan. 2019 r., 19:22:58                                                        | 1 seas 3220 r., 1.20 DA   | Pos                   |
| m<br>Saturn                                    | 10 June 2019 r. 20 50 14                                                         | 1 MAR 2000 r., 1:36:00    |                       |
| ш<br>Factorial                                 | 17 ges. 2019 r., 21 88 79.                                                       | T MAK 3020 x , 1:03:03    |                       |
| <b>D</b><br>Cube                               | 2 AMK 2019 / 19:08:00                                                            | 1 MAN 2020 r. 0.52.00     |                       |
| m<br>Liebs?                                    | 9 am 2019 (10:33.13)                                                             | 1 saak 2020 r., 0 41:55   |                       |
| u<br>Myschool                                  | 4.000, 2019 r., 0.11.32                                                          | 1 MA 2020 F. D.29.94      |                       |
| E<br>HelloWorld                                | 17 pm. 2019 r., 20 04:09                                                         | 1 Mae 3030 r., 0:32:07    |                       |
| <b>IR</b><br>Moigorad                          | 78 pm 2019 r. 17 54 55                                                           | T. Male 2020 r., 0.31:33  |                       |
| 推<br>stochka                                   | 4 Jan. 2019 r. 115129                                                            | 29 kg. 2020 r. 22:39:27   |                       |
| 信<br>Alda/Kans                                 | 7 Am 2010 / 17:28:54                                                             | 20 are: 2020 r., 13:22:38 |                       |
| Maximityment<br>B                              | 15 are: 2020 r. 0.17.34                                                          | 15 are: 2020 / ; 0-45-47  | 5 5 5 5 5 5 5 5 7 5 5 |
| ш<br>Mail 1                                    | 4 Jan. 2010 r., 0 02 ST.                                                         | 15 anj: 2020 r., 0 19:16  |                       |

Рис. 60. Страница «Мои проекты»

Интерфейс языка программирования MIT App Inventor состоит из двух основных частей - дизайнера и редактора блоков.

**Режим «Дизайнер»** *(рис. 61)* предназначен для создания интерфейса приложения. Данный режим используют для размещения различных компонентов: кнопок, текстовых полей, изображений и др.

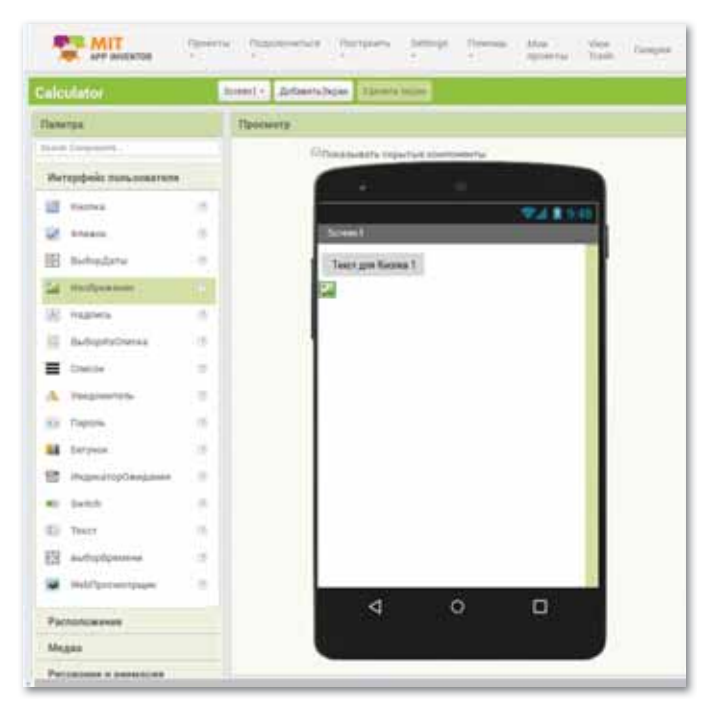

*Рис. 61. Режим «Дизайнер»*

Интерфейс App Inventor прост и интуитивно понятен. Он состоит из следующих основных элементов.

**Палитра** включает наборы компонентов приложения.

**Просмотр** – экран имеющегося приложения.

**Компоненты** – список компонентов, которые вы уже используете в своем проекте. Компонентами называются функциональные элементы приложения, такие как кнопки, изображения, текст, поля для ввода текста, дат, интерфейсы для подключения к разным датчикам вашего Android-устройства – акселерометр, GPS, базы данных и др.

**Свойства** – в данном разделе указываются параметры и свойства компонентов.

**Медиа** – список используемых медиафайлов (изображений, видео, аудиороликов и т.п.).

**Режим «Блоки»** (*рис. 62*) используется для программирования логики вашего приложения и его компонентов, то есть, каким образом выбранные вами компоненты будут реагировать на различные действия пользователя.

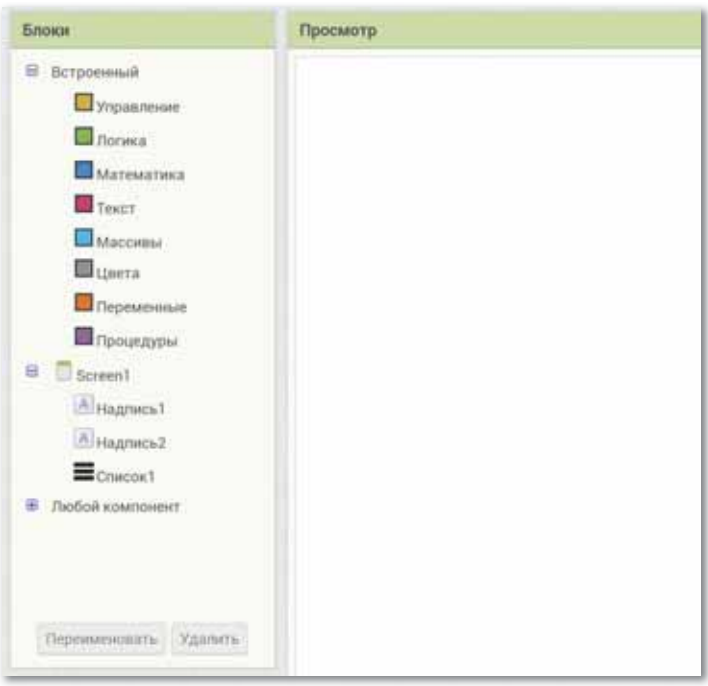

*Рис. 62. Режим «Блоки»*

Основные группы Блоков, используемых при создании приложений:

#### **1. Встроенные:**

 **Управление** – содержит блоки ветвления, цикла, работы с несколькими экранами и пр.

 **Логика** – содержит блоки для использования логических функций в приложении.

 **Математика** – содержит набор математических блоков.

 **Текст** – включает набор текстовых блоков.

 **Массивы** – содержит блоки для работы с массивами/списками.

 **Цвета** – определяет блоки по работе с цветами.

 **Переменные** – блоки, позволяющие определять и устанавливать значение глобальных и локальных переменных.

Процедуры - содержит блоки, позволяющие определять процедуры и функции, с параметрами или без них, внутри приложения.

- 2. Блоки действий (Screen1) задают действия компонентам конкретного приложения. При выделении нужного компонента отображаются доступные для него блоки.
- 3. Любой компонент. Данная группа блоков позволяет организовать и управлять в приложении большим количеством однотипных компонентов.

Пример: Создание простейшего мобильного приложения «Hello World». Работа с интерфейсом проекта.

1. В строке меню нажмите Проект  $\Rightarrow$  Создать новый проект введите название проекта – HelloWorld (рис. 63).

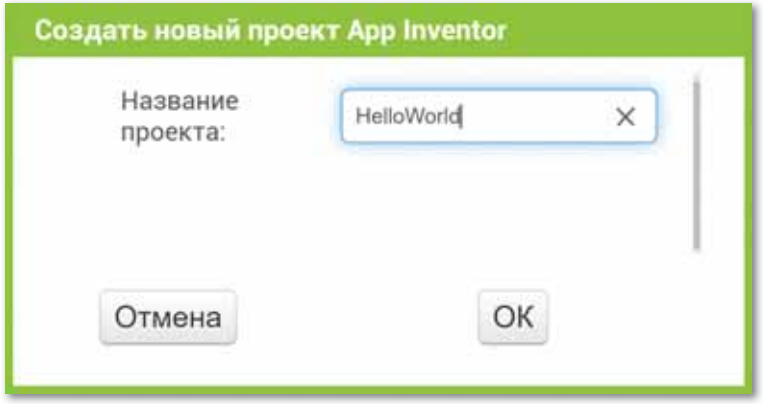

Рис. 63. Создать новый проект

- 2. Разместим на экране два компонента Надпись (рис. 64).
- 3. Далее изменим свойства экрана Screen1 (рис. 65): Выровнять По Горизонтали – Центр: 3, Выровнять По Вертикали - Центр: 2, Цвет Фона - выбрать подходящий цвет.
- 4. Свойства компонента Надпись1: Жирный Шрифт, Курсивный Шрифт, Размер шрифта - 16, текст – Hello World!

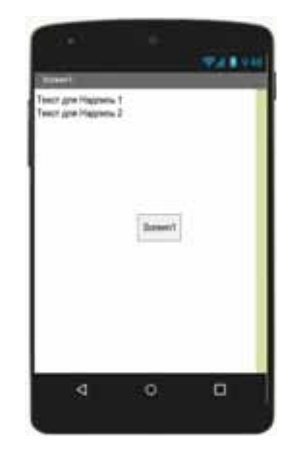

Рис. 64. Компоненты экрана

5. Свойства компонента **Надпись2**: **Жирный Шрифт**, **Курсивный Шрифт**, **Размер шрифта** – 16, **текст** – Меня зовут Абылай!

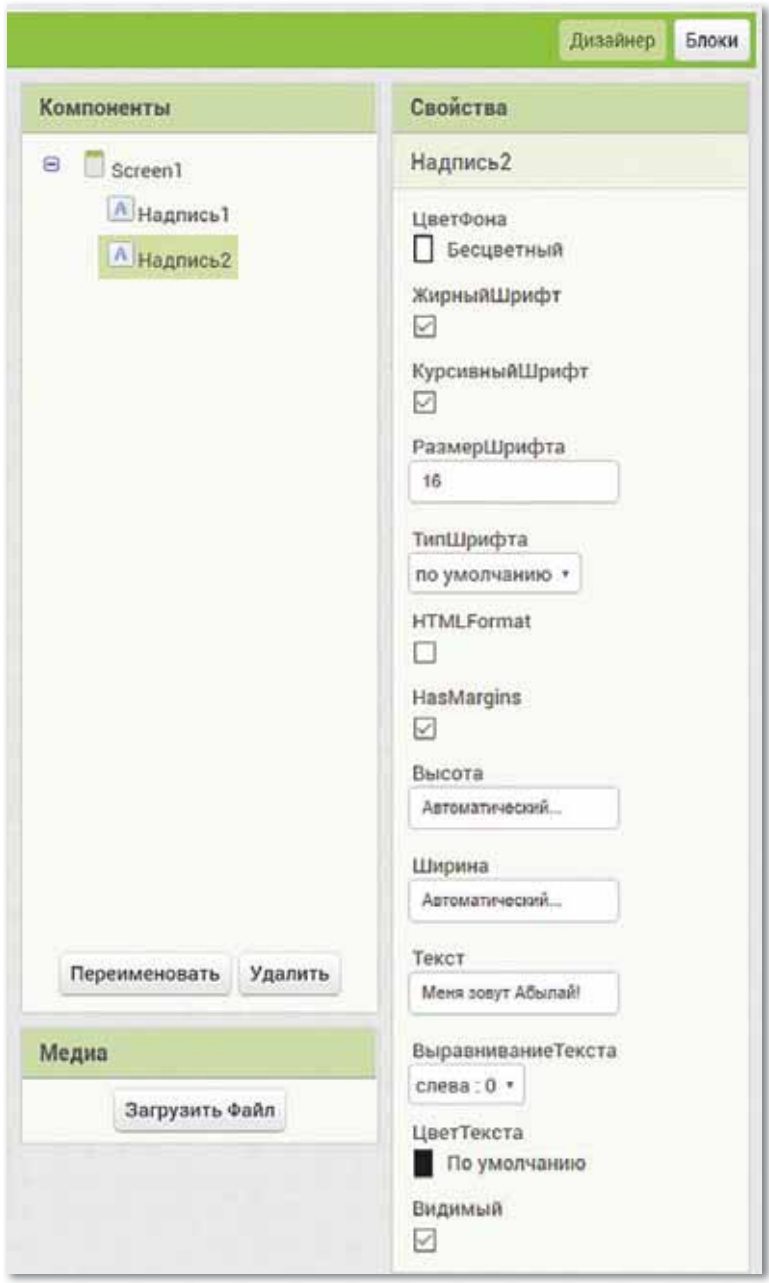

*Рис. 65. Свойства компонента Надпись1*

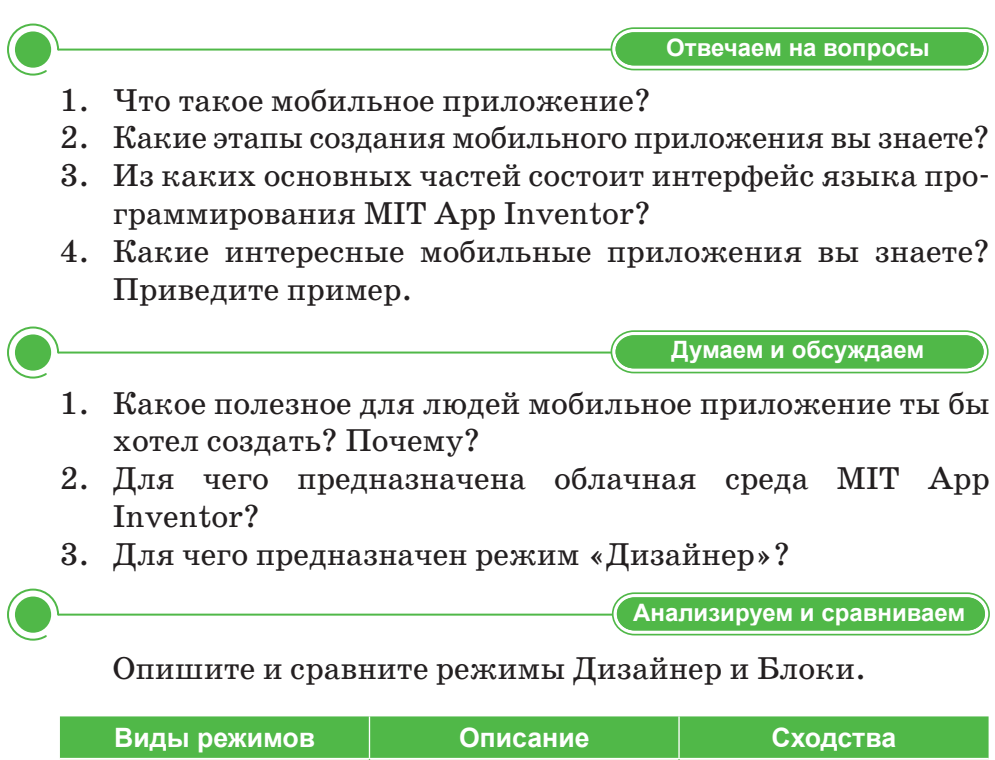

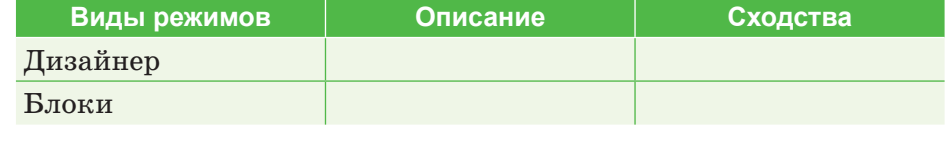

Задание А. Создайте новый проект, название придумайте сами. Разместите на экране следующие компоненты: Надпись, Кнопка. Измените их свойства по своему усмотрению.

Задание В. Измените цвет фона, загрузите изображение: Медиа  $\Rightarrow$  Загрузить файл  $\Rightarrow$  Обзор  $\Rightarrow$  Выбрать изображение.

Задание С. Загрузите фоновый рисунок.

Делимся мыслями

Выполняем на компьютере

1. Необходимо ли в настоящее время каждому человеку пользоваться мобильными приложениями?

- 2. Найдите в Интернете информацию о молодом казахстанском изобретателе Тимуре Рысбекове и его изобретении космическом роботе, который управляется с Земли с помощью мобильного телефона. Свяжите эту информацию с сегодняшней темой и обсудите.
- 1. Внимательно изучите экран приложения и свойства компонентов, затем проанализируйте мобильное приложение «Алдар Косе».

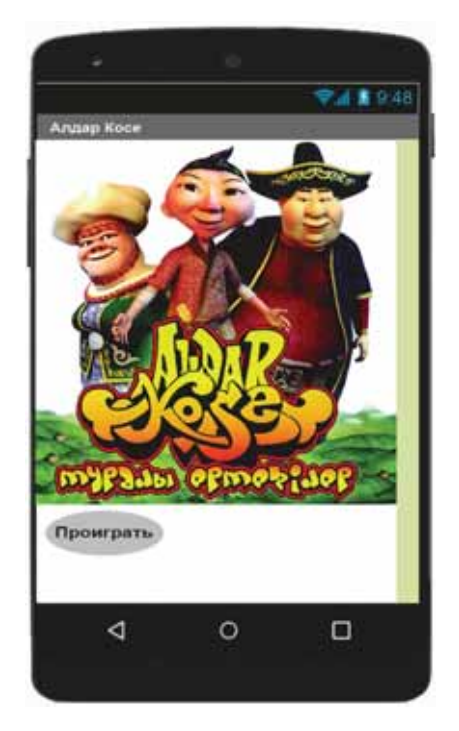

Экран приложения «Алдар Косе»

![](_page_118_Picture_49.jpeg)

Домашнее задание

Свойства компонентов

2. Создайте мобильное приложение «Мой класс». Задайте свойства компонентов, проанализируйте и опишите интерфейс своего приложения.

## § 18. Загрузка и установка мобильного приложения

#### Вспомните!

- Что такое мобильное приложение?
- Какие этапы создания мобильных приложений вы знаете?
- Какова среда визуальной разработки приложений МІТ Арр Inventor?
- Как выглядит интерфейс языка программирования MIT App Inventor?

#### Вы узнаете:

- о способах загрузки мобильного приложения на устройство:
- о тестировании мобильного приложения с помощью мобильного устройства;
- о загрузке мобильного приложения с помощью сканирования ОR-кода:
- о тестировании мобильного приложения с помощью эмуляmopa aiStarter.

#### Важная информация

Для считывания QR-кода и установки приложения на мобильное устройство необходимо установить приложение MIT AI2 Companion Арр из Google Play на мобильное устройство. При установке ваших приложений .apk на мобильное устройство необходимо разрешить установку приложений из неизвестных источников (Настройки Приложения ⇒ Неизвестные источники).

#### Словарь:

**Тестирование** – Тестілеу – Testing Загрузка – Жүктеу – Download **Эмулятор** – Эмулятор – *Emulator* 

Тестирование и отладка происходит на мобильном устройстве. Рекомендуется разработки для использовать настольный ПК или ноутбук, а для отладки и тестирования - мобильное устройство предустановленным приложе- $\mathbf{c}$ нием MIT App Inventor Companion, позволяет которое считывать QR-кол созланного вами мобильного приложения для установки его на ваше устройство.

Способы загрузки приложения на устройство:

- 1. В исходном коде (файл с расширением .aia). Исходный код в формате. аја позволяет редактировать приложение. Исходный код генерируется со страницы проекта меню Проекты / Экспортировать выбранные проекты (.aia) на Мой компьютер.
- 2. В виде исполняемого файла (файл с расширением. apk). Файл приложения .apk генерируется в App Inventor в меню Построить  $\Rightarrow$ Приложение (сохранить .apk на компьютер). Файл .apk является исполняемым приложением, которое работает на устройстве.

3. *В виде QR-кода приложения.* Генерируется с помощью команды меню **Построить Приложение** (создать QR-код для скачивания .apk).

## **ȿɫɥɢɭɜɚɫɟɫɬɶɦɨɛɢɥɶɧɨɟɭɫɬɪɨɣɫɬɜɨɫOS AndroidɢWi-Fi** соединение

- 1. На мобильном устройстве загрузить и установить из магазина Google Play приложение MIT AI2 Companion App.
- 2. Подсоединить компьютер и мобильное устройство к сети с доступом к Интернету.
- 3. На компьютере открыть проект и выбрать в меню **Подключиться Помощник AI** *(рис. 66).*

![](_page_120_Picture_5.jpeg)

*Рис. 66. Помощник AI*

4. На экране компьютера появится QR-код тестируемого приложения *(рис. 67).*

![](_page_121_Picture_0.jpeg)

*Рис. 67. QR-код тестируемого приложения*

5. Запустить приложение MIT AI2 Companion на мобильном устройстве и выбрать Scan QR-кода. После сканирования QR-кода приложение появится в вашем мобильном устройстве.

### **Если у вас отсутствует мобильное VCTDOЙСТВО С OS Android**

- 1. Загрузить и установить специальное программное обеспечение *App Inventor Setup Software.*
- 2. Запустить приложение aiStarter (только для Windows & GNU/Linux) (*рис. 68*).
- 3. Если отображается окно следующего вида, aiStarter будет успешно запущен (*рис. 69*).

![](_page_121_Picture_7.jpeg)

*Рис. 68. Приложение aiStarter*

![](_page_121_Picture_9.jpeg)

*Рис. 69. Запуск aiStarter*

4. Перейти в окно проекта в MIT App Inventor и выбрать меню **Подключиться Эмулятор.**

5. Откроется окно эмулятора (рис. 70).

![](_page_122_Picture_1.jpeg)

Рис. 70. Окно эмулятора aiStarter

![](_page_122_Picture_3.jpeg)

цию он выполняет?

Опишите и сравните способы загрузки мобильного приложения на устройство.

![](_page_123_Picture_87.jpeg)

Задание А. Протестируйте созданное на предыдущем уроке мобильное приложение «Hello World» путем скачивания приложения MIT AI2 Companion App на мобильное устройство или с помощью эмулятора aiStarter.

Задание В. Создайте мобильное приложение «Мой город» или «Мой аул». Разместите в нем местные достопримечательности.

- Свойства экрана Screen1: Выровнять ПоГоризонтали - центр: 3, Прокручиваемый, Заголовок -Мой город.
- Свойства изображения:  $R<sub>h</sub>$ сота - 30%, Ширина - 30%, Масштабировать  $\Rightarrow$  Изображение  $\Rightarrow$  До Соответствия. Пример показан на рисунке.

![](_page_123_Picture_7.jpeg)

Интерфейс мобильного приложения «Мой город»

Задание С. Протестируйте созданное мобильное приложение.

Делимся мыслями

Проанализируйте пути тестирования и отладки мобильного приложения, поделитесь своим мнением с одноклассниками. Какими приложениями из Google Play вы чаще всего пользуетесь? Почему?

Домашнее задание

1. Создайте приложение «Музыкальный проигрыватель».

![](_page_124_Picture_2.jpeg)

![](_page_124_Picture_3.jpeg)

Экран приложения «Музыкальный проигрыватель»

Свойства компонентов

![](_page_124_Picture_6.jpeg)

Блоки приложения «Музыкальный проигрыватель»:

Блоки

2. Протестируйте созданное мобильное приложение. Расскажите, какие блоки вы использовали в данном приложении.

## § 19. Создание мобильного приложения с использованием блоков и циклов

#### Вспомните!

- Какие способы загрузки и установки приложения на устройство вы знаете?
- Как осуществляется тестирование приложения с помощью мобильного устройства?
- Как работает загрузка приложения с помощью сканирования QR-кода?
- Как осуществляется тестирование приложения с помощью эмулятора aiStarter?

#### Вы узнаете:

- что такое цикл:
- как работать с циклом со счетчиком:
- что такое цикл с условием:
- о программировании блоков.

![](_page_125_Picture_11.jpeg)

Рис. 71. Компоненты экрана1

#### Словарь:

**Блок** – Блок – *Block* Дизайнер - Дизайнер - Designer

На прошлом уроке вы ознакомились со способами загрузки мобильного приложения на устройство и методами его тестирования.

Цикл - многократное повторение одних и тех же действий или вычислений, но по одним и тем же зависимостям с различными значениями переменных.

Алгоритмы решения многих являются циклическими, задач т. е. для достижения результата определенная последовательность действий должна быть выполнена несколько раз.

Циклический алгоритм - описание действий, которые должны повторяться указанное число раз или пока не выполнено заданное условие. Циклический алгоритм занимает важное место в программировании, так как используется в большинстве задач.

Вычисление факториала числа с помощью цикла со счетчиком:

Работа в режиме «Дизайнер». Настройка свойств компонента.

1. На экране размещаем следующие компоненты по следующему порядку: Надпись1, Надпись2, Текст1, Надпись3, Текст2, Кнопка1 (рис. 71).

126

- 2. Изменяем свойства экрана: **Заголовок Factorial**.
- 3. Свойства компонента Надпись1: **Размер шрифта** – 24, **текст** – Факториал, **Ширина** – наполнить родительский (по ширине экрана), **Выравнивание текста** – центр:1.
- 4. Свойства компонента Надпись2: **Размер шрифта** – 16, **текст** – «Число N».
- 5. Свойства компонента Текст1: **Ширина** – наполнить родительский, **Подсказка** – Введите число.
- 6. Свойства компонента Надпись3: **Размер шрифта** – 16, **текст** – «Факториал числа N».
- 7. Свойства компонента Текст2: **Ширина** – наполнить родительский, **Подсказка** – Здесь появится результат.

![](_page_126_Picture_6.jpeg)

*Рис. 72. Интерфейс приложения Factorial*

8. Свойства компонента Кнопка1: **Размер шрифта** – 16, **Ширина** – Наполнить родительский, **текст** – Вычислить (*рис. 72*).

**Режим «Блоки».** Логика программы.

1. Нам необходимо создать 2 переменные: одна переменная само число N, вторая – вычисляемый факториал.

Перетаскиваем два блока: , первый блок для числа N, его приравниваем к 0, второй блок для факториала, приравниваем к 1.

 Из **Блоки Встроенные Переменные** выбираем блок **<u>Владиминализировать</u> глобальную имя в**  $\blacksquare$ **. Далее: Блоки**  $\Rightarrow$  **Встроенные**  $\Rightarrow$ **Математика** выбираем блок .

2. **Блоки Кнопка1 Когда Кнопка1...Щелчок...Делать** , встраиваем блок **Маркизингер, Блоки** = **Переменные присвоить...в**, выбираем переменную. Встраиваем **р** блок **Гекстія Текстии**, выбирая путь: Блоки  $\Rightarrow$  Текст1.

3. Вычисление факториала числа N. Добавляем счетчик, для этого из **Блоки Управление** выбираем блок

![](_page_127_Picture_1.jpeg)

- 4. Встраиваем блок: .
- 5. Для выведения результата в Текст2 вставляем следующий блок: присвоить **Гокот2 . Гокота в С** голучить **globalf** (рис. 73).

![](_page_127_Picture_94.jpeg)

*Рис. 73. Блоки приложения «Factorial»*

Задание: **Цикл с условием**. Не меняя интерфейс проекта, найти факториал числа с помощью цикла с условием (*рис. 74–75*).

![](_page_127_Picture_7.jpeg)

Puc. 74. *Рис. 74. Режим«Дизайнер»*

*Рис. 75. Режим «Блоки»*

![](_page_128_Figure_0.jpeg)

![](_page_128_Figure_1.jpeg)

Анализируем и сравниваем

Сравните блоки цикла с условием и цикла со счетчиком.

![](_page_128_Picture_55.jpeg)

### Создайте мобильное приложение «Калькулятор».

Задание А. Начните новый проект, введите имя проекта, разместите компоненты на экране. Далее измените свойства размещенных компонентов.

Задание В. Перейдите в режим «Блоки», вставьте нужные блоки и запрограммируйте их.

| <b>Cutstate</b> |               | 948146 |
|-----------------|---------------|--------|
| criter ecepe    | Калькулятор   |        |
|                 |               |        |
| Bropoe verano   |               |        |
| Penynytet       |               |        |
|                 | Crownwei<br>я |        |
|                 | Burettanne    |        |
|                 | Умножение     |        |
|                 | Деловия       |        |
| ₫               | o             | α      |

Интерфейс приложения «Калькулятор»

![](_page_129_Figure_0.jpeg)

Список блоков

Задание С. Протестируйте готовое мобильное приложение на эмуляторе.

Делимся мыслями

Покажите одноклассникам разработанные мобильные приложения. Оцените работу друг друга, поделитесь своими мыслями.

![](_page_129_Figure_5.jpeg)

2. Опишите используемые компоненты и логику блоков.

## ПРИМЕРЫ ЗАДАНИЙ ПО СУММАТИВНОМУ ОЦЕНИВАНИЮ

- 1. К какому варианту ответа относятся следующие понятия: брейнсторминг и эскизы, выбор стиля интерфейса?
	- А. Методы загрузки приложения.
	- В. Этапы создания мобильных приложений.
	- С. Мобильные сайты для разработки приложений.
	- D. Мобильная ссылка.
	- Е. Мобильные видео.
- 2. Сколько частей имеет интерфейс языка программирования **MIT App Inventor?** 
	- A. 4.
	- B. 3.
	- $C. 2.$
	- D. 7.
	- E. 5.
- 3. Программное обеспечение, предназначенное для работы на смартфонах и планшетах и разработанное для конкретной платформы.
	- А. Мобильное приложение.
	- В. Мобильные операционные системы.
	- С. Мобильный сайт.
	- D. Мобильная ссылка.
	- Е. Мобильные видео.
- 4. Количество этапов создания мобильных приложений.
	- А. Издвух.
	- В. Их трех.
	- С. Из четырех.
	- D. Из семи.
	- Е. Изпяти.
- 5. Данная группа блоков позволяет организовать и управлять в приложении большим количеством однотипных компо- $H$ ентов  $-$ ...

#### **6. Элемент расположения списка компонентов в проекте.**

- A. Компоненты.
- B. Палитра.
- C. Изображение.
- D. Свойства.
- E. Медиа.

## **7. Описание действий, которые необходимо повторить до выполнения данного условия:**

- A. Циклический алгоритм.
- B. Алгоритм ветвления.
- C. Линейный алгоритм
- D. Оператор ввода-вывода.
- E. Собственный оператор.

### **8. Основные части среды визуальной разработки MIT App Inventor:**

- A. «Дизайнер» и режим «Блоки».
- B. «Дизайнер» и режим «Палитра»
- C. Акселометр и режим «Блоки».
- D. Компоненты и режим «Блоки».
- E. «Дизайнер» и режим «Медиа».

#### **9. Укажите путь расположения данного блока .**

- A. Блоки  $\Rightarrow$  Управление.
- В. Блоки  $\Rightarrow$  Переменные.
- C. Блоки  $\Rightarrow$  Массивы.
- D. Блоки  $\Rightarrow$  Текст.
- E. Блоки  $\Rightarrow$  Процедуры.

#### **10. Укажите путь расположения блока**

инициализировать глобальную [имя] в

- A. Блоки  $\Rightarrow$  Управление.
- В. Блоки  $\Rightarrow$  Переменные.
- C. Блоки  $\Rightarrow$  Массивы.
- D. Блоки  $\Rightarrow$  Текст.
- E. Блоки  $\Rightarrow$  Процедуры.

$$
\begin{array}{|c|c|c|c|c|}\n \hline\n \text{RHSINATE} & \text{Hence} \\
\hline\n \text{HINATE} & \text{HINATE} & \text{HINATE} \\
\hline\n \end{array}
$$

**11. Опишите блоки, использованные в данном интерфейсе:**

![](_page_132_Picture_1.jpeg)

- **12. Этапы создания мобильных приложений:** 
	- 1. ... .
	- 2. ... .
	- 3. ... .
	- 4. ... .
	- 5. ... .
	- 6. ... .
	- 7. ... .

#### **13. Основные группы блоков, используемые при создании приложений:**

- A. Компоненты.
- B. Блоки Действия.
- C. Свойства.
- D. Любой компонент.
- Е. Медиа.
- F. Палитра.
- G. Встроенные блоки.

## **ИТОГИ III РАЗДЕЛА**

Создание приложений для мобильных устройств является одним из популярных и востребованных направлений программирования в современном мире. Среда визуального программирования позволяет обучить созданию мобильных приложений учащихся, обладающих различными навыками в области алгоритмизации и программирования.

Из раздела «Мобильные приложения» вы узнали, как создать интерфейс мобильного приложения в конструкторе МІТ App Inventor, как разработать мобильное приложение, используя блоки кода с условиями и циклами, а также подробно изучили способы загрузки и установки созданного мобильного приложения.

Мы надеемся, что вы достаточно хорошо изучили данный раздел и в дальнейшем сможете применить полученные умения и навыки.

#### Глоссарий

Мобильное приложение (англ. Mobile app) - программное обеспечение, предназначенное для работы на смартфонах, планшетах и других мобильных устройствах, разработанное для конкретной платформы (iOS, Android, Windows Phone и др.).

MIT App Inventor (MIT - Massachusetts Institute of Technology) - облачная среда визуальной разработки приложений для платформы OS Android, работа в которой не требует знания языка программирования Java и Android SDK, достаточно знания элементарных основ алгоритмизации.

Компонентами называются функциональные элементы приложения, такие как кнопки, изображения, текст, поля для ввода текста, дат, интерфейсы для подключения к разным датчикам вашего Android-устройства - акселерометр, GPS, базы данных и др.

Переменные - блоки, позволяющие определять и устанавливать значение глобальных и локальных переменных.

Процедуры - содержит блоки, позволяющие определять процедуры и функции, с параметрами или без них, внутри приложения.

![](_page_134_Picture_0.jpeg)

## **IT STARTUP**

## **Цели обучения:**

- объяснение понятия Startup;
- описание правил функционирования платформ Crowdfunding;
- описание путей продвижения и реализации продукции;
- создание маркетинговой рекламы (инфографика, видео).

## § 20. Понятие «Startup». Как запустить свой Startup?

#### Вспомните!

- Что такое мобильное припожение?
- Какие способы создания мобильного приложения вы знаете?
- Какие способы установки разработанного мобильного приложения вы знаете?

#### Вы узнаете:

- о понятии «Startup»:
- об основных характеристиках Startup:
- об этапах развития Startup.

#### Словарь:

Финансирование -Қаржыландыру – Financing Инновация - Инновация -Innovation Инвестор - Инвестор -Investor

За последние несколько лет понятие «IT Startup» стало очень популярным и о нем много говорят. Однако суть этого понятия не всегда раскрывается верно.

В целом, Startup-ом является любой молодой бизнес, и в англоязычных странах это слово употребляется достаточно давно. Однако в XXI веке этот термин начал употребляться больше в области IT - после этого появилось понятие IT Startup.

**Startup** (англ. *Startup company*, startup, дословный перевод «начинающий») - компания с короткой историей операционной деятельности. Впервые термин «Startup» был введен американским предпринимателем Стивом Бланком, он сам создал 8 успешных Startup-ов.

Всемирно известная социальная сеть Facebook изначально была Startup-ом, до которой не было столь

масштабных социальных сетей. Ни один из владельцев компании не мог предположить, каковы будут доходы, потому что они не могли опираться на какую-либо статистику в этом бизнесе, ввиду того, что были первыми в этой сфере. Пол Грэм, главный инвестор и основатель венчурного фонда Y Combinator, дает самую короткую и простую формулировку: «Startup = рост». Большинство Startup-ов в мире представлены в области IT, так как здесь постоянно разрабатывается и реализуется что-то новое.

Способность к росту без географических ограничений позволяет отличить стартап от малого бизнеса. Кафе или новый магазин не предназначены для быстрого роста. Успешные стартапы, такие как Uber, Airbnb или Facebook, развиваются настолько быстро, что в течение нескольких лет доходят до финансовых показателей таких крупных компаний, как Toyota или Siemens.

Крупнейшие популярные и самые успешные стартапы в мире:

- Википедия;
- YouTube;
- Instagram;
- Twitter;
- Microsoft и др.

Основные характеристики для Startup (*схема 2*):

![](_page_136_Figure_7.jpeg)

*Схема 2. Характеристики Startup*

#### **Интенсивный рост**

Startup создается для роста, и, как правило, существует «масштабируемая бизнес-модель», которая менее, чем за пять лет позволяет увеличить количество пользователей с нуля до 100 миллионов.

Реальные темпы роста могут варьироваться в широком диапазоне до тех пор, пока не устроится определенная бизнесмодель Startup-а. После этого этап интенсивного роста заканчивается и начинается выход на новый уровень – работа со зрелым бизнесом.

#### Инновационный подход к решению проблемы

Startup-у не обязательно придумывает новую отрасль или направление, но подход к делу в этом случае кардинально отличается от традиционной модели бизнеса.

Например, поисковые системы существовали и до появления Google. Ларри Пейлж и Сергей Брин при разработке Google основывались не только на содержании страницы, но и на ее авторитете. Простой интерфейс и релевантные результаты помогли обогнать конкурентов.

#### Гибкость

Идея Startup-а имеет решающее значение, но под влиянием обстоятельств может меняться. Startup может резко изменить курс, если первоначальная задумка не оказалась столь совершенна. Готовность развернуть направление на 180° отличает Startup от других предприятий.

#### Финансирование для роста

Startup нуждается в большом объеме инвестиций на первоначальных этапах, обещая быстрый рост и высокую прибыль в будущем. Новые идеи предлагаются венчурным фондам, инвесторам, выставляются на биржах Startup с пелью поиска инвестора, готового принимать высокие риски. Основной принцип финансирования: каждый раз, когда Startup получает деньги на развитие, он передает часть из них своей компании, а инвестор становится совладельцем.

В качестве альтернативных способов поиска инвесторов можно использовать специализированные конференции. Ежегодно проводятся несколько таких конференций по всему миру. Например, конференция в Старом Осколе – Startup Village, ClickZ Live New York (Нью-Йорк, США), Pioneers 500 Festival (Вена, Австрия).

#### Развитие Startup-а обычно происходит в несколько этапов: Pre-seed

Первый этап – реально сформированная идея разработчиков проекта, но еще без понимания, как его реализовать и развивать, чтобы он приносил доход.

**Seed** 

На данном этапе обычно проводится изучение рынка, разработка детального плана дальнейших действий, подготовка к запуску, а также поиск инвесторов, если это необходимо.

Инвестор – физическое или юридическое лицо, государство, осуществляющее инвестиции.

#### $In *p*om *on*$

На этом этапе создается рабочая модель, в которой даны только основные функции.

Альфа-версия (продукт/проект)

С целью выявления недостатков и их устранения проводится тестирование продукции. Также могут быть внесены дополнения.

Закрытая бета-версия

Продукт (или проект) необходимо дополнительно протестировать. С этой целью приглашается небольшая группа пользователей, которые высказывают свои мнения и пожелания.

Открытая бета-версия

На данном этапе осуществляется выход startup-a - происходит продвижение проекта и привлечение пользователей (заключаются договоры, производится продажа товаров и т. д.). Некоторые разработчики проектов проходят только один или несколько вышеупомянутых этапов, но делать этого не рекомендуется, так как ошибки могут впоследствии привести к финансовым потерям.

Отвечаем на вопросы

- 1. Что такое Startup?
- 2. Каковы основные характеристики Startup-a?
- 3. Какие этапы развития Startup-а вы знаете?
- 4. Какие популярные Startup-ы вы можете назвать?

Думаем и обсуждаем

- 1. Какую роль играют инвесторы во время реализации Startup-a?
- 2. Что необходимо сделать для реализации Startup-a?

Анализируем и сравниваем

Проанализируйте особенности  $\,$  M характеристики Startup-a.

![](_page_138_Picture_91.jpeg)

Выполняем на компьютере

Залание А. Используя компьютер и Интернет, найлите информацию о всемирно известных Startup-ах.

Задание В. Проанализируйте, какие виды всемирно известных Startup-ов являются самыми успешными.

Задание С. Используя текстовый редактор (SmartArt), проведите анализ всемирно известных Startup-ов.

Делимся мыслями

Дайте определение термину «Startup» и ответьте на следующие вопросы:

- 1. Какие особенности можно выделить при реализации Startup-a?
- 2. Заполните таблицу, описывающую Startup.
- 3. Какой проект вы бы придумали в качестве Startup-a? Опираясь на полученные знания по предмету «Основы предпринимательства и бизнеса», расскажите о том, как можно реализовать свой проект.
- Домашнее задание
	- 1. Запишите в таблицу этапы развития Startup-a.

![](_page_139_Picture_64.jpeg)

2. Прочитайте в Интернете об идеях и проектах молодых новаторов Казахстана и спрогнозируйте, какой проект может стать успешным Startup-ом. Докажите свою точку зрения.

## § 21. Как запустить свой Startup? Правила функционирования платформ Crowdfunding

#### Вспомните!

- Что такое Startup?
- Основные характеристики Startup-a?
- Какие этапы развития Startup-а вы знаете?

#### Вы узнаете:

- об определении Crowdfundina:
- o munax Crowdfunding:
- о популярных в Казахстане платформах.

![](_page_140_Picture_9.jpeg)

Ранее существовало два способа финансирования инноваций:

- 1) компании инвестируют средства в собственные исследования и разработки, проводимые ими (R&D-research and development);
- 2) инвестиции R&D делали венчурные инвесторы, а не сами компании. Они вкладывали в венчурные проекты компаний свой венчурный (рисковый) капитал и получали долю в капитале этих компаний. Однако за последние несколько лет представители малого инновационного бизнеса начали смотреть на новую возможную форму их финансирования - краудфандинг.

«Crowdfunding» (народное финансирование, англ. crowd  $funding, crowd - «rpynma», funding - «финансирование») - прак$ тика финансирования проекта путем сбора малых объемов денежных средств от большого количества участников через Интернет.

Наиболее важным в теоретическом и практическом плане является разделение видов Crowdfunding-a. Существует несколько критериев, которые позволяют классифицировать Crowdfunding. Первый из них - вид проекта, на реализацию которого будут привлечены денежные средства. Например, одна из самых популярных crowdfunding-платформ в мире -Kickstarter позиционирует себя как платформу для «креативных проектов».

IndieGoGo - всемирно известная вертикальная crowdfunding-платформа, которая действует как платформа для любых идей и проектов.

Стивен Брэдфорд назвал пять моделей Crowdfunding-a  $(cxema 3)$ :

![](_page_141_Figure_0.jpeg)

Схема 3. Пять моделей Crowdfunding-a

Первые три модели могут быть объединены с условным названием «патронажный Crowdfunding», так как инвесторы или «бэккеры» (спонсоры, доноры) получают незначительные льготы/преимущества. Благотворительность, как правило, является добровольным актом, заключенным на основе альтруизма. Классический пример - это сбор средств на лечение или поддержку благотворительной организации. Эта модель в чистом виде встречается не часто. Для всех небольших благотворительных проектов предоставляется безвозмездная поддержка.

Четвертая и пятая из указанных моделей являются инвестиционным Crowdfunding-ом, или Crowdinvesting. Это менее популярная, но очень многообещающая и критически важная для мировой экономики модель участия бэккеров в проектах Crowdfunding-а. Его основной характеристикой и отличием от других форм является наличие финансового вознаграждения.

В Казахстане Crowdfunding появился в 2014 году. За этот период было реализовано десятки проектов.

#### Важная информация

Исследование отрасли Crowdfund, проведенное в США EarlyIQ, Crowdfund Professional Association и Crowdfund Capital Advisors, показало, что около 58% американцев, годовой доход которых превышает \$25 000, готовы инвестировать в стартапы и поддерживать два-три стартапа ежегодно, инвестируя около \$2000 в каждый.

Среди американцев, зарабатывающих более \$75000 в год, доля потенциальных инвесторов Crowdfund-а выше 68%.

Можно сказать, что движение Crowdfunding в Казахстане набирает обороты. Платформа Starttime.kz запустилась в ноябре 2016 года. В течение года от вкладчиков было собрано 31,7 млн. тенге на 215 благотворительных, социальных и коммерческих проектов.

**Starttime.kz** – сервис, помогающий авторам интересных идей находить средства на реализацию задумки посредством коллективной поддержки.

Например, проект «Lexicon City» театрального режиссера, креативного директора в сфере рекламы Виктора Немченко направлен на создание в Алматы глобальной инфраструктуры с элементами геймификации для изучения казахского, английского и русского языков во время рутинной городской жизнедеятельности. Автор предлагает создать «город со словарем», где можно играть как онлайн, так и офлайн. В разных общественных местах (улицах, офисах, магазинах, кафе, вузах, парках и т. д.) на видных местах размещаются наклейки со словами на трех языках для запоминания. Там же будут размещены QR-коды, которые можно будет просканировать с помощью смартфонов и мобильного приложения lexicon. city. Пользователь может прослушать произношение слова, научиться правильному написанию слова, создавать простые предложения и закреплять пройденный материал в легкой, игровой форме.

Продолжается сбор средств в пользу **Lexicon City**, всего на реализацию такого масштабного и полезного проекта потребуется 9 млн тенге.

К сожалению, в настоящее время полномасштабное внедрение данного инструмента в практику финансирования малого инновационного бизнеса не реализовано в связи с отсутствием целого комплекса нормативно-правовых актов, целенаправленно регулирующих данный вид отношений.

**• Отвечаем на вопросы** 

- 1. Что такое Crowdfunding?
- 2. Какие виды Crowdfunding-а вы знаете?
- 3. Какие известные платформы Crowdfunding-а есть в Казахстане?

**Думаем и обсуждаем** 

- 1. Сколько типов моделей Crowdfunding-а можно выделить?
- 2. Когда в Казахстане появился Crowdfunding?

Анализируем и сравниваем

Опишите пять моделей Crowdfunding-а, названных Стивеном Брэдфордом:

![](_page_143_Picture_147.jpeg)

**Задание А.** Попробуйте ознакомиться и поработать на платформе *Starttime.kz* с помощью компьютера.

**Задание В.** Ознакомьтесь с платформой IndieGoGo на официальном сайте *Indiegogo.com*.

**Задание С.** Какие отличия между этими двумя платформами? Опишите их.

![](_page_143_Picture_9.jpeg)

2. В казахских народных преданиях встречается известный персонаж по имени Атымтай Жомарт (Щедрый). Найдите о нем информацию и расскажите, как бы вы оценили его действия с современной точки зрения.

![](_page_143_Figure_11.jpeg)

1. Составьте простые и сложные вопросы по содержанию темы.

![](_page_143_Picture_148.jpeg)

2. Сделайте презентацию с помощью Google Presentations на тему «Наиболее популярные мировые платформы».
#### **§ 22. Продвижение проекта**

#### Вспомните!

- Что такое Crowdfunding?
- Какие типы Crowdfunding-а существуют?
- Роль и функции Crowdfunding-а.

#### Вы узнаете:

- что такое продвижение:
- о различных методах продвижения:
- о методах реализации продукта.

#### Словарь:

Реклама - Жарнама -Addvertisement Продвижение - Насихаттау -Promotion Маркетинг - Маркетинг -Marketing Поисковая оптимизация -

Іздеу жүйесін оңтайландыру -**SEO (Search Engine Optimization)** 

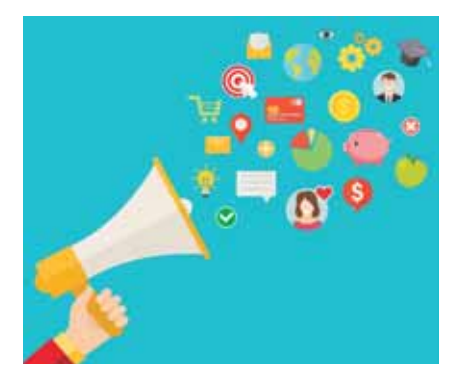

#### Что такое продвижение?

Продвижение - деятельность, направленная повышение на результативности продаж через коммуникативное определенное стимулирование клиентов, контрагентов, партнеров и сотрудников. Оно нацелено на повышение потребительского спроса и сохранение позитивного настроения компании.

Осуществляет такие важные функции:

- продвижение товара;
- создание привлекательного образа предприятия: репутация. новизна, доступная цена;
- доставка информации о продукте конечным потребителям, включая его описание;
- соблюдение актуальности товара (услуги);
- стимулирование всех участников в цепочке сбыта товара;
- обычная приемная трансформация продукта;
- распространение сведений о лояльности компании;
- продвижение дорогих товаров. Все эти функции объединены

в комплекс. Комплекс по продви-

жению товаров - это обобщение маркетинговых инструментов и способов, гарантирующих доставку сведений о продукте предпринимателя конечным потребителям. Набор таких действий состоит из различных методов продвижения товара.

**Методы продвижения** (methods of promotion) – способы и средства маркетинга, используемые для достижения маркетинговых пелей.

Однако среди многих методов маркетинга есть способы коммуникации, которые четко описаны и постоянно практикуются. Методы продвижения являются составной частью разработанной и правильно реализуемой политики продвижения товара, коммуникационной политики фирмы или бренда.

К традиционным маркетинговым методам продвижения относятся перечисленные ниже методы (схема 4):

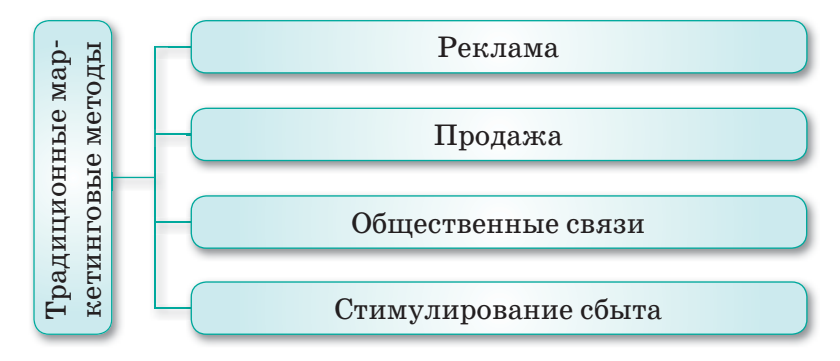

Схема 4. Методы маркетингового продвижения

Комплекс методов продвижения - одновременное применение нескольких методов продвижения, таких как реклама, управление процессом частных продаж и их стимулирования, прямой маркетинг, стимулирование сбыта и т. д.

- Реклама метод продвижения, основанный на распростра- $\bullet$ нении платных информационных сообщений, передаваемых через СМИ. Этот метод продвижения позволяет осуществлять большой охват аудитории, и стоимость одной целевой связи низкая. Недостаток данного метода продвижения отсутствие обратной связи и трудности в персонализации информационного обращения.
- Индивидуальная продажа метод продвижения на основе  $\bullet$ устного представления товара, информирования и убеждения о необходимости покупки, сделанной в ходе собеседования с целью продажи. Основной недостаток личной продажи - высокие издержки.
- Общественные связи (public relations) неимущественный  $\bullet$ и непропорциональный метод продвижения, стимулирования спроса на товары, услуги с помощью распространения коммерчески важных сведений через средства массовой коммуникации. Недостаток данного метода коммуникации - метод

не означает прямого общения с целью продажи, только информатизация и вовлечение.

- **Стимулирование сбыта** *(promotion consumer)* метод продвижения, основанный на маркетинговой деятельности, стимулирующей покупку товара потребителем. Недостаток данного метода продвижения – кратковременность стимулирующих мер поощрения покупки или продажи товара или услуги.
- **Стимулирование торговых посредников** комплекс мер, направленных на повышение эффективности взаимодействия с участниками маркетингового канала (дистрибьюторской цепи) от производителя продукции до покупателя, и метод продвижения товаров и услуг по маркетинговому каналу.

#### Методы реализации продукции

Существует четыре основных способа реализации продаж (*схема 5*).

| Консультативный                                  | Взаимоотношения, осуществляемые между<br>продавцом (торговым агентом) и покупате-<br>лем, которые помогут клиенту решить<br>технический вопрос |
|--------------------------------------------------|----------------------------------------------------------------------------------------------------|
|                                                  |                                                                                                    |
| Завершающий                                      | Указывает на успешное получение заказа<br>покупателя на предлагаемую продукцию,<br>завершающий этап процесса реализации                        |
|                                                  |                                                                                                    |
| Продажа путем<br>установления<br>взаимоотношений | При таком подходе продавец стремится<br>установить определенные отношения<br>между компанией и клиентом                                        |
|                                                  |                                                                                                    |
| Расположение<br>продуктов<br>в витрине           | В этом случае продавец обращается<br>к клиенту, устанавливая продовольствен-<br>ный запас, и при необходимости<br>их заменяет или пополняет    |

*Схема 5. Основные методы осуществления продаж*

В первом методе - консультативном - речь идет по большей части о продаже крупных и дорогостоящих предметов. Это могут быть, к примеру, самолеты, локомотивы для железнодорожной компании или крупные компьютерные системы. Каждый из таких продуктов является уникальным оборудованием, требующим консультации квалифицированных специалистов. Продавец неоднократно становится посредником между производителем и покупателем. При необходимости он может обратиться за помощью к другим техническим специалистам.

Второй способ - завершающий. В этом случае продавец обращается в офис потенциального потребителя, осуществляет показ продукта и пытается убедить его в покупке. Термин «завершающий» означает успешное получение заказа покупателя на предлагаемую продукцию, конечный этап процесса реализации.

Третий способ - продажа путем установления взаимоотношений. Известно, что люли склонны покупать пролукцию у человека, которому они доверяют. При таком подходе продавец стремится установить отношения своей компании с клиентом. Эти отношения, как правило, основываются на дружбе или знакомстве, и клиент может быть полностью уверенным в продукте, возможности его использования и связи с производителем.

Четвертый способ - расположение товаров на витринах. В этом случае продавец обращается к клиенту (это может быть, например, розничный магазин), устанавливая продовольственный запас, и, в случае необходимости, заменяет их или дополняет, т. е. он отвечает за поддержание запасов продуктов на уровне, необходимом для продажи. Предприятия розничной торговли, реализующие массовые продукты питания, такие как хлеб, молоко и др., часто осуществляют рекламу продукции через продавца.

#### PPC, pay per click, или контекстная реклама

Контекстная реклама часто используется в тех случаях, когда требуется получение быстрого результата по привлечению клиентов.

**PPC (Pay Per Click)** – это реклама вашего бизнеса в поисковых системах, на сайтах-партнерах. Как правило, такая реклама располагается выше или ниже основных результатов поиска страницы сайта партнера. Отображение объявлений зависит от запросов и интересов пользователя.

#### **Преимущества PPC:**

- Быстрый запуск и быстрый результат (24 часа).
- Является хорошим инструментом для начала работы по продви жению.
- Является удобным для сезонных проектов.
- Имеет различные рекламные форматы (ремаркетинг, покупка Google, ММС и т. д.).
- Поможет быстро проверить эффективность нового дизайна и изменений сайта.
- Позволяет привлечь целевую аудиторию со всех девайсов.

PPC идеально подходит для сезонных проектов или в случае необходимости продвижения своего бренда в кратчайшие сроки. Исследования показывают, что контекстная реклама позволяет увеличить популярность бренда на 80%, поэтому его продолжают использовать такие гиганты, как Facebook и Amazon.

#### **Недостатки PPC:**

- Работает только на платной основе.
- Качество зависит от опыта специалиста и аналитика.

#### **SEO, или поисковая оптимизация**

**SEO (Search Engine Optimization)** – это поступательное улучшение структуры и «полноты» контента сайта; адаптация сайта согласно требованиям (требования Google для веб-мастеров, требования Яндекс), за счет чего алгоритмы поисковых систем определяют сайт более релевантным запросам пользователей.

#### **Преимущества SEO:**

- Высокий процент вероятности увеличения охвата потенциальных клиентов.
- Увеличение показателя окупаемости инвестиций.
- Постоянные результаты поддержания высоких позиций в случае применения правильного подхода.
- Высокая конкурентоспособность вашего бизнеса в нише. **Недостатки SEO:**
- Продвижения SEO очень долгий процесс.
- Первое время вложения в поисковую оптимизацию не принесет значительных результатов.

• Нет гарантии, что вы получите желаемый результат за необходимый отрезок времени (*рис. 76*).

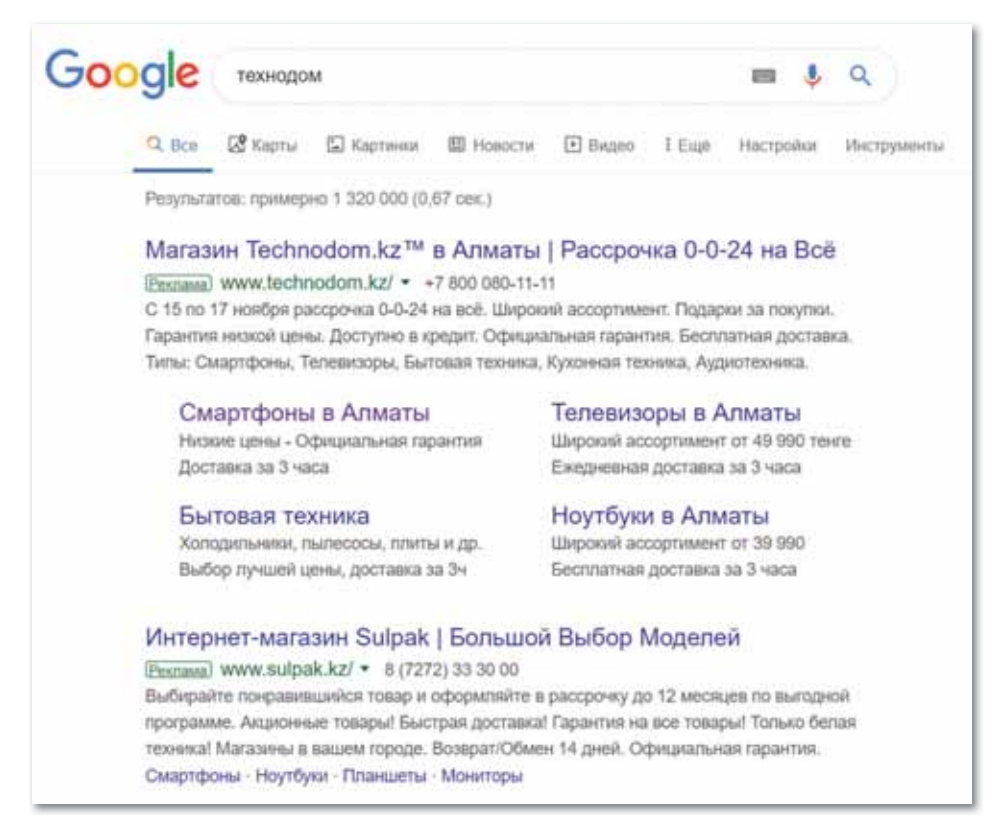

*Рис. 76. Пример представления SEO и PPC*

В условиях рыночной экономики любая компания (предприя тие) уделяет особое внимание проблеме оптимизации процесса продвижения товара потребителю. Потому что результаты реализации продукции связаны с успехом всей его производственной деятельности и завоеванием своего сектора на рынке.

**• Отвечаем на вопросы** 

- 1. Что такое продвижение проекта?
- 2. В каких случаях используется реклама?
- 3. Какие основные методы осуществления продаж вы знаете?
- 4. Какие традиционные методы маркетингового продвижения существуют на сегодняшний день?
- 5. Что такое контекстная реклама?

Думаем и обсуждаем

- 1. Назовите главные преимущества контекстной рекламы.
- 2. Какие недостатки имеет поисковая оптимизация?

Анализируем и сравниваем

Дайте характеристику четырем основным методам осуществления продаж:

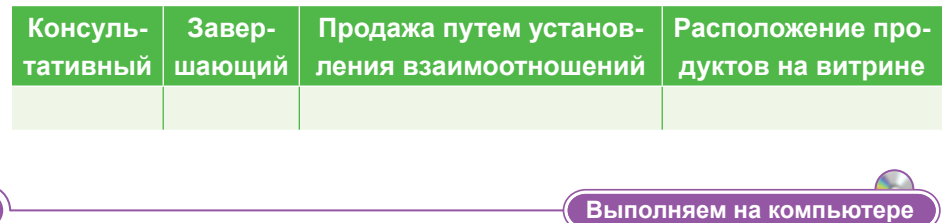

Задание А. Пользуясь данными из Интернета, составьте в таблице Excel список всемирно известных компаний, которые вам понравились.

Задание В. Из составленного списка выберите одну организацию и рассмотрите методы ее реализации и продвижения.

Задание С. Составьте буклет о методах продвижения ланной компании.

Делимся мыслями

Используя метод «Десять вопросов», подведите итоги темы, основываясь на ваших знаниях.

<u>Ломашнее задание</u> 1. Найдите информацию о комплексе методов продвижения

товара.

2. Посетите ближайший к вашему дому магазин и оцените расположение товаров в витрине.

#### § 23-24. IT Startup и реклама

#### Вспомните!

- Что такое продвижение?
- В каких случаях использу-
- ется реклама? • Назовите основные методы осуществления продаж.

#### Вы узнаете:

- что такое рекламное обращение:
- о процессе разработки рекламного обращения:
- как использовать инфографику в маркетинге.

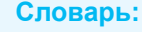

Рекламное обращение -Жарнамалық жүгіну -Advertising appeal Инфографика - Инфографика - Infographics

Рекламное обращение - это определенная форма (текстовая, визуальная, звуковая, символическая и др.) готовой рекламной продукции, с помощью которой рекламодатель обращается к своим клиентам.

От того, как будет разработано рекламное обращение, зависит успешность рекламной компании. Каждое обращение следует рассматривать не как разовый продукт, а как вклад в многогранный образ фирмы.

Реклама - это форма индивидуального представления и продвижения идей, товаров, услуг от имени какой-либо компании. Реклама представляет собой частные формы коммуникаций, осуществляемые через платные средства распространения информации, имеющие четко выраженный источник финансирования.

#### Процесс разработки рекламного обращения

Процесс разработки рекламных обращений включает следуюшие этапы:

- 1. Четкое понимание целей рекламы.
- 2. Проведение и анализ результатов рекламно-маркетинговых исследований.
- 3. Создание творческой рекламной стратегии и рекламных идей. Выбор стиля и тонов обращения.
- 4. Определение структуры обращения и построение  $e_{\Gamma}$ основных элементов.

5. Создание композиции и создание макета рекламного модуля. Идея рекламы должна быть выражена через язык и образы. Соответственно структурные составляющие рекламного объяв-

ления можно разделить на две группы:

- 1) текстовые;
- 2) изобразительные.

*Текстовые* элементы рекламного объявления:

- тема;
- слоган;
- вводная часть;
- информационный блок;
- справочные данные;
- эхо-фраза.
	- Основные элементы *изображения*:
- фотографии;
- шрифты;
- цвета;
- линейные и другие графические элементы;
- «воздух» (свободное пространство);
- форма объявления.

#### Использование инфографики в маркетинговой рекламе

Трудно представить изложение информации без использования графических средств. Новый способ быстрого и компактного изложения большого объема информации стал трендом. Необходимость эффективной передачи этого материала возрастает.

Инфографика является одной из наиболее эффективных форм передачи информации. Результаты исследования функций головного мозга показали, что инфографика в потенциале может успешно использоваться в качестве средства бизнес-коммуникаций, так как почти 50% головного мозга прямо или косвенно связано со зрительными воспоминаниями.

**Инфографика** (лат. *informatio* – сообщение, объяснение, изложение, греч.  $\gamma\rho\dot{\alpha}\varphi\omega$  – пишу) – графический способ передачи информации, данных и знаний. Одна из форм графического и коммуникационного дизайна.

*Особенности:*

- графические объекты, ассоциативно связанные с представляемой информацией;
- полезная информационная нагрузка;
- эффективная передача информации;
- четкое и содержательное представление темы.

Инфографика очень разнообразна. Она классифицируется в зависимости от назначения, вида используемых объектов

и потоков информации. Инфографика не всегда строго попадает в определенную категорию. Существуют следующие наиболее распространенные виды инфографики.

#### 1. Статистическая инфографика

Показывает факты и цифры. Целью статистической инфографики может быть передача исходной информации для визуального отображения зависимости между данными. Например, зависимость состояния здоровья человека от потребляемых им витаминов и продуктов питания. Это самый простой вид инфографики (рис. 77).

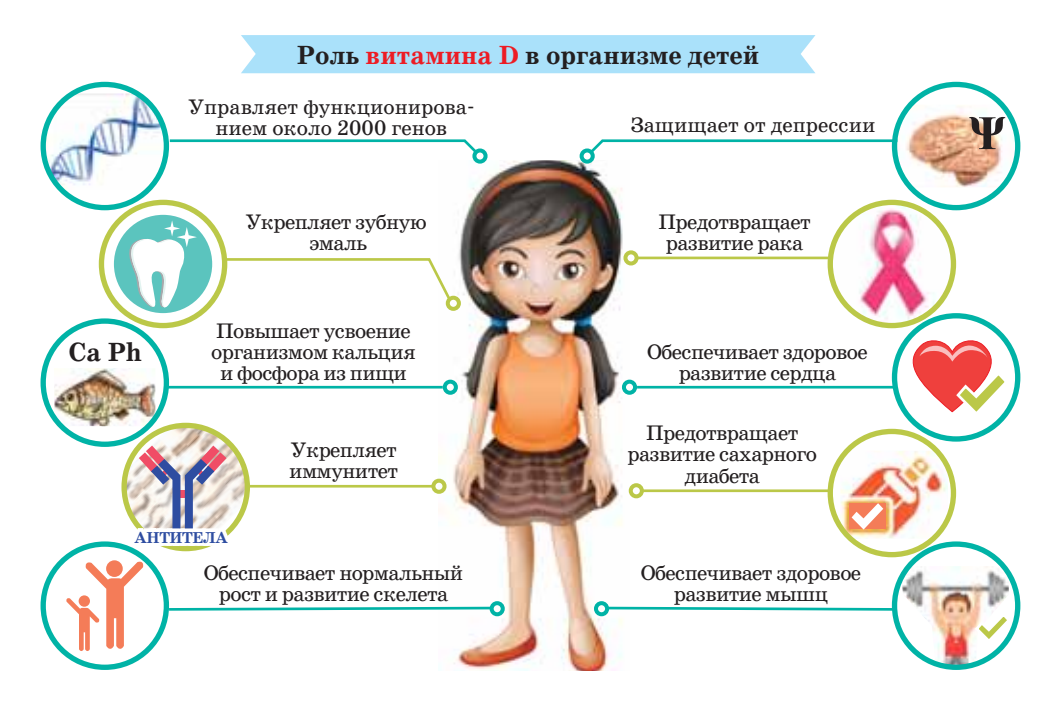

Рис. 77. Статистическая инфографика

#### 2. Инфографика «Карты»

Инфографика в виде карт, как правило, пользуется спросом для размещения в блогах и онлайн-СМИ. Однако, если разработанная инфографика-карта представляет собой тенденцию и не требует подробного разъяснения, вы можете и имеете право использовать данную инфографику для продвижения в социальных сетях.

#### 3. Инфографика «Иерархия»

Обычно такой тип инфографики используется как статистический размещается на сайте в постоянном разделе. Это может быть описание любых процессов компании или системы принятия решений в компании. В PR-целях она может быть востребована для нужд внутреннего PR - чтобы погрузить в суть дела новых сотрудников или напомнить о порядках в компании, повесив такие схемы на рабочие места (рис. 78).

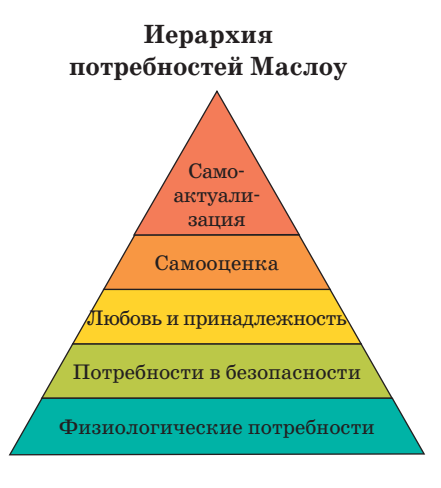

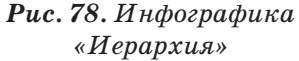

#### 4. Инфографика «Матрица»

Такая инфографика обычно содержит много разных данных для одной и той же проблемы. Главная цель такого контента заключается в том, чтобы объяснить сложные данные и процессы на рисунке  $(puc. 79)$ .

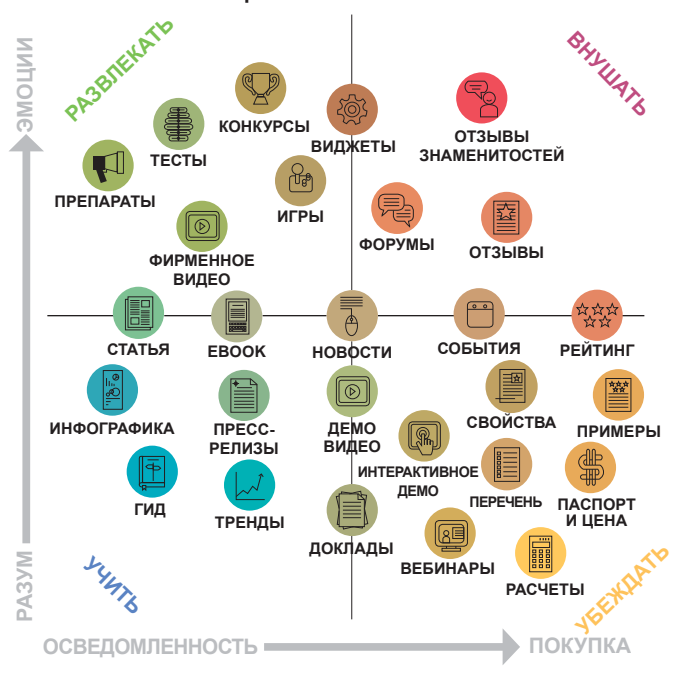

#### МАТРИЦА КОНТЕНТ-МАРКЕТИНГА

**Puc. 79.** Инфографика «Матрица»

#### **5. Инфографика «Фото»**

Такая инфографика часто выходит в журналах. Например, можно предложить сделать качественную фотографию. Помощь редакции по сбору информации принесет вам бонусы в виде долгосрочных отношений (*рис. 80*).

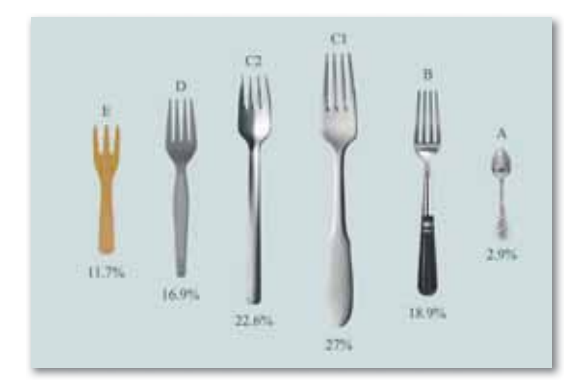

*Рис. 80. Инфографика «Фото»*

Для создания качественной инфографики существует несколько бесплатных сервисов. Познакомьтесь с некоторыми из них.

#### **1. Canva**

Самый популярный и простой сервис Canva. Более 1 миллиона рисунков, в том числе шаблоны для инфографики, понятный русифицированный интерфейс *(https://www.canva.com/)* (*рис. 81*).

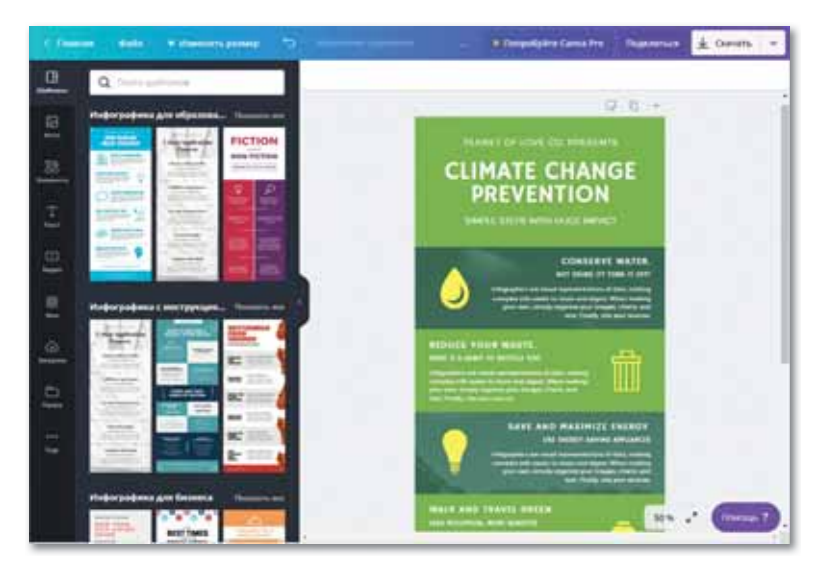

*Рис. 81. Сервис Canva*

#### **2. Piktochart**

Piktochart позволяет создавать не только инфографику, но и презентации, отчеты, флайеры и постеры (впрочем, как и Canva). В бесплатном тарифе можно создать неограниченное количество иллюстраций разного типа, доступно более 4 тысяч изображений и иконок. Готовые иллюстрации можно хранить, а также выкладывать в социальных сетях *(https://piktochart. com/)* (*рис. 82*).

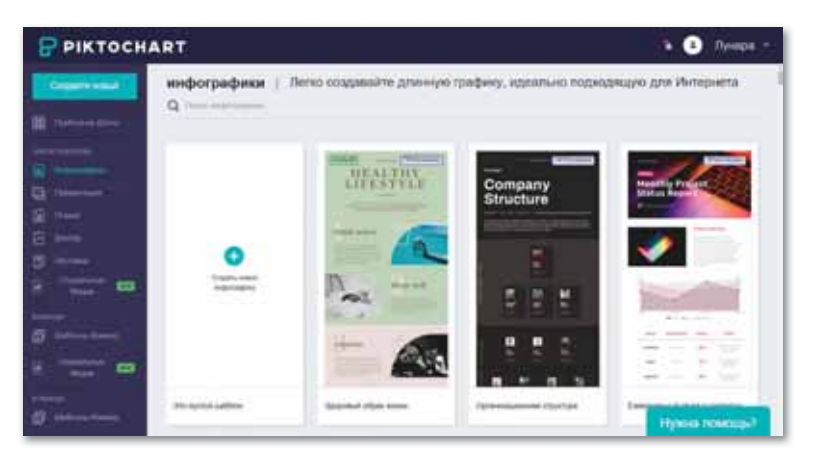

*Рис. 82. Сервис Piktochart*

#### **3. Infogram**

Здесь можно создавать схемы, карты и графики, а также загружать свои фото и видео для дальнейшего использования в инфографике. Бесплатные 37 шаблонов графиков и 13 карт, а также размещение инфографики онлайн с помощью встроенного кода *(https://infogram.com/)* (*рис. 83*).

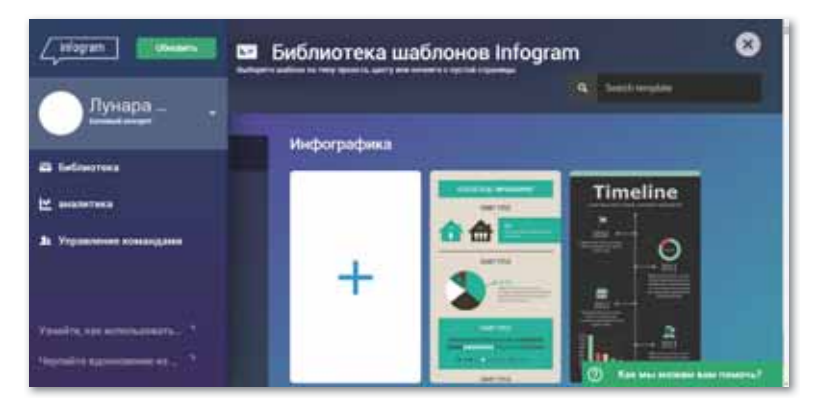

*Рис. 83. Сервис Infogram*

#### **4. Easel.ly**

Этот сервис используют для создания быстрой онлайн-инфографики, не требующей оригинальной подачи. Easel.ly по сути создания инфографики похож на Infogram, но в отличии от него позволяет создавать только статичные картинки, тогда как в Infogram диаграммы получаются анимированными *(https:// www.easel.ly/)* (*рис. 84*).

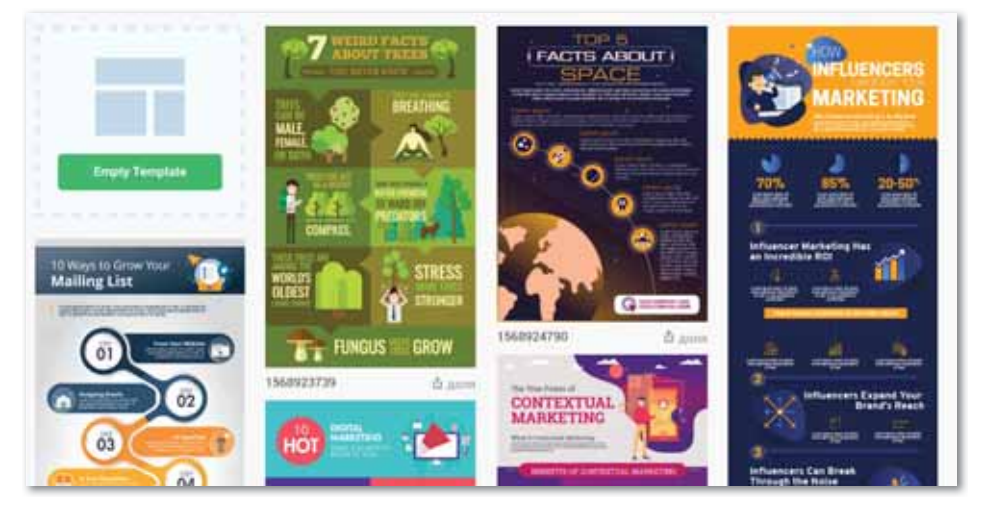

*Рис. 84. Сервис Easel.ly*

Таким образом, инфографика является идеальным средством для маркетингового обращения к клиентам, сотрудникам и инвесторам. С помощью инфографики можно донести любую бизнес-информацию до необходимой аудитории. В этом случае инфографика играет роль рекламы, обеспечивая доступность информации. Более подробную информацию об использовании инфографики в рекламе вы сможете узнать, перейдя по ссылке *https://ru.venngage.com/blog/*.

**Отвечаем на вопросы** 

- 1. Что такое реклама?
- 2. Что такое рекламное обращение?
- 3. В каких случаях применяется рекламное обращение?
- 4. Что такое инфографика?
- 5. Что связывает инфографику с маркетингом.
- 6. Какие бесплатные сервисы для работы с инфографикой вы знаете?

1. В чем заключаются особенности инфографики? 2. Что вы знаете о процессе разработки рекламного обращения? **Думаем и обсуждаем** 

3. Сколько этапов включает в себя процесс разработки рекламных обращений?

Какова разница между статистической инфографикой Анализируем и сравниваем

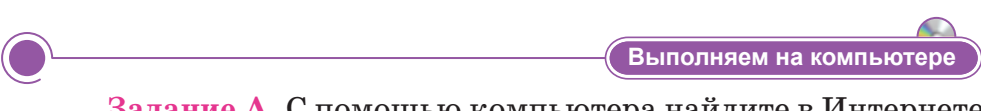

**Задание А.** С помощью компьютера найдите в Интернете сервисы Easel.ly и Canva и попробуйте на них поработать.

**Задание В.** Разработайте проект рекламной инфографики на сайте *www.canva.com.*

- 1. Откройте браузер, в поле поиска введите адрес *www. canva.com.*
- 2. Окно откроется следующим образом:

и инфографикой «Фото»? Сравните.

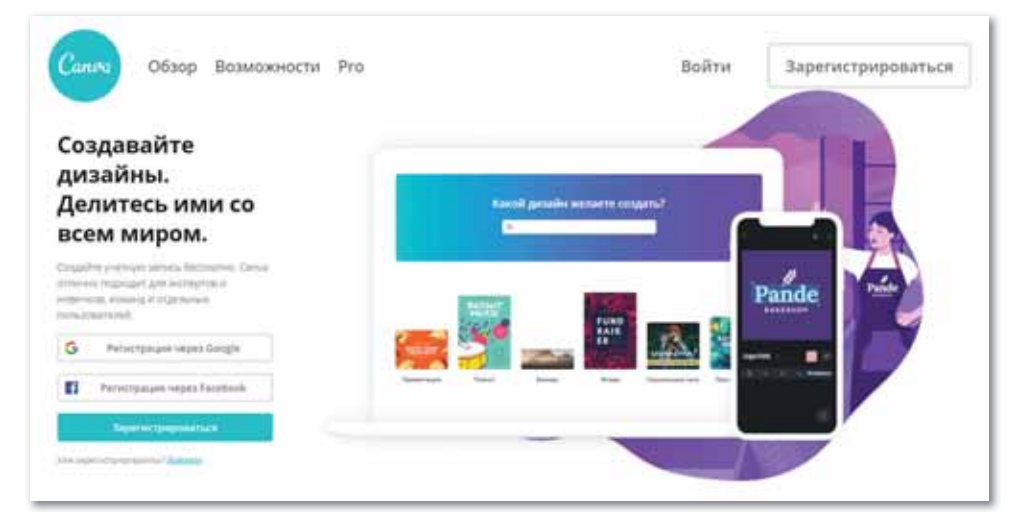

#### *Окно www.canva.com*

3. Для работы в сервисе Canva необходимо сначала зарегистрироваться. Для этого нажимаем кнопку «Зарегистрироваться» в верхнем правом углу.

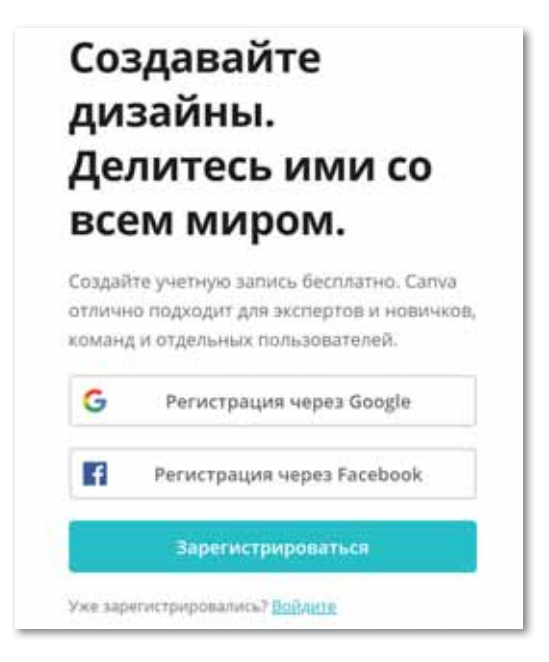

Окно регистрации

4. Придумайте в качестве рекламы одну идею.

Задание С. Выберите тип инфографики, затем разработайте свою рекламную инфографику.

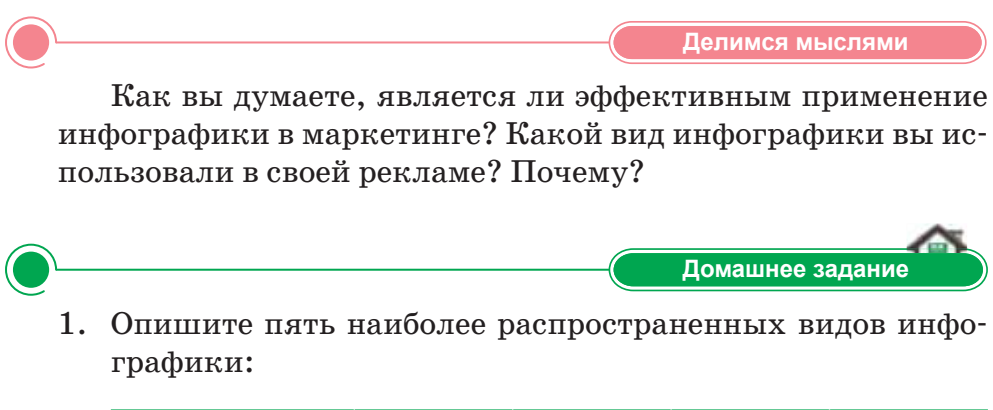

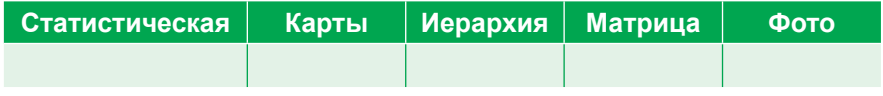

2. Просмотрите в Интернете различную рекламу, выполненную в виде инфографики, и проанализируйте их преимущества и недостатки.

#### **§ 25-26. Создание маркетинговой рекламы (инфографики). Практикум**

#### **Цель:**

- научиться создавать маркетинговую рекламу;
- разработать инфографику с помощью сервиса *www.canva. com.*

На прошлом уроке мы рассматривали типы реклам, сервисы для создания рекламной инфографики, а также наиболее часто используемые логические операции. Сегодня будем работать с сервисом *www.canva.com.*

#### **Порядок выполнения работы:**

1. Прежде чем начать работу, необходимо зарегистрироваться на сайте *www.canva.com*. Для этого нажмите кнопку регистрации, расположенную выше, введите свое имя, электронную почту и пароль.

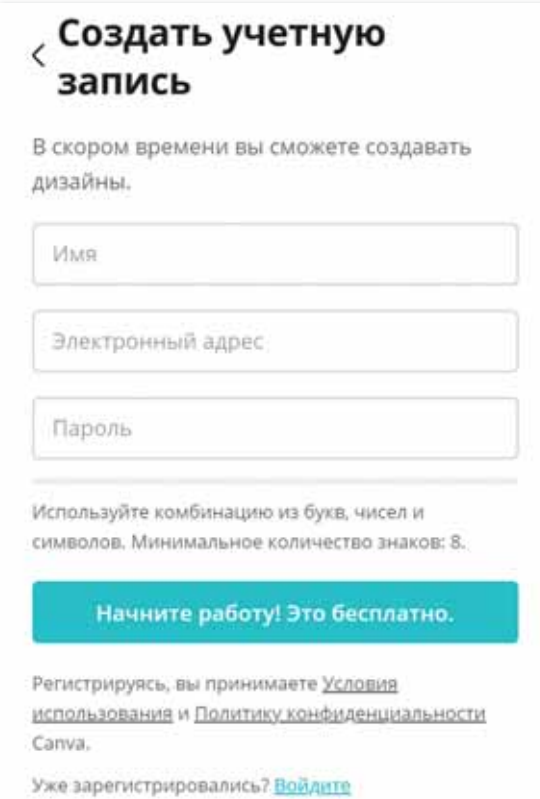

*Регистрация на сайте*

2. После прохождения регистрации появится окно, в котором вам нужно выбрать ячейку «Студент».

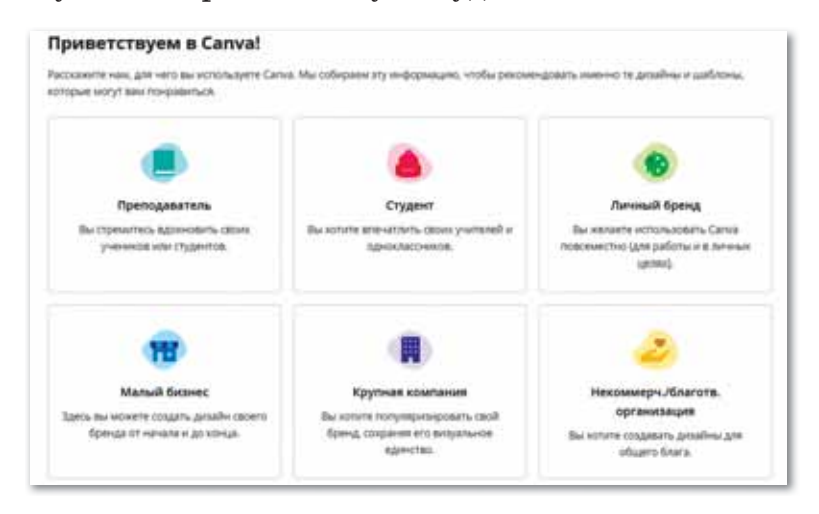

*Главное окно*

3. В открывшемся окне выберите ячейку «Инфографика».

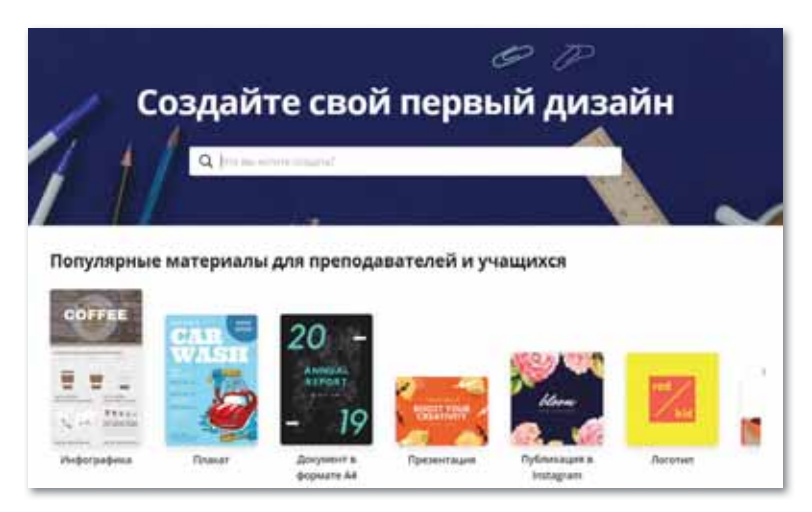

*Рабочая зона*

- 4. В меню «Инфографика для образования» выбираем третий образец: «Simple steps to safety bicycle».
- 5. Теперь перейдите к редактированию инфографики:
	- введите тему: «Техника безопасности в кабинете информатики»;
	- напечатайте или вставьте правила техники безопасности кабинета информатики и картинку;

• по желанию измените дизайн. Для этого можно выбрать готовые шаблоны (текст, рисунок, символ и т.д.) из левого окна.

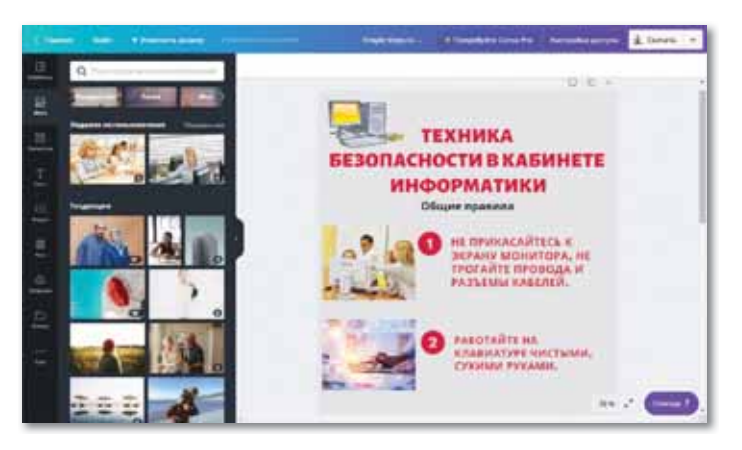

*Редактирование инфографики*

6. После внесения всех поправок нужно сохранить готовую инфографику. Для этого нажмите кнопки  $3a$ грузки  $\Rightarrow$  Onpe**деление типа файла Загрузить изображение**.

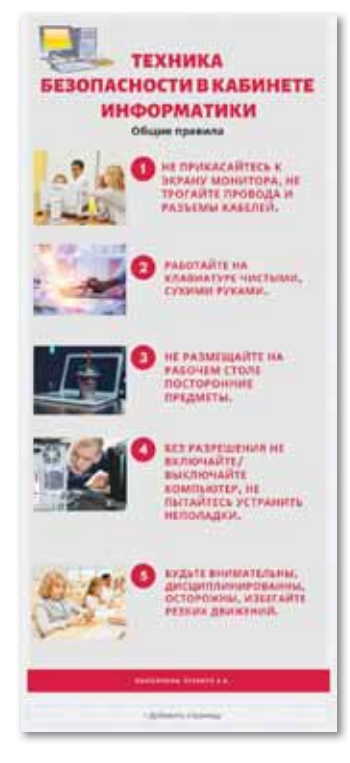

*Готовая инфографика*

### ПРИМЕРЫ ЗАДАНИЙ ПО СУММАТИВНОМУ ОЦЕНИВАНИЮ

#### **1. Термин «Startup» впервые ввел...**

- A. Стив Бланк.
- B. Стив Джобс.
- C. Павел Дуров.
- D. Марк Цукерберг.
- E. Билл Гейтс.

#### **2. Заполните пробелы:**

 $...$  – форма индивидуального ... и ... идей, товаров, услуг от имени какой-либо ….

#### **3. Физическое или юридическое лицо, государство, осуществляющее инвестиции...**

- A. Пользователь.
- B. Потребитель.
- C. Профессор.
- D. Инвестор.
- E. Предприниматель.

**4. Количество базовых видов Crowdfunding-а, перечисленных Стивеном Брэдфордом.** 

- A. 1. D. 4.
- B. 2. E. 5.
- C. 3.

#### **5. Год запуска Crowdfunding-а в Казахстане.**

- A. В 2014 году.
- B. В 2015 году.
- C. В 2016 году.
- D. В 2017 году.
- E. В 2018 году.

**6. Отметьте крупнейшую отечественную платформу Crowdfunding:**

- A. Domen.kz.
- B. Morapp.kz.

164

- C. Starttime.kz.
- D. Lincoln.kz.
- E. Egov.kz.

#### 7. Установите соответствие:

- 1) Прототип
- 2) Альфа-версия (продукт / проект)
- 3) Закрытая бета-версия
- А. проводится тестирование продукции
- В. создается рабочая модель, в которой даны только основные функции
- С. на данном этапе осуществляется выход startupпроисходит продвижение проекта и привлечение пользователей
- D. продукт (или проект) необхо-4) Открытая димо дополнительно протесбета-версия тировать
- 8. Форма предоставления и продвижения идей, товаров, услуг от имени какой-либо компании...
	- А. Посредник.
	- В. Маркет.
	- С. Реклама.
	- D. Мобильное приложение.
	- Е. Инвестор.

#### 9. Заполните пробелы:

Методы маркетингового продвижения: ..., ..., ..., ...

#### 10. Отметьте сервисы для работы с инфографикой:

- A. Instagram, Wechat.
- B. Canva, Piktochart.
- C. MovieAvie.
- D. Java, Delphi.
- E. Starttime, Navi.

#### **ИТОГИ IV РАЗДЕЛА**

В разделе «IT Startup» вы узнали о том, что такое Startup, как запустить свой Startup, знакомились с правилами функционирования платформ Crowdfunding-a, а также с платформами Crowdfunding-а, которые существуют в Казахстане. Вы узнали, как продвигать свой проект с помощью средств маркетинга и рекламы, о методах реализации продукта, о том, что такое инфографика и для чего она используется в маркетинговой рекламе, какие существуют сервисы для работы с инфографикой.

Мы уверены, что с помощью полученных из данного раздела знаний, в будущем вы сможете продвигать интересные идеи, защищать их на презентациях, реализовывать свои бизнес-проекты, используя в качестве поддержки отечественную платформу Crowdfunding-a.

#### Глоссарий

Startup – компания с короткой историей операционной деятельности.

Инвестор - физическое или юридическое лицо, государство, осуществляющее инвестиции.

Crowdfunding - практика финансирования проекта путем сбора малых объемов денежных средств от большого количества участников через Интернет.

Starttime.kz - сервис, помогающий авторам интересных идей находить средства на реализацию задумки посредством коллективной поддержки.

Продвижение - деятельность, направленная на повышение результативности продаж через определенное коммуникативное стимулирование клиентов, контрагентов, партнеров и сотрудников.

Реклама - это форма индивидуального представления и продвижения идей, товаров, услуг от имени какой-либо компании.

Инфографика – графический способ передачи информации, данных и знаний.

Рекламное обращение – это определенная форма (текстовая, визуальная, звуковая, символическая и др.) готовой рекламной продукции, с помощью которой рекламодатель обращается к своим клиентам.

## **РАЗДЕЛ V**

# **ЦИФРОВАЯ ГРАМОТНОСТЬ**

#### **Цели обучения:**

- проанализировать современные тенденции процесса цифровизации в Казахстане;
- обосновать необходимость защиты информации и интеллектуальной собственности (законы республики Казахстан от 10 июня 1996 года «Об авторском праве и смежных правах», от 16 ноября 2015 года «О доступе к информации», от 7 января 2003 года «Об электронном документе и электронной цифровой подписи»);
- разъяснить назначение электронной цифровой подписи и сертификата;
- представить алгоритм использования электронной цифровой подписи;
- описать функции портала электронного правительства.

#### 6 27. Цифровизация в Казахстане

#### Вспомните!

- Как создать интерфейс мобильного приложения?
- Принципы работы платформы Crowdfunding?
- Какие методы маркетингового продвижения вы знаете?
- Как создать маркетинговую рекламу?
- Что такое Startup?

#### Вы узнаете:

- о процессе цифровизации в Казахстане:
- о текущих тенденциях процесса цифровизации.

#### Словарь:

Цифровизация - Цифрландыру -Digitalization Инфраструктура – Инфракурылым – **Infrastructure** Цифровая грамотность - Цифрлық сауаттылық - Digital literacy Электронная торговля - Электрондық сауда - Electronic commerce Финансовые технологии - Каржылық технологиялар - Financial technology «Умный» город - «Ақылды» қала -«Smart» city

Цифровизация в Казахстане - процесс, предназначенный для ускорения темпов развития экономики Казахстана и улучшения качества жизни наших граждан.

К направлениям цифровизации Казахстана относятся следующие:

- Разработка, внедрение и развитие цифровых технологий в ключевых отраслях экономики страны.
- $\bullet$ Расширение инфокоммуникационной инфраструктуры, предоставляющей казахстанцам широкополосный доступ к Интернету и мобильной связи 4G (в перспективе 5G).
- Улучшение качества и увеличение количества государственных услуг, предоставляемых онлайн. Это позволит снизить бюрократию и коррупцию, а также сделать государственные органы более эффективными и открытыми.
- $\bullet$  . Создание благоприятных условий и новых возможностей для предпринимателей через активное содействие развитию электронной коммерции.
- $\bullet$  . Повышение общей цифровой грамотности населения, способствующей развитию отечественного IT-сектора, а также повышению качества образования и здравоохранения в Казахстане.

#### Государственная программа «Цифровой Казахстан»

Пять основных направлений реализации государственной программы «Цифровой Казахстан», утвержденной в 2017 году:

**1. Цифровизация отраслей экономики** – создание традиционных отраслей экономики РК с использованием передовых технологий и возможностей, стимулирующих рост капитализации и повышение производительности труда *(схема 6).*

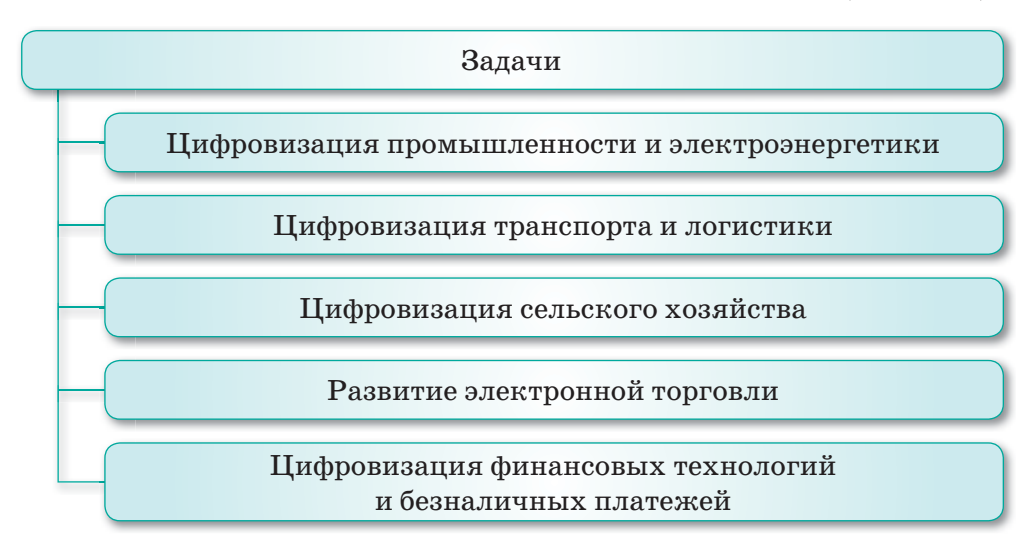

*Схема 6. Задачи цифровизации отраслей экономики*

**2. Переход к цифровому государству** – реконструкция инфраструктуры государства для оказания услуг населению и бизнесу с предварительным прогнозом их потребностей *(схема 7)*.

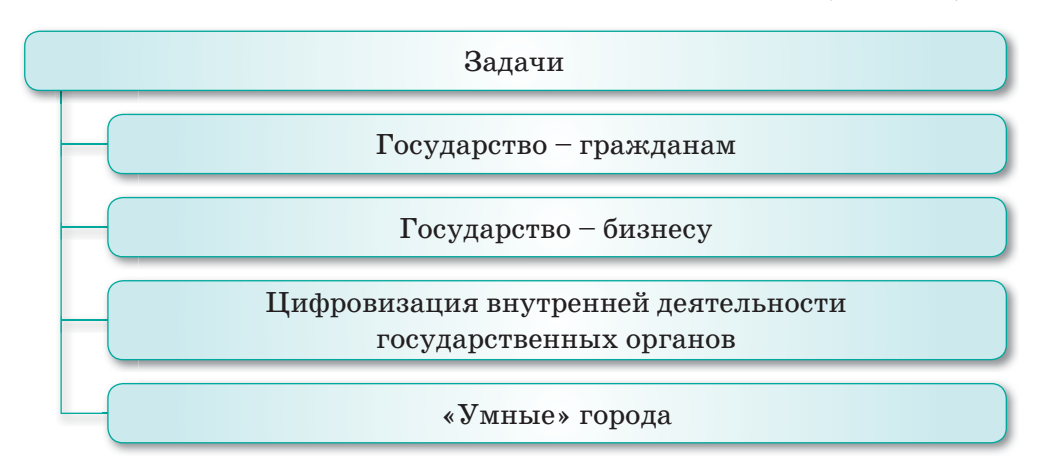

*Схема 7. Задачи перехода к цифровому государству*

**3. Реализация цифрового Шелкового пути** – развитие высокоскоростной и защищенной инфраструктуры передачи, хранения и обработки данных *(схема 8)*.

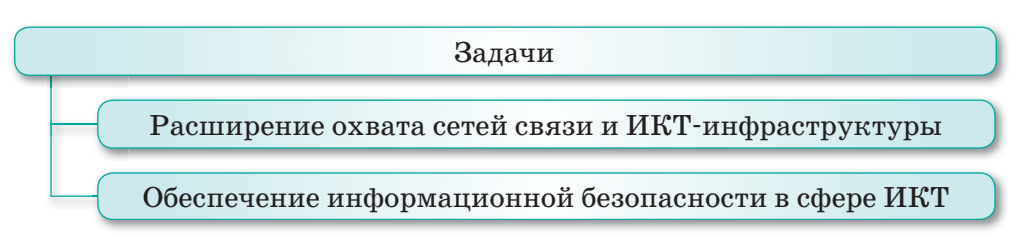

*Схема 8. Задачи реализации цифрового Шелкового пути*

**4. Развитие человеческого капитала** – преобразования, включающие создание креативного общества и переход к новым реалиям – экономике знаний (*схема 9*).

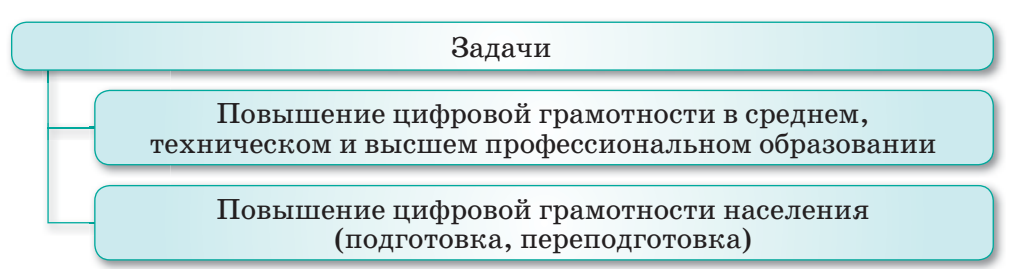

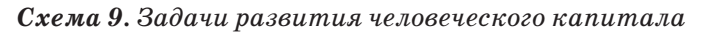

**5. Создание инновационной экосистемы** – создание условий для развития технологического предпринимательства, имеющего прочные связи с бизнесом, наукой и государством, а также для внедрения инноваций *(схема 10)*.

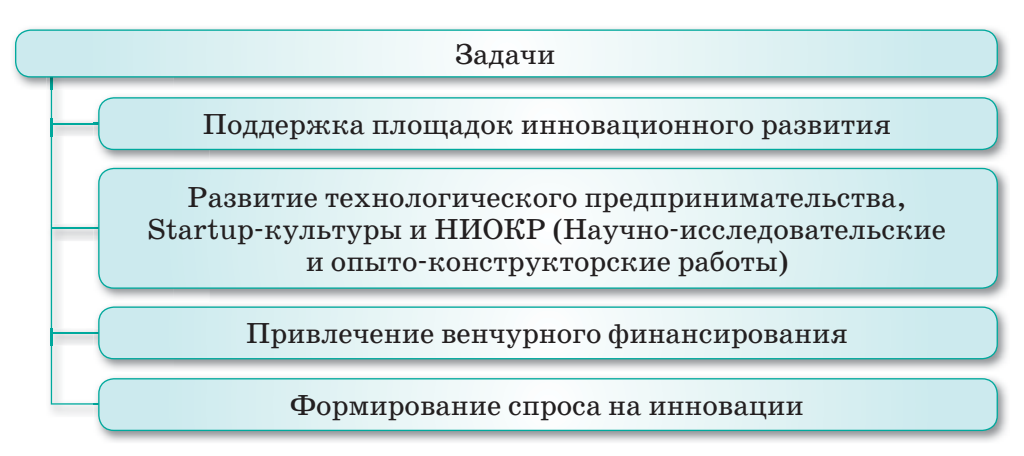

*Схема 10. Задачи создания инновационной экосистемы*

#### Текущие тенденции процесса цифровизации в Казахстане

Bigdata («большие данные») методы исследования, организации и хранения большого объема информации, не используемого в традиционном подходе для работы с базами данных. Полнота охвата и обработка таких данных, представляющих собой в большей степени беспорядочный набор данных из документов и видео, позволяет максимально пол-HO понять свое дело, проана-

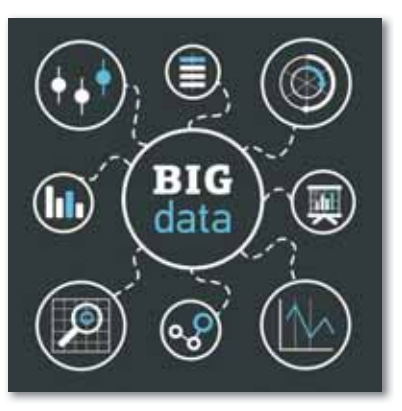

лизировать деятельность конкурентов, объединить информацию о своих клиентах. Таким образом, это приведет к улучшению уровня обслуживания, оптимизации затрат, повышению качества услуг или продуктов, увеличению продаж.

Технология Blockchain. Информация построена последовательно по определенным правилам и часто распространяется на различные компьютеры. Благодаря многократному повторению и распределению информации между различными компьютерами достигается несколько важных преимуществ:

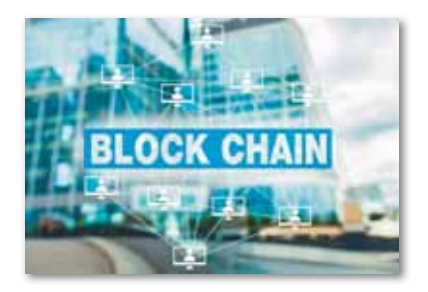

- надежность технологии, так как данные повторяются несколько раз между пользователями;
- децентрализация, так как нет единого центра управления;
- прозрачность каждый пользователь имеет обновленную копию данных, так как попытка преднамеренного искажения информации будет оперативно выявлена.

Существует множество сфер применения технологии блокчейн: верификация электронных документов, заключение сделок и контрактов на основе финансовых сервисов, блокчейн и др.

«Smart city» («Умный город») – концепция управления городским имуществом и услугами города. Она включает в себя образование, транспорт, здравоохранение, управление инфраструктурой и многое другое.

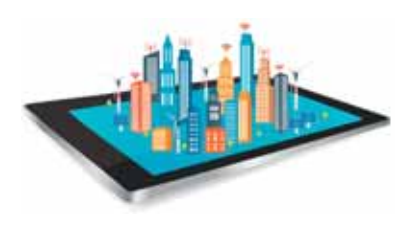

Целью концепции является повышение эффективности обслуживания населения города, а также улучшение качества жизни посредством повышения качества человеческого капитала.

Конечной целью цифровизации Казахстана является ускорение темпов развития экономики республики за счет использования цифровых технологий в среднесрочном развитии и улучшение качества жизни населения, а также создание условий для перехода на принципиально новую траекторию развития, обеспечивающую создание цифровой экономики будущего в долгосрочном плане развития экономики Казахстана.

Отвечаем на вопросы

- 1. Какие изменения вносит процесс цифровизации в нашу жизнь?
- 2. Каковы направления цифровизации в Казахстане?
- 3. Какие основные задачи необходимо выполнить для полной реализации направлений цифровизации в Казах $crame?$
- 4. Каковы текущие тенденции процесса цифровизации в Казахстане?
- 5. Что означает Bigdata?
- 6. Какова конечная цель процесса «Smart city»?

Думаем и обсуждаем

- 1. В чем главная идея цифровизации в Казахстане?
- 2. Используя метод «Кластер», сделайте выводы о цифровом Казахстане.

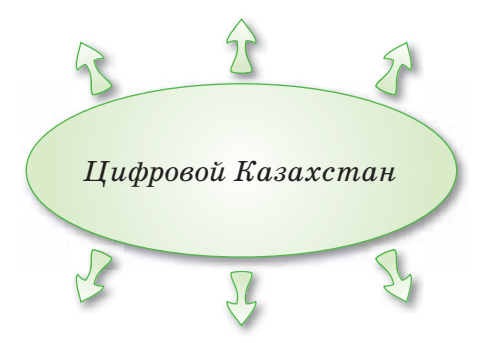

172

Анализируем и сравниваем

Проанализируйте и сравните преимущества современных процессов цифровизации в Казахстане, используя другие источники информации кроме приведенных теоретических материалов.

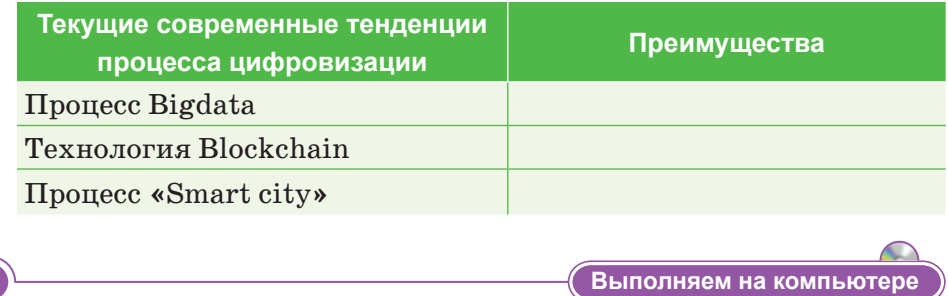

Задание А. Используя Интернет, найдите информацию о задачах реализации направлений цифровизации в Казахстане.

Задание В. Разработайте проект, продумав инфографику задач по реализации направлений цифровизации в Казахстане, используя любую графическую программу.

Задание С. Сделайте презентацию, в которой вы расскажете о проводимой в нашей стране работе по внедрению электронных, виртуальных образовательных технологий.

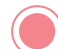

#### Делимся мыслями

Домашнее задание

- 1. Из дополнительных источников найдите самостоятельно информацию о текущих тенденциях процесса цифровизации в Казахстане и результатах зарубежного опыта. Поделитесь об этом своими мыслями.
- 2. Как можно эффективно использовать цифровизацию в системе образования?

С помощью одного из сервисов Canva (https://www.canva.  $com/$ ), Piktochart *(https://piktochart.com/)* или Infogram  $(\textit{https://infogram.com/})$  сделайте постер на тему: «Пять основных направлений цифровизации в Казахстане и их задачи».

#### **§ 28. Правовая защита информации**

#### Вспомните!

- Как проходит процесс цифровизации в Казахстане?
- Какие текущие тенденции процесса цифровизации вы знаете?

#### Вы узнаете:

- о необходимости правовой защиты информации:
- о необходимости правовой защиты интеллектуальной собственности.

#### Словарь:

Интеллектуальная собственность - Зияткерлік меншік  $-$  Intellectual property Авторское право -Авторлық құқық - Copyright Патентное право -Патенттік құқық  $-$  Patent right Информационные ресурсы – Ақпараттық ресурстар - Information resources Конфиденциальная инфор**мация** - Купия акпарат -Confidential information Общедоступная информация - Жалпы ақпарат -Publicly available information Коммерческая тайна -Коммерциялық құпия - Trade secret

Персональные данные относятся к категории конфиденциальной информации. Не допускается сбор, хранение, использование и распространение информации о личной жизни лица без его согласия, за исключением случаев, когда это предусмотрено решением суда. Персональные данные не используются в целях причинения имущественного и морального вреда гражданам. Юридические и физические лица, использующие либо владеющие в соответствии со своими полномочиями информацией о гражданах, несут ответственность согласно законодательству Республики Казахстан (законы Республики Казахстан от 16 ноября 2015 года «О доступе к информации», от 7 января 2003 года «Об электронном документе и электронной цифровой подписи»).

Коммерческая информация представляет собой совокупность сведений и данных о деятельности предприятия, его организационной структуре, внешних и внутренних связях, технологиях производства и ассортименте выпускаемой продукции, а также прочих моментах, касающихся его деятельности.

Под защитой информации понимается определение порядка предоставления информации пользователю (указать место, время, ответственные должностные лица, а также необходимые процедуры, обеспечивающие условия доступа пользователей к информации).

Коммерческая тайна является одним из видов секретной информации с ограниченным доступом.

Информация, составляющая коммерческую тайну - сведения коммерческого характера, представленные в общем смысле.

Под интеллектуальной собственностью понимается, в первую очередь, совокупность исключительных прав личного, имущественного характера на результаты творческой деятельности, а также на некоторые иные приравненные к ним объекты, конкретный перечень которых устанавливается законодательством.

Регулированием гражданского права являются отношения, связанные с охраной и использованием объектов интеллектуальной собственности. С учетом общности существенных черт объектов интеллектуальной собственности и сложившейся системы источников права эту отрасль можно разделить на 4 относительно самостоятельных института (схемы  $11-14$ ):

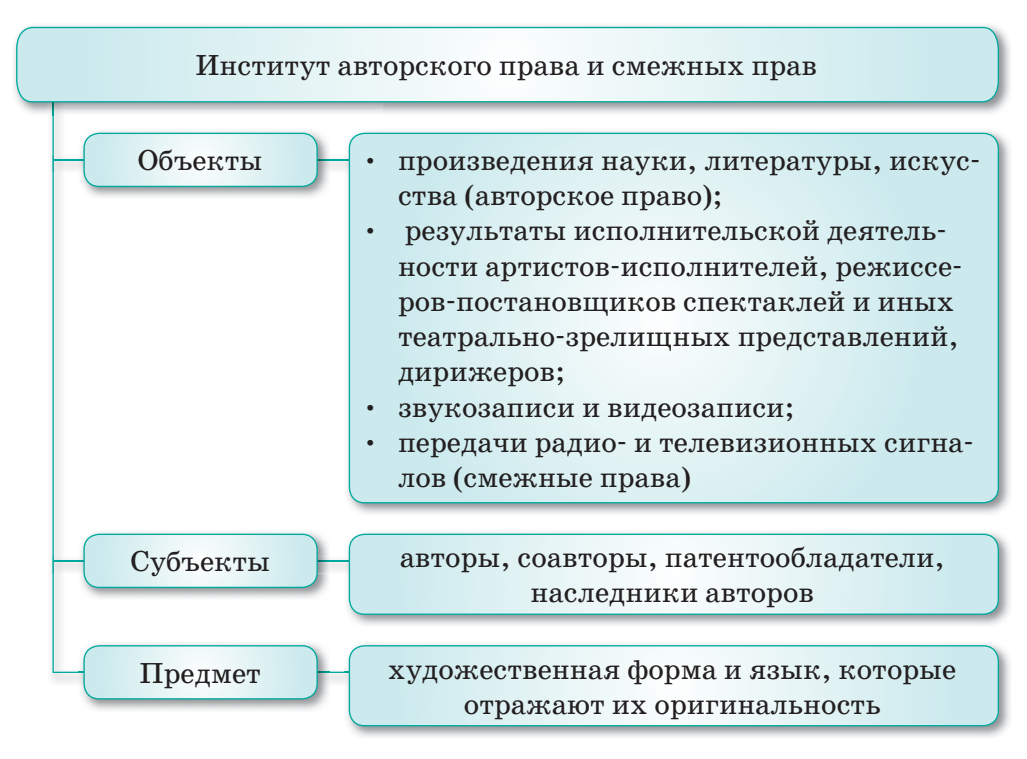

Схема 11. Институт авторского права и смежных прав

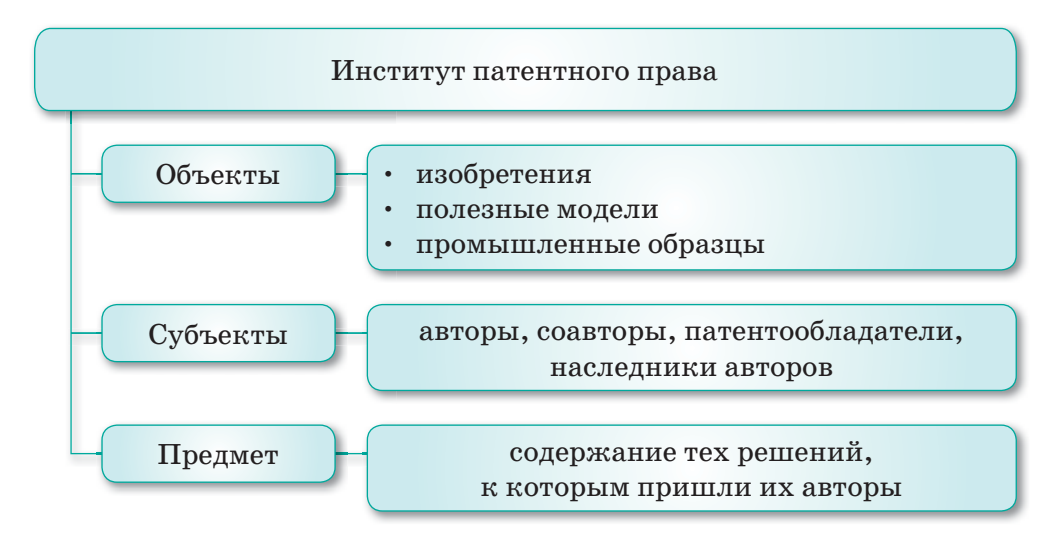

*Схема 12. Институт патентного права*

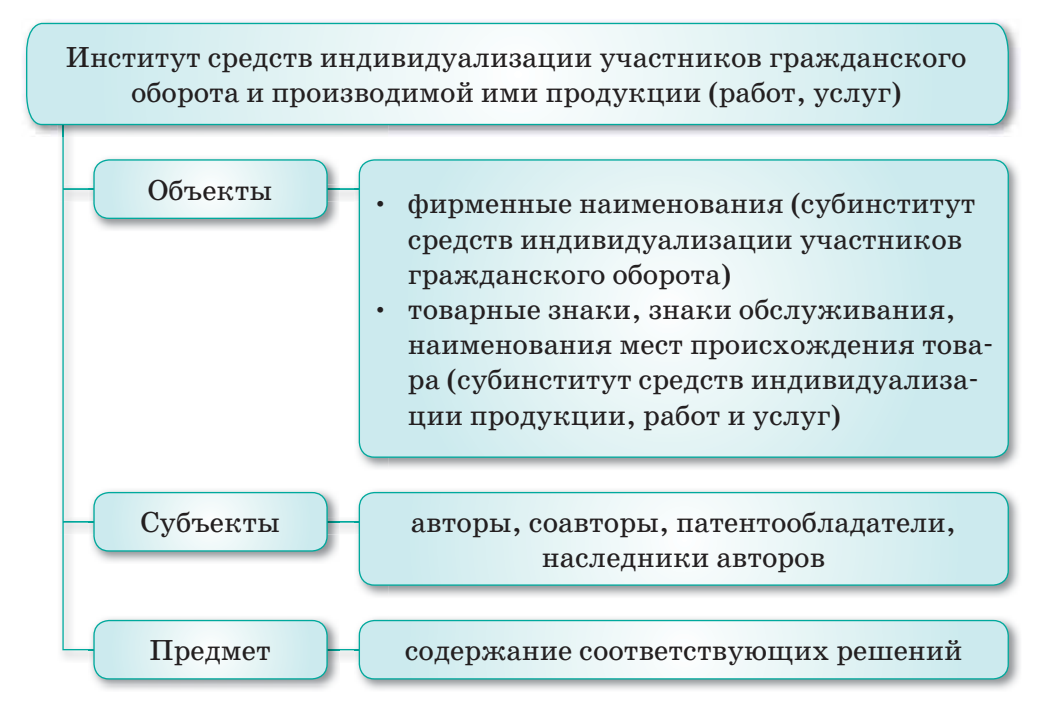

*Схема 13. Институт средств индивидуализации участников гражданского оборота и производимых ими продукции*

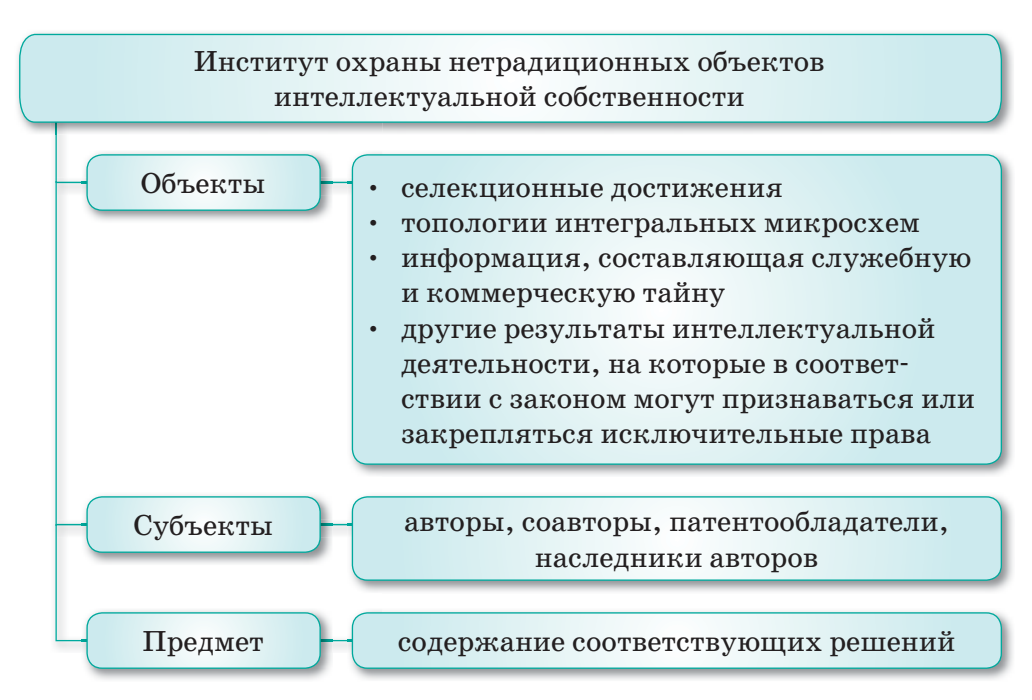

*Схема 14. Институт охраны нетрадиционных объектов интеллектуальной собственности*

Конституция РК гарантирует право на защиту интеллектуальной собственности. В современных условиях очень актуальным является усиление правовой охраны интеллектуальной собственности на результаты научной деятельности. Взыскание убытков с нарушителя исключительного права и применение к нему других мер ответственности производится при наличии его вины (Закон Республики Казахстан от 10 июня 1996 года «Об авторском праве и смежных правах»).

**Отвечаем на вопросы** 

- 1. Что такое персональные данные?
- 2 Что относится к коммерческой информации?
- 3. Кто является автором результатов творческой работы?
- 4. Как можно защитить свою информацию?
- 5. Что входит в обязанность и какова ответственность владельцев информационных ресурсов?
- 6. Какие методы защиты коммерческой информации вы знаете?
- 7. Что вы понимаете под интеллектуальной собственностью?

**Думаем и обсуждаем** 

- 1. В чем суть правовой защиты информации?
- 2. В какой степени обеспечена законодательная защита информации в Казахстане?

Анализируем и сравниваем

Познакомьтесь с законами Республики Казахстан от 16 ноября 2015 года «О доступе к информации», от 7 января 2003 года «Об электронном документе и электронной цифровой подписи», от 10 июня 1996 года «Об авторском праве и смежных правах», о которых говорилось в вышеприведенном теоретическом материале и проведите аналитическую работу в соответствии с данной темой.

Выполняем на компьютере

**Задание А.** В текстовом редакторе подготовьте доклад по каждой из предложенной ниже тем, опираясь на проверенные источники информации (законы «О доступе к информации», «Об электронном документе и электронной цифровой подписи», «Об авторском праве и смежных правах»).

#### **Темы:**

- 1. Проблемы защиты авторских прав в современном Казахстане.
- 2. Коммерческая тайна и ее защита в Республике Казахстан.
- 3. Осуществление права на доступ к информации.
- 4. Информационные ресурсы как форма собственности.

**Задание В.** Выберите одну из тем и проанализируйте в виде презентации преимущества и недостатки данных ситуаций.

**Задание С.** Подумайте, законны ли данные ситуации.

Пользователь без разрешения автора и исполнителя опубликовал на своей странице песню этого исполнителя и собрал большое количество просмотров.

Как вы думаете, правильно ли это? Кому принадлежит право публиковать эту песню:

- исполнителю,
- автору слов песни,
- композитору или продюсеру?

На каком уровне проводится правовая защита информации в Казахстане? Какие страны лидируют по опыту правовой защиты информации?

Из дополнительных источников информации найдите самостоятельно ответы на эти вопросы и поделитесь своим мнением с одноклассниками.

<mark>Д</mark>омашнее задание

Делимся мыслями

#### 1. Заполните таблицу:

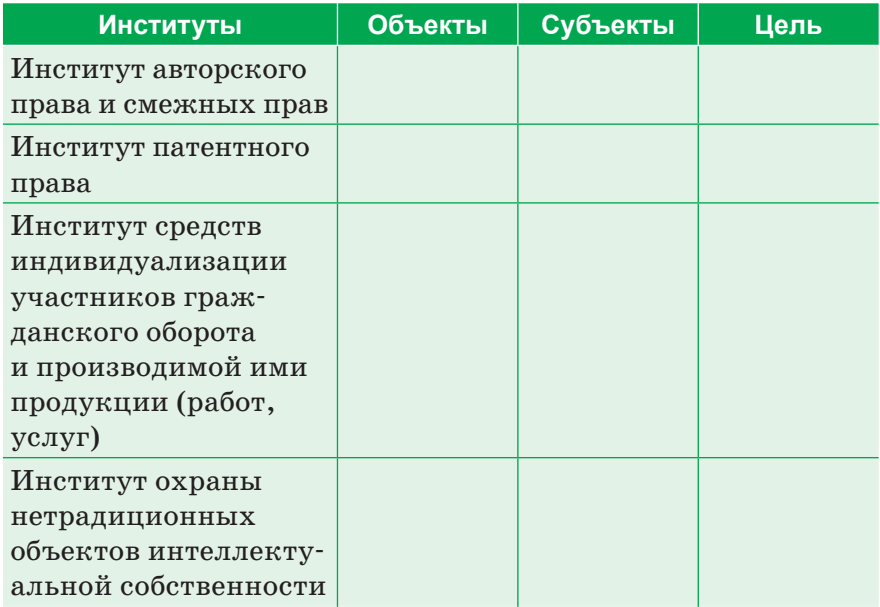

2. Что вы можете сделать, чтобы защитить права своей семьи?

#### 6 29-30. Электронная цифровая подпись и сертификат

#### Вспомните!

- Для чего необходима правовая защита информации?
- Для чего необходима правовая защита интеллектуальной собственности?

#### Вы узнаете:

- что такое электронная цифровая подпись:
- что такое сертификат;
- об услугах электронной цифровой подписи;
- что такое корневой сертификат.

#### Словарь:

Электронная цифровая подпись - Электрондық цифрлык колтаңба -Electronic digital signature Сертификат - Тіркеу куәлігі - Certificate Удостоверение личности -Жеке куәлік - Identity card Владелец регистрационного свидетельства -Тіркеу куәлігінің иесі - Holder of the registration certificate Электронный документ -Электронды құжат -Flectronic document

Электронная цифровая подпись (ЭЦП) введена в Казахстане в 2008 году. С ее помощью можно получить множество государственных услуг, не выходя из дома.

#### Что такое электронная цифровая подпись?

Электронная цифровая подпись (ЭЦП) - это реквизит электронного документа, полученный в результате криптографического преобразования информации с использованием электронного регистрационного свидетельства (сертификата) и закрытого ключа ЭЦП.

Использование электронной цифровой подписи - это полная замена подписи, заверенной владельцем собственноручно.

В соответствии с Законом Республики Казахстан от 7 января 2003 года «Об электронном документе и электронной цифровой подписи» дано понятие «регистрационное свидетельство», которое международной практике ис- $\mathbf{B}$ пользуется как «сертификат» или «сертификат открытого ключа».

Приведем основные понятия из вышеуказанного закона.

- Национальный удостоверяющий центр Республики Ка- $\bullet$ захстан - это орган, отвечающий за исправность и соответствие принадлежности открытых ключей ЭЦП.
- $\bullet$  . Форма регистрационного свидетельства - документ на бумажном носителе или электронный документ, выдаваемый Удостоверяющим центром для подтверждения соответствия
электронной цифровой подписи требованиям, установленным законом.

- **Владелец регистрационного свидетельства** физическое или юридическое лицо, на имя которого выдано регистрационное свидетельство, юридически владеющее закрытым ключом, соответствующим открытому ключу, указанному в регистрационном свидетельстве.
- **Электронный документ** документ, в котором информация представлена в электронно-цифровой форме и удостоверена посредством электронной цифровой подписи.
- **Средства электронной цифровой подписи** совокупность программных и технических средств, используемых для создания и проверки подлинности ЭЦП.
- **Поле «открытый ключ электронной цифровой подписи»** последовательность электронных цифровых символов, доступная любым лицам и предназначенная для подтверждения подлинности электронной цифровой подписи в электронном документе.
- **Поле «закрытый ключ электронной цифровой подписи»** последовательность электронных цифровых символов, известная лишь владельцу регистрационного свидетельства и предназначенная для создания электронной цифровой подписи с использованием средств электронной цифровой подписи.

# Какие преимущества дает использование ЭЦП на портале?

Есть основные преимущества при использовании ЭЦП через портал электронного правительства, которые дают:

- возможность получения электронных услуг государственных органов в любое время: круглосуточно, семь дней в неделю;
- возможность подачи электронных заявок на виртуальные приемные областных и республиканских государственных органов.

В начале мая 2012 года команда разработчиков Национального удостоверяющего центра опубликовала обновленную версию программного обеспечения НУЦ РК (Национальный удостоверяющий центр). Целью перехода к использованию нового программного обеспечения является упрощение установки корневых сертификатов для юридических и физических лиц.

**Корневой сертификат** – сертификат, принадлежащий Центру Сертификации, с помощью которого проверяется достоверность других, выданных центром сертификатов. Для того, чтобы программное обеспечение, например, операционная система или браузер смогли корректно проверить сертификат пользователя, необходимо, чтобы корневой сертификат был предварительно установлен в браузере или в операционной системе.

Порядок получения сертификатов (*схема 15*):

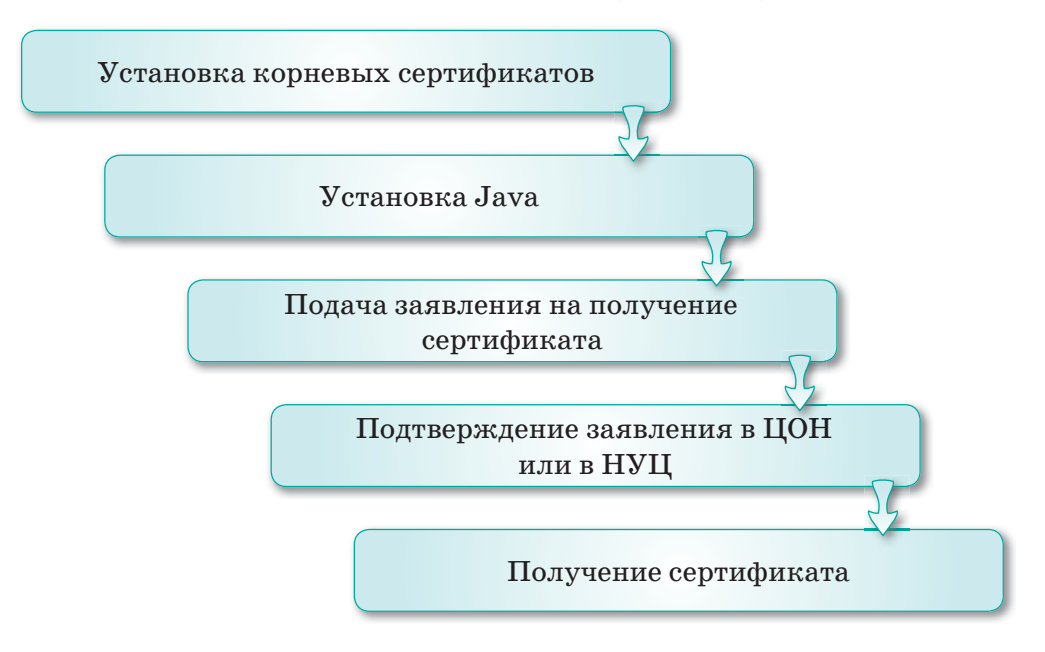

*Схема 15. Порядок получения сертификатов*

#### Краткая характеристика получения сертификата

На портале https://egov.kz/cms/kk имеется специальная страница с кратким описанием шагов и ссылками на загрузку необходимого программного обеспечения, руководства пользователя и бланков документов. В нем установлены все необходимые данные как для физических лиц, так и для юридических лиц.

# Получение сертификата

После прохождения по ссылке  $\mathbb{R}$  **метализм** открывается страница, приведенная на *рисунке 85*.

| услуги                                                     | <b>ПЛАТЕЖИ</b> | ОТКРЫТОЕ ПРАВИТЕЛЬСТВО                                                                                                    | ЛИЧНЫЙ КАБИНЕТ | O <b><i><u>O ROPTANE</u></i></b> | помощь                |
|------------------------------------------------------------|----------------|----------------------------------------------------------------------------------------------------|----------------|----------------------------------|-----------------------|
| Павник : Получение ЗЦП.д/и филосоприн к назнаительно лиц : |                |                                                                                                    |                |                                  |                       |
| Изученне инструкции и установка ПО                         |                |                                                                                                    |                |                                  |                       |
|                                                            |                |                                                                                                    |                |                                  |                       |
| Technical airpropriate 12.23.2223                          |                |                                                                                                    |                |                                  |                       |
|                                                            |                | 3/HHYDDAVYN UNDONYM SILETING HORNO RESYVITS HA CREEVINGHE THTIN KENNATHIE!                                                                                                    |                |                                  |                       |
| Изучение инструкции и<br>установка ГЮ                      |                | - JANAHA DICTION - The Budden parents functe show a perscriptionnel designational digity spawned as Baume<br>mentionarisante stransativiste e autor duskroat.                                                                                                    |                |                                  |                       |
| Подача сновайн-заявки                                      |                | - Каровия - при выборе данного носителя ключи и регистрационным сворятельства будут кранитыся на внешней эксципублики<br>носителя ключевой информации, вяшкайнных при лемнам тим-наза;                                                                                                    |                |                                  |                       |
| для физических лиц.                                        |                | - <b>Г-Таки</b> - при выборе деного пунста ключи и регистрационные свидетельства будут хренитых на внешнем ваширении насилеле<br>клечевой информации, ввалайнные при полтаде пен-каде. Преемуществом данного неста хренено паключестся невтономность<br>колидования закрытых ключей, недостаткам необходимость приобратать исситель                                                                                                   |                |                                  |                       |
| Подача снаванн-заявил<br>для нідвідических лиці            | s              | - AAXY - при выборе данного лункта ключи и регистрационные свидетельства будут краниться на внешнем водныйниом мосителя<br>ключений киформации, бедицайные при приходи hemetop. Премиуществом данного несть кранения заключается нееззнокного<br>echaposeven saspuryus kintred, espocialism retobulgentory, npwodpatatry vockraty.                                                                                                    |                |                                  |                       |
| <b>Перевыпуск ЭЦП</b>                                      | ×              | / JaCarta - Irps buffoot ganning tynnta sodna a periotpauxinnus (sygetetruites fygyt spanning) na annunten isqueginnon nicertem<br>KREVINSER ANDERHOLDE, MILINGREIMIN FOR TOHOLDE FAN KILL TORNHYGEONEN ZEHNOT HATS STARKHA SKURFARTIS HASSMADOWN<br>холировнике закрытых клямай, недостатком - необходимость приобратать картридам для очитывания.                                                                                   |                |                                  |                       |
| Впервые на портале                                         | x              | LAMT AS SIM ASSIS - TOM BUSINE COMMUNICATION AT SURFACTOR DESIGNERS CONSUMING TRINT SURVEYS THE SITE RALES BARRER<br>телефона. Приобрести соответствуещуе вольногу можно в отделях продаж операторов сотовой связи.                                                                                                    |                |                                  |                       |
|                                                            |                | - завстамуения личности - для эвгиков ЭЦП на чит удостовирения личность (для физических лец) необходимо обратиться в<br>ближайший отдал НАО «Государственная «орпорация «Правительство для праждан» (ЦСН), предъявив удостовирение личности.<br>Для дальнейцей работы с ЭЦГ, запязанной на удистяверним личности необходими приобрести картридер. Подробнее об этом<br>due televante passato no attoli cripanesse.                    |                |                                  |                       |
|                                                            |                | Ерок действия ЭЦП - 1 год распространяется только на файловую систему Если запись ключей ЭЦП производится на защищенные<br>«borter» (бростовновния личности Kastokan, Etoken, Kius; (aCarta) to cook дайствия будет 3 года.                                                                                                    |                |                                  |                       |
|                                                            |                | Процедура педачи внемён ваемно на выпуск ЗЦП состоит из четырех шагов:                                                                                                    |                |                                  |                       |
|                                                            |                | Шаг 1 - Изучения анструкции к успензика ПО                                                                                                    |                |                                  |                       |
|                                                            |                | List 2 - Chatches includes interest                                                                                                    |                |                                  |                       |
|                                                            |                | Silar 3 - Frigtteepicalewe installe-samue a HAD FK Tipanetwouches grandaagaan                                                                                                    |                |                                  |                       |
|                                                            |                | ESI 4 - Strakoska perkorpagnomika canderenkota 1012 PK.                                                                                                    |                |                                  |                       |
|                                                            |                | Научение киструкции и установка программного обеспечение                                                                                                    |                |                                  |                       |
|                                                            |                | Для получения делютрационного свидетельства Вам необходимо установить программное обеспечение                                                                                                    |                |                                  |                       |
|                                                            |                | * Программа NEALauto.                                                                                                    |                |                                  |                       |
|                                                            |                | Fining hospital cutally sensor as horizones 3LF, consciousno, c wedgys-pask man searches.                                                                                                    |                |                                  |                       |
|                                                            |                | . Publication notable has previous NCKLeyer<br>. Pyrossacted fishateartens Lis Biconversors Ange.<br>. Pykoespres holusokerent Ate isolico-rebuiro nika nepeors pykoesprerier<br>• Руководство пользователя для сопредника едицинасного лица                                                                                                    |                |                                  |                       |
|                                                            |                | Законодательство<br>Закон Республики Кахакстви от 7 ливеря 2003 года Н 370 °C0 влиятрочном документе и хиветронной цифровой подписи"<br>Репенент электронной поздарственной услуги "Выдина и птоиз легистрационного гандатальства Неционального удоставленныего<br>usings Recrutivisie Katalofaw <sup>n</sup><br>Oledast rocydagoteerioli yotyre "Budare a stare prostynurowany secure hispenantines sposteaments utilities Pech/Sowe |                |                                  |                       |
| C. Restrict. ODCHB                                         |                | RAMATTEN                                                                                                    |                |                                  | Виртуальный ассистент |

*Рис. 85. Страница получения ЭЦП*

Здесь сначала необходимо скачать корневые сертификаты, затем с официального сайта нужно установить программу Java.

После ввода персональных данных вам необходимо будет обратиться в ЦОН (Центр обслуживания населения) для подтверждения того, что именно вы (а не кто-то другой вместо вас) хотите получить ЭЦП.

На указанный адрес почты приходит письмо с уведомлением о присвоении номера заявки с готовым бланком.

На данном бланке оператор сразу подтверждает заявление. Можно проверить статус заявки и установить ключи ЭЦП на компьютер. Ключи ЭЦП необходимо хранить в указанной папке при подаче заявки.

При выдаче сертификатов всем предоставляется одинаковый пароль, который можно заменить в Личном кабинете (*Меню*  Личные настройки  $\Rightarrow$  Обновление пароля на ключи). Один и тот же пароль создан для удобства пользователя, так как многие люди забывают свой пароль. Нельзя заранее установить его. Однако после получения сертификата рекомендуется через личный кабинет изменить пароль на более высокий уровень защиты.

После этого появится сообщение об установке сертификатов RSA HAUTH RSA.

Сертификат RSA предназначен для подписания запросов, а сертификат AUTH RSA - для аутентификации на портале  $(puc.86)$ .

> AUTH RSA256 de658dfed43de53fc0b41740a9c92efd143c1295.p12 RSA256 fd4593fb168721da4bb29daedcfdd0b3aafaOffe.p12

#### Puc.86. Сертификаты AUTH RSA и RSA

Важно выполнять все действия правильно, чтобы избежать каких-либо недоразумений в будущем. Если при подписании запроса вы выберите сертификат для аутентификации, то запрос не будет подписан. Наличие сертификата и доступ к порталу облегчают жизнь в эпоху цифровизации, ведь за считанные минуты можно получить доступ к любому документу.

Отвечаем на вопросы

- 1. Что такое электронная цифровая подпись?
- 2. Что означает использование электронной цифровой полписи?
- 3. Какие основные понятия приведены в законе «Об электронном документе и электронной цифровой подписи»?
- 4. Что проверяет корневой сертификат?
- 5. Каков порядок получения сертификатов?
- 6. Какова служба сертификатов AUTH RSA и RSA?

Думаем и обсуждаем

- 1. В чем заключается главная идея массового перехода к использованию электронной цифровой подписи?
- 2. Для чего нужен корневой сертификат?
- $\mathcal{S}$ Почему после получения сертификата нужно менять па- $D$ ОЛЬ?

Анализируем и сравниваем

Используя дополнительные источники информации. кроме приведенного теоретического материала, проанализируйте и сопоставьте взаимосвязь и функции сертификатов AUTH RSA u RSA.

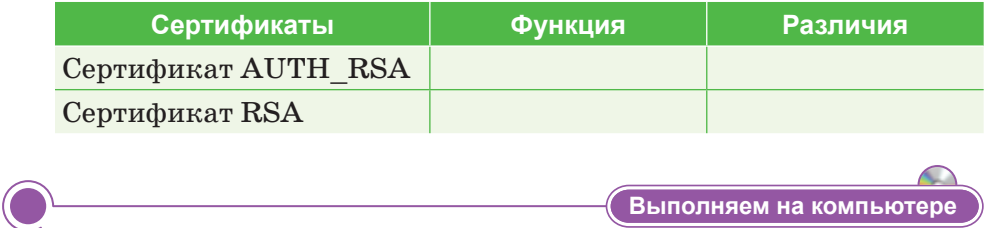

Получение ключа ЭЦП.

# Залание А.

1. Запустите браузер и в поле Адрес введите строку www.pki. gov.kz. Появится следующая страница.

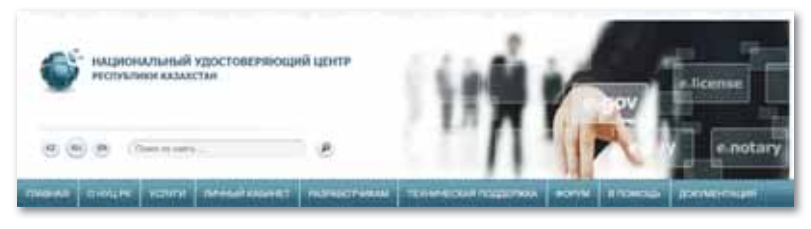

Главная страница сайта pki.gov.kz.

2. На главной странице нажмите на кнопку Получить ключи ЭЦП и выберите путь Для физических лиц.

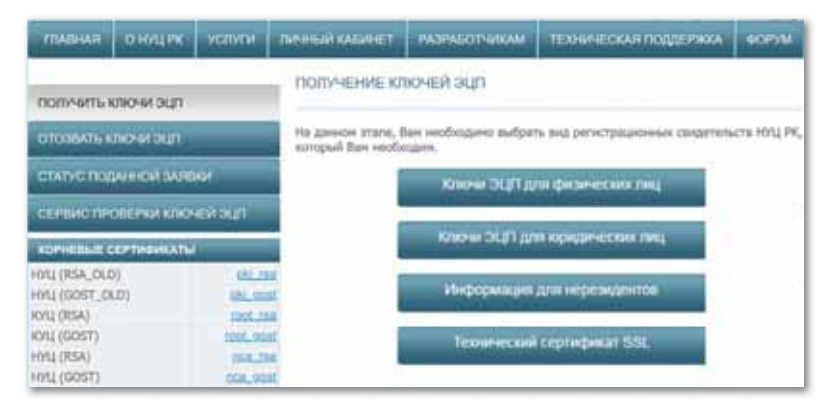

Пути получение ключей ЭЦП

3. В открывшемся окне выберите кнопку **Подать заявку**.

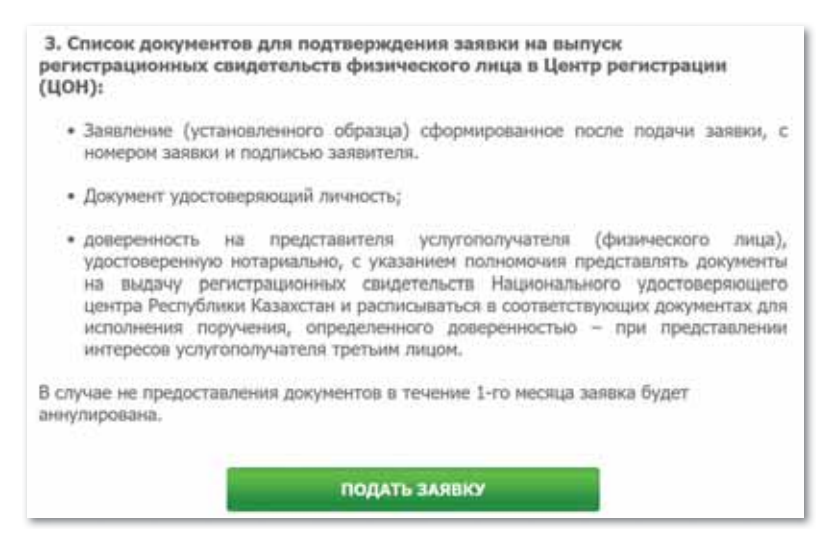

*Заявление на выпуск регистрационных свидетельств*

4. На следующей странице в поле **Я прочитал Пользовательское соглашение и согласен с условиями** поставьте галочку и нажмите на кнопку **Подтвердить**.

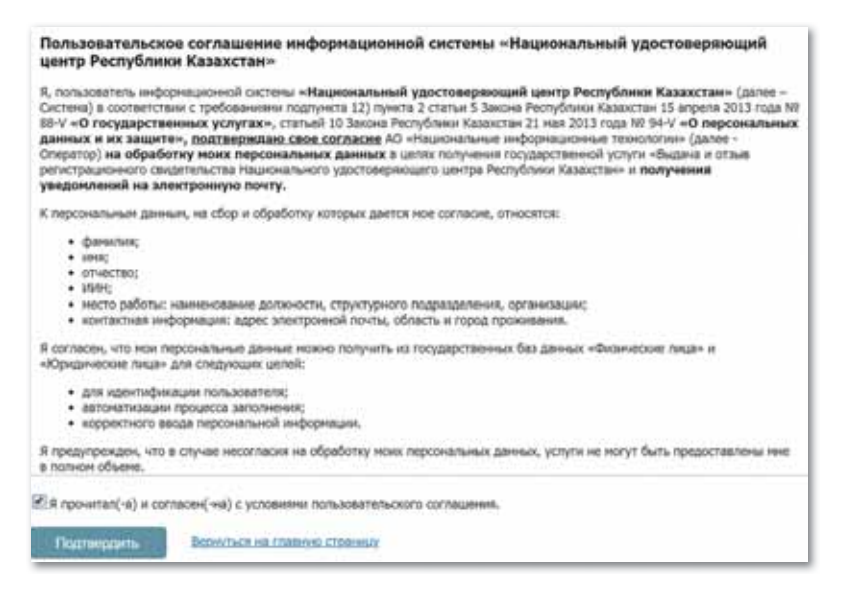

*Пользовательское соглашение с условиями*

5. В открывшемся окне введите код, указанный на картинке, и индивидуальный идентификационный номер (ИИН). Затем нажмите на кнопку **Проверить ИИН**.

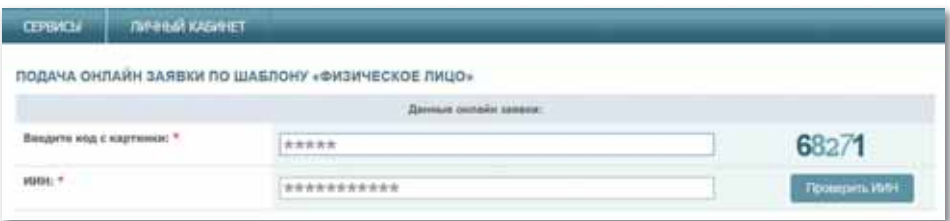

*Проверка ИИН*

#### **Задание В.**

1. Заполните соответствующие поля и нажмите на кнопку **Подать заявку**.

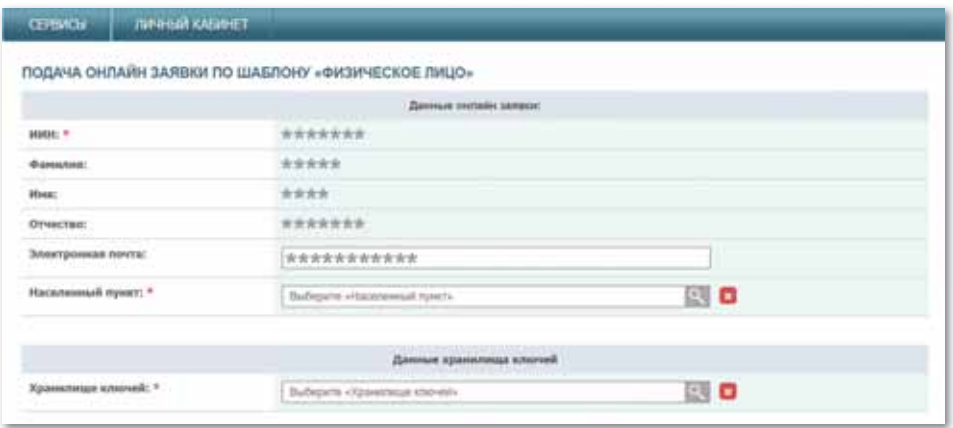

*Подача онлайн заявки*

- 2. После загрузки и распечатки заявки по ссылке в открывшемся окне обратитесь в Центр обслуживания населения и подтвердите заявку.
- 3. Действия после подтверждения заявки выполняются в порядке, описанном в ходе изучения темы, и на указанное хранилище загружаются сертификаты.

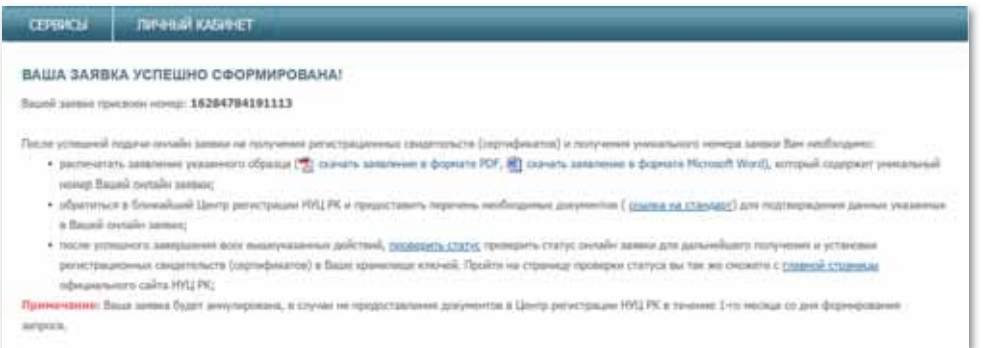

*Сформированная заявка*

#### **Задание С.**

Добавление цифровой подписи в документ Word или Excel.

- 1. Поместите указатель мыши в нужное место в документе или на листе, где необходимо создать строку подписи.
- 2. Выполните следующие команды: Вставка  $\Rightarrow$  Текст  $\Rightarrow$ Строка подписи  $\Rightarrow$  Строка подписи Microsoft Office.
- 3. В диалоговом окне Настройка подписи введите сведения, которые будут отображены под строкой подписи. При необходимости можно установить флажок «Разрешить подписывающему добавлять примечания в окне подписи».

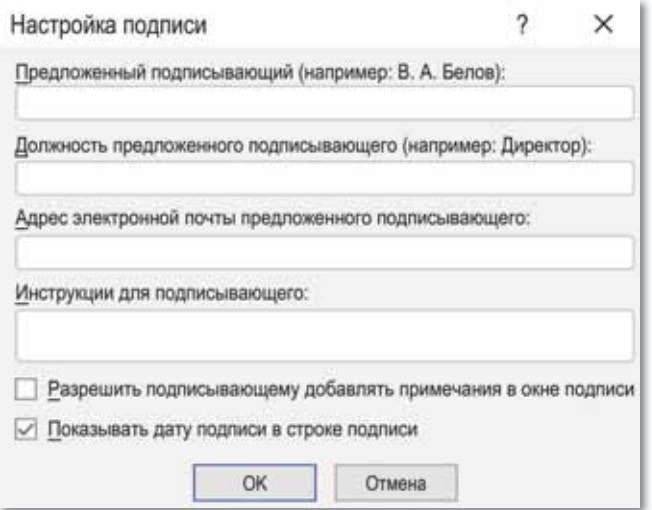

*Окно Настройка подписи*

4. Нажмите кнопку Выбрать рисунок, чтобы выбрать изображение своей рукописной подписи. В диалоговом окне Выбор графической подписи найдите файл, содержащий изображение подписи, выберите его и нажмите кнопку Выбрать.

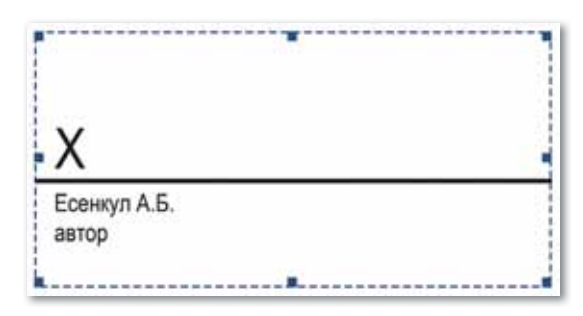

*Изображение рукописной подписи*

5. Нажмите кнопку Подписать.

В нижней части документа или листа появится кнопка Подпись. Сохраните документ.

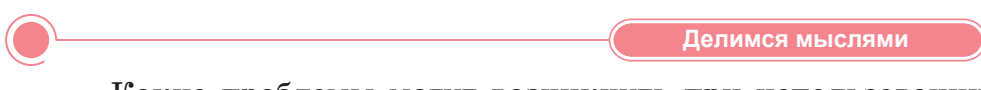

Какие проблемы могут возникнуть при использовании электронной цифровой подписи?

Насколько защищены различные типы хранения электронных регистрационных свидетельств?

Самостоятельно найдите ответы на эти вопросы из дополнительных источников информации и поделитесь своим мнением с одноклассниками.

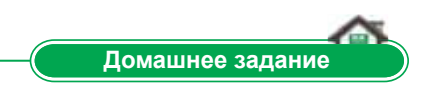

Заполните в таблицу описание типов хранения электронной цифровой подписи.

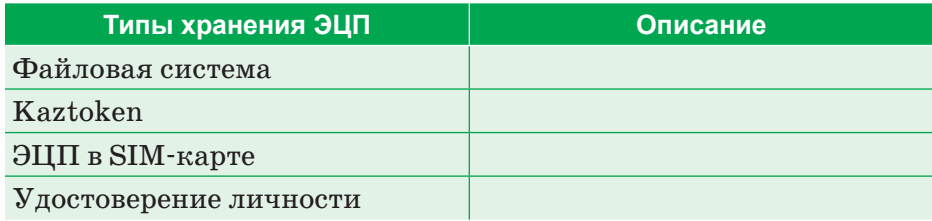

# **§ 31–32. Электронная цифровая подпись и применение сертификата. Практикум**

# Вход в личный кабинет

1. Войдите в браузер и в адресной строке наберите *www.pki.gov.kz*. Появится страница, как на рисунке*.* Нажмите на кнопку **Войти в личный кабинет.**

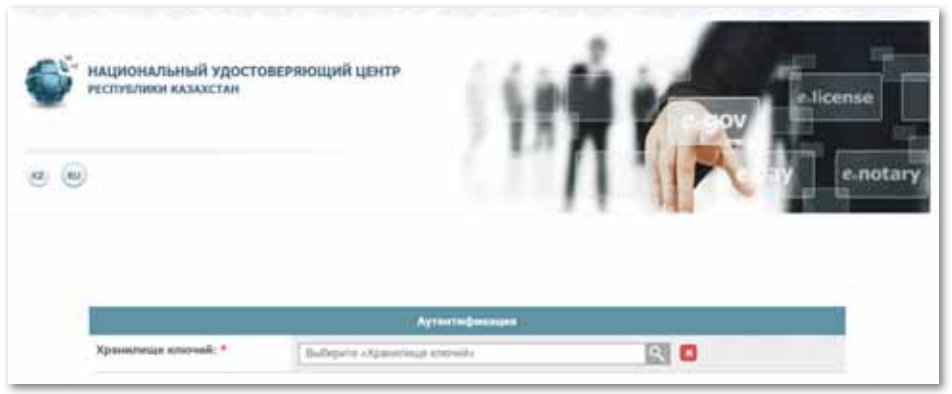

*Окно www.pki.gov.kz*

2. В открывшемся окне необходимо выбрать тип из списка «Хранилище ключей»: файловая система, удостоверение личности, eToken PRO (Java, 72K), JaCarta, Kaztoken.

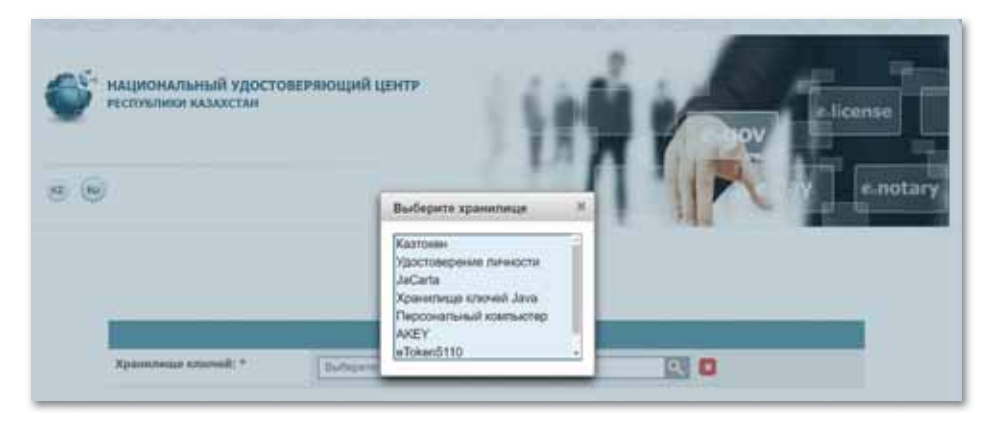

*Список «Хранилища ключей»*

3. В строке «Хранилище ключей» необходимо указать строку, на которой расположены регистрационные свидетельства*.* Выберите ключ аутентификации (AUTH\_RSA) и нажмите кнопку **Открыть**.

| Открыть в:        | эшп               |                                                           | ù | まじ回 |                 |
|-------------------|-------------------|-----------------------------------------------------------|---|-----|-----------------|
| 않고                |                   | AUTH_RSA256_deli58dled43de53fc0b41740a9c92efd143c1295.p12 |   |     |                 |
| Надавние д        |                   | RSA256_fd4593fb168721da4bb29daedcfdd0b3aafaOffe.p12       |   |     |                 |
|                   |                   |                                                           |   |     |                 |
|                   |                   |                                                           |   |     |                 |
|                   |                   |                                                           |   |     |                 |
|                   |                   |                                                           |   |     |                 |
| Рабочий стол<br>围 | <b>Имя</b> файла: | AUTH_RSA256_de658dfed43de53fc0b41740a9c92efd143c1295.p12  |   |     | <b>OTIOMTIL</b> |

*Выбор ключа аутентификации*

# 4. Нажмите кнопку **Войти***.*

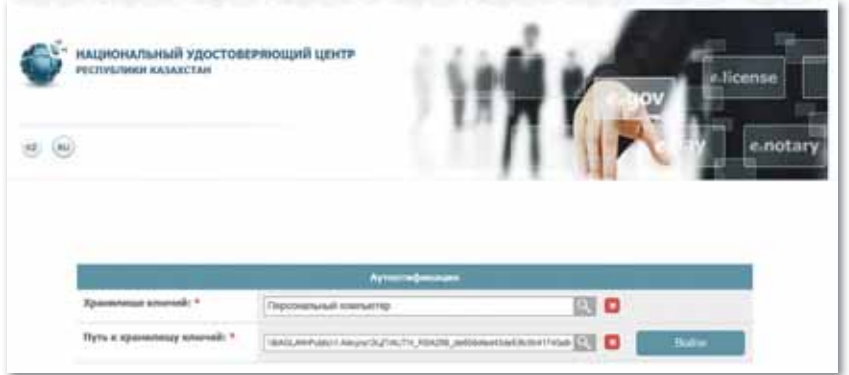

*Вход в Личный кабинет*

5. В появившемся диалоговом окне введите пароль хранилища ключей*.*

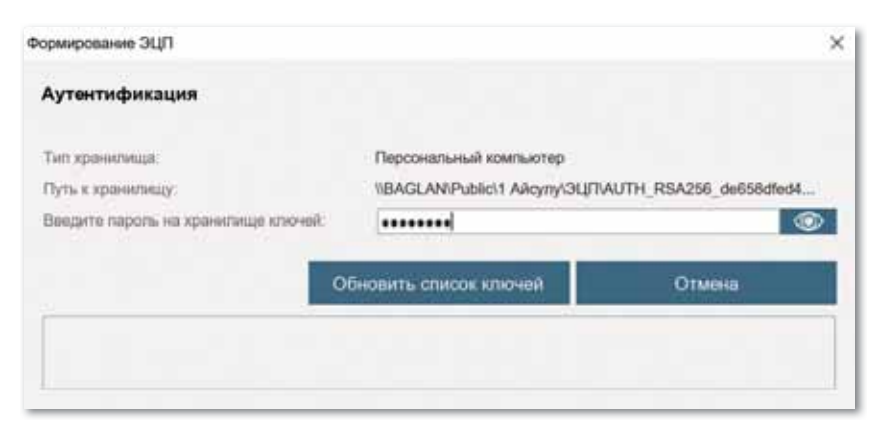

*Ввод пароля хранилища ключей*

6. Нажмите кнопку **Обновить список ключей**. При правильном вводе пароля отображается ключ аутентификации*.* Нажмите кнопку **Подписать**.

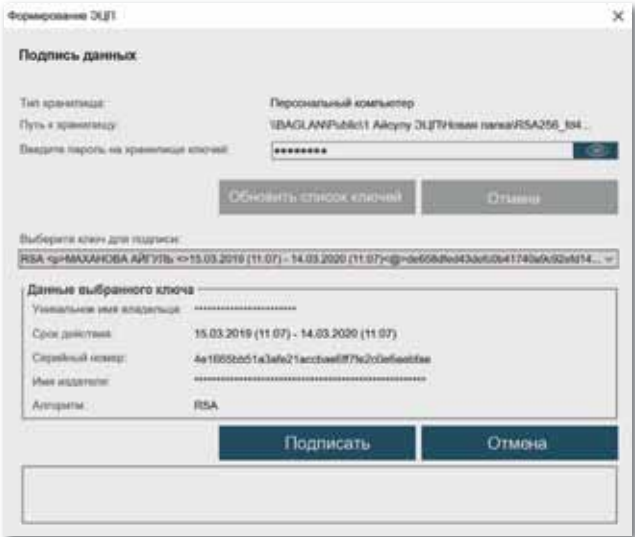

*Подписать с помощью ключа аутентификации*

7. Вы вошли в личный кабинет пользователя*.*

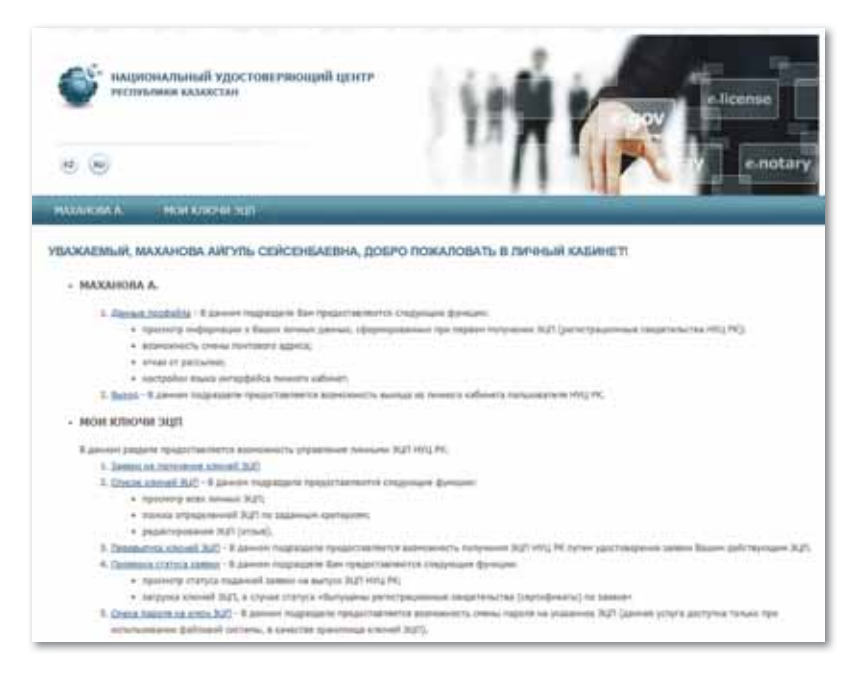

*Личный кабинет пользователя*

#### Работа в личном кабинете

#### **Меню «Фамилия»**

1. Меню «Фамилия» пользователя содержит информацию о профиле пользователя регистрационных свидетельств НУЦ РК*.*

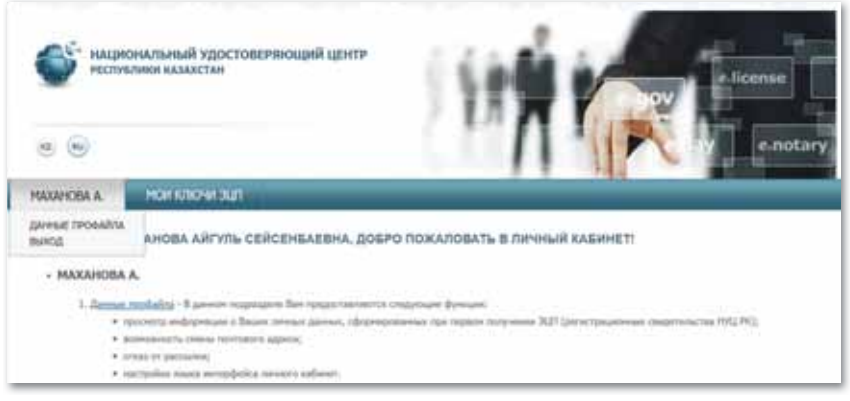

*Меню «Фамилия» пользователя*

2. Данные профайла содержат личную информацию пользователя. В настройках можно выбрать язык интерфейса, а также есть возможность отключения отправки сообщений на электронную почту*.*

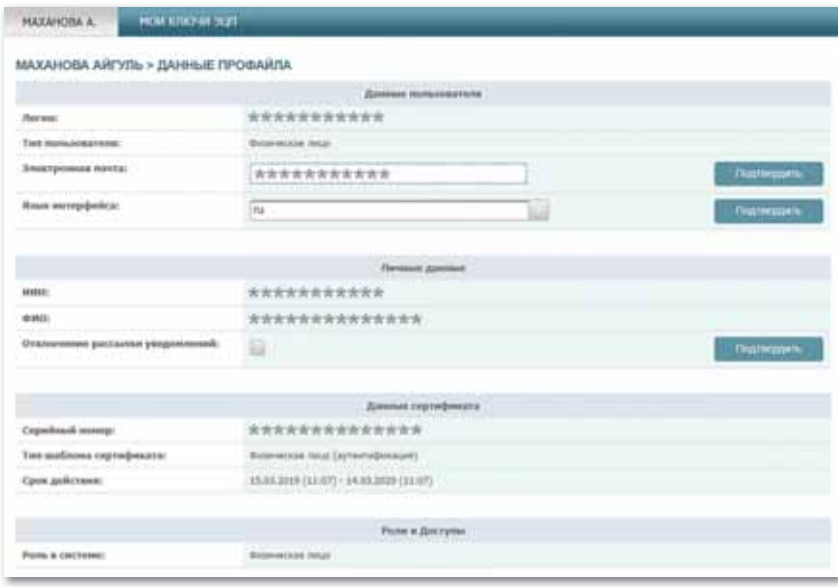

*Личная информация о пользователе*

# **Меню «Мои ключи ЭЦП»**

1. Для работы с ЭЦП перейдите к вкладке «Мои ключи ЭЦП»*.*

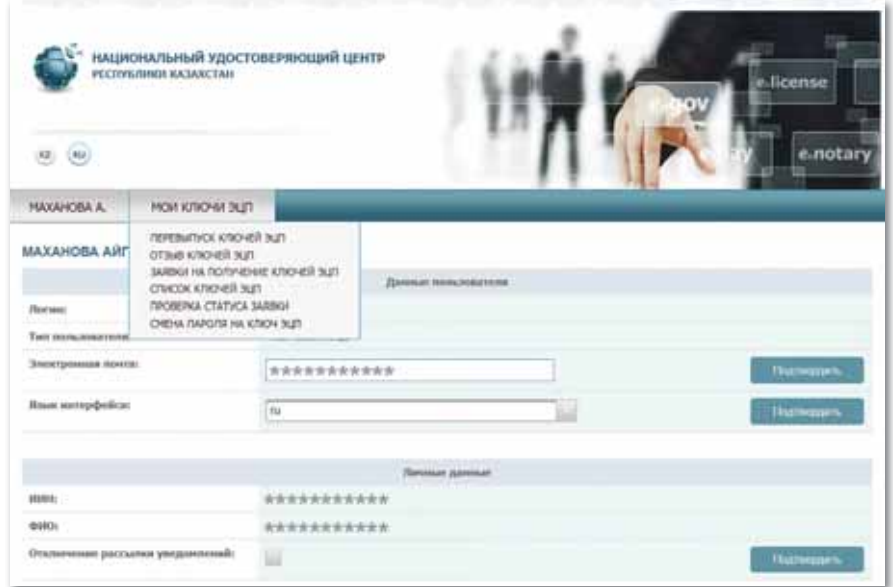

*Меню «Мои ключи ЭЦП»*

- 2. В появившемся меню можно выбрать один из следующих подпунктов:
	- Форма заявки на получение ЭЦП показывает все поданные заявки (подписанные/не подписанные пользователем).
	- В поле «Список ЭЦП» отображаются все имеющиеся ЭЦП, а также отзывы ЭЦП.
	- Получение ЭЦП ЭЦП в центре Регистрации, без подтверж дения заявки в режиме онлайн (при наличии действующей ЭЦП).
	- Проверка статуса ЭЦП позволяет проверить статус поданной заявки и установить регистрационные свидетельства.
	- Смена пароля позволяет заменить пароль ЭЦП по назначению.

#### **Раздел «Статус поданной заявки»**

1. После подтверждения заявки откройте меню «Мои ключи ЭЦП», перейдите в раздел «Статус поданной заявки».

2. Введите номер заявки и нажмите кнопку «Искать»*.*

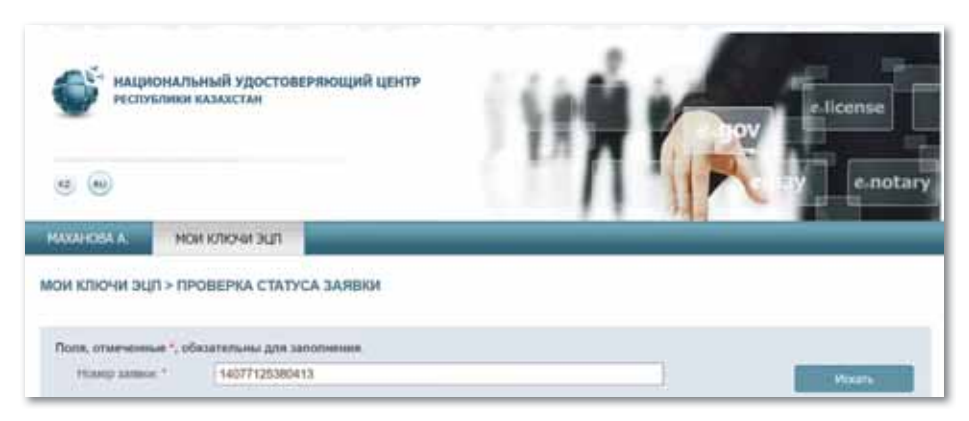

*Проверка статуса поданной заявки*

3. Укажите строку «Путь к хранилищу ключей» и нажмите кнопку «Загрузить сертификаты»*.*

| МОИ КЛЮЧИ ЭЦП > ПРОВЕРКА СТАТУСА ЗАЯВКИ<br>Для авеорымние процедурм установок регистрационных свидетельств HVLLPK укажете место эданными вверьтых коючей, оформированных при подаче запоск, и<br>накиее кногку "Загрузить скрімфикать" после заполнення полкй для гароля.<br>Данные заявил<br>14277125380413<br>Номер заввих:<br>CLOSHER, JEREMINHIE & DOJHERO FOR<br>13.04.2018 (15/40)<br>Дата создания:<br><b>Uladetose</b><br><b>Outs-accion resat</b><br><b>Banned Hz HMCLICH</b><br>THY SAMMONE<br>Тинуций статус:<br>Выпущены регистрационные свидетельства (сертификаты) по завеке [3]<br>Таблица статусов заявки:<br>Время изнамения статуса<br>Наиманование статуса<br>13.04.3010 (15/4104)<br><b>Finance transiers</b><br>now/bat.columnet<br>13.04.2010 (13.40:32)<br>Пытоканы регистрационные специпетьства [отспефикеты] по эконом<br>пушения медалована<br>13.04.2010 (13.40:22)<br>Элниа завитията внажедия в внажением синия.<br>manufacts rediction art<br>13.04.2018 (15.40.22)<br>haracterized and canadages.<br>Samuel victorypress at RC HVLL<br>Данные пользователя<br>Тип пользователя:<br><b>Detail modernized</b><br>***********<br><b>HHH:</b><br>******************<br>esto:<br>Данные хранилища ключей.<br>Хранилица клиней: *<br>Удостовномии личности<br>Путь и хранилищу ключей: * | <b>MAXAHOBA A</b> | <b>TEJE NPORTX NOM</b> |             |                                                  |
|----------------------------------------------------------------------------------------------------|-------------------|------------------------|-------------|--------------------------------------------------|
|                                                                                                    |                   |                        |             | Hose receipts                                    |
|                                                                                                    |                   |                        |             |                                                  |
|                                                                                                    |                   |                        |             |                                                  |
|                                                                                                    |                   |                        |             | III] clavers, selezione a dopiare Microsoft Word |
|                                                                                                    |                   |                        |             |                                                  |
|                                                                                                    |                   |                        |             |                                                  |
|                                                                                                    |                   |                        |             |                                                  |
|                                                                                                    |                   |                        |             |                                                  |
|                                                                                                    |                   |                        |             |                                                  |
|                                                                                                    |                   |                        |             |                                                  |
|                                                                                                    |                   |                        |             |                                                  |
|                                                                                                    |                   |                        |             |                                                  |
|                                                                                                    |                   |                        |             |                                                  |
|                                                                                                    |                   |                        |             |                                                  |
|                                                                                                    |                   |                        |             |                                                  |
|                                                                                                    |                   |                        |             |                                                  |
|                                                                                                    |                   |                        |             |                                                  |
|                                                                                                    |                   |                        |             |                                                  |
|                                                                                                    |                   |                        |             |                                                  |
|                                                                                                    |                   |                        |             |                                                  |
|                                                                                                    |                   |                        |             |                                                  |
|                                                                                                    |                   |                        | <b>MOZR</b> | RV O<br>Загрузить сектефикаты                    |

*Загрузка сертификата*

- 4. Появится окно, которое будет сообщать об успешной установке регистрационных свидетельств*.* Выпуск регистрационных свидетельств завершен. **Раздел «Смена пароля»**
- 1. Для смены пароля ЭЦП необходимо перейти в пункт меню «Мои ключи ЭЦП», а затем в раздел «Смена пароля».
- 2. В открывшемся окне в строке «Хранилище ключей» укажите местонахождение регистрационных свидетельств.
- 3. Укажите в строке «Хранилище ключей», где сохранен ваш ключ, затем путь ввода пароля и нажмите на кнопку «Изменить»*.* В случае выбора файловой системы в качестве места хранения укажите регистрационное свидетельство для смены пароля.
- 4. Процедуру смены пароля необходимо выполнять отдельно для каждого регистрационного свидетельства.

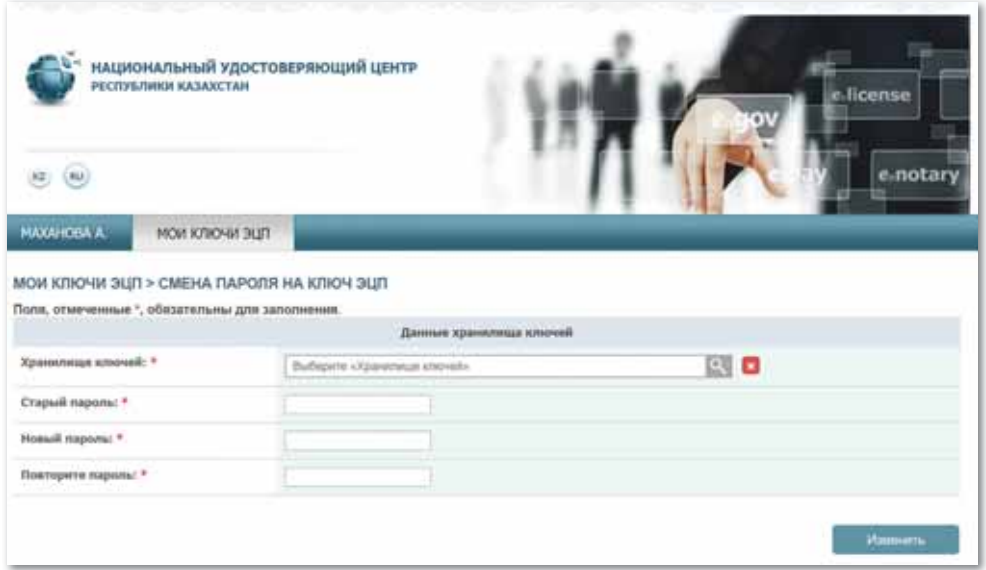

*Смена пароля*

**Внимание!** НУЦ РК (Национальный удостоверяющий центр) не сохраняет ваши пароли. При утере пароля ЭЦП не восстанавливается.

5. Ваш пароль успешно изменен.

# \$33-34. Электронное правительство

#### Вспомните!

- Что такое электронная цифровая подпись?
- Что такое сертификат?
- Как работает услуга электронной цифровой подписи?
- Что такое служба сертификата?

#### Вы узнаете:

- о портале электронного правительства;
- о функциях портала электронного правительства.

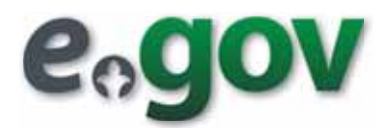

#### Словарь:

Электронное правительство -Электрондық үкімет  $- E$ -governtment Гражданин - Азамат - Citizen Бизнес - Бизнес - Business Технологическая грамотность - Технологиялық сауаттылық - Technological literacy Администрирование - Әкімшілендіру -Admin Интерактивность - Интерактивтілік -Interactivity

# Что такое электронное правительство и для чего оно необходимо?

С развитием информационно-коммуникативных технологий в Казахстане разработана концепция элек-

тронного правительства для того, чтобы сделать связь между гражданами республики и государством удобным, простым, доступным и понятным. Создание электронного правительства стало необходимым для того, чтобы сделать работу органов власти более эффективной, доступной для граждан.

Электронное правительство - это единый механизм взаимодействия государства и граждан, а также государственных органов друг с другом, обеспечивающий их согласованность при помощи информационных технологий. Именно этот механизм позволил сократить очереди в государственные органы, упростить и ускорить получение справок, свидетельств, разрешительных документов и многого другого.

Таким образом, электронное правительство - система электронного документооборота государственного управления, основанная на автоматизации всей совокупности управленческих процессов в масштабах страны и служащая цели существенного повышения эффективности государственного управления и снижения издержек социальных коммуникаций для каждого члена общества.

# Как развивается электронное правительство в Республике Казахстан?

Идея создания электронного правительства принадлежит Главе государства, и впервые была озвучена в 2004 году. За это время прошло четыре фундаментальных этапа становления и развития электронного правительства (схема 16).

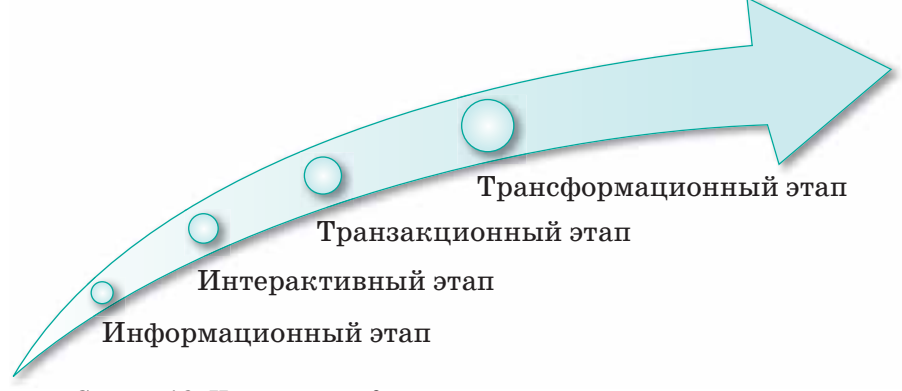

Схема 16. Четыре фундаментальных этапа становления и развития электронного правительства

Информационный этап. В этот период был запущен и заполнен информацией портал электронного правительства. Появилась информация о государственных органах, их работе и услугах населению.

Интерактивный этап запомнился первым предоставлением электронных услуг на портале. В течение этого периода пользователи портала имели возможность получить справку от различных учреждений, не тратя время на очереди за услугами, направлять запросы в любой государственный орган, не выходя из дома, отслеживать его статус.

Транзакционный этап. В этот период граждане получили возможность оплатить госпошлину, сборы, штрафы и коммунальные услуги.

Трансформационный этап. Главная цель - максимальная скорость обслуживания граждан. Для достижения именно этой цели интерактивные и транзакционные услуги объединены в комплекс услуг, имеющих особое значение для казахстанцев.

 $Egov.kz$  – портал, состоящий из прогрессивной структуры Правительства Республики Казахстан, разработанный для облегчения взаимодействия государственной власти с населением страны за счет информационно-коммуникационных инноваций (*рис. 87*).

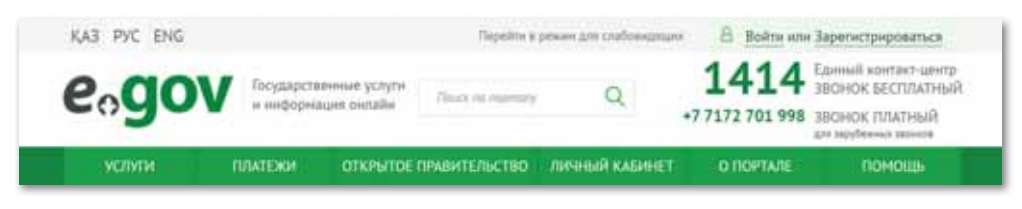

*Рис. 87. Портал электронного правительства egov.kz*

# **Что такое Открытое правительство?**

Основной целью Открытого правительства является создание прозрачного подотчетного государства, расширение прав и возможностей граждан в управлении государством, усиление борьбы с коррупцией, а также использование новых технологий для повышения эффективности государственного управления (*схема 17*).

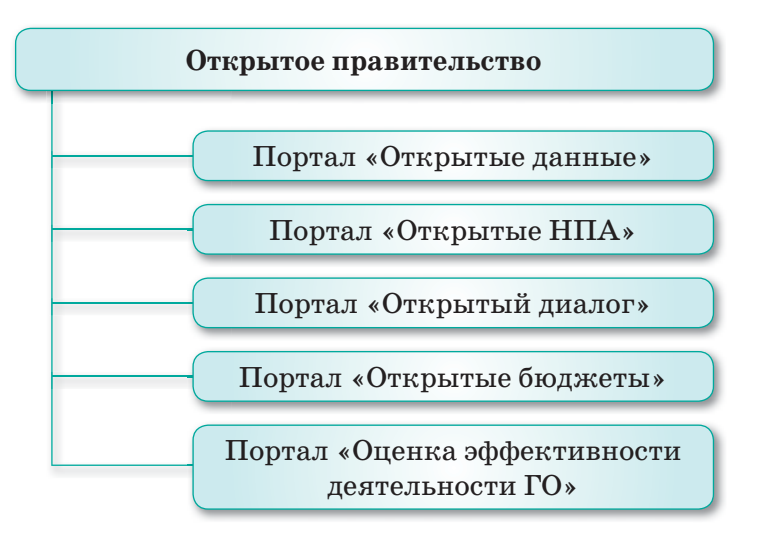

*Схема 17. Открытое правительство*

# Портал «Открытые данные»

Портал «Открытые данные» (*data.egov.kz*) – один из компонентов Открытого правительства, который создан с целью обеспечения заинтересованных граждан полным доступом к различным наборам данных, исходящим от государственных органов Республики Казахстан.

# Kaк найти и загрузить наборы открытых данных?

На сегодняшний день портал *data.egov.kz* содержит более 3 тысяч наборов данных, которые размещены следующими обладателями информации:

- центральные государственные органы РК;
- местные исполнительные органы РК (акиматы областей и городов Нур-Султан, Алматы);
- другие организации РК.

Рассмотрим пример страницы одного из самых популярных наборов данных – классификатора административно-территориальных объектов (КАТО), содержащего наименования на казахском и русском языках, типы, уровни и коды административно-территориальных объектов Республики Казахстан (*рис. 88*).

| <b>ОТКРЫТЫЕ</b><br><b>AAHHME HOOV</b>                                             | <b>NEW STORES</b><br>Данные Разработникам<br>Приможения Ещё<br>O migrane<br>Hopoche               |
|-----------------------------------------------------------------------------------|---------------------------------------------------------------------------------------------------|
| Vickets-IpApt ETIX valiment                                                       | Weismit                                                                                           |
| Главник .: Данные. - Просмотр набора данных<br><b>Deep Arrest Cours - Sigon -</b> |                                                                                                   |
| <b>EX</b> Hassamed (surve riachtighte)                                            | Systems in the national to                                                                        |
| <b>Hankowe</b>                                                                    | Алексификатор административно перриториальных объектов (ААТО).                                    |
| Onecause                                                                          | Данный мабор сружения макимичальнум, титьк уровны и воды далимостративно-территориальные объектов |
| Kateropse                                                                         | Company of famous                                                                                 |
| Госудирственный преши                                                             | <b>Ind</b>                                                                                        |
| Тип актуализации                                                                  | По мере необходимости                                                                             |
| Статус актуальности                                                               | $28 -$                                                                                            |
| Дата размещения                                                                   | 19.06.2015 22:18                                                                                  |
| <b>Дата обмівления</b>                                                            | 1936201522781                                                                                     |
| Ссылка на данные                                                                  | Hard made again as apply to Audeolland Instituty system radius;                                   |
| Соылка на мета информацию                                                         | https://doi.ki/sci.tr/mata/caractica                                                              |
|                                                                                   |                                                                                                   |

*Рис. 88. Классификатор административно-территориальных объектов*

Во вкладке «Паспорт» указано краткое описание набора данных, категория, ответственный государственный орган, статус актуальности, а также даты его размещения и обновления.

Через вкладку «Данные» можно посмотреть их в нормальном, табличном виде с ограничением списка в 5, 10, 20 записей на страницу (*рис. 89*).

|                       | <b>OTKPbITbIE</b><br><b>AAHHUE -QOV</b> |                                           |          |                | O manuel | Данные Разработыкам     | Hussetzi Flownsewar Euri |          |
|-----------------------|-----------------------------------------|-------------------------------------------|----------|----------------|----------|-------------------------|--------------------------|----------|
|                       | Weally corps 2023 Hallgree              |                                           |          |                |          |                         |                          | Hoave    |
|                       |                                         | Главчат 1.Данчын 1 Просмотр набора данных |          |                |          |                         |                          |          |
|                       | <b>Darret Bases</b>                     | Giavano - linguas -                       |          |                |          |                         |                          |          |
|                       |                                         |                                           |          |                |          |                         |                          |          |
|                       |                                         |                                           |          |                |          |                         |                          |          |
|                       | $\lambda \longrightarrow 3$ model       |                                           |          |                |          |                         | Hours.                   | konowity |
|                       | <b>Farett</b>                           | - NameRay                                 | AreiType | <b>Literat</b> | $-14$    | <sup>6</sup> Kerefus    | $1$ : Code:              |          |
| $\equiv$              |                                         | Asiati ke dilmanar                        |          | 1911           | 87       | Associated an officer's | <b>HOODDOOK</b>          |          |
| 言                     | ٠                                       | Emulation C.O.                            | ×        | ×              | 新任       | Emisering F.A.          | 11180006                 |          |
| m<br>$\equiv$         | a                                       | Amustras 4.                               |          | $\frac{1}{2}$  | A.T.     | Licensed Str.           | <b>ALLEGOOG</b>          |          |
| <b>COMPANY</b><br>B13 |                                         | Epistemik Rit a.b.                        | x        | ٠              | $+$      | Кранитерний Ltc.        | <b>TERRATE</b>           |          |

*Рис. 89. Вкладка «Данные»*

# Портал «Открытые НПА». Публичное обсуждение законопроектов

Портал «Открытые НПА» – это один из компонентов проекта «Открытое правительство», созданный в качестве площадки для обсуждения проектов нормативно-правовых актов до момента их согласования в государственных и местных исполнительных органах.

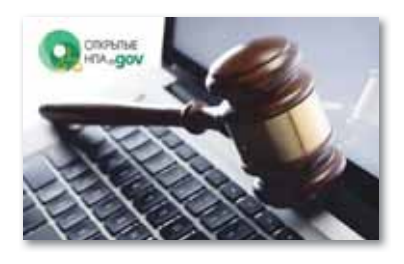

# Как принять участие в обсуждении проектов НПА?

Для вашего удобства все доступные к публичному обсуждению проекты нормативно-правовых актов на портале разделены по категориям, центральным и местным государственным органам.

Законопроекты можно отфильтровать по следующим типам:

- стандарт;
- концепция;
- Закон;
- стандарт государственной услуги;
- приказ;
- отчет;
- постановление;
- решение;
- регламент;
- соглашение;
- положение;
- указ;
- распоряжение.

#### Важная информация

Отметим, что авторизация на портале для оставления комментариев желательна, но не обязательна, так как предусмотрен функционал комментирования через указание Ф.И.О., e-mail и заполнения механизма «captcha».

В каждом опубликованном нормативно-правовом акте содержится информация о его статусе, типе, дате создания и сроке окончания публичного обсуждения. Приложенные к нему документы можно скачать в виде файлов.

Все комментарии граждан рассматриваются представителями государственных и местных исполнительных органов, курирующих разработки нормативно-правовых актов, после чего, по результатам завершения публичного обсуждения, система составляет отчет с приложением принятых и не принятых замечаний и предложений.

# Портал «Открытый диалог». Функционал и порядок подачи обращений

Сегодня одним из самых популярных компонентов «Открытого правительства» у граждан является портал *«Открытый диалог» (рис. 90)*.

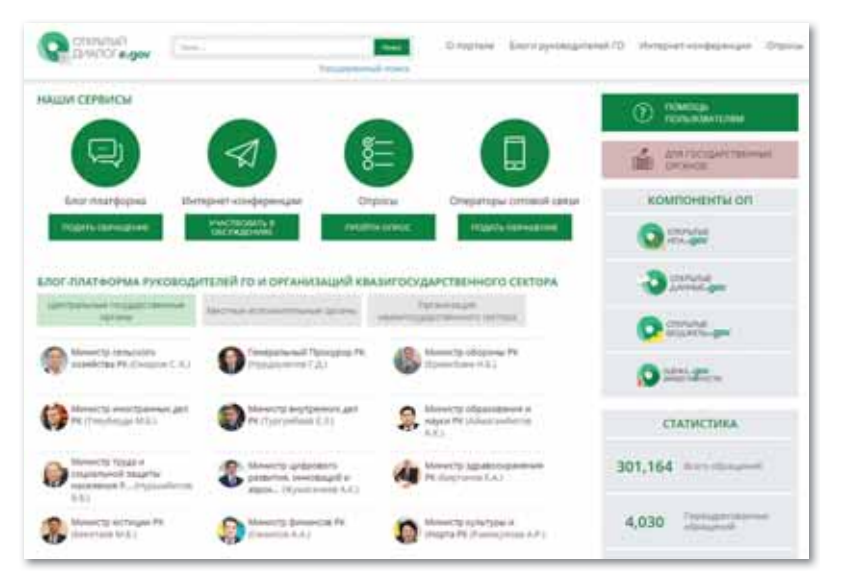

*Рис. 90. Портал «Открытый диалог»*

Портал дает возможность прямого взаимодействия гражданина с государством. Он позволяет:

- написать обращение в блог руководителям центральных государственных органов и местных исполнительных органов;
- принять участие в интернет-конференциях различных ведомств по профильным темам;
- участвовать в официальных опросах государственных органов;

• подать обращение операторам сотовой связи на качество предоставляемых ими услуг.

# **Как подать обращение?**

Для создания обращения вам необходимо перейти в блогплатформу, выбрать руководителя и нажать на кнопку «Подать обращение». После этого нужно принять условия соглашения и нажать на кнопку «Далее». В открывшемся окне выберите одну из следующих категорий запроса (категории могут быть дополнены):

- духовность и религия;
- 
- занятость населения; • здравоохранение;
- информационно-коммуникационные технологии;
- ипотека;
- культура и информация;
- малый и средний бизнес;
- молодежная политика;
- наука;
- нацкомпании;
- образование;
- правоохранительные органы;
- развитие государственного языка;
- регионы;
- свободная тема;
- сельское хозяйство;
- социальное обеспечение;
- спорт;
- строительство, дольщики, жилищные проблемы;
- транспорт;
- туризм;
- финансы.
- о работе государственных органов (госуслуги);

Для того чтобы ускорить получение ответов на обращение, рекомендуется излагать суть вопроса четко, понятно и подробно. Небольшой совет – прежде чем подать обращение, можно попробовать воспользоваться поиском по порталу, так как есть вероятность, что ответ на ваш вопрос уже имеется.

# Портал «Открытые бюджеты». Как участвовать в обсуждении проектов бюджетных программ

Портал «Открытые бюджеты» *(budget.egov.kz)* – компонент проекта «Открытое правительство», создан для обеспечения прозрачного формирования бюджета и развития общественного контроля над расходом бюджетных средств.

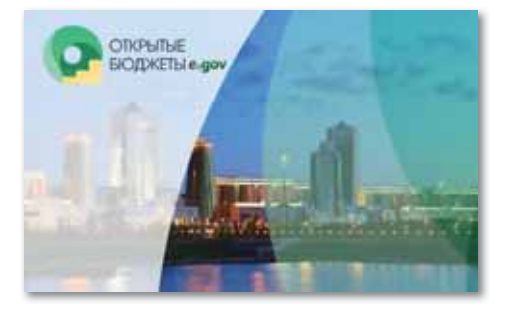

#### *Работа с порталом (рис. 91)* **OTKPUTER Олортале** Бедиезная программа / Материалы / Аркив  $\sim$ **BODIETHAGOY C TOMOLE** Arxivecton PK rss **CONTROLLATORIES** Arentittes PK no genau<br>rocygapctienwolk crywfas Apostoripaje противодий:<br>корругын squr ik **Ленеральний Проходилура** компоненты оп Алтырат Выкаито<br>Судебного Совета РК Beneditional Cap PK unnpoi Feppo **O** SHANA crepcion degipora **Констатуционный Совет РК** Textsuarerta Pecindianus Jahn PK minister - EnGarax **Channel** NETRECTRIC WHEE webspotter Министерство инфраструктурного<br>развития РК  $m = 16$ инстранцы дел РЕ **Ch** chushe  $\label{eq:reduced} \begin{split} &\text{Mensect}(\text{equation} \ x_0 x_0 x_0 y_0) \text{,}\\ &\text{c}(\text{equation} \ \text{pc}) \end{split}$ ні формацыя и iv brizintegogwi общественного развития **Graphical Control O** Standard Measchprise<br>Controvers it rappel PC Merecinpctio of oppose PK национальный эконо

*Рис. 91. Портал «Открытые бюджеты»*

Для того, чтобы ознакомиться с информацией о реализации бюджетных программ, необходимо нажать на вкладку «Бюджетные программы» и выбрать соответствующий подраздел: «Проект», «Утвержденные программы» или «Отчеты о реализации» (*рис. 92*).

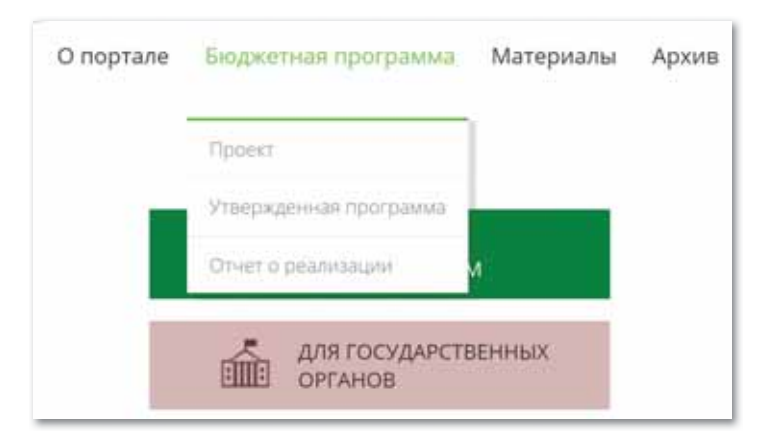

*Рис. 92. Вкладка «Бюджетная программа»*

Перейдя на страницу интересующей бюджетной программы, вы ознакомитесь с ее полным описанием, каждый пункт которого доступен для комментирования. Также здесь можно скачать исходный документ в формате Excel.

Бюджетная отчетность включает в себя:

- отчеты об исполнении местных бюджетов;
- отчеты об исполнении республиканского бюджета;
- отчеты об исполнении государственного бюджета;
- отчеты об исполнении консолидированного бюджета;
- отчеты об исполнении бюджетов областей;
- отчеты о реализации бюджетных программ;
- отчеты о реализации стратегического плана;
- отчеты о поступлениях и использовании Национального Фонда РК.

На странице отчета отображается тип бюджета, наименование государственного органа (ГО), дата утверждения и актуальности, сам отчет, ссылка на скачивание документов.

#### Портал «Оценка эффективности деятельности ГО»

**Оценка эффективности деятельности государственных органов** – это компонент, нацеленный на укрепление взаимодействия между гражданами и правительством, где размешается информация об оценке эффективности деятельности государственного органа и отчеты о достижении целевых индикаторов стратегических планов и программ развития территорий, а также проводится публичное обсуждение деятельности государственного органа».

Портал «Оценка эффективности деятельности ГО» – предоставляет возможность гражданам:

- ознакомиться с системой оценки государственных органов;
- увидеть результаты оценки каждого государственного органа в общем виде и в разрезе блоков оценки;
- посмотреть рейтинг государственных органов, согласно результатам оценки;
- ознакомиться с отчетами о реализации стратегических планов центральных государственных органов (ЦГО) и с отчетами о реализации программ развития территорий местных исполнительных органов (МИО);
- участвовать в публичном обсуждении деятельности государственных органов.

#### **Мобильное приложение**

Сегодня мобильная версия доступна во многих государствах: России, США, Турции, Великобритании, Чехии и др.

Приложение функционирует на смартфонах с iOS и Android на русском и казахском языках. С мобильного телефона можно, например, прикрепиться к медицинской организации через мессенджер, запросить информацию о наличии собственности и многое другое. На ресурсе появился телеграм-бот, предоставляющий услуги через средства массовой информации (*рис. 93*).

Если используется мобильная версия, то привязка телефона к ИИН осуществляется либо в своем аккаунте, либо при обращении в любое отделение ЦОН. В числе возможностей, доступных по одноразовому коду, находится выдача следующих материалов:

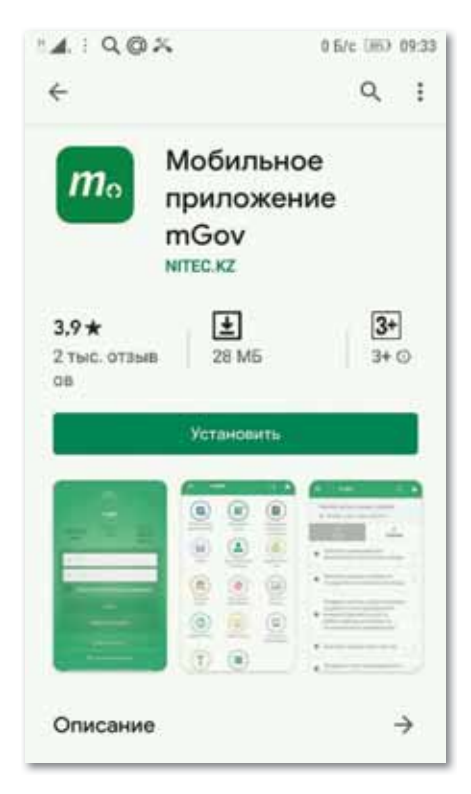

*Рис. 93. Мобильное приложение электронного правительства*

- · технических паспортов на объекты и их дубликатов;
- · копий правоустанавливающих свидетельств и выписок из кадастрового реестра;
- · дубликата архивной справки;
- материалов о регистрации юридических лиц и филиалов;
- · данных о филиалах и представительствах юридических лиц;
- · сведений о сотрудничестве юридических лиц с физическими и юридическими представителями;
- · регистрационных данных юридического лица и его действия;
- · информации о внесении изменений в учредительном пакете;
- · справок о рождении и гражданском состоянии;
- · дубликатов о браке, рождении, удочерении или усыновлении, перемене Ф.И.О.

Возникающие сложности может успешно решить персонал Единого контакт-центра, любой вопрос будет обработан в кратчайшие сроки. Гражданин Казахстана может воспользоваться услугой «Обратная связь», сервисом «Call-центр» или телефонным номером 1414 (*рис. 94*).

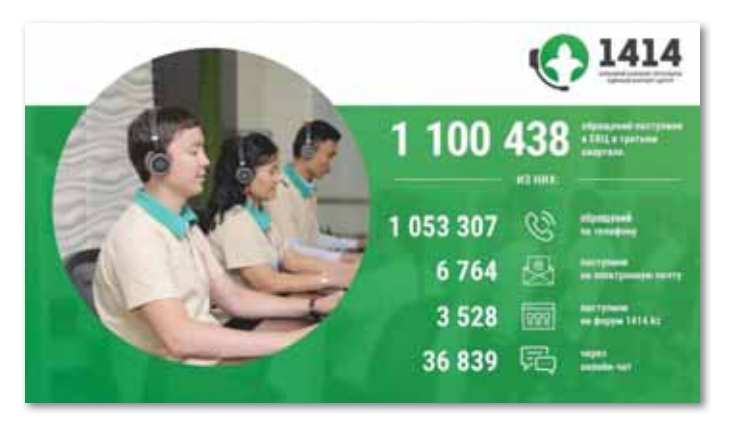

Рис. 94. Единый контакт-центр

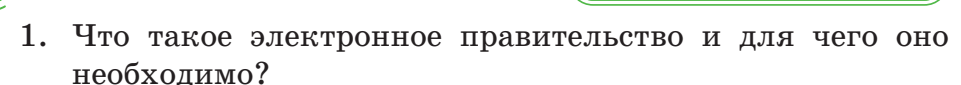

- 2. Как развивается электронное правительство в Республике Казахстан?
- 3. Какие этапы становления и развития электронного правительства вы знаете?
- 4. Какова основная цель портала egov.kz?
- 5. Какова цель портала «Открытое правительство»?
- 6. Какие функции выполняет «Открытый НПА»? Назовите его основные цели.
- 7. Какие шаги необходимо выполнить для того, чтобы ознакомиться с информацией о реализации бюджетных программ?
- 8. Какие услуги предоставляются через мобильное приложение?

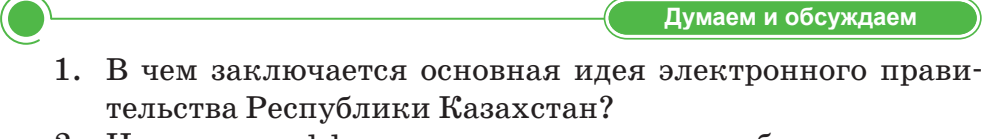

2. Насколько эффективно гражданам республики использовать портал электронного правительства?

Анализируем и сравниваем

Отвечаем на вопросы

Проанализируйте и сопоставьте специфику четырех фундаментальных этапов становления и развития электронного правительства.

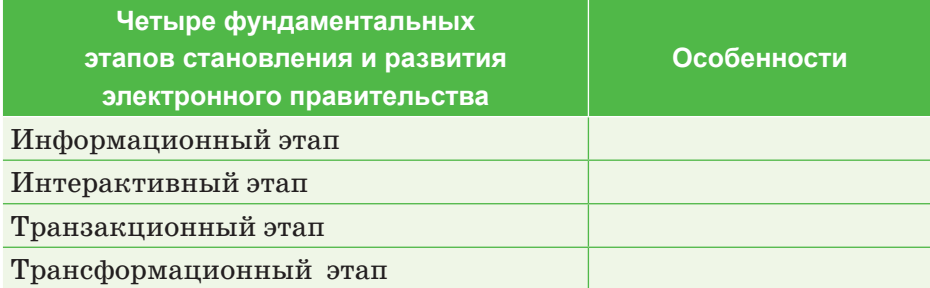

 $\bigcap$ Выполняем на компьютере

Задание А. Регистрация на портале электронного правительства.

- 1. С помощью любого браузера зайдите на сайт egov.kz.
- 2. Нажмите на кнопку В войги им зарегистрироваться, расположенную в правом углу открывшегося окна.
- 3. На странице регистрации выберите форму регистрации и нажмите кнопку Зарегистрироваться через ЭЦП.

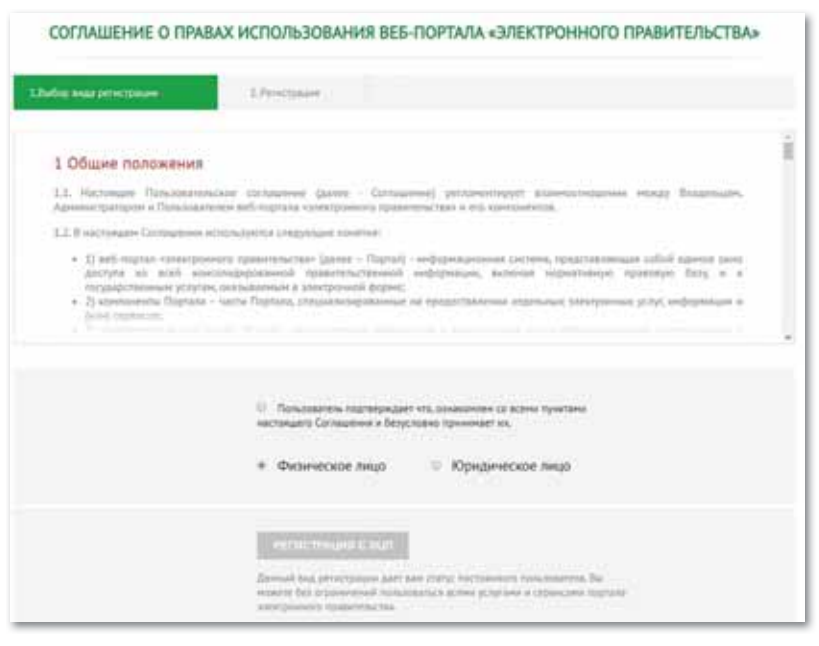

Соглашение о правах использования портала

4. После перехода на следующую страницу придумайте пароль, наберите его дважды и введите адрес электронной почты. Нажмите на кнопку Выбрать сертификат.

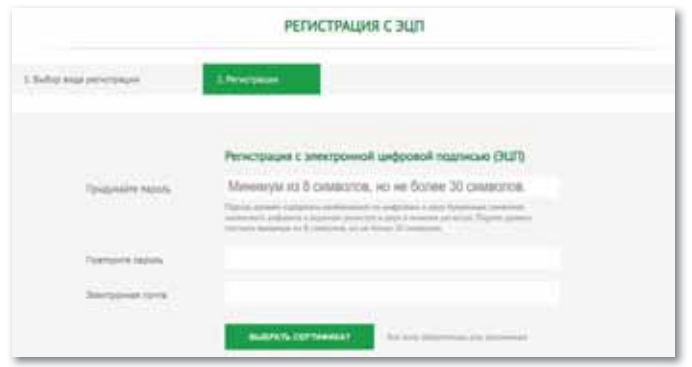

*Окно пароля*

5. Укажите расположение сертификатов электронной цифровой подписи для регистрации и выберите файл RSA для подписания.

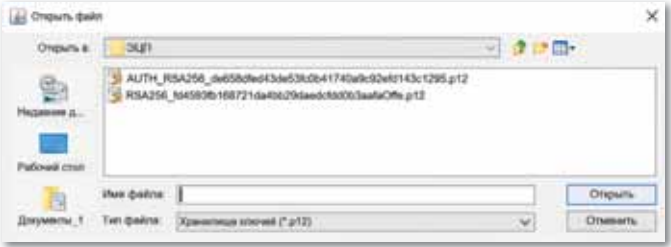

*Окно Открыть файл RSA*

6. В открывшемся окне введите пароль и нажмите на кнопку **Подписать**.

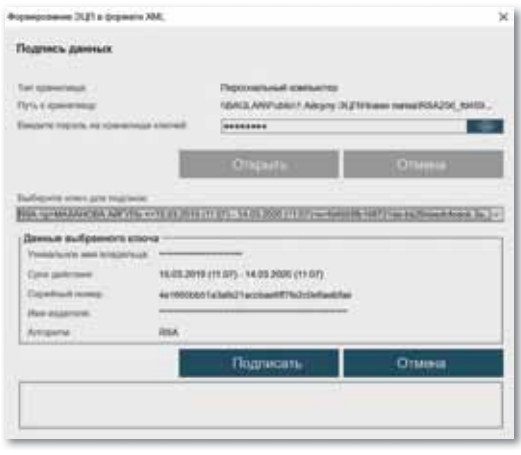

*Формирование ЭЦП в формате XML*

7. Регистрация на сайте *egov.kz* завершена.

**Задание В.** Получение Индивидуального идентификационного номера (ИИН).

- 1. С помощью любого браузера зайдите на сайт *egov.kz.*
- 2. Нажмите на кнопку <sup>8</sup> Войти или Зарегистрирования , расположенную в правом углу открывшегося окна.
- 3. Воспользуйтесь ЭЦП для входа на портал.
- 4. Выберите услугу **Гражданство, миграция и иммиграция.**

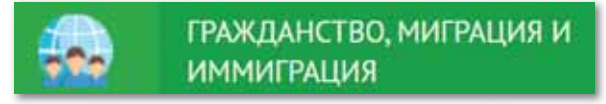

*Кнопка Гражданство, миграция и иммиграция*

5. В открывшемся окне нажмите на категорию **Получение сведений об ИИН**, затем нажмите на кнопку **Заказать услугу онлайн**.

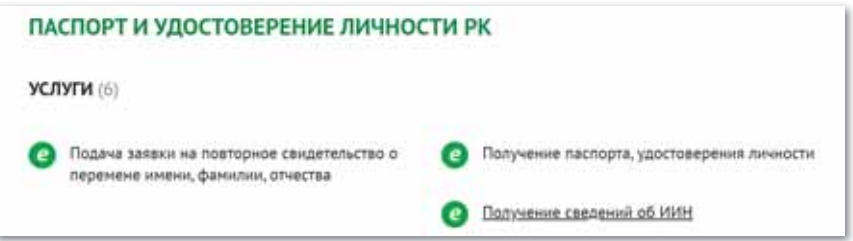

*Отдел получения паспорта и удостоверений личности РК*

6. В нижнем окне укажите **Фамилию, Имя, Отчество, Дату рождения, Номер документа** и нажмите на кнопку **Отправить запрос**.

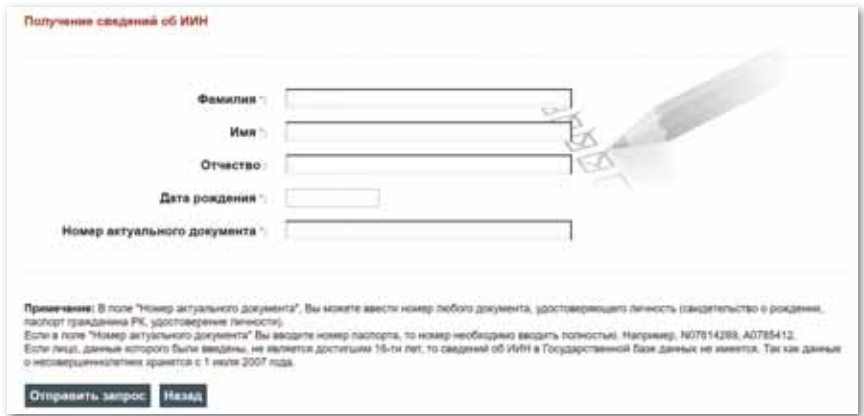

*Получение сведений об ИИН*

7. После нажатия кнопки **Отправить запрос** в нижней час ти окна появится **Ваш индивидуальный идентификационный номер**.

Ваш индивидуальный идентификационный номер: \*\*\*\*\*\*\*\*\*\*\*\*

8. Работа по получению **ИИН** завершена**.**

#### **Задание С. Работа с ботом @Kenes1414Bot.**

1. Мессенджер Telegram нужно установить на свой смартфон, к которому привязан ваш номер, и найти через поиск бот по названию  $@$ Kenes1414Bot. Чтобы запустить бот, необходимо нажать на команду «Старт» и отправить номер телефона через меню.

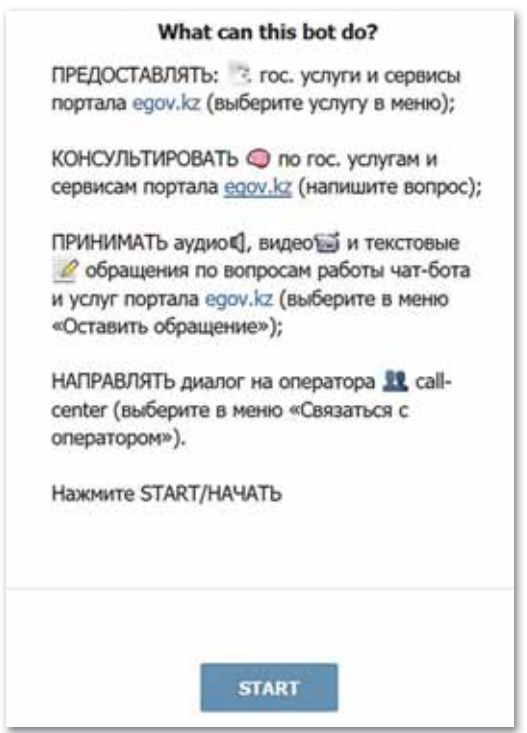

*@Kenes1414Bot*

2. Нажмите на кнопку для прикрепления к медицинской организации через мессенджер и узнайте, в какой клинике вы зарегистрированы. Если вы не зарегистрированы, пройдите регистрацию.

1. Ниже представлена инфографика на тему «Какова эффективность работы еgov?». Напишите по этой теме доклад о функциях портала электронного правительства.

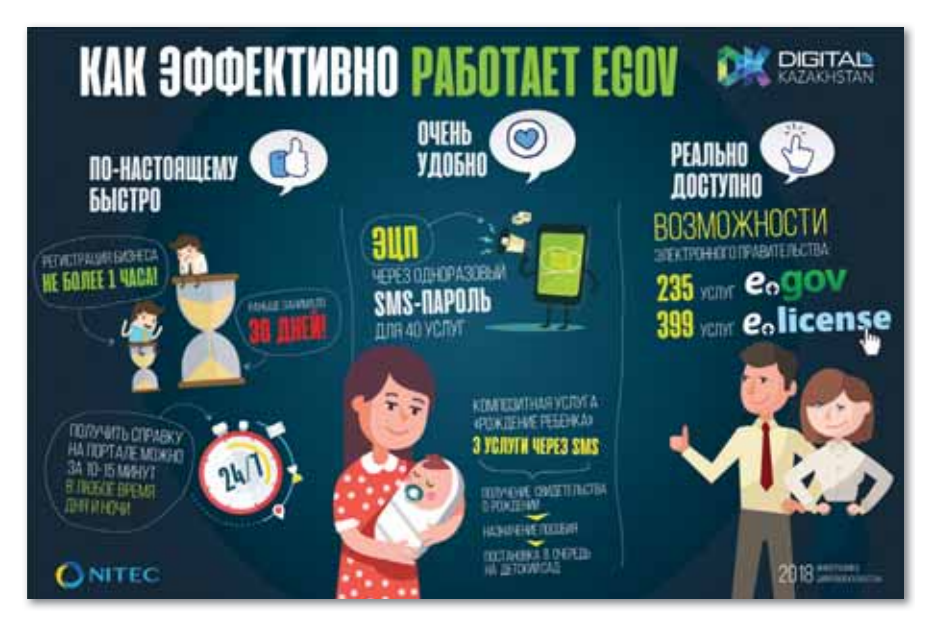

2. Обсудите концепцию электронного правительства, используя метод «Кластер».

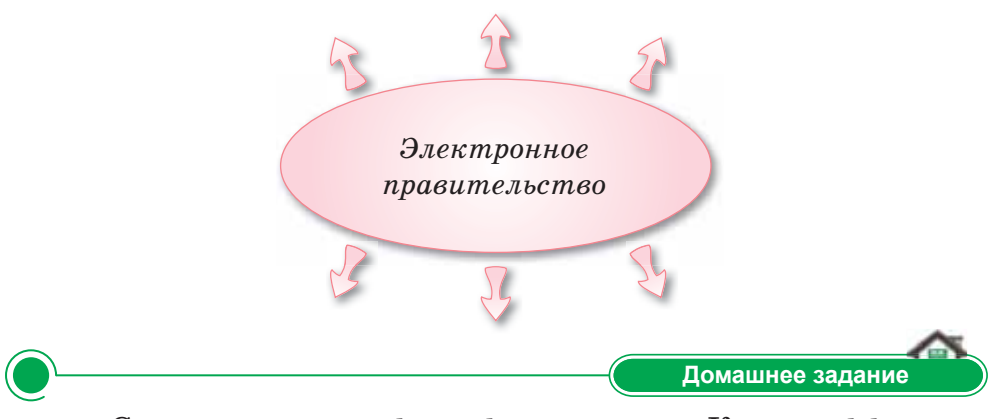

Составьте свою инфографику на тему «Какова эффективность работы еgov?».

# ПРИМЕРЫ ЗАДАНИЙ ПО СУММАТИВНОМУ ОЦЕНИВАНИЮ

#### 1. Цифровизация в Казахстане - это...

- А. Использование традиционных отраслей экономики РК с внедрением передовых технологий и возможностей, способствующих повышению производительности труда и росту капитализации.
- В. Преобразования, включающие создание креативного общества и переход к новым реалиям - экономике знаний.
- С. Процесс для ускорения темпов развития экономики Казахстана и улучшения качества жизни наших граждан.
- D. Реконструкция инфраструктуры государства для оказания услуг населению и бизнесу с предварительным прогнозом их потребностей.
- Е. Развитие высокоскоростной и защищенной инфраструктуры передачи, хранения и обработки данных.
- 2. Напишите названия институтов интеллектуальной собственности:
	- 1. ....
	- 2. ....
	- $3. \ldots$
	- 4. ....

#### 3. Выберите объекты института патентного права.

- А. Фирменные наименования, товарные знаки.
- В. Знаки обслуживания, наименования мест происхождения товаров.
- С. Изобретения, полезные модели, промышленные образцы.
- D. Авторы, соавторы, патентообладатели.
- Е. Селекционные достижения, топология интегральных микросхем, информация, составляющая служебную и коммерческую тайну.
- **4. Установите соответствия:** 
	-
	- 2) AUTH\_RSA сертификаты
	- 3) Корневые сертификаты C. Подписание запросов
	- 1) RSA сертификаты A. Аутентификация на портале
		- В. Проверка подлинности других сертификатов
		-
- **5. В этом году в Казахстане была введена электронная цифровая подпись (ЭЦП).**
	- A. В 2006 году.
	- B. В 2007 году.
	- C. В 2014 году.
	- D. В 2008 году.
	- E. В 2010 году.
- **6. Вид документа, в котором информация представлена в электронно-цифровой форме и удостоверена посредством электронной цифровой подписи.**
	- A. Регистрационное свидетельство.
	- B. ЭЦП.
	- C. Электронный документ.
	- D. Открытый ключ ЭЦП.
	- E. Все ответы верны.

#### **7. Заполните пропуски:**

**egov.kz –** портал, состоящий из прогрессивной структуры …, разработанный для облегчения взаимодействия … с населением страны за счет информационно-коммуникационных инноваций.

# **8. Вариант, относящийся к этапам становления и развития электронного правительства.**

- A. Интерактивный, информативный.
- B. Временный, постоянный.
- C. Прогрессивный, фундаментальный.
- D. Целостность, изложение.
- E. Электронный, власть.

#### **9. Выберите логотип портала электронного правительства.**

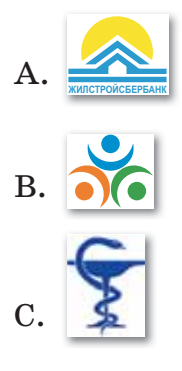

- D. e<sub>o</sub>gov
- **10. Один из видов секретной информации с ограниченным доступом.**
	- A. Коммерческая тайна.
	- B. Защита информации.
	- C. Коммерческая сеть.
	- D. Частная тайна.
	- E. Государственная тайна.

# **ИТОГИ V РАЗДЕЛА**

Процесс цифровизации в Казахстане реализует улучшение и упрощение жизни граждан Казахстана, а также делает огромный вклад в процветании и улучшении экономики нашей республики.

В разделе «Цифровая грамотность» вы изучили современные тенденции процесса цифровизации в Казахстане, узнали о необходимости защиты информации и интеллектуальной собственности, о назначении электронной цифровой подписи и сертификата, подробно узнали алгоритм использования электронной цифровой подписи, изучили функции портала электронного правительства и его главных составляющих.

Конечной целью цифровизации Казахстана является ускорение темпов развития экономики республики за счет использования цифровых технологий в среднесрочном развитии и улучшение качества жизни населения, а также создание условий для перехода на принципиально новую траекторию развития, обеспечивающую создание цифровой экономики будущего в долгосрочном плане развития экономики Казахстана.

Мы надеемся, что в случае необходимости вы сможете без посторонней помощи свободно пользоваться электронным порталом, а знания, полученные в данном разделе, улучшат и упростят вашу жизнь!

#### **Глоссарий**

**Цифровизация в Казахстане** – процесс, предназначенный для ускорения темпов развития экономики Казахстана и улучшения качества жизни наших граждан.

**Цифровизация отраслей экономики** – преобразование различных отраслей экономики РК, повышающих рост капитализации и производительность труда с использованием передовых технологий и возможностей.

**Реализация цифрового Шелкового пути** – развитие всей территории высокоскоростной и защищенной инфраструктуры передачи, хранения и обработки данных.

**Развитие человеческого капитала** – это преобразования, которые включают в себя создание креативного общества и переход к новой реальности-экономике знаний.
**Переход к цифровому государству** – реконструкция инфраструктуры государства для оказания услуг населению и бизнесу с предварительным прогнозом их потребностей.

**Создание инновационной экосистемы** – создание условий для развития технологического предпринимательства, имеющего прочные связи между бизнесом, наукой и государством, а также внедрения инноваций.

**Bigdata** («большие данные») – методы исследования, организации и хранения большого объема информации, не используемого в традиционном подходе для работы с базами данных.

**Под защитой информации** понимается определение порядка предоставления информации пользователю (указать место, время, ответственные должностные лица, а также необходимые процедуры, обеспечивающие условия доступа пользователей к информации).

**Коммерческая тайна** – это один из видов секретной информации с ограниченным доступом.

**Информация, составляющая коммерческую тайну**, – данные коммерческого характера в общем смысле.

**Под интеллектуальной собственностью** понимается, в первую очередь, совокупность исключительных прав личного, имущественного характера на результаты творческой деятельности, а также на некоторые иные приравненные к ним объекты, конкретный перечень которых устанавливается законодательством.

**Электронная цифровая подпись (ЭЦП)** – это реквизит электронного документа, полученный в результате криптографического преобразования информации с использованием электронного регистрационного свидетельства (сертификата) и закрытого ключа ЭЦП.

**Сертификат RSA** предназначен для подписания запросов, а **сертификат AUTH\_RSA** – для аутентификации на портале.

### **Список использованной литературы**

- 1. Бабенко В.С. Виртуальная реальность. Толковый словарь терминов / В.С. Бабенко. – М.: Магадан, 2012. – 408 c.
- 2. Джордж Риз. Облачные вычисления. Пер. с англ. СПб.: БХВ-Петербург,  $2011. - 288$  с.
- 3. Иванов В.П., Батраков А.С. Трехмерная компью терная графика./ Под ред. Полищука К.М. – М.: Радио и связь, 2015.
- 4. Ливенец М.А., Ярмахов Б.Б. Программирование мобильных приложений в MIT App Inventor. Академия мобильных приложений, 2016.
- 5. Нурпеисова Т.Б., Кайдаш И.Н., Токтагулова У.С. IT-инфрақұрылымы. – Алматы. Бастау, 2018. – 344 б.
- 6. Петин В.А. Создание умного дома на базе Arduino. М.: ДМК Пресс, 2018. – 180 с.
- 7. План мероприятий по реализации «Государственной программы формирования «электронного правительства» в Республике Казахстан на 2005–2007 годы». Постановления Правительства Республики Казахстан от 8 декабря 2004 г. № 1286.
- 8. Сагымбаева А.Е. Методика преподавания информатики. Алматы, 2015. – 230 стр.
- 9. Урмашев Б.А. Ақпараттық-коммуникациялық технологиялар: Оқулық / Б.А.Урмашев. – Алматы, 2016. – 410 б.
- 10. «Цифрлық Қазақстан» мемлекеттік бағдарламасы. Қазақстан Республикасы Үкіметінің 2017 жылғы 12 желтоқсандағы № 827 қаулысымен бекітілген.
- 11. Шапиро Д.И. Виртуальная реальность и проблемы нейрокомпьютинга / Д.И. Шапиро. – М.: РФК «Имидж-Лаб», 2012. – 454 с.
- 12. Ястребов О.А., Шмелева С.В. Правовые основы информатизации в Республике Казахстан // Теория и практика общественного развития, 2015, No 13, с. 82 – 87

#### **Электронные ресурсы**

- 1. city3d.kz
- 2. 3dpanorama.spb.ru
- 3. egov.kz
- 4. adilet.gov.kz
- 5. ai2.appinventor.mit.edu
- 6. start-time.kz
- 7. www.the-village.kz

# **Содержание**

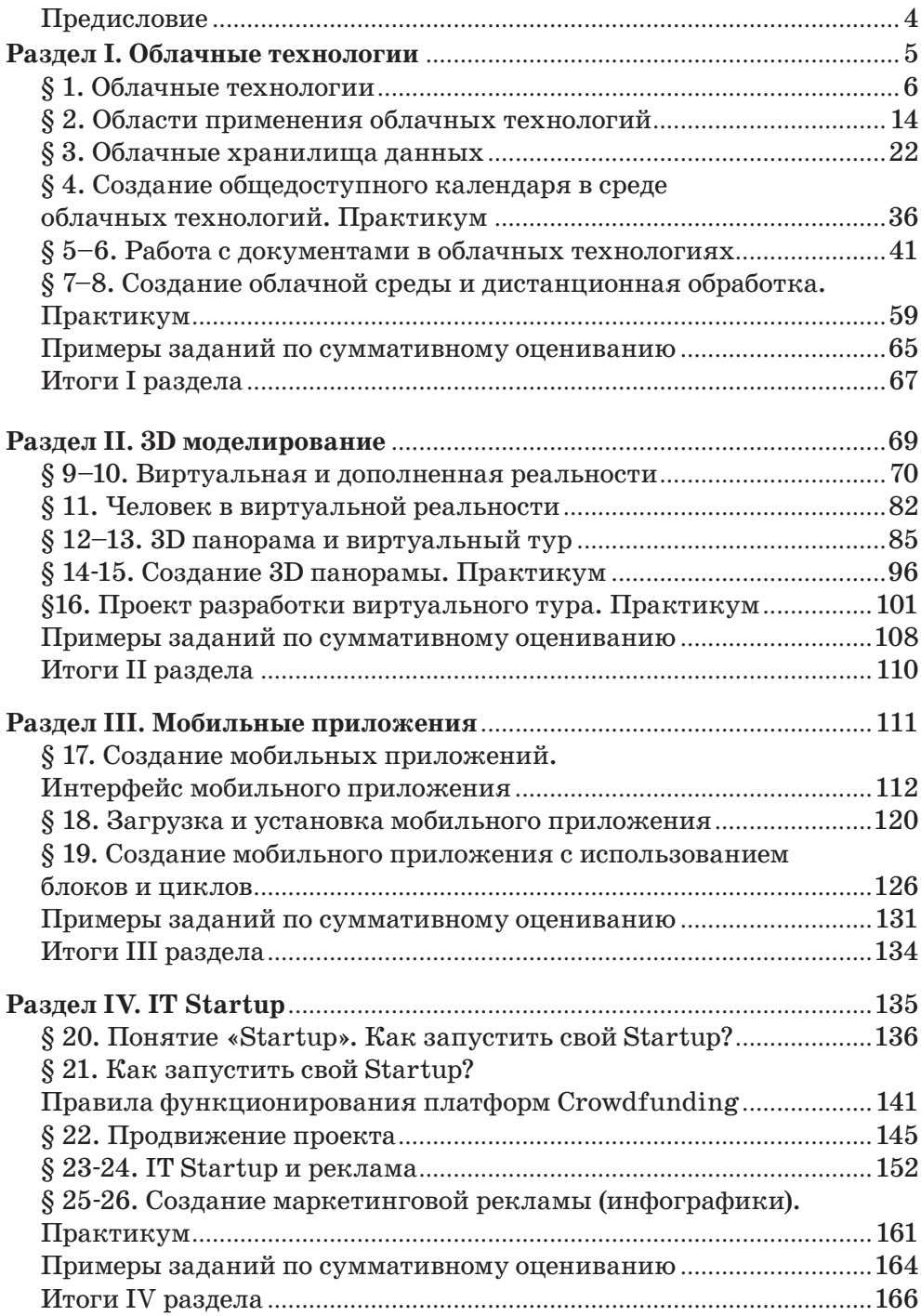

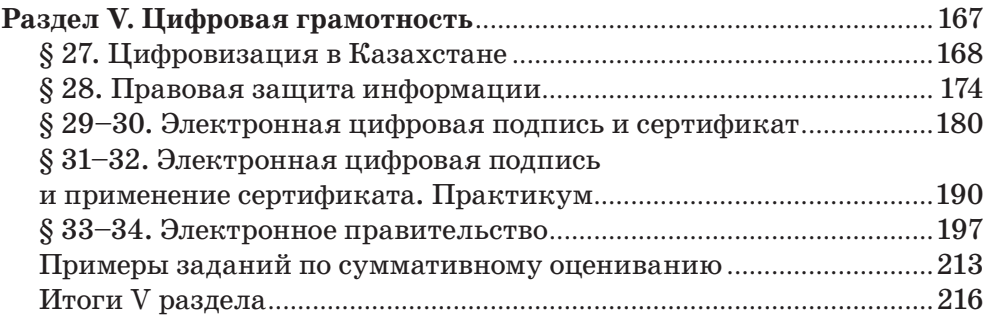

## **Для заметок**

## **Для заметок**

Учебное издание

Гульназ Ибрагимовна Салгараева Лаззат Азретовна Рсалина **Айжан Барлыбековна Есенкул** 

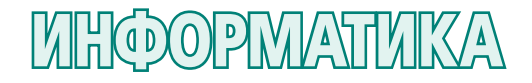

Учебник для 11 класса общественно-гуманитарного направления общеобразовательной школы

- **Главный редактор** К. Караева **Технический редактор** В. Бондарев **Художественный редактор** Е. Мельникова **Бильд-редактор** Ш. Есенкулова **Художник-оформитель** О. Подопригора
	- **Редакторы** А. Зейтова, Г. Маликова **Дизайн обложки** В. Бондарев, О. Подопригора **Верстка** Л. Костина, Г. Илишева, С. Сулейменова, Т. Макарова

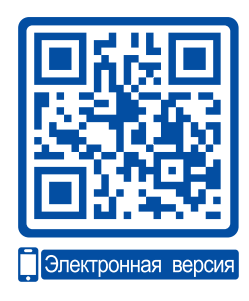

#### **Внимание**

При необходимости вы всегда сможете найти CD с электронным приложением на сайте *arman-pv.kz* и загрузить его на свой компьютер для дальнейшей работы

**По вопросам приобретения обращайтесь по следующим адресам:** г. Нур-Султан, м-н 4, д.2, кв.55 Тел.: 8 (7172) 92-50-50, 92-50-54. Е-mail: astana@arman-pv.kz г. Алматы, м-н Аксай 1А, д.28Б Тел./факс: 8 (727) 316-06-30, 316-06-31. E-mail: info@arman-pv.kz

**Книжный магазин «Арман-ПВ»**

г. Алматы, ул. Алтынсарина, д.87. Тел: 8 (727) 303-94-43.

Сдано в набор 17.07.19. Подписано в печать 26.06.20. Формат 70 х  $100^{\rm 1} /_{\rm 16}$ . Бумага офсетная. Гарнитура «MM Mekteptik» Печать офсетная. Объем 18,06 усл.печ.л. Тираж 8000 экз.

### **Артикул 811-006-001р-20**